# **UNIVERSIDAD TÉCNICA DEL NORTE**

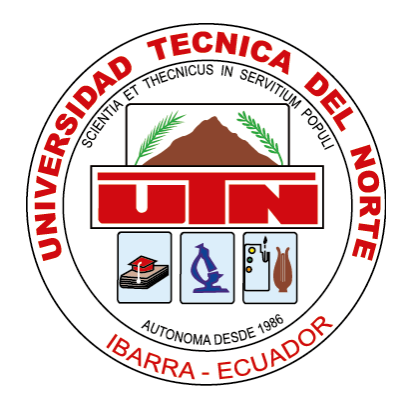

## **FACULTAD DE INGENIERÍA EN CIENCIAS APLICADAS CARRERA DE INGENIERÍA EN SISTEMAS COMPUTACIONALES**

## **TRABAJO DE GRADO PREVIO A LA OBTENCIÓN DEL TÍTULO DE INGENIERA EN SISTEMAS COMPUTACIONALES**

## **TEMA:** BENCHMARKING DE LOS FRAMEWORKS OPENSOURCE: BOOTSTRAP Y UIKIT **APLICATIVO:** SISTEMA ADMINISTRADOR Y DE REGISTRO PARA EL USO DE LABORATORIOS DE COMPUTACIÓN

**AUTOR:** PAULINA JOHANNA JÁCOME AYALA

**DIRECTOR:**  ING. MARCO REMIGIO PUSDÁ CHULDE, MSC.

> **Ibarra-Ecuador 2016**

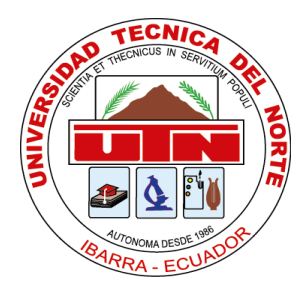

## **UNIVERSIDAD TÉCNICA DEL NORTE BIBLIOTECA UNIVERSITARIA**

## **AUTORIZACIÓN DE USO Y PUBLICACIÓN A FAVOR DE LA UNIVERSIDAD TÉCNICA DEL NORTE**

## **1. IDENTIFICACIÓN DE LA OBRA**

La Universidad Técnica del Norte dentro del proyecto de Repositorio Digital Institucional,

determina la necesidad de disponer de textos completos en formato digital con la finalidad de

apoyar los procesos de investigación, docencia y extensión de la Universidad.

Por medio del presente documento dejo sentada mi voluntad de participar en este proyecto y pongo

a disposición la siguiente información:

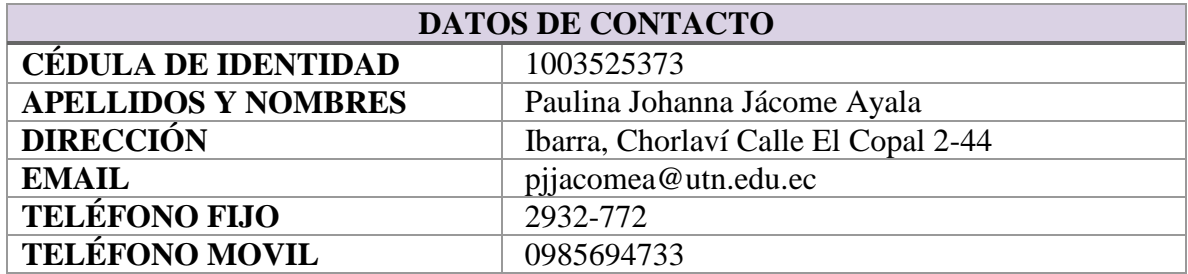

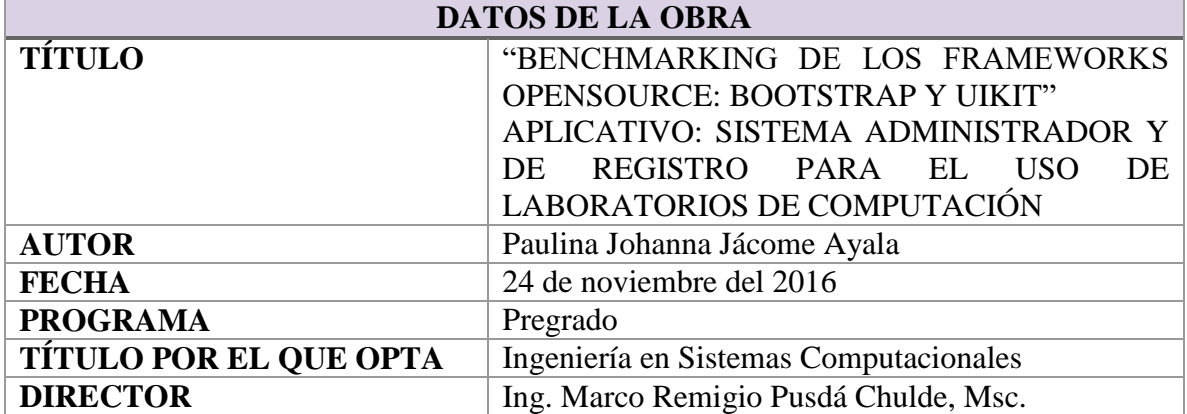

### **2. AUTORIZACIÓN DE USO A FAVOR DE LA UNIVERSIDAD**

Yo, Paulina Johanna Jácome Ayala, con cédula de identidad Nro. 100352537-3, en calidad de autor y titular de los derechos patrimoniales de la obra o trabajo de grado descrito anteriormente, hago entrega del ejemplar respectivo en forma digital y autorizo a la Universidad Técnica del Norte, la publicación de la obra en el Repositorio Digital Institucional y el uso del archivo digital en la biblioteca de la universidad con fines académicos, para ampliar la disponibilidad del material y como apoyo a la educación, investigación y extensión, en concordancia con la Ley de Educación Superior Artículo 144.

### **3. CONSTANCIA**

El autor manifiesta que la obra objeto de la presente autorización es original y se desarrolló, sin violar derechos de autor de terceros, por lo tanto, la obra es original y que es el titular de los derechos patrimoniales, por lo que asume la responsabilidad sobre el contenido de la misma y saldrá en defensa de la Universidad en caso de reclamación por parte de terceros.

\_\_\_\_\_\_\_\_\_\_\_\_\_\_\_\_\_\_\_\_\_\_

**Firma** Paulina Johanna Jácome Ayala 1003525373

Ibarra, 24 de noviembre del 2016

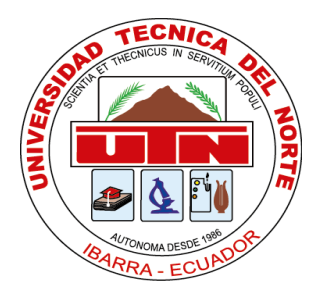

### **UNIVERSIDAD TÉCNICA DEL NORTE**

### **CESIÓN DE DERECHOS DE AUTOR DEL TRABAJO DE INVESTIGACIÓN**

### **A FAVOR DE LA UNIVERSIDAD TÉCNICA DEL NORTE**

Yo, Paulina Johanna Jácome Ayala, con cédula de identidad Nro. 100352537-3, manifiesto mi voluntad de ceder a la Universidad Técnica del Norte los derechos patrimoniales consagrados en la ley de propiedad intelectual del Ecuador, artículo 4, 5 y 6, en calidad de autor del trabajo denominado: "BENCHMARKING DE LOS FRAMEWORKS OPENSOURCE: BOOTSTRAP Y UIKIT" APLICATIVO: SISTEMA ADMINISTRADOR Y DE REGISTRO PARA EL USO DE LABORATORIOS DE COMPUTACIÓN, que ha sido desarrollado para optar el título de Ingeniería en Sistemas Computacionales, quedando la Universidad facultada para ejercer plenamente los derechos cedidos anteriormente.

En mi condición de autor me reservo los derechos morales de la obra mencionada, aclarando que el trabajo aquí descrito es de mi autoría y que no ha sido previamente presentado para ningún grado o calificación profesional.

En concordancia suscribo este documento en el momento que hago entrega del trabajo final en formato impreso y digital a la biblioteca de la Universidad Técnica del Norte.

\_\_\_\_\_\_\_\_\_\_\_\_\_\_\_\_\_\_\_\_\_\_

**Firma** Paulina Johanna Jácome Ayala 1003525373

Ibarra, 24 de noviembre del 2016

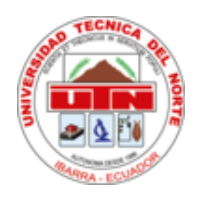

## **UNIVERSIDAD TÉCNICA DEL NORTE FACULTAD DE INGENIERÍA EN CIENCIAS APLICADAS**

## **CERTIFICO**

Que el aplicativo "Sistema administrador y de registro para el uso de laboratorios de computación" realizado por la Srta. Paulina Johanna Jácome Ayala portadora de la cédula de identidad número 100352537-3; ha sido implementado en los laboratorios de informática FICA y se encuentra en perfecto estado de funcionamiento, además se entregó: Herramientas de instalación, Código del proyecto, Backup de base de datos, Manual de usuario, Manual Técnico.

El sistema aporta en tareas como: Administración de laboratorios, Creación del horario de clases, Visualización de disponibilidad de los laboratorios, Reservación de laboratorios, Registro del uso de laboratorios y trabajos autónomos.

Cumpliendo de esta manera con el alcance planteado en su proyecto de Trabajo de Grado.

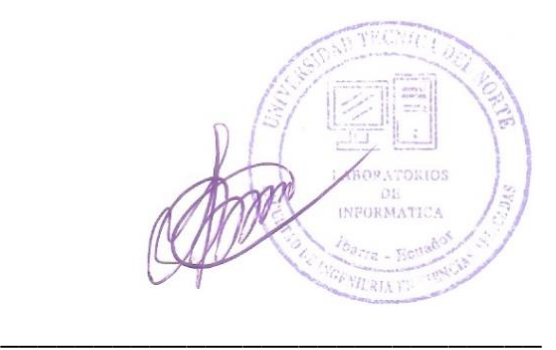

Ing. Ludmila Starodub JEFE DE LABORATORIOS FICA 16 de noviembre del 2016

## **CERTIFICACIÓN**

Certifico que el proyecto de Trabajo de Grado "BENCHMARKING DE LOS FRAMEWORKS OPENSOURCE: BOOTSTRAP Y UIKIT" APLICATIVO: SISTEMA ADMINISTRADOR Y DE REGISTRO PARA EL USO DE LABORATORIOS DE COMPUTACIÓN. Ha sido realizado en su totalidad por la señorita: Paulina Johanna Jácome Ayala portadora de la cédula de identidad número: 100352537-3.

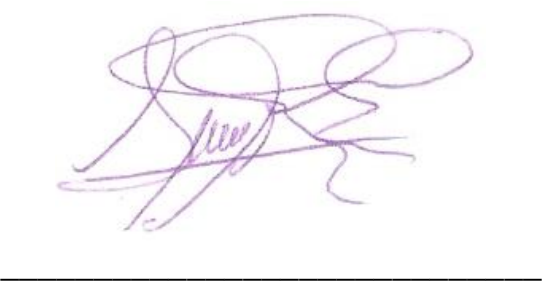

Ing. Marco Remigio Pusdá Chulde, Msc. **DIRECTOR DE PROYECTO**

## **DEDICATORIA**

El presente proyecto de titulación va dedicado a Dios y a la hermosa familia que me regaló por ser la mayor motivación en mi vida. En especial a mis padres que han luchado conmigo en este camino brindándome siempre su amor.

Paulina Johanna Jácome Ayala

## **AGRADECIMIENTOS**

Primero quiero agradecer a Dios por la salud, la vida y nunca abandonarme en el camino transcurrido para alcanzar esta meta

Quiero agradecer también a mis Padres por todo su amor, esfuerzo y la lucha constante al trabajar tan duro por darme esta profesión, gracias por ser los mejores padres, a mi hermano Christian por ser mi mayor ejemplo a seguir y a mi hermana Jenifer mi mejor amiga y compañera, gracias a todos por soportarme y siempre creer en mí los amo mucho.

A mi amor Milton Andrés por ser base fundamental e inspiración para la culminación de esta meta, gracias por tu compañía y apoyo incondicional.

Gracias al Msc. Marco Pusdá quién aceptó ser mi Director y confió en mí para la realización de este proyecto, gracias por su paciencia, apoyo y buenos consejos.

### Contenido

<span id="page-8-0"></span>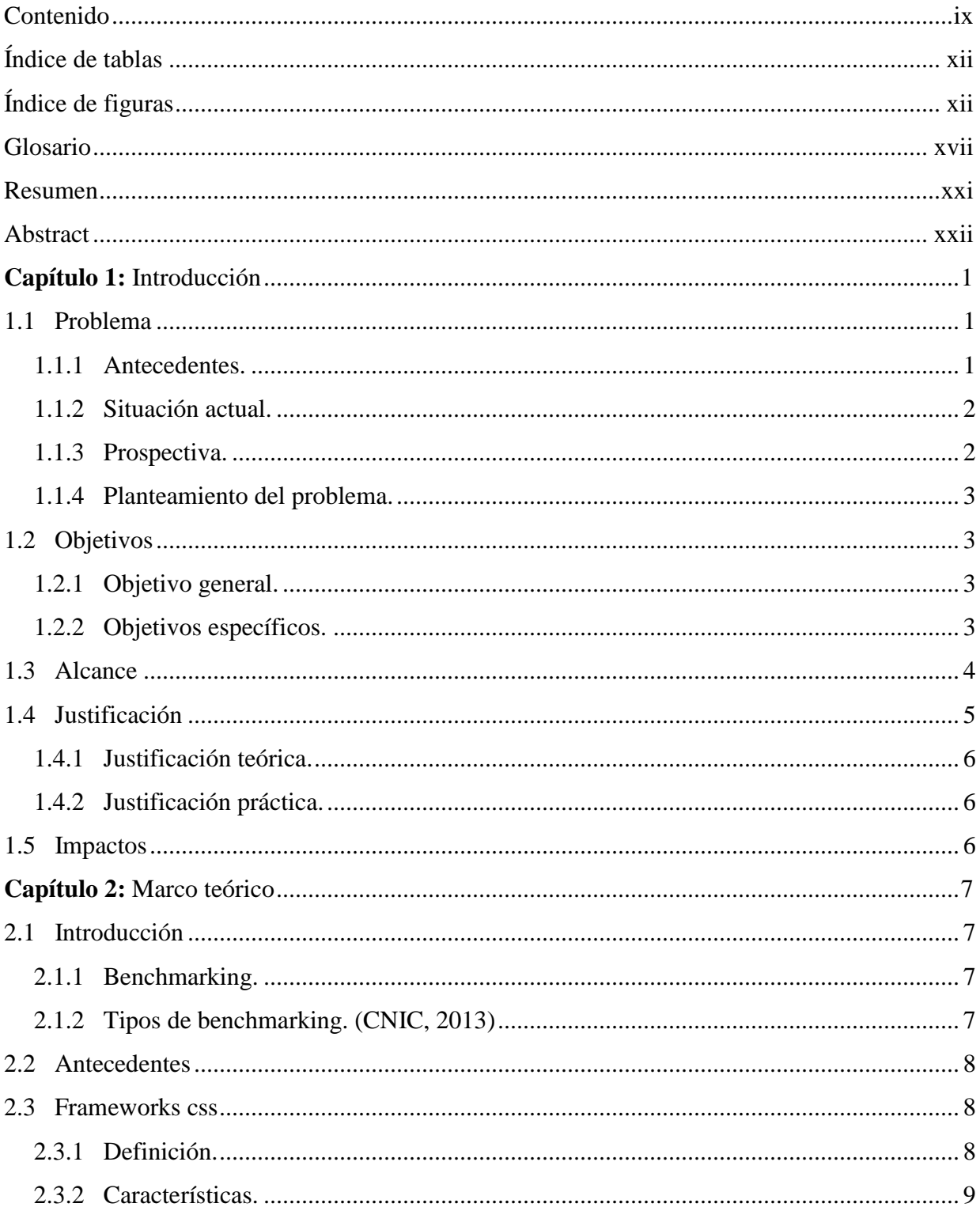

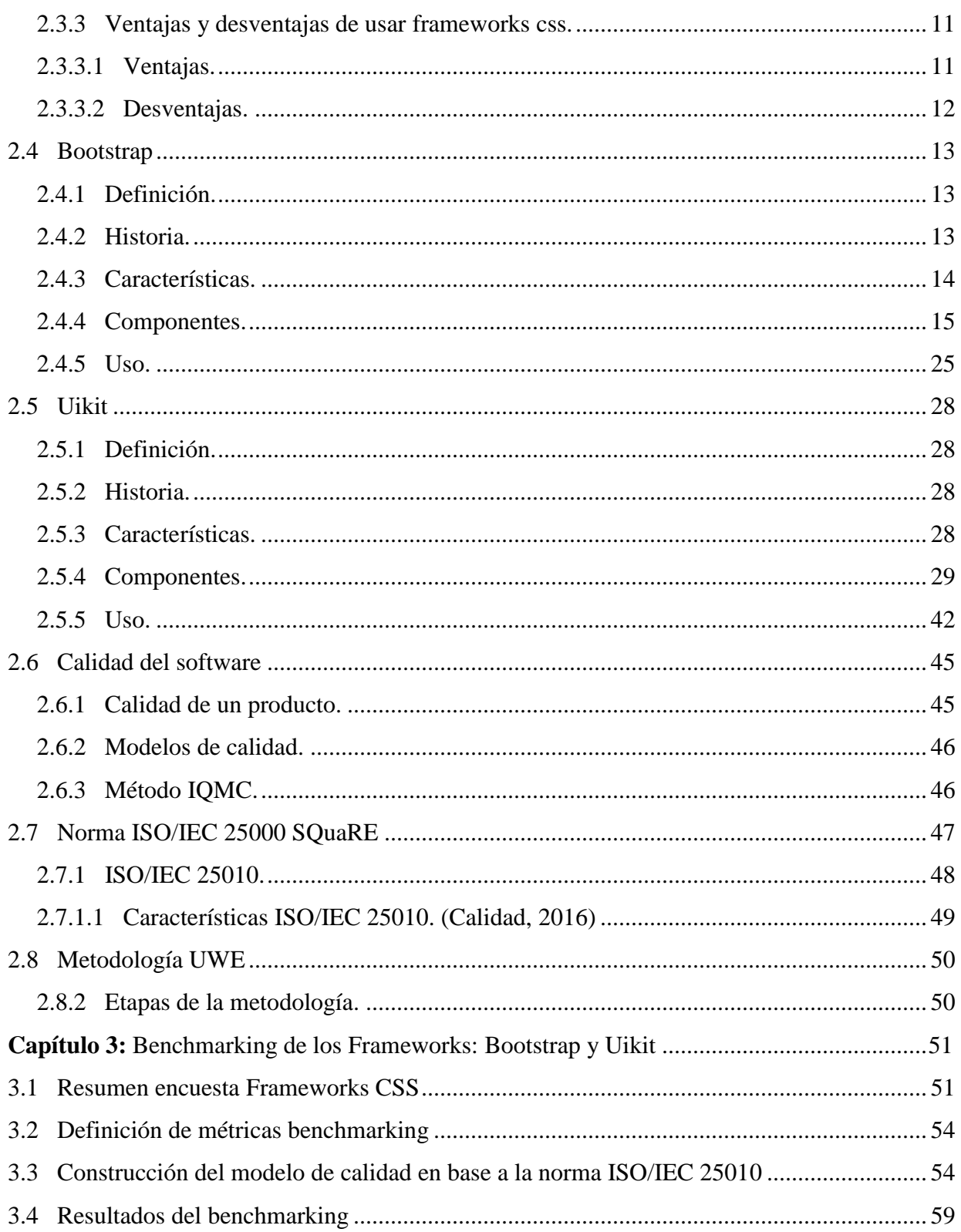

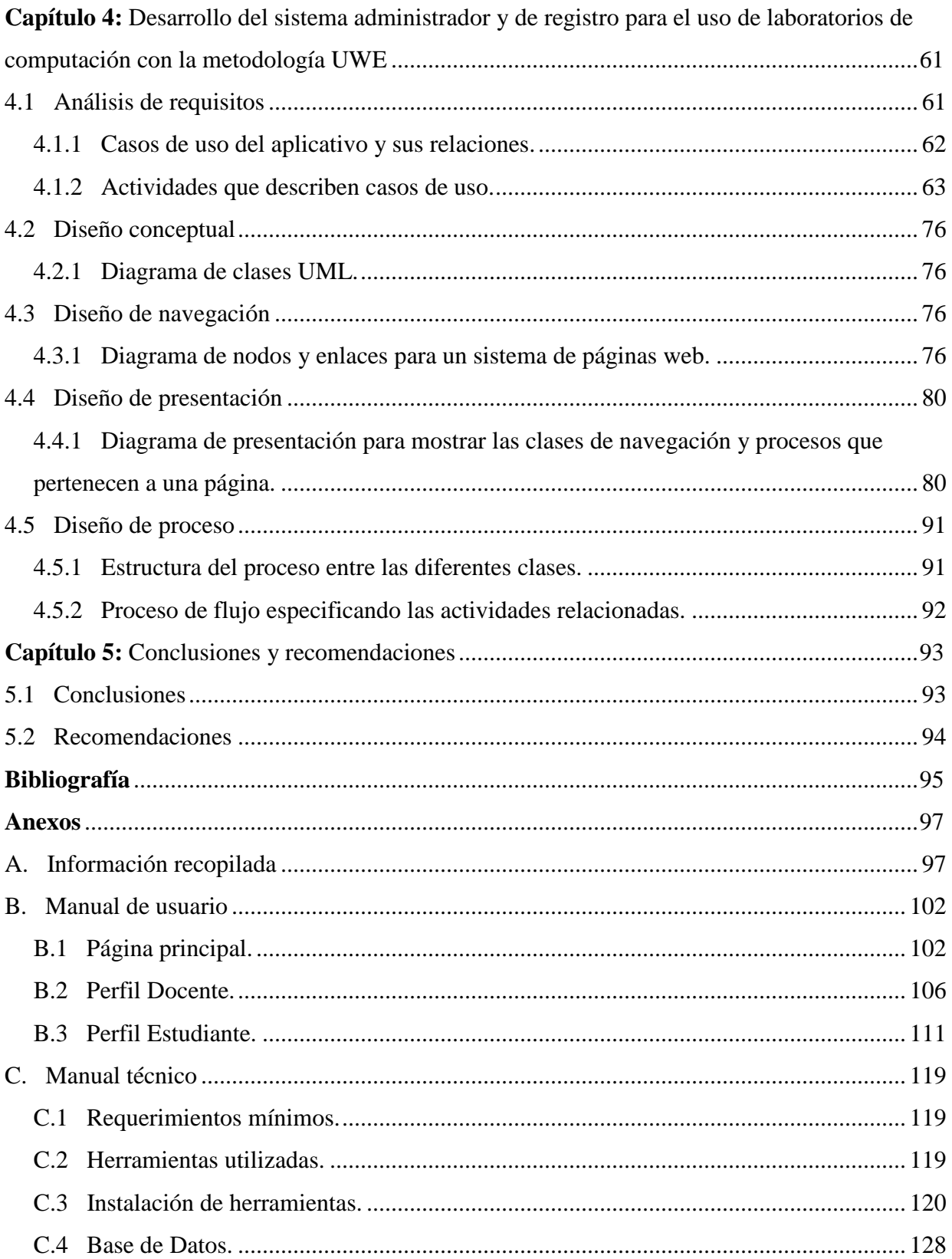

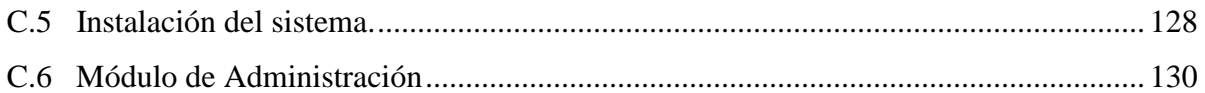

## **Índice de tablas**

<span id="page-11-0"></span>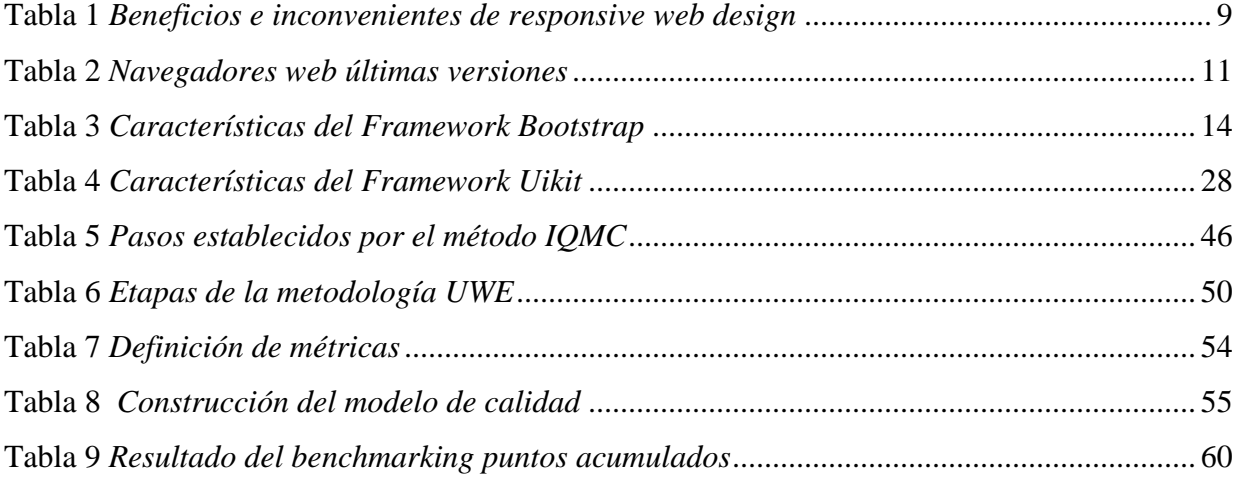

## **Índice de figuras**

<span id="page-11-1"></span>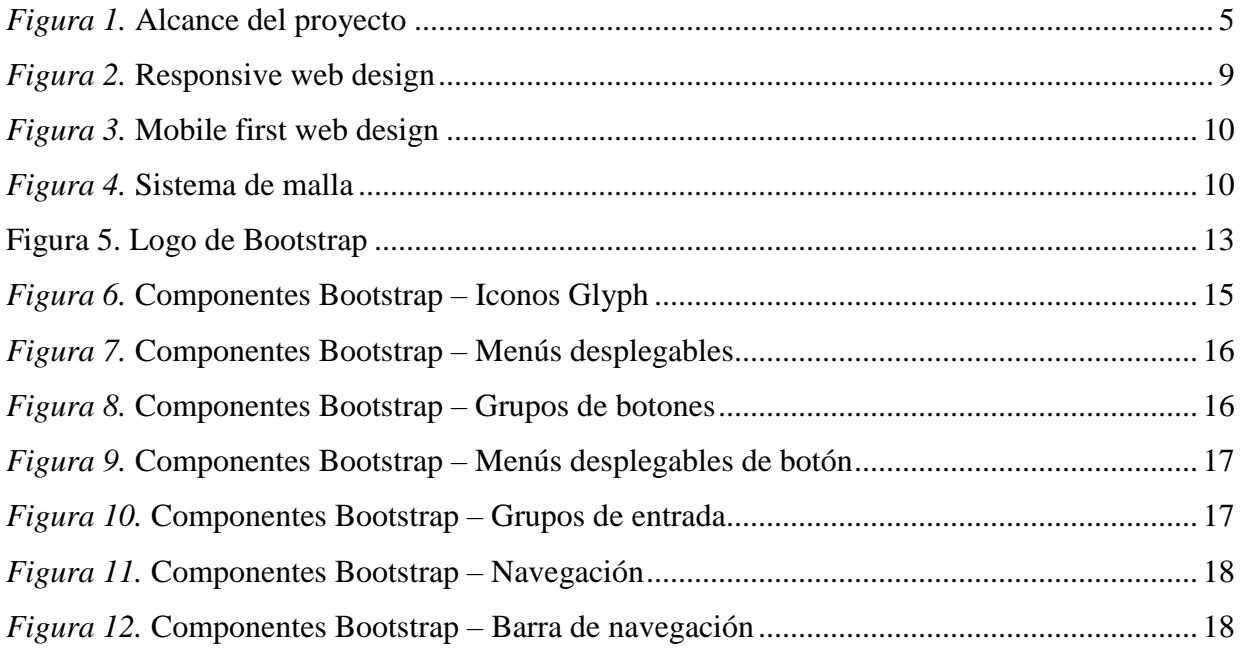

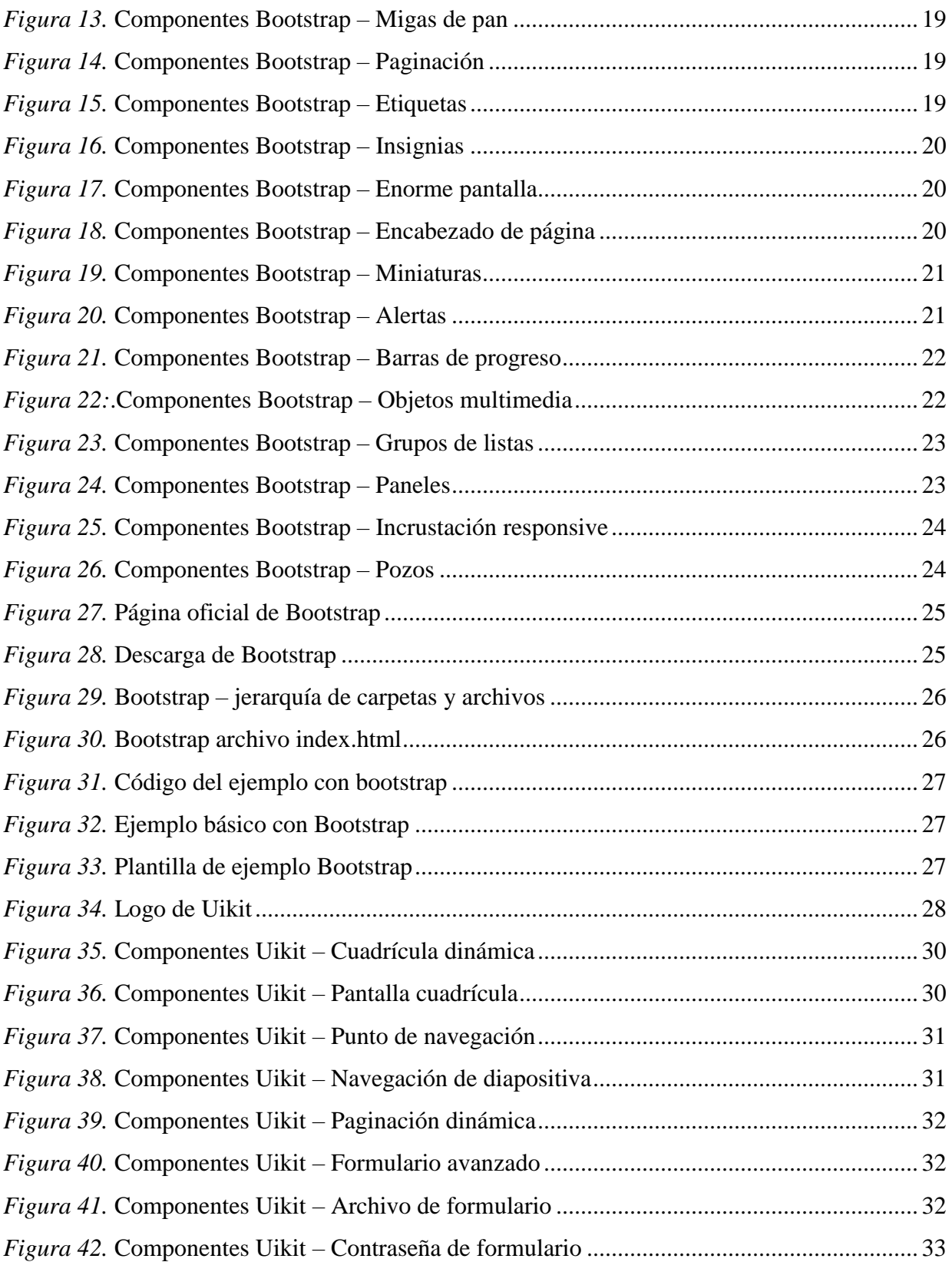

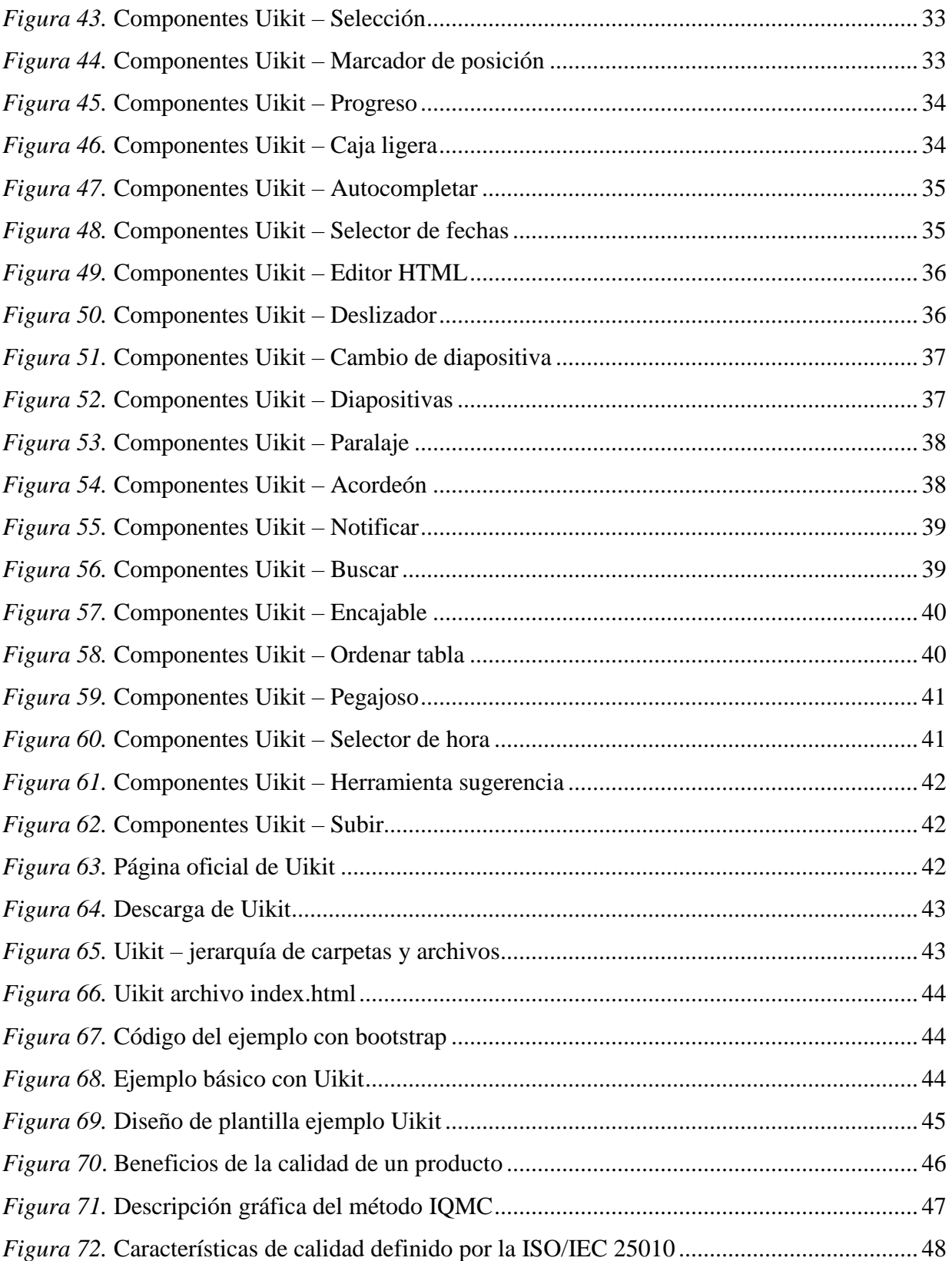

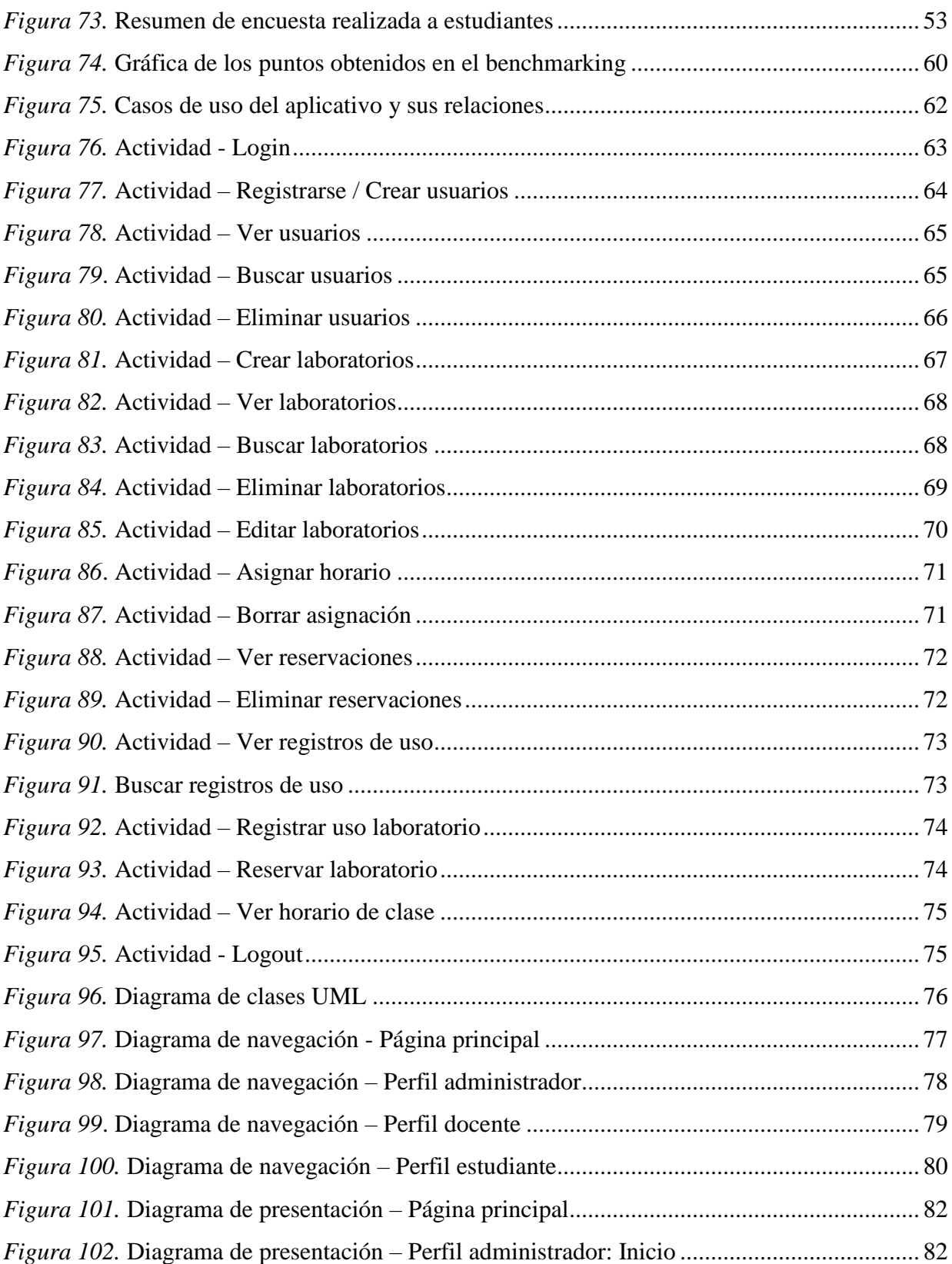

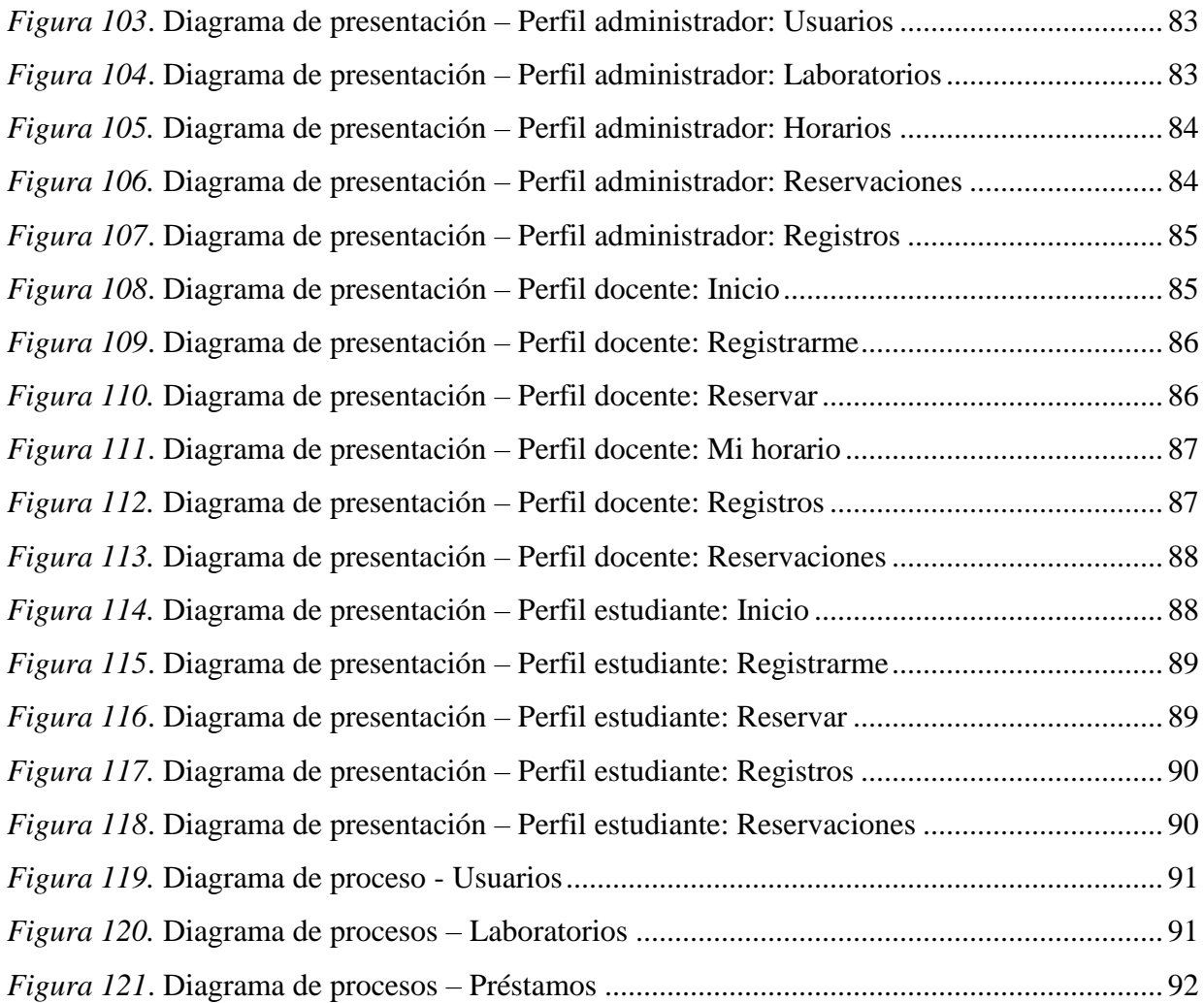

xvi

#### **Glosario**

<span id="page-16-0"></span>**A**

**AJAX:** (Asynchronous JavaScript And XML), JavaScript asíncrono y XML, es el proceso de actualización de contenido en una página web, sin tener que recargarla.

#### **B**

**Benchmarking:** Proceso de investigar y comparar características competitivas entre dos o más partes para sacar ventaja.

**C**

**CDN:** (Content Delivery Network), Red de servidores distribuidos por todo el mundo cuya función es alojar contenidos estáticos de sitios web.

**CSS:** (Cascading Style Sheets), Hoja de estilo en cascada que contiene el lenguaje utilizado para mejorar la apariencia en las páginas web.

#### **D**

**DB:** (Data Base), Base de Datos es un depósito donde se puede guardar una gran variedad y cantidad de información ordenada con la finalidad de poder acceder a ella posteriormente.

**DOM:** (Documento Object Model), Modelo de Objetos del Documento, es la estructura de un documento HTML que permite acceder a sus elementos y contenido.

#### **F**

**Framework:** Marco de trabajo o esqueleto base para la organización y desarrollo de software con la finalidad de contribuir con desarrolladores en la solución de problemas.

**Front-End:** Interfaz final estilizada a la que acceden los usuarios en un sitio web, que se encarga de interactuar con el cliente y brindarle una buena experiencia de usuario.

**G**

**GitHub:** Plataforma online que alberga proyectos tanto públicos como privados para su desarrollo en conjunto con la comunidad Git y el control de sus versiones.

**Git:** Software de control de versiones que permite administrar los cambios realizados en un proyecto de desarrollo de software, conservando todas las versiones por las que va pasando.

**H**

**Hipertexto:** Sistema creado para enlazar documentos basándose en un enlace al texto relacionado.

**HTML:** (HyperText Markup Language), Lenguaje de marcas de hipertexto o lenguaje de marcado que da estructura a las páginas web con la utilización de un sistema de etiquetas.

**I**

**IQMC:** (Individual Quality Model Construction), Construcción de un modelo de calidad individual, conjunto de guías y técnicas para la selección de factores a ser incluidos en un modelo de calidad. (Calero, Moraga, & Piattini, 2010)

**J**

**JavaScript:** Lenguaje de programación similar a java que sirve para hacer que las páginas web sean más interactivas con el cliente.

#### **L**

**LESS:** Lenguaje de hojas de estilo que amplía la funcionalidad de CSS agregando variables, mixins (clases css), operaciones y funciones.

**Licencia MIT:** (Massachusetts Institute of Technology), Licencia de software del Instituto Tecnológico de Massachusetts que permite tener software libre, lo que nos autoriza su utilización, cambios, mejora y distribución.

**O**

**OpenSource:** Código abierto es el tipo de software que da acceso a su código fuente de forma gratuita permitiendo su libre uso.

**P**

**PHP:** (Hypertext-Preprocessor), Pre procesador de hipertexto es un lenguaje de programación que agrega funcionalidad a la página y puede incluirse en el código HTML, creado para simplificar la complejidad en la creación de páginas web dinámicas.

**Plugin:** Conocido también como plug-in, es un complemento o programa que puede ser instalado en un sistema más grande y agregarle una nueva característica o funcionalidad.

**R**

**RWD:** (Responsive Web Design) Diseño web adaptable que se acopla a cualquier dispositivo en el que se esté visualizando una aplicación web.

#### **S**

**SASS:** (Syntactically Awesome Style Sheets), Hojas de estilo sintácticamente impresionantes con una sintaxis particular que hace que las páginas sean atractivas.

**U**

**UML:** (Unified Modeling Language), Lenguaje de modelado unificado para la elaboración de la estructura, comportamiento y arquitectura de una aplicación.

**URL:** (Uniform Resource Locator), Localizador de recursos uniforme que sirve para nombrar recursos en internet e identificarlos a través de una dirección única.

**UWE:** (UML-based Web Engineering), Ingeniería web basada en modelos UML utilizada para de desarrollo de aplicaciones.

#### **X**

**XML:** (eXtensible Markup Language), Lenguaje de marcas extensible que sirve para guardar y compartir información de manera estructurada mediante un sistema de etiquetas.

#### **W**

**WEB:** Red de distribución de documentos interconectados y accesibles vía internet.

**W3C:** (World Wide Web) Consorcio internacional encargado de crear estándares para la web que ayudan a validar lenguajes de marcado y estilo de un sitio web.

#### **Resumen**

<span id="page-20-0"></span>En este Proyecto de Titulación se realiza un Benchmarking para evaluar y comparar la calidad de dos Framework CSS: Bootstrap o Uikit, en base a la norma ISO/IEC 25010 que pone a disposición ocho características de calidad. Con el análisis realizado se determina a uno de los frameworks como la mejor opción, con la finalidad de realizar con él una aplicación web para el registro y uso de laboratorios de computación aplicando la metodología web UWE basada en UML que describe cada una de las etapas de desarrollo de la aplicación web.

El capítulo uno es una introducción a la realización de este proyecto, donde se puede encontrar el problema, objetivos, alcance y justificación planteados para el mismo.

En el capítulo dos se empieza por conocer los Frameworks CSS seleccionados para este proyecto, también se conoce mejor las herramientas utilizadas para el benchmarking.

En el capítulo tres se lleva a cabo el benchmarking, donde se determinan los atributos y métricas para la construcción de un modelo de evaluación de la calidad entre los Frameworks con la finalidad de definir con cuál de ellos se va a trabajar en el desarrollo de un aplicativo.

El capítulo cuatro es el desarrollo de la aplicación web de registro del uso de laboratorios y su paso por cada etapa propuesta por la metodología UWE.

En el capítulo cinco se encuentran las conclusiones y recomendaciones a las que se llegó en el transcurso y desarrollo de este proyecto.

Finalmente, se incluye la bibliografía y anexos complementarios de este trabajo.

#### **Abstract**

<span id="page-21-0"></span>In this Titling Project it is performed a Benchmarking to evaluate and compare the quality of two CSS Frameworks: Bootstrap and Uikit, based to the norm ISO/IEC 25010 which puts disposition eight quality characteristics. With the realized analysis it determined one of the frameworks like the better option, with the finality to realize with him an web application to the register and use of computer labs applying web methodology UWE based on UML that describe each of the development stages of the web application.

Chapter one is a introduction to the realization this project, where you can find the problem, objectives, scope, justification raised the same.

Chapter two begins by know the CSS Frameworks selected to this project, also you know better the tools to the benchmarking.

In Chapter three it is performed the benchmarking, where were determined the attributes and measures to the construction of a quality model between these frameworks to finally of define with which one of them it will work in the development of an application.

Chapter four is the development the web application of the register and use of computer labs and their passage through each stage proposed by the methodology UWE.

In Chapter five are the conclusions and recommendations it was reached in the course and development of this project.

Finally, it is included the bibliography and annexes supplementary to this work

#### **Capítulo 1:**

#### **Introducción**

#### <span id="page-22-1"></span><span id="page-22-0"></span>**1.1 Problema**

#### <span id="page-22-2"></span>**1.1.1 Antecedentes.**

HTML comenzó como una estructura básica para crear páginas web, organizar su contenido y compartir información, cuando esto no fue suficiente para la web se implementaron tecnologías como Java y Flash que usaban plugins para agregar funcionalidades nunca antes vistas en la web, cambiando por completo la perspectiva del diseño. La evolución y las inconsistencias encontradas en el uso de los plugins llevó a la creación de un nuevo lenguaje JavaScript que con el paso del tiempo se fue perfeccionando y dejando atrás la necesidad de plugins. JavaScript era la nueva era en desarrollo para los programadores, permitiéndoles realizar cosas que nadie había podido hacer en la web y con ella más la unión de HTML y CSS hicieron la combinación perfecta y necesaria para la evolución de la web. "HTML5 es de hecho, una mejora de esta combinación, el pegamento que une todo." Desde entonces HTML se encarga de los elementos estructurales, CSS se concentra en convertir la estructura en atractiva a la vista y JavaScript tiene el poder de construir aplicaciones completamente funcionales. (Gauchat, 2012)

Para simplificar la complejidad del trabajo al desarrollar y diseñar páginas web se han creado una variedad de opciones en frameworks con los componentes HTML5, CSS3 y JavaScript. Bootstrap y Uikit, marcos de trabajo (frameworks) fueron creados con la intención de facilitar el trabajo de los desarrolladores web ayudando a crear diseños más atractivos para el usuario. El framework Bootstrap es uno de los más conocidos y famosos para el diseño de páginas web que cuenta ya con un sin número de páginas de todo tipo como: Lyft.com, Newsweek.com, Vogue.com, Vevo.com, entre otras. El framework Uikit es nuevo, pero también han sido implementadas sus aplicaciones web, como: Kreativan.net, AntonellaTezza.com y HDWallpapers.net

#### *Aplicativo.*

Los sistemas de registros son muchos, pero no se ha diseñado un sistema para el registro del uso de laboratorios de computación utilizando este tipo de Frameworks.

#### <span id="page-23-0"></span>**1.1.2 Situación actual.**

HTML o lenguaje de marcado de hipertexto y CSS o hoja de estilo en cascada; son lenguajes usados para elaborar la interfaz de una página web estructurada, convirtiéndose en los lenguajes más importante para el desarrollo de páginas web. Los frameworks css unen las funcionalidades de estos lenguajes junto con componentes de JavaScript para sacarle provecho en el diseño de páginas web. Actualmente existen muchas opciones de frameworks css que se pueden utilizar.

#### *Aplicativo.*

El uso y reserva de los laboratorios de computación se ha vuelto un poco complejo al momento de distribución de los mismos generando un caos y generando demasiadas hojas innecesarias, cuando podemos facilitar esta actividad con un sistema.

#### <span id="page-23-1"></span>**1.1.3 Prospectiva.**

Con el análisis comparativo realizado de estos frameworks de diseño web se espera tener en claro los beneficios que otorgan estos frameworks a los desarrolladores y una idea de que aspectos se debe tomar en cuenta al momento de seleccionar a uno de ellos.

#### *Aplicativo.*

Con la elaboración de este aplicativo se pretende dejar una idea de cómo se podría optimizar la tarea de almacenamiento de los registros generados por el uso de los laboratorios de computación.

#### <span id="page-24-0"></span>**1.1.4 Planteamiento del problema.**

En la evolución del desarrollo de las aplicaciones web se ha visto la necesidad de empezar a crear aplicaciones con una mejor calidad visual y mejorar la experiencia de los usuarios en conjunto con un acoplamiento a todos sus dispositivos; para los desarrolladores resulta ser una tarea larga y compleja el llegar a realizar una página así, por esta razón y para facilitarles el trabajo se han creado los famosos frameworks css especialistas en el diseño de páginas web responsive, pero al existir tantas opciones es necesario encontrar la mejor opción para desarrollar de acuerdo a las necesidades.

#### *Aplicativo.*

En instituciones educativas donde se manejan varios laboratorios de computación se ve la necesidad de llevar un control de distribución y registro de su utilización, porque todavía se usan carpetas llenas de hojas con registros generados diariamente y aun no existe una aplicación que web que facilite este proceso.

#### <span id="page-24-1"></span>**1.2 Objetivos**

#### <span id="page-24-2"></span>**1.2.1 Objetivo general.**

Realizar un análisis comparativo de los Frameworks OpenSource Bootstrap y Uikit para determinar cuál es la mejor opción en el desarrollo de este proyecto.

#### <span id="page-24-3"></span>**1.2.2 Objetivos específicos.**

- Conocer las características y funcionalidades de los Frameworks CSS
- Hacer un análisis comparativo de los Frameworks Bootstrap y Uikit.
- Seleccionar uno de los Frameworks para el desarrollo de un aplicativo.
- Desarrollar una aplicación web de ejemplo con el Framework seleccionado utilizando la metodología UWE.

#### <span id="page-25-0"></span>**1.3 Alcance**

Debido a que las estructuras con CSS son complicadas, hay Frameworks que ayudan al desarrollo de páginas web atractivas de una manera fácil. En este proyecto se probará con dos Frameworks que son Bootstrap y Uikit, seleccionados por sus características muy parecidas; mediante un análisis comparativo se determinará cuál de los Frameworks mencionados es mejor teniendo en cuenta sus ventajas, desventajas y limitaciones. Además, con los resultados obtenidos se determinará la mejor opción para la realización de un aplicativo.

Bootstrap es un framework o conjunto de herramientas de software libre construido por Twitter para el diseño de sitios y aplicaciones web responsive con una colección de varios elementos web personalizables y funciones empaquetados en una sola herramienta. Gracias a las bondades del Open Source, Bootstrap vive en una mejora continua. (Bootstrap, 2016)

Uikit es un excelente framework Construido por YOOtheme, utilizando su amplia experiencia en la creación de temas Joomla y WordPress que ofrece una colección completa de HTML, CSS y componentes JS que es fácil de usar, fácil de personalizar y extensible para diseñar páginas web; es un framework OpenSource que incluye una gran cantidad de componentes para personalizar y armar de una forma rápida nuestra página web. (Uikit, 2016)

#### *Aplicativo.*

El aplicativo al sistema administrador y de registro de laboratorios de computación permitirá la distribución de los mismos al momento de impartir clases o tener en cuenta para algún evento. Con la elaboración de este aplicativo se pretende disminuir los recursos utilizados para el registro y administración de los laboratorios y facilitar a sus usuarios su disponibilidad.

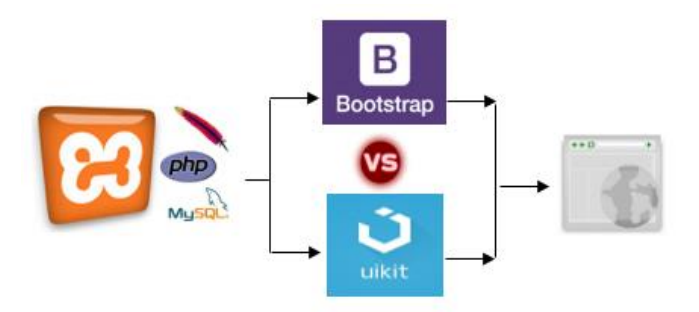

*Figura 1.* Alcance del proyecto

- <span id="page-26-1"></span> Visión tentativa sobre el aplicativo
	- o Administración del uso de laboratorios
	- o Distribución de laboratorios
	- o Visualización de laboratorios disponibles
	- o Registro del uso de laboratorios

#### <span id="page-26-0"></span>**1.4 Justificación**

Un framework es un entorno o ambiente de trabajo para desarrollo que integra componentes para facilitar el desarrollo de aplicaciones como el soporte de programa, bibliotecas, plantillas y más.

El uso de los frameworks css ha dado un giro al diseño web y por ello empezaron a surgir muchos de ellos con diferentes características, aunque el más mencionado y buscado en la web es Bootstrap, pero ¿Existe un framework que le haga competencia al famoso Bootstrap que deberíamos conocer?, como referencia de esto se ha seleccionado otro de los más nuevos, conocidos y semejantes frameworks para un análisis comparativo. El análisis comparativo de este proyecto será entre los Frameworks CSS Bootstrap y Uikit que se realizará con la finalidad de

conocerlos muy bien y dependiendo de sus características determinar cuál es mejor opción para la implementación de un sistema para el registro del uso de laboratorios de computación.

#### <span id="page-27-0"></span>**1.4.1 Justificación teórica.**

Elegir un Framework va de acuerdo a la necesidad del proyecto a desarrollar, así como la decisión de no depender él, consideración que valdría la pena reevaluar si tenemos en cuenta que el desarrollo con un framework css es menos propenso a sufrir errores. Hoy en día la utilización de frameworks es casi del 100% porque permite a los desarrolladores ser más productivos, es decir más proyectos, más ingresos y menos tiempo de trabajo

#### <span id="page-27-1"></span>**1.4.2 Justificación práctica.**

El análisis e implementación de los Frameworks CSS Bootstrap y Uikit tiene el objetivo de comparar todos los posibles aspectos tecnológicos que traen para el diseño web y determinar cuál de los frameworks se destaca en cuanto a sus características y funcionalidades a través de pruebas que se realizarán para la elaboración de un aplicativo.

#### *Aplicativo.*

Al observar la necesidad de llevar registros en la utilización de laboratorios de computación surge la idea de realizar un pequeño aplicativo con la finalidad de optimizar esta tarea.

#### <span id="page-27-2"></span>**1.5 Impactos**

Con el benchmarking a realizar en este proyecto se desea utilizar metodologías y normas existentes para el análisis comparativo de dos Frameworks CSS y verificar la eficiencia y conveniencia de usar estas herramientas al momento de comparar software. La elaboración este proyecto tiene la finalidad de contribuir con la administración y usabilidad de laboratorios en instituciones pretendiendo generar un impacto en sus usuarios de accesibilidad, disponibilidad y comodidad.

#### **Capítulo 2:**

#### **Marco teórico**

#### <span id="page-28-1"></span><span id="page-28-0"></span>**2.1 Introducción**

#### <span id="page-28-2"></span>**2.1.1 Benchmarking.**

El "Benchmarking" es la palabra técnica para describir mejor lo que es un análisis comparativo enfocado en la calidad, que utilizan las empresas para evaluar sus productos, servicios o procesos con la intención de ganar ventaja frente a sus competidores. Como lo dice Spendolini (2006). "El benchmarking es un proceso sistemático y continuo para evaluar los productos, servicios y procesos de trabajo de las organizaciones que son reconocidas como representantes de las mejores prácticas, con el propósito de realizar mejoras organizacionales" (p.1).

#### <span id="page-28-3"></span>**2.1.2 Tipos de benchmarking. (CNIC, 2013)**

#### **Competitivo**

Es el más conocido y difícil de realizar por la información limitada a la que se puede acceder, se realiza cuando existe mucha competencia, haciendo una comparativa con sus rivales directos y más fuertes.

#### **Cooperativo o colaborador**

Es el más utilizado y fácil de realizar, se basa en realizar una comparativa con empresas que no son su competencia, pero de las cuales se puede obtener información valiosa para mejorar.

#### **Interno**

Se lo realiza en empresas compuestas por muchos departamentos para medir el nivel dentro de la misma organización.

#### *Benchmarking a realizar.*

Para la elaboración de este proyecto se ha seleccionado el *Benchmarking Competitivo* como la opción más conveniente ya que permite la realización de un análisis basado en la información pública sobre algún producto y que en este caso se lo hará con los Frameworks seleccionados Bootstrap y Uikit. Donde lo que se pretende es tomar el resultado de este benchmarking como la mejor alternativa para elaborar un aplicativo web.

#### <span id="page-29-0"></span>**2.2 Antecedentes**

El navegar por la web es muy común hoy en día para realizar un sin número de actividades que nos facilitan la existencia, pero todo esto ha sido gracias a la evolución que ha tenido la web, el internet y lo nuevo en diseño web.

El diseño web ha ido creciendo rápidamente e implica tareas tales como: el diseño gráfico de una interfaz y la experiencia que genera al usuario. Las páginas web en un comienzo eran más un documento simple y sin vida, fue con el paso del tiempo que se han convertido en medios multimedia interactivos y llamativos para el usuario, proporcionándole la mejor experiencia en navegación y brindándole las facilidades para una rápida comprensión sobre su funcionamiento.

#### <span id="page-29-1"></span>**2.3 Frameworks css**

#### <span id="page-29-2"></span>**2.3.1 Definición.**

En general, con el término framework, nos estamos refiriendo a una estructura software compuesta de componentes personalizables e intercambiables para el desarrollo de una aplicación. Donde sus objetivos principales son: acelerar el proceso de desarrollo, reutilizar código ya existente y promover buenas prácticas de desarrollo. (Gutiérrez, 2014)

Entonces un framework css contribuye a disminuir la tarea más tediosa y complicada para el programador que es el diseño de las páginas. Por esta razón y por muchos beneficios más que ofrecen se han convertido en tendencia para el desarrollo de páginas web, siendo una buena opción para agilizar esta actividad.

#### <span id="page-30-0"></span>**2.3.2 Características.**

Esta es una recopilación de las principales características que posee un framework css:

#### *Responsive web design.*

El diseño web adaptable, adaptativo o responsivo, conocido por las siglas RWD del inglés Responsive Web Design, es una filosofía de diseño y desarrollo cuyo objetivo es adaptar la apariencia de las páginas web al dispositivo que se esté utilizando para visualizarla. (Web, 2008) Esta técnica ayuda a brindar una mejor experiencia al usuario.

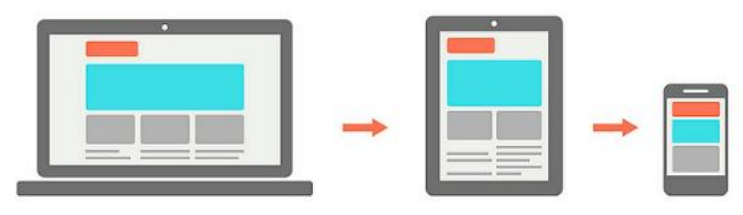

Responsive Web Design *Figura 2.* Responsive web design **Fuente:** (Founder, 2013)

#### <span id="page-30-2"></span><span id="page-30-1"></span>Tabla 1

*Beneficios e inconvenientes de responsive web design*

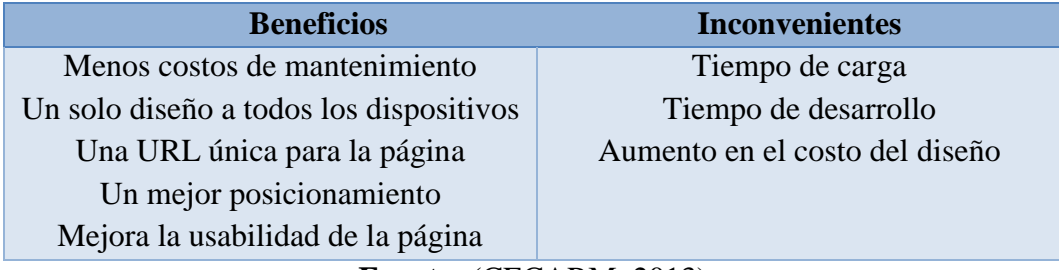

**Fuente:** (CECARM, 2013)

#### *Mobile first web design.*

Móviles primero es una técnica nueva utilizada para la elaboración y diseño de páginas web empezando por el diseño de una pantalla pequeña hasta llegar al diseño de la pantalla más grande en la que queremos que se muestre el contenido de una página.

Mobile First Web Design

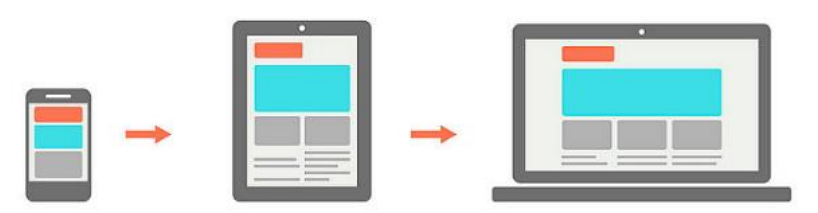

*Figura 3.* Mobile first web design **Fuente:** (Founder, 2013)

#### <span id="page-31-0"></span>*Sistema de malla.*

Esta tecnología de malla está establecida por cierto número de columnas que permite al diseñador ubicar elementos alineados fácilmente, consiguiendo diseños de todas formas y tamaños.

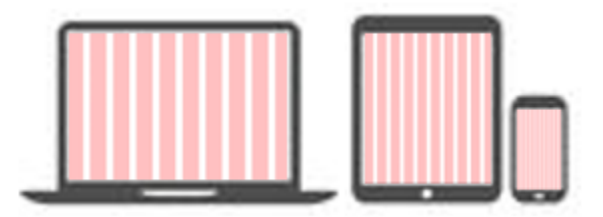

*Figura 4.* Sistema de malla

#### <span id="page-31-1"></span>*Código abierto.*

Se refiere al tipo de software cuyo código ha sido desarrollado de forma libre y colaborativa cuyos resultados son publicados libremente para el uso, cambio, mejora o redistribución de sus usuarios.

*Razones para usarlo* (Interagy, 2016)

- Disminuir la dependencia a vendedores de código propietario
- No hay necesidad de presupuestar el coste de mantenimiento
- Soporte por parte de una comunidad de usuarios
- Acceso al código y la posibilidad de modificarlo

#### *Compatibilidad con navegadores web.*

La internet es una red de redes que comparte gran cantidad de contenidos en páginas web y un navegador es la herramienta de software básica que permite entrar a la web y visualizar esos contenidos, inclusive interactuar con sus páginas. (Remón, 2014) Existen algunos navegadores disponibles pero cada uno interpreta de manera diferente el código de una página; lo ideal es que un sitio web sea compatible con cada navegador y sus últimas versiones.

#### <span id="page-32-2"></span>Tabla 2

*Navegadores web últimas versiones*

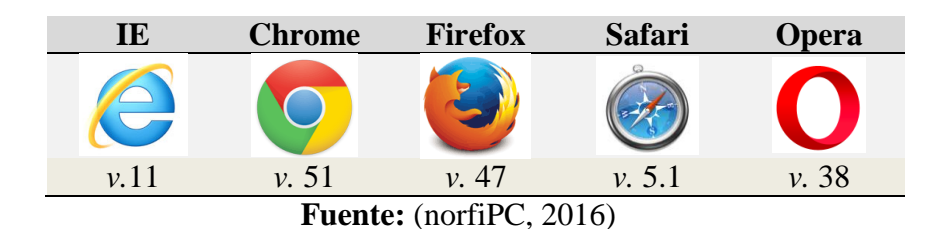

#### *Integración de librerías*

Permite integrar fácilmente el uso de librerías JavaScript.

#### <span id="page-32-0"></span>**2.3.3 Ventajas y desventajas de usar frameworks css.**

#### <span id="page-32-1"></span>*2.3.3.1 Ventajas.*

#### **Estructura**

En un Framework CSS viene definido un sistema de rejilla que permite la colocación de los

elementos que conforman la página de manera sencilla en una hoja de estilo ya configurada.

#### **Compatibilidad**

Las páginas elaboradas con estos frameworks serán compatibles con todos los navegadores de escritorio y móviles existentes.

#### **Código abierto**

Su código es abierto a sus usuarios permitiéndoles un libre acceso y manipulación.

#### **Responsive**

Esta es una de las mayores ventajas que tienen ya que hace posible que las páginas puedan acoplarse y ser visualizadas desde cualquier dispositivo adaptándose a los diferentes tamaños que tienen sin dañar su apariencia.

#### **Tiempo**

Es una ventaja para el desarrollador ya que le ahorra tiempo y esfuerzo en la realización de nuevas páginas web interactivas y funcionales, claro que cuando no se conoce la herramienta el esfuerzo y el tiempo no es tan beneficioso.

#### <span id="page-33-0"></span>*2.3.3.2 Desventajas.*

#### **Límites**

Los frameworks css contienen muchos componentes que limitan su utilización y creatividad ya que cuenta con plantillas pre diseñadas.

#### **Código extra**

Genera mucho código que ni siquiera entenderás, sin saber si es de utilidad o no para la página, haciéndola pesada.

#### **Semántica**

Se debe acoplar a la sintaxis e interpretación utilizada en el framework, sino no funcionará correctamente sin aprovechar todo su potencial.

#### **Desconocimiento**

Restringe el conocimiento ya que como facilita el diseño no te darás el tiempo de aprender más a fondo su funcionamiento.

#### **Selección**

Si no se selecciona un buen framework podría ser una pérdida de esfuerzo ya que no todos brindan todos los beneficios.

#### <span id="page-34-0"></span>**2.4 Bootstrap**

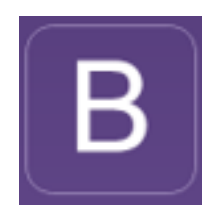

*Figura 5.* Logo de Bootstrap **Fuente:** (Bootstrap, 2016)

#### <span id="page-34-3"></span><span id="page-34-1"></span>**2.4.1 Definición.**

Bootstrap es el más popular Front-End Framework de diseño Responsive de código abierto creado por Mark Otto y Jacbod Thornton de Twitter, compuesto por HTML, CSS y JavaScript que sirve como estructura de inicio en la producción de aplicaciones web, simplificando este largo proceso y controlando la parte del Front en los sitios. (Bootstrap, 2016)

#### <span id="page-34-2"></span>**2.4.2 Historia.**

En 2011, Bootstrap se creó como solución interna para solucionar las inconsistencias en el desarrollo dentro del equipo de ingeniería de Twitter. Básicamente, no se había establecido ninguna convención sobre las formas en las que los ingenieros de Twitter elegían cómo desarrollar la plataforma. Bootstrap fue una herramienta originalmente desarrollada por (previamente) ingenieros en Twitter: Mark Otto y Jacob Thorton como un intento de fomentar la utilización del mismo framework para minimizar las inconsistencias en el equipo de ingeniería de Twitter. Ni que decir tiene, que la iniciativa de Bootstrap triunfó en Twitter puesto que el equipo completo comenzó a trabajar más rápido, de forma más eficaz y con menos inconsistencias. Aunque comenzó como una solución interna en Twitter, Mark y Jacob, pronto se dieron cuenta de que aquello tendría un gran potencial. En agosto de 2011, el framework Bootstrap fue lanzado al público como proyecto Open Source en GitHub. En los siguientes meses, miles de desarrolladores de todo el mundo contribuyeron al proyecto y Bootstrap se convirtió en el proyecto Open Source más activo del mundo. Desde entonces, Bootstrap solo ha ganado más notoriedad y se ha convertido en "el framework de presentación más popular para desarrollar proyectos responsive y para móviles en Internet". (Tertre, 2014)

#### <span id="page-35-0"></span>**2.4.3 Características.**

<span id="page-35-1"></span>Tabla 3

|  | Características del Framework Bootstrap |  |  |  |
|--|-----------------------------------------|--|--|--|
|--|-----------------------------------------|--|--|--|

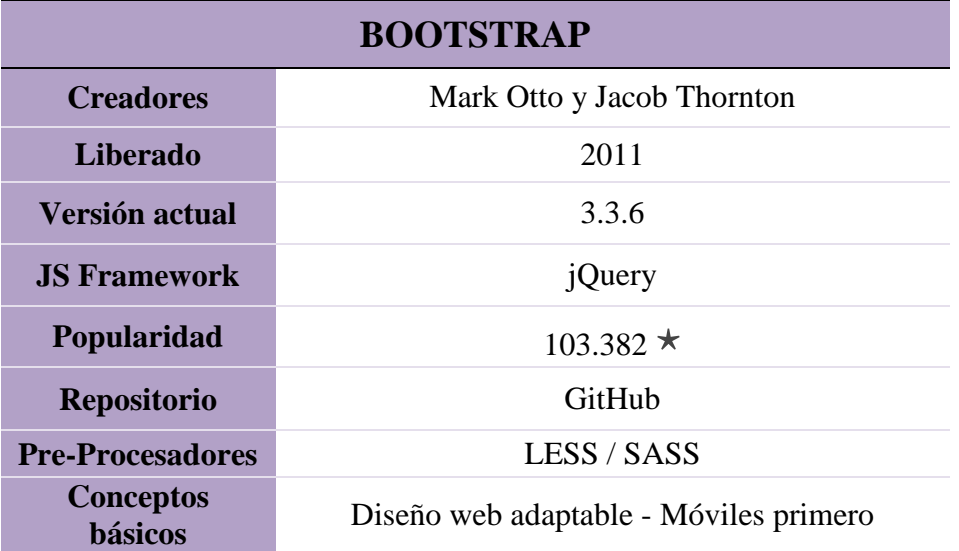
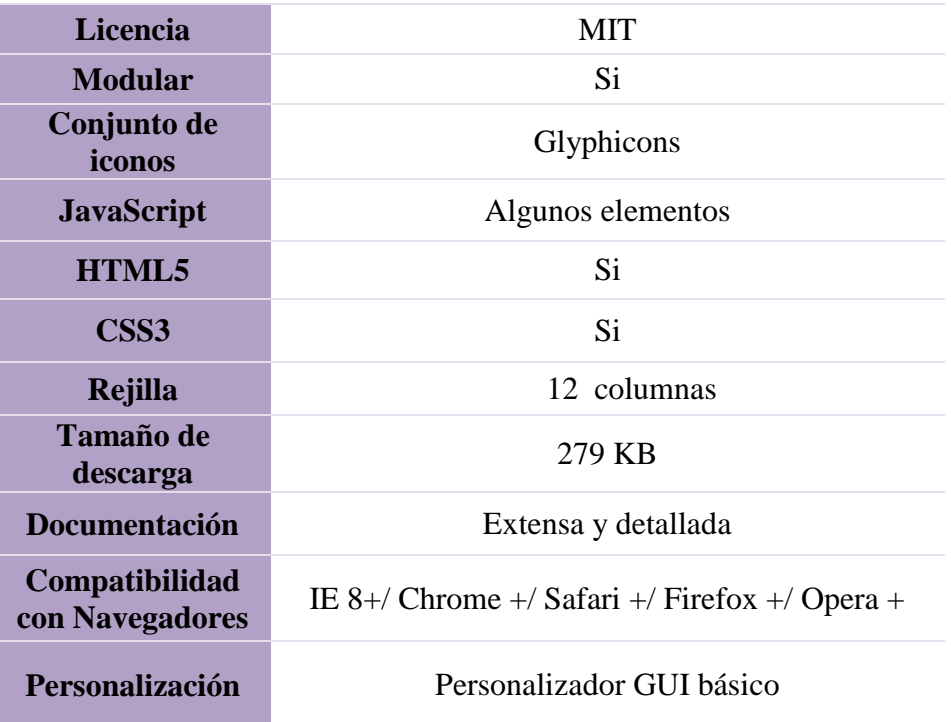

### **2.4.4 Componentes.**

Existe una gran variedad de componentes que se pueden usar de forma independiente en el diseño de una página web según la necesidad.

#### **Iconos Glyph**

Incluye más de 250 iconos glyphs en formato Glyphicons. Algunos no están disponibles de forma gratuita, pero su creador ha puesto una variedad de glyphs a disposición libre de costo. Que pueden ser utilizados en botones, grupos de botones, barra de herramientas, entre otros.

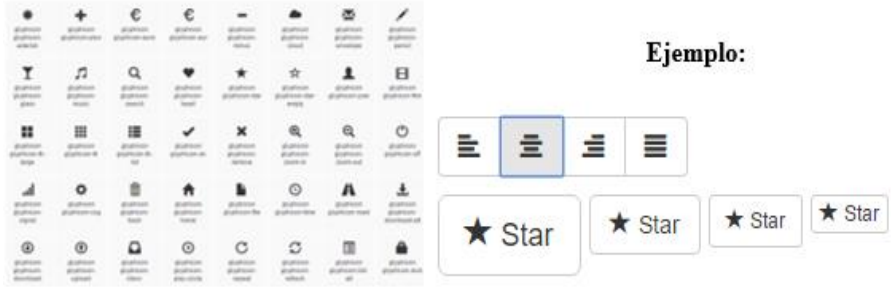

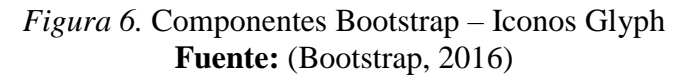

### **Menús desplegables**

Menú contextual para mostrar listas de enlaces. Hecho interactivo con el plugin JavaScript.

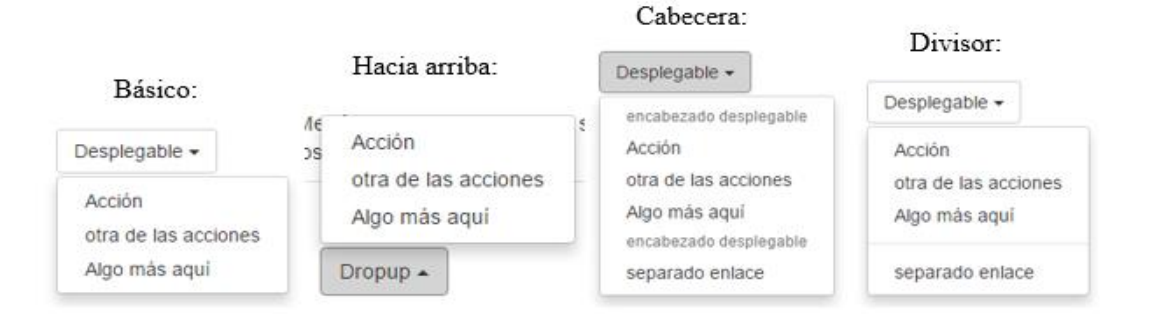

*Figura 7.* Componentes Bootstrap – Menús desplegables **Fuente:** (Bootstrap, 2016)

### **Grupos de botones**

Agrupa una serie de botones a la vez en una sola línea con el grupo de botones.

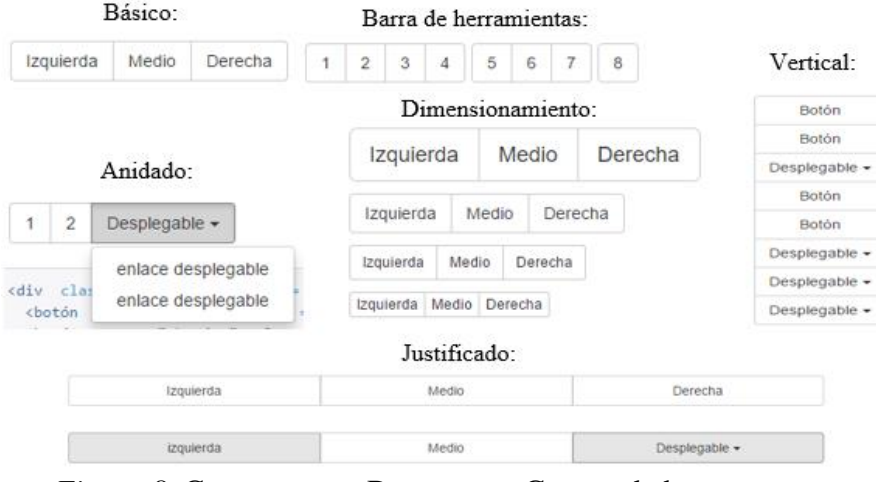

*Figura 8.* Componentes Bootstrap – Grupos de botones **Fuente:** (Bootstrap, 2016)

### **Menús desplegables de botón**

Utiliza cualquier botón para activar un menú desplegable, colocándolo dentro de un grupo de botones como se muestra en la figura siguiente**:**

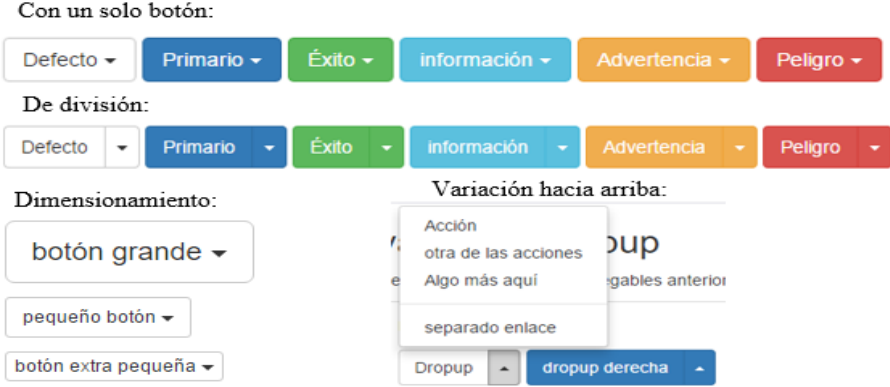

*Figura 9.* Componentes Bootstrap – Menús desplegables de botón **Fuente:** (Bootstrap, 2016)

## **Grupos de entrada**

Extiende los controles de formulario mediante la adición de texto o botones antes, después o en

ambos lados de cualquier texto basado en <input> como se muestra en la figura siguiente**:**

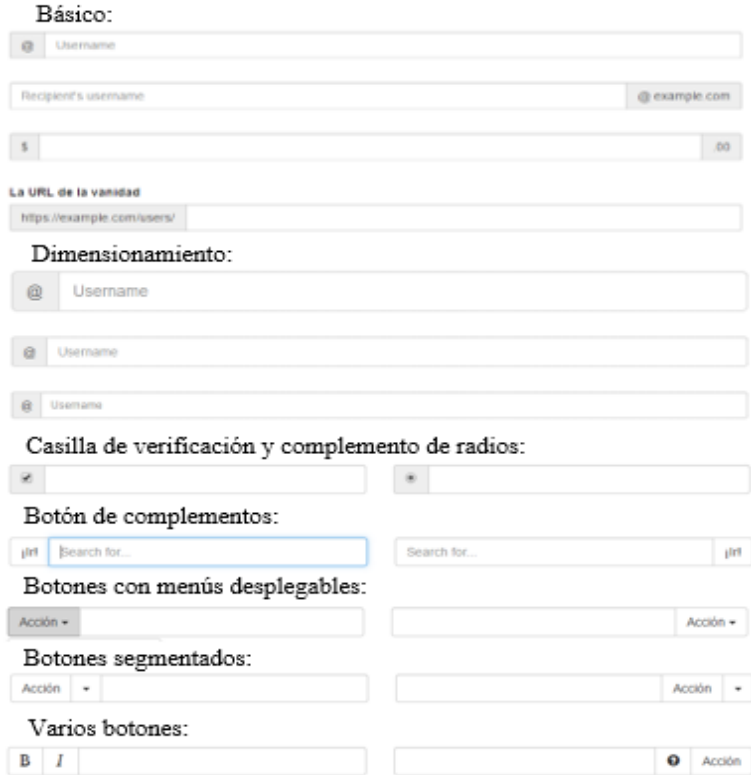

*Figura 10.* Componentes Bootstrap – Grupos de entrada Fuente: (Bootstrap, 2016)

### **Navegación**

Navegación disponible en Bootstrap, a partir de la clase .nav, para proporcionar una barra de navegación como se muestra en la figura siguiente**:**

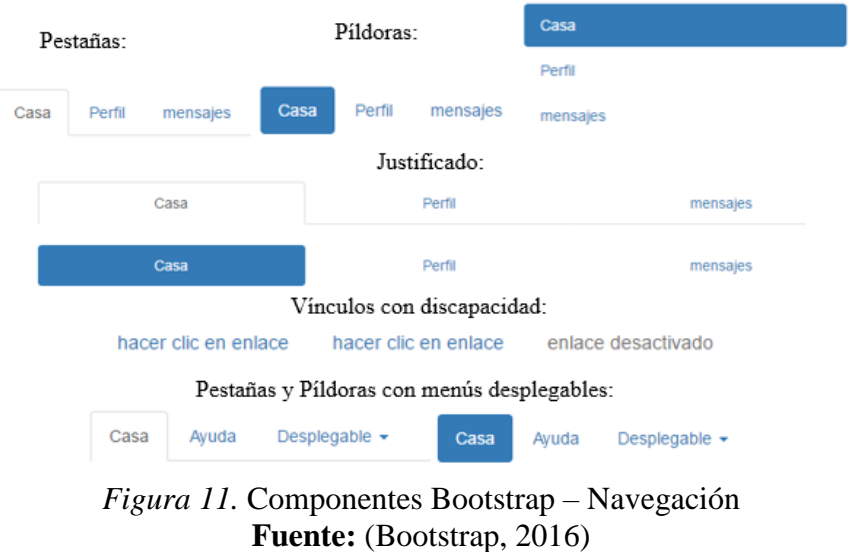

# **Barra de navegación**

Son componentes sensibles que sirven como cabeceras de navegación para su aplicación o sitio.

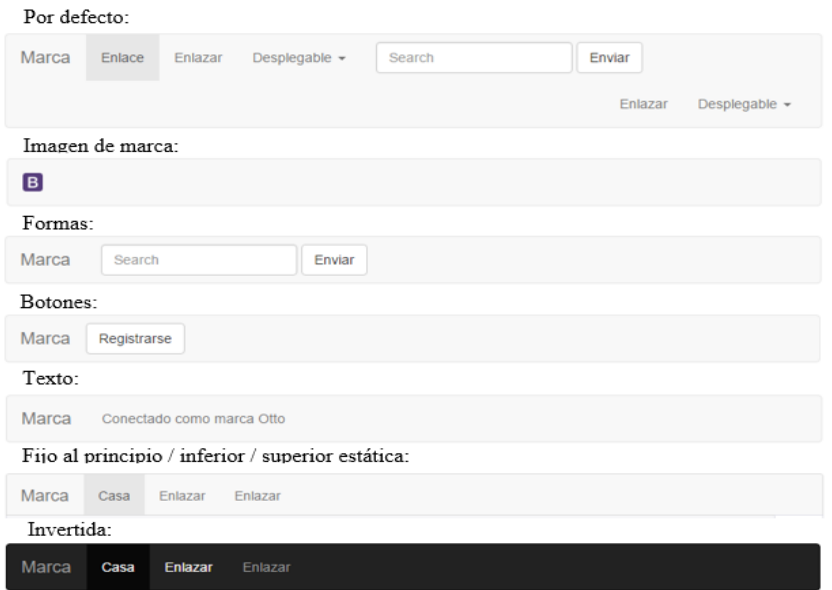

*Figura 12.* Componentes Bootstrap – Barra de navegación **Fuente:** (Bootstrap, 2016)

#### **Migas de pan**

Sirven para indicar la ubicación de la página actual dentro de una jerarquía de navegación como se muestra en la figura siguiente**:**

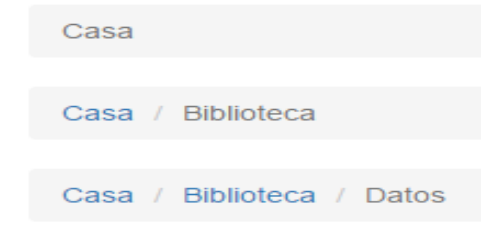

*Figura 13.* Componentes Bootstrap – Migas de pan **Fuente:** (Bootstrap, 2016)

**Paginación**

Proporciona enlaces de paginación para su sitio o aplicación de varias páginas, o la más simple

alternativa busca personas como se muestra en la figura siguiente**:**

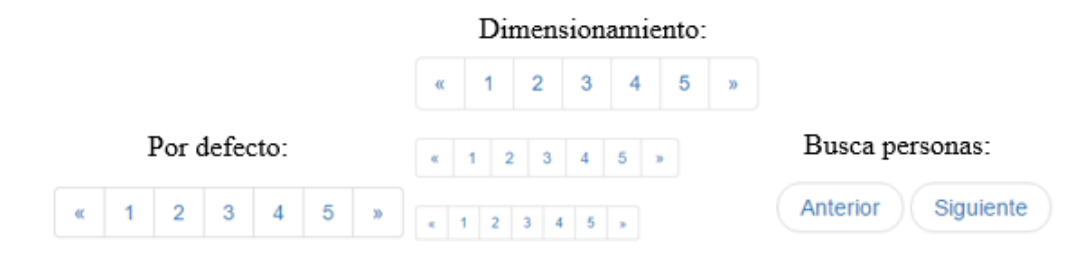

*Figura 14.* Componentes Bootstrap – Paginación **Fuente:** (Bootstrap, 2016)

**Etiquetas**

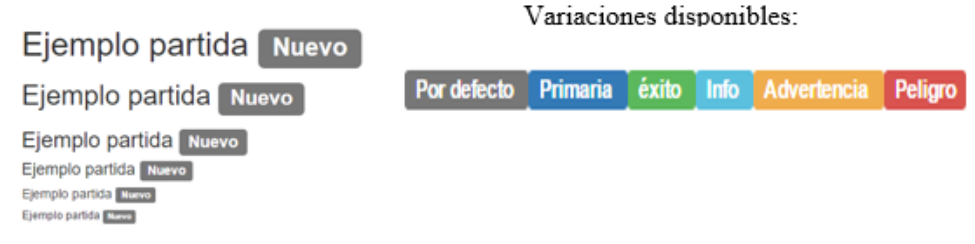

*Figura 15.* Componentes Bootstrap – Etiquetas **Fuente:** (Bootstrap, 2016)

#### **Insignias**

Resalta fácilmente los elementos nuevos o no leídos con la adición de un  $\epsilon$ span class = "insignia"> a los enlaces, navegación, y mucho más como se muestra en la figura siguiente**:**

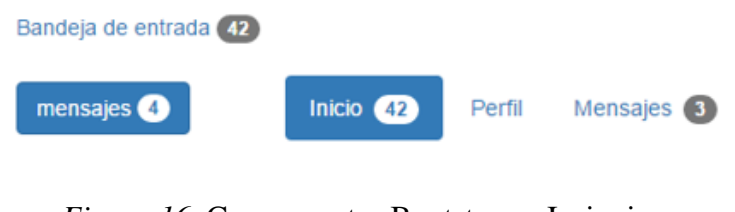

### *Figura 16.* Componentes Bootstrap – Insignias **Fuente:** (Bootstrap, 2016)

### **Enorme pantalla**

Un componente de peso ligero, flexible, que se puede extender opcionalmente toda la ventana

para mostrar el contenido clave en su sitio como se muestra en la figura siguiente**:**

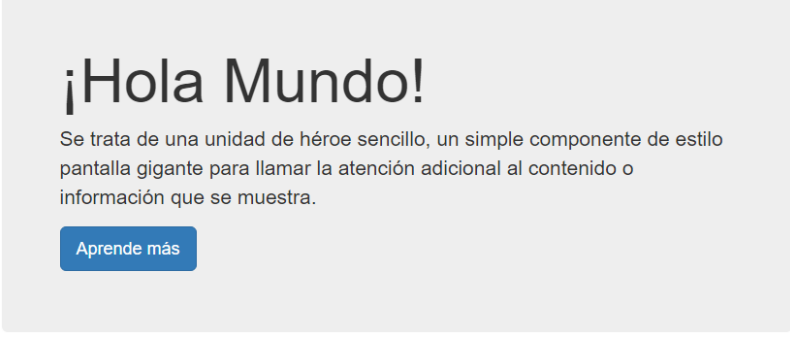

*Figura 17.* Componentes Bootstrap – Enorme pantalla **Fuente:** (Bootstrap, 2016)

### **Encabezado de página**

Un simple h1 utilizado de manera apropiada en el espacio y secciones de segmento de contenido

de una página como se muestra en la figura siguiente**:**

Ejemplo de página de cabecera subtexto de cabecera

*Figura 18.* Componentes Bootstrap – Encabezado de página **Fuente:** (Bootstrap, 2016)

20

#### **Miniaturas**

Con el componente miniatura se puede visualizar fácilmente las redes de imágenes, vídeos, texto y más como se muestra en la figura siguiente**:**

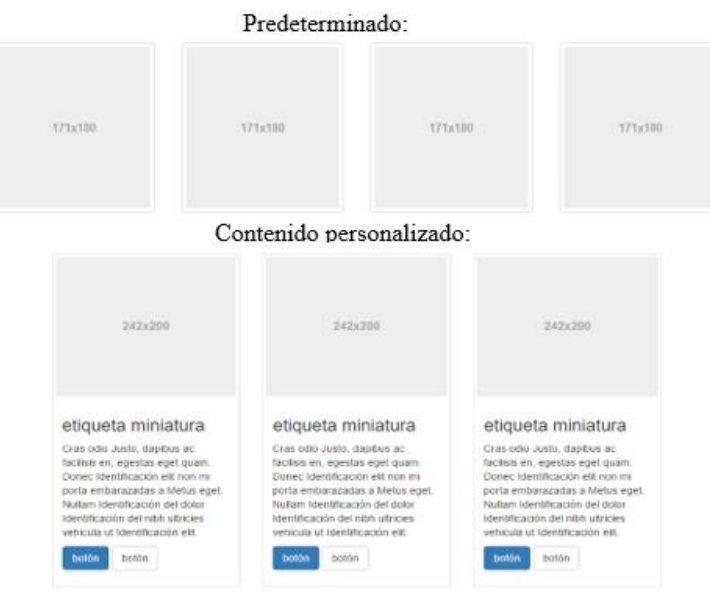

*Figura 19.* Componentes Bootstrap – Miniaturas **Fuente:** (Bootstrap, 2016)

### **Alertas**

Proporciona mensajes de comentarios para acciones de usuario con mensajes de alerta disponibles y flexibles como se muestra en la figura siguiente**:**

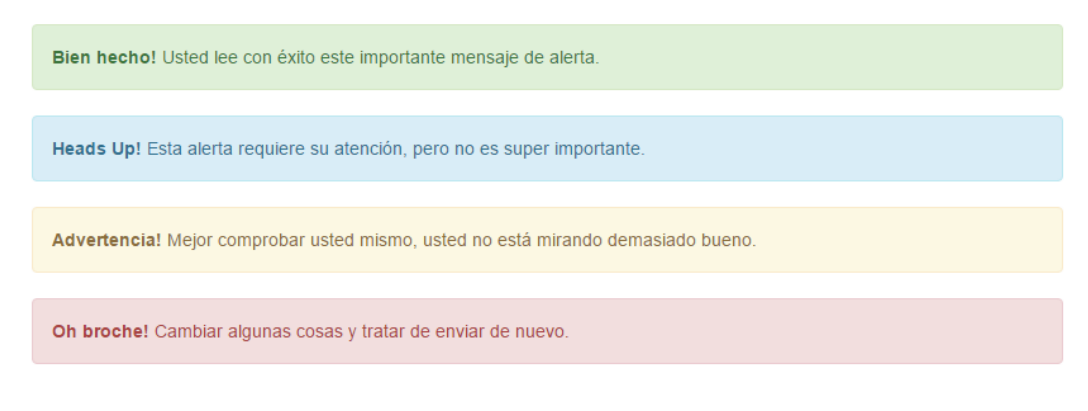

*Figura 20.* Componentes Bootstrap – Alertas **Fuente:** (Bootstrap, 2016)

#### **Barras de progreso**

Proporciona información puesta al día sobre el progreso de un flujo de trabajo o acción con barras de progreso simple y flexible como se muestra en la figura siguiente**:**

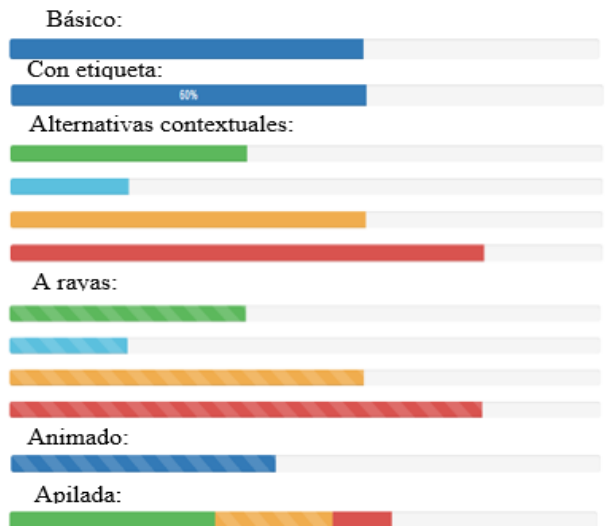

*Figura 21.* Componentes Bootstrap – Barras de progreso **Fuente:** (Bootstrap, 2016)

### **Objetos multimedia**

Estilos de objetos abstractos para la construcción de diversos tipos de componentes (como los

comentarios de blogs, tweets, etc.) que ofrecen una imagen de la izquierda o alineado a la derecha

junto con el contenido textual como se muestra en la figura siguiente**:**

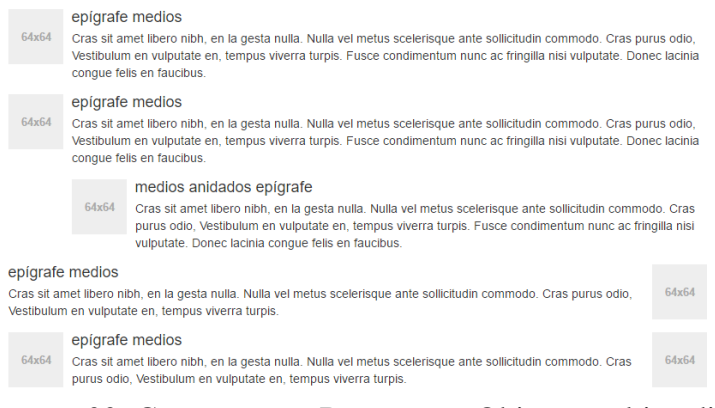

*Figura 22:*.Componentes Bootstrap – Objetos multimedia **Fuente:** (Bootstrap, 2016)

22

#### **Grupos de listas**

Lista de los grupos con un componente flexible y potente para mostrar no sólo simples listas de elementos, con contenido personalizado como se muestra en la figura siguiente**:**

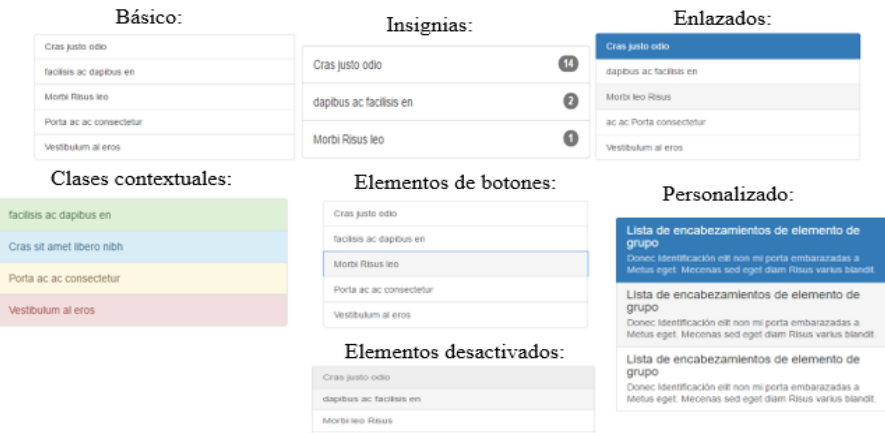

*Figura 23.* Componentes Bootstrap – Grupos de listas **Fuente:** (Bootstrap, 2016)

#### **Paneles**

Aunque no siempre es necesario, a veces es necesario poner su DOM en una caja. Para esas

situaciones, tratar el componente del panel como se muestra en la figura siguiente**:**

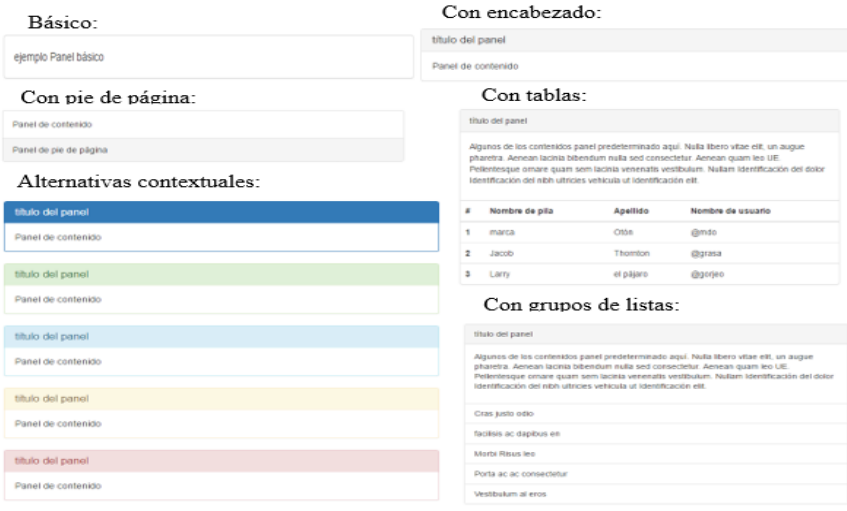

*Figura 24.* Componentes Bootstrap – Paneles Fuente: (Bootstrap, 2016)

#### **Incrustación responsive**

Permite a los navegadores determinar las dimensiones de vídeo o presentación de diapositivas en función del ancho de su bloque de contención mediante la creación de una relación intrínseca que aumentará proporcionalmente en cualquier dispositivo como se muestra en la figura siguiente**:**

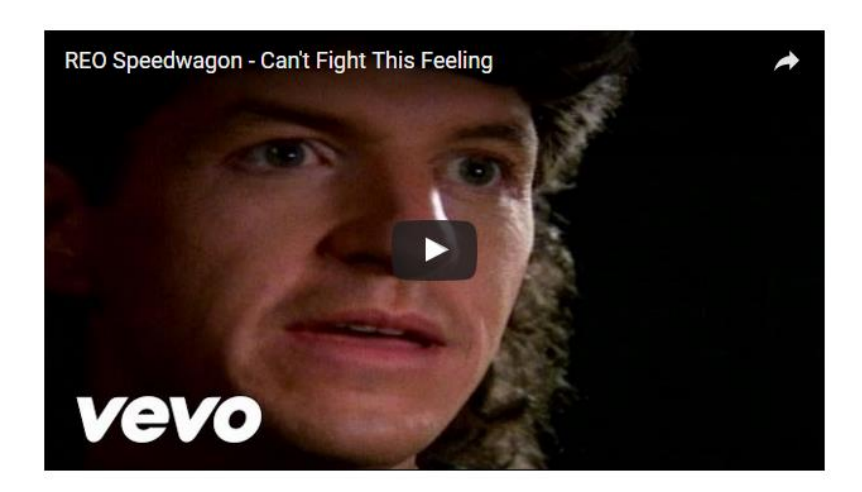

*Figura 25.* Componentes Bootstrap – Incrustación responsive **Fuente:** (Bootstrap, 2016)

### **Pozos**

Se utiliza el pozo como un simple efecto de un elemento para darle un efecto de inserción como

se muestra en la figura siguiente**:**

Mira, estoy en un pozo!

*Figura 26.* Componentes Bootstrap – Pozos **Fuente:** (Bootstrap, 2016)

## **2.4.5 Uso.**

Página oficial de Bootstrap:<http://getbootstrap.com/> opciones para descargar.

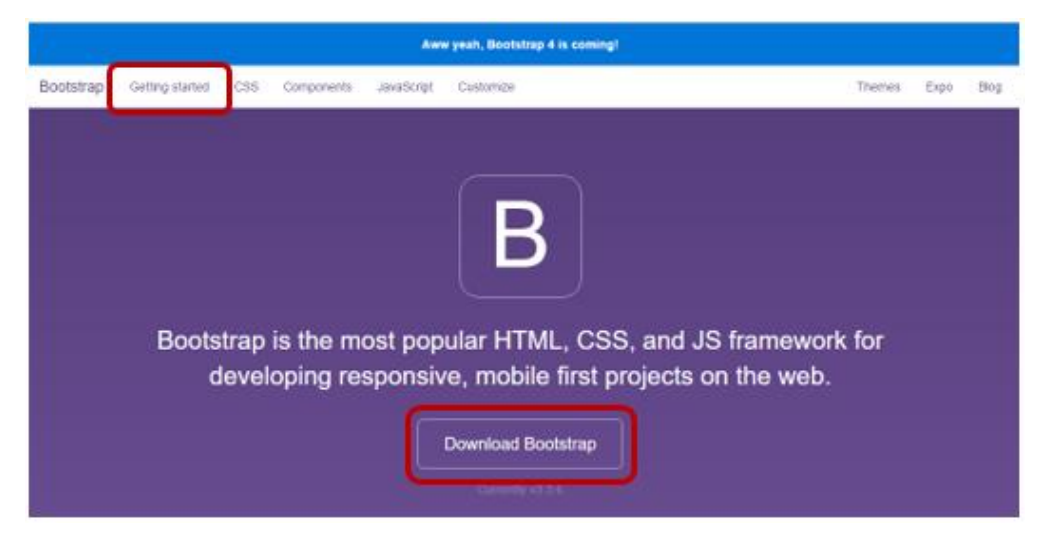

## *Figura 27.* Página oficial de Bootstrap Fuente: (Bootstrap, 2016)

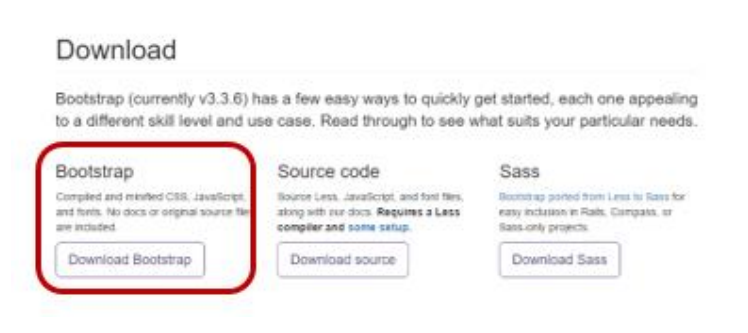

*Figura 28.* Descarga de Bootstrap Fuente: (Bootstrap, 2016)

Al descargar este paquete se tienen que extraer las carpetas: css, fonts y js con sus archivos respectivos y ubicarlos en una carpeta, la misma que debe ser colocada en un servidor de aplicaciones.

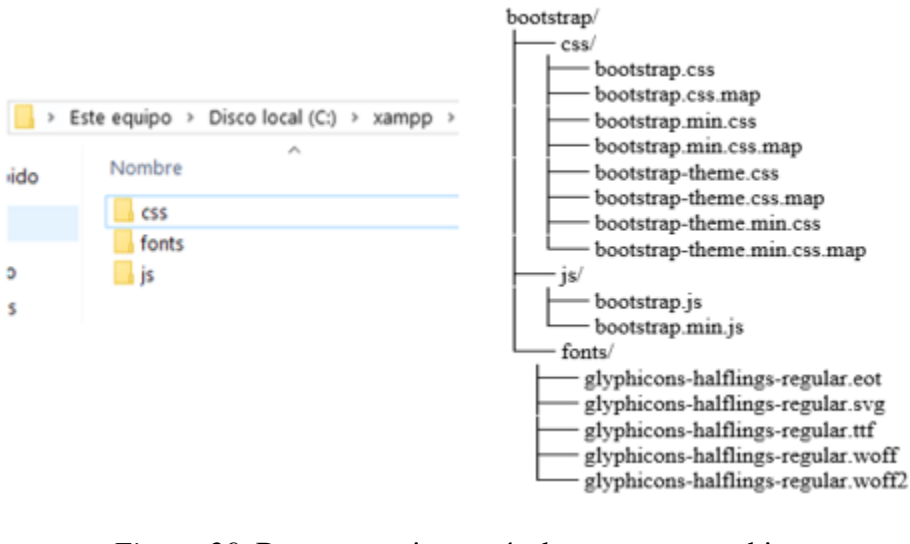

*Figura 29.* Bootstrap – jerarquía de carpetas y archivos **Fuente:** (Bootstrap, 2016)

En el paquete descargado no está incluido el archivo HTML por lo que es necesario crearlo en el mismo directorio.

|                                                 | $\leftarrow$ $\rightarrow$ $\vee$ $\uparrow$ $\uparrow$ $\downarrow$ « xampp > htdocs > Bootstrap | Ō<br>Buscar en Bootstrap<br>$\checkmark$ | مر               |
|-------------------------------------------------|---------------------------------------------------------------------------------------------------|------------------------------------------|------------------|
| Organizar $\blacktriangledown$<br>Nueva carpeta |                                                                                                   |                                          | 阻E ▼<br>Q        |
| <b>★</b> Acceso rápido                          | ́<br>Nombre                                                                                       | Fecha de modifi                          | Tipo             |
| <b>ConeDrive</b>                                | <b>CSS</b>                                                                                        | 24/11/2015 19:34                         | Carpeta de archi |
|                                                 | fonts                                                                                             | 24/11/2015 19:34                         | Carpeta de archi |
| $\Box$ Este equipo                              | <b>is</b>                                                                                         | 24/11/2015 19:34                         | Carpeta de archi |
| Descargas                                       | $\left  \frac{e}{2} \right $ index                                                                | 03/04/2016 12:28                         | Archivo HTML     |
| 酉<br>Documentos                                 |                                                                                                   |                                          |                  |

*Figura 30.* Bootstrap archivo index.html

Ahora se agrega el código básico para el archivo HTML importando los archivos: css, javascript y jquery (que necesita ser previamente descargado y ubicado en la carpeta js) como podemos ver en un ejemplo a continuación en donde se ha colocado una etiqueta h1 y un botón para poder apreciar el estilo que ofrece bootstrap.

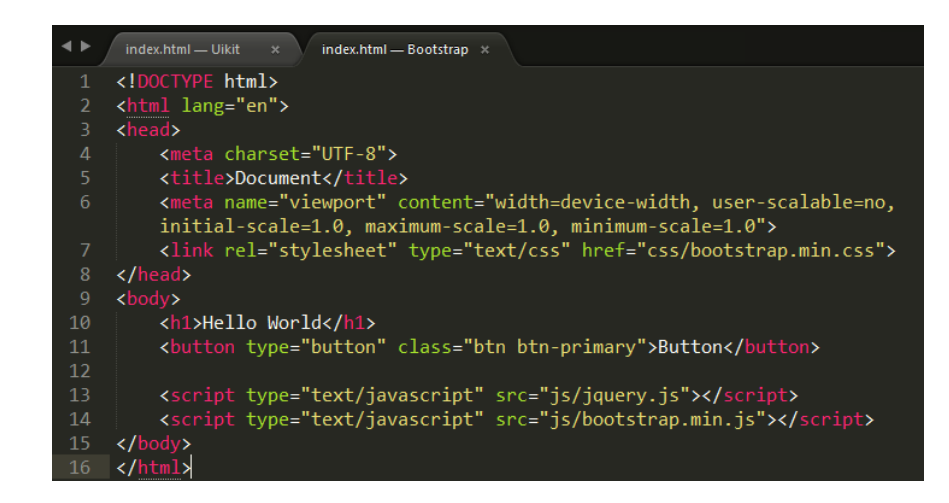

*Figura 31.* Código del ejemplo con bootstrap

Al cargar la página de ejemplo creada se tiene lo siguiente:

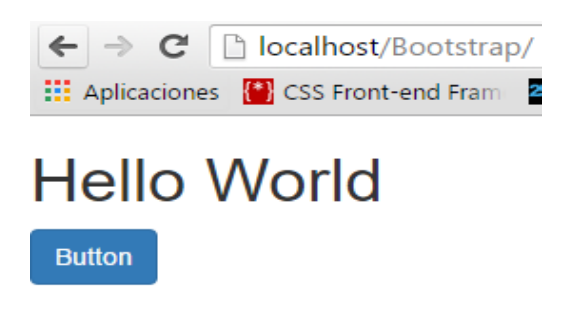

*Figura 32.* Ejemplo básico con Bootstrap

Para empezar a hacer una aplicación web en la página oficial encontraremos varias plantillas

con las que se puede iniciar un proyecto como en el siguiente ejemplo:

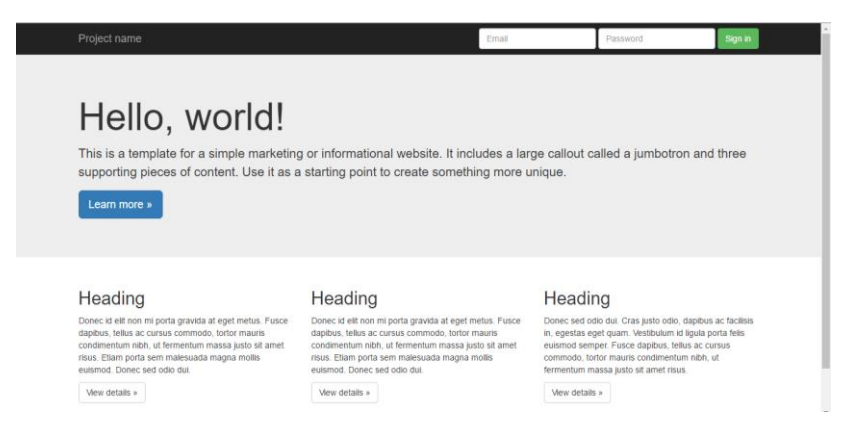

*Figura 33.* Plantilla de ejemplo Bootstrap

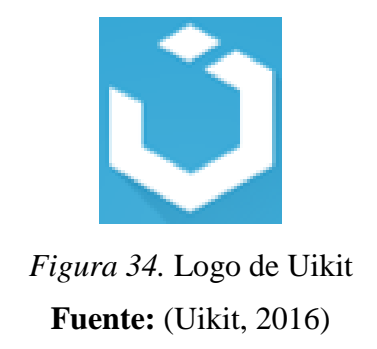

#### **2.5.1 Definición.**

Un marco frontal de código abierto, ligero y modular para el desarrollo de interfaces web rápidas y potentes construido por YOOtheme, que ofrece una colección completa de HTML, CSS y componentes JavaScript fácil de usar, personalizar y que es extensible. (Uikit, 2016)

### **2.5.2 Historia.**

Uikit es un nuevo marco revolucionario que salió a la luz en julio de 2013 como resultado de las soluciones de YOOtheme - proveedor de populares temas y fue probado en un montón de sus plantillas. El objetivo principal de Uikit era crear un marco moderno, rápido y modular que crearía algunas restricciones para el uso de IE9 + por un lado, y permite lanzar cargas de corte en el otro lado, para hacer que el código quede limpio y ligero. (Sivokon, 2015)

### **2.5.3 Características.**

# Tabla 4 *Características del Framework Uikit*

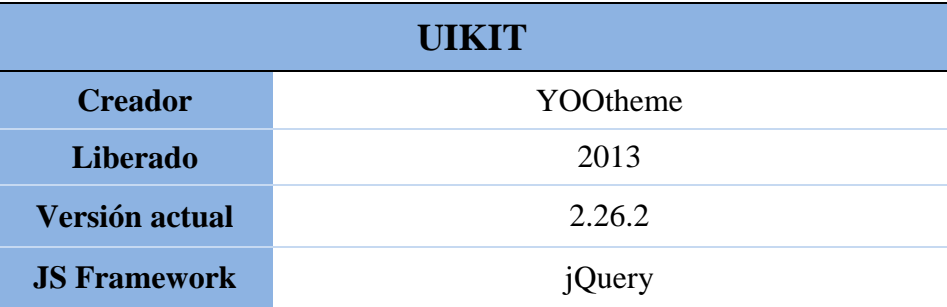

**2.5 Uikit**

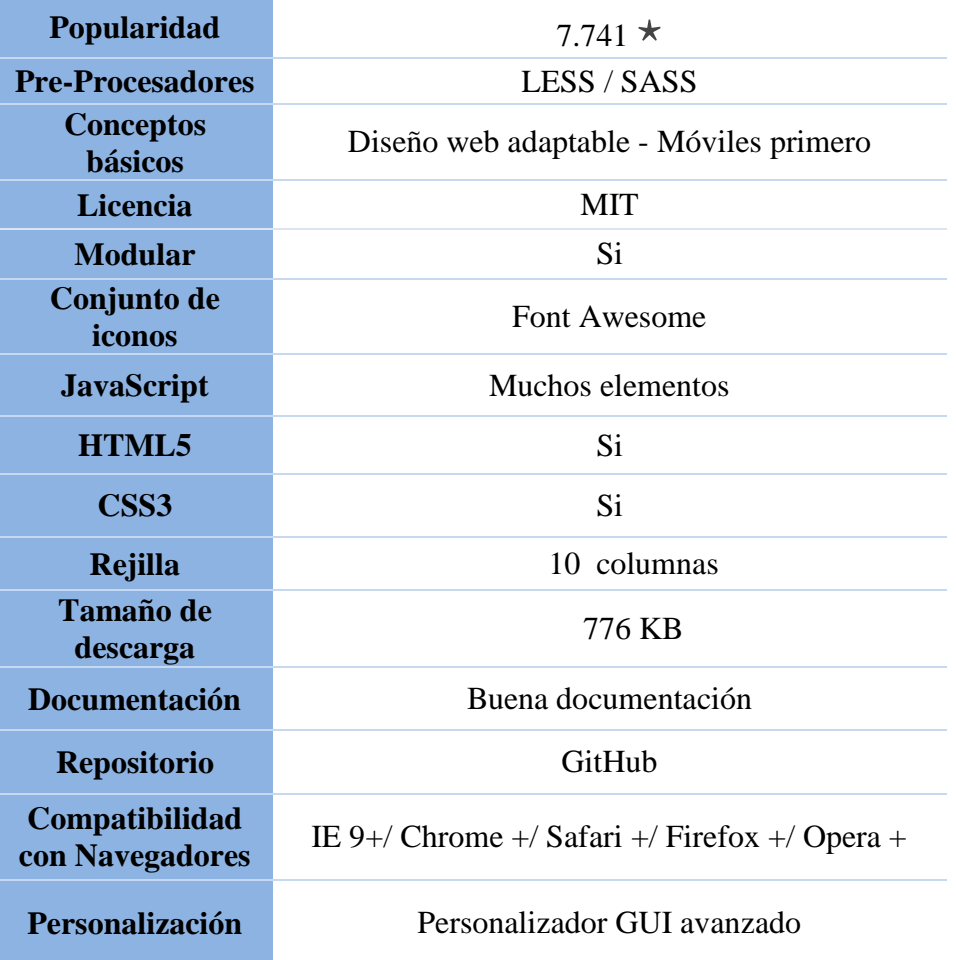

### **2.5.4 Componentes.**

Uikit ofrece todo tipo de componentes útiles, algunos componentes avanzados no están incluidos en el marco básico Uikit. Por lo general, no se usan estos componentes en un sitio web todos los días. Estos incluyen cosas como nestables y datepickers, que son muy útiles, si crea interfaces de usuario avanzadas, como las áreas de administración. (Uikit, 2016)

#### **Diseño**

### **Cuadrícula dinámica**

Crea un componente dinámico de red que permite crear diseños de cuadrícula dinámica y adaptable. Los elementos de la cuadrícula se encargan de forma fluida de un diseño de varias columnas sin huecos en todos los tamaños de dispositivos como se muestra en la figura siguiente:

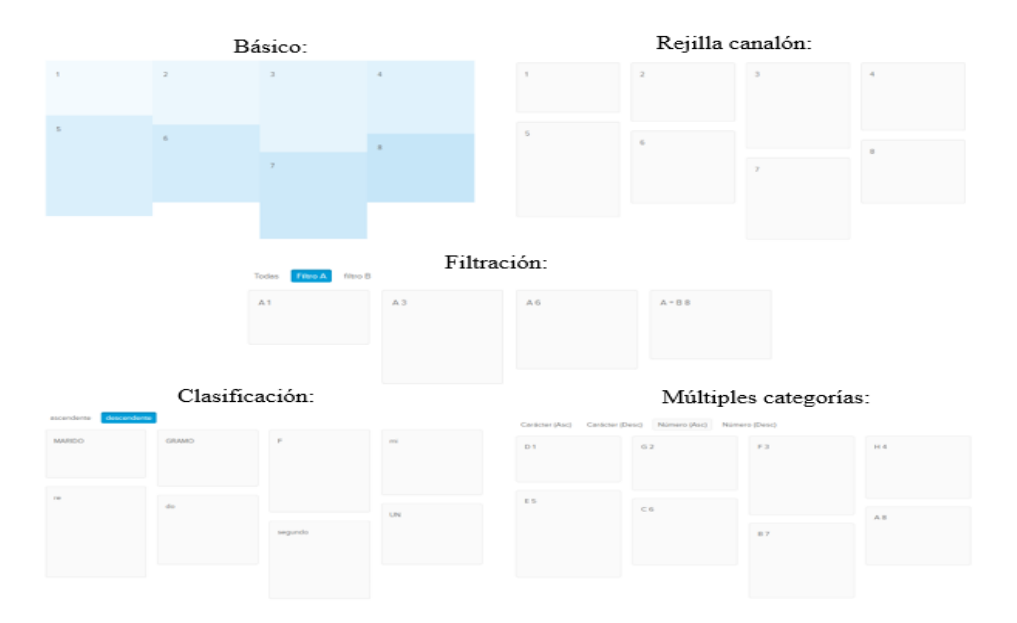

*Figura 35.* Componentes Uikit – Cuadrícula dinámica **Fuente:** (Uikit, 2016)

#### **Pantalla cuadrícula**

Crea un efecto que desplaza las columnas individuales de una cuadrícula con diferentes velocidades. Este componente permite añadir un efecto de paralaje desplazamiento de columnas dentro de una cuadrícula en el componente Cuadrícula como se muestra en la figura siguiente:

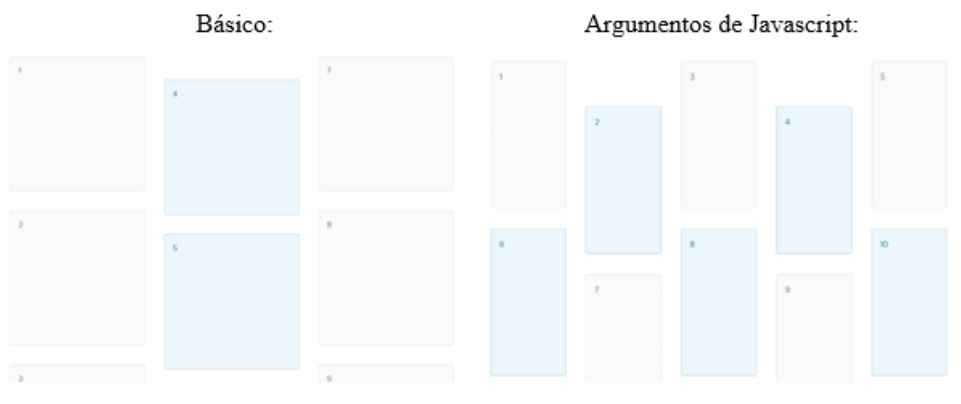

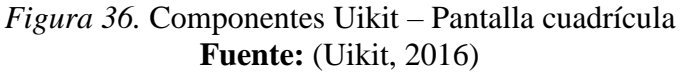

### **Navegaciones**

#### **Punto de navegación**

Crea un punto de navegación con una disposición horizontal o vertical, para navegar a través de presentaciones de diapositivas o para desplazarse a diferentes secciones de página como se muestra en la figura siguiente:

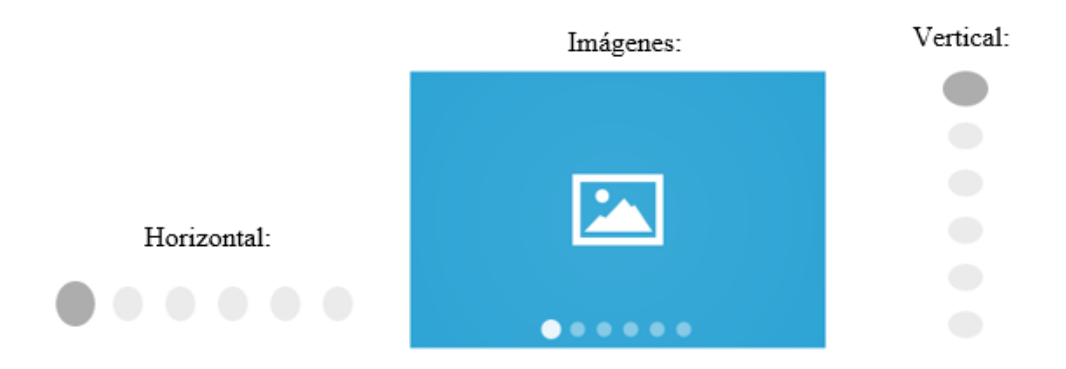

*Figura 37.* Componentes Uikit – Punto de navegación **Fuente:** (Uikit, 2016)

### **Navegación de diapositiva**

Define una navegación con los botones anterior y siguiente para navegar a través de presentaciones de diapositivas como se muestra en la figura siguiente:

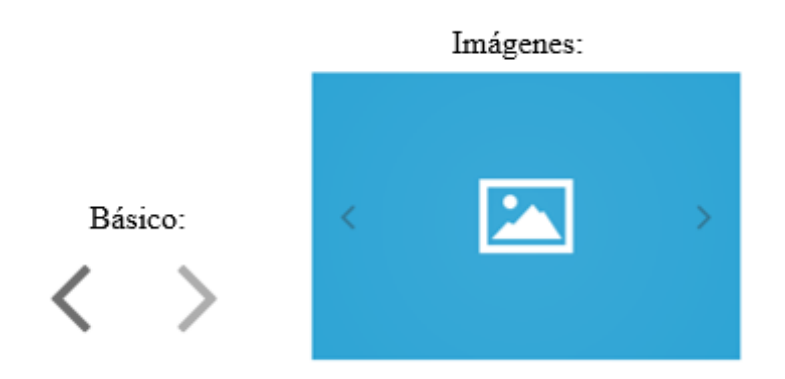

*Figura 38.* Componentes Uikit – Navegación de diapositiva **Fuente:** (Uikit, 2016)

#### **Paginación dinámica**

Crea paginaciones a base de JavaScript que utilizan el componente de paginación. El componente dinámico de paginación calculará automáticamente las páginas en función de las opciones que se ofrecen como se muestra en la figura siguiente:

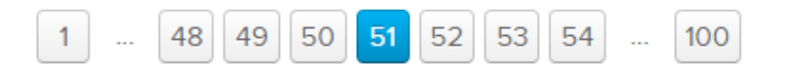

*Figura 39.* Componentes Uikit – Paginación dinámica **Fuente:** (Uikit, 2016)

#### **Común**

#### **Formulario avanzado**

Aplica un estilo personalizado a las entradas de radio y casillas de verificación cuando se utiliza el componente de formularios. Uikit utiliza la apariencia de la propiedad de estilo de ellos sólo a través de CSS, sin aplicar el marcado personalizado como se muestra en la figura siguiente:

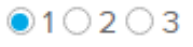

# $\vee$ 1 2 3

### *Figura 40.* Componentes Uikit – Formulario avanzado **Fuente:** (Uikit, 2016)

### **Archivo**

Reemplaza el archivo de entrada por defecto con su propio contenido HTML, como un botón

como se muestra en la figura siguiente:

Seleccionar

También puedes usar texto.

*Figura 41.* Componentes Uikit – Archivo de formulario **Fuente:** (Uikit, 2016)

#### **Contraseña**

Crea un formulario con un botón para ocultar o mostrar las contraseñas como se muestra en la figura siguiente:

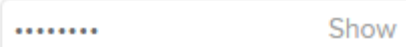

## *Figura 42.* Componentes Uikit – Contraseña de formulario **Fuente:** (Uikit, 2016)

### **Selección**

Reemplaza la forma de selección por defecto con su propio contenido HTML, como un botón o texto como se muestra en la figura siguiente:

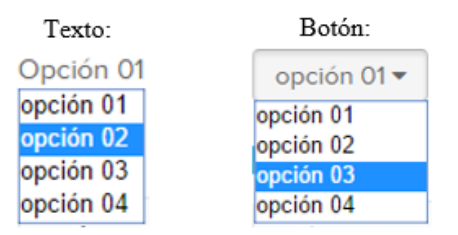

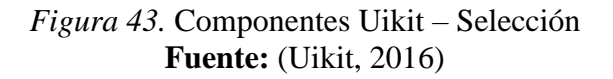

## **Marcador de posición**

Crea un espacio de marcador de posición que se puede utilizar para cargar archivos a través de

arrastrar y soltar como se muestra en la figura siguiente:

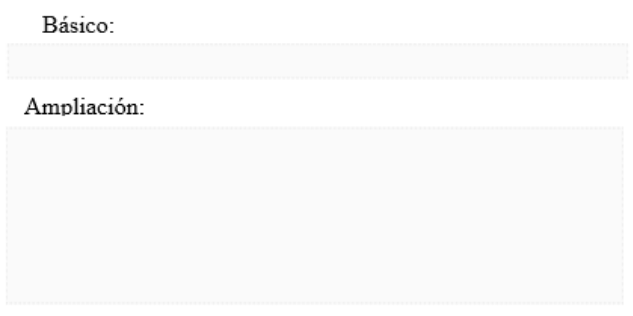

*Figura 44.* Componentes Uikit – Marcador de posición **Fuente:** (Uikit, 2016)

### **Progreso**

Define diferentes estilos para las barras de progreso como se muestra en la figura siguiente:

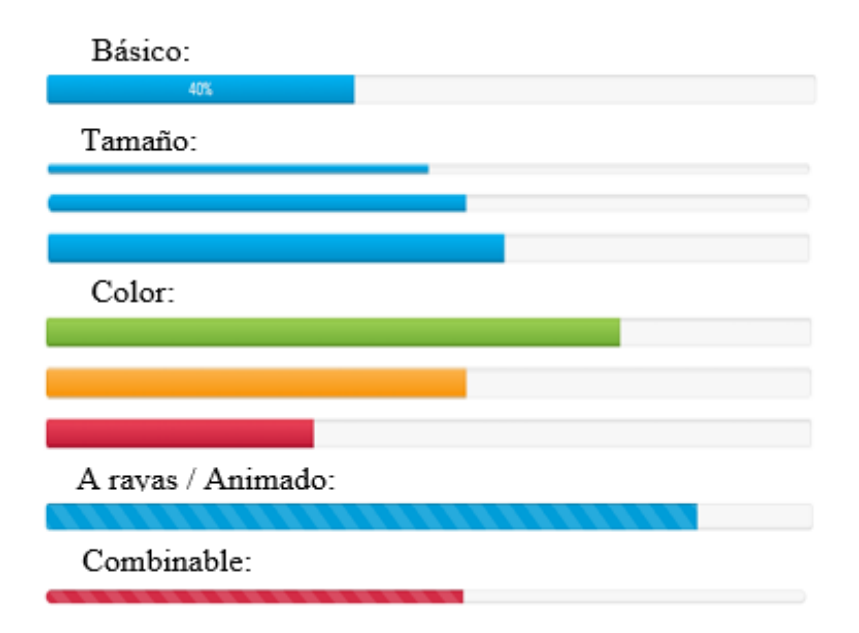

*Figura 45.* Componentes Uikit – Progreso **Fuente:** (Uikit, 2016)

# **JavaScript**

**Caja ligera**

Crea una caja ligera de lujo para las imágenes y vídeos que utilizan el componente modal como se muestra en la figura siguiente:

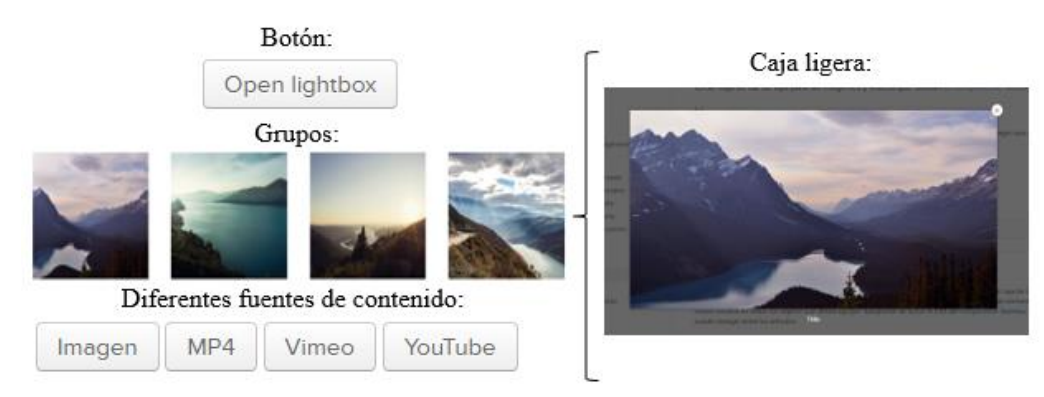

*Figura 46.* Componentes Uikit – Caja ligera **Fuente:** (Uikit, 2016)

### **Autocompletar**

Crear entradas que permiten a los usuarios elegir entre una lista de valores pre-generados mientras se escribe como se muestra en la figura.

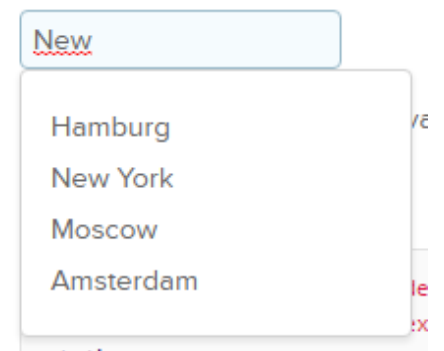

*Figura 47.* Componentes Uikit – Autocompletar **Fuente:** (Uikit, 2016)

### **Selector de fechas**

Crea una lista desplegable conmutable con un selector de fechas como se muestra en la figura siguiente**:**

|   |                                  |                 | March 2016 |  |  |
|---|----------------------------------|-----------------|------------|--|--|
|   | Mon Tue Wed Thu Fri Sat Sun      |                 |            |  |  |
|   | 29 1 2 3 4 5 6                   |                 |            |  |  |
| 7 |                                  | 8 9 10 11 12 13 |            |  |  |
|   | 14   15   16   17   18   19   20 |                 |            |  |  |
|   | 21 22 23 24 25 26 27             |                 |            |  |  |
|   | 28 29 30 31 1 2 3                |                 |            |  |  |
|   |                                  |                 |            |  |  |
|   |                                  |                 |            |  |  |

*Figura 48.* Componentes Uikit – Selector de fechas **Fuente:** (Uikit, 2016)

#### **Editor HTML**

Crea un rico editor de HTML o de reducción del precio con una vista previa inmediata y

resaltado de sintaxis como se muestra en la figura siguiente**:**

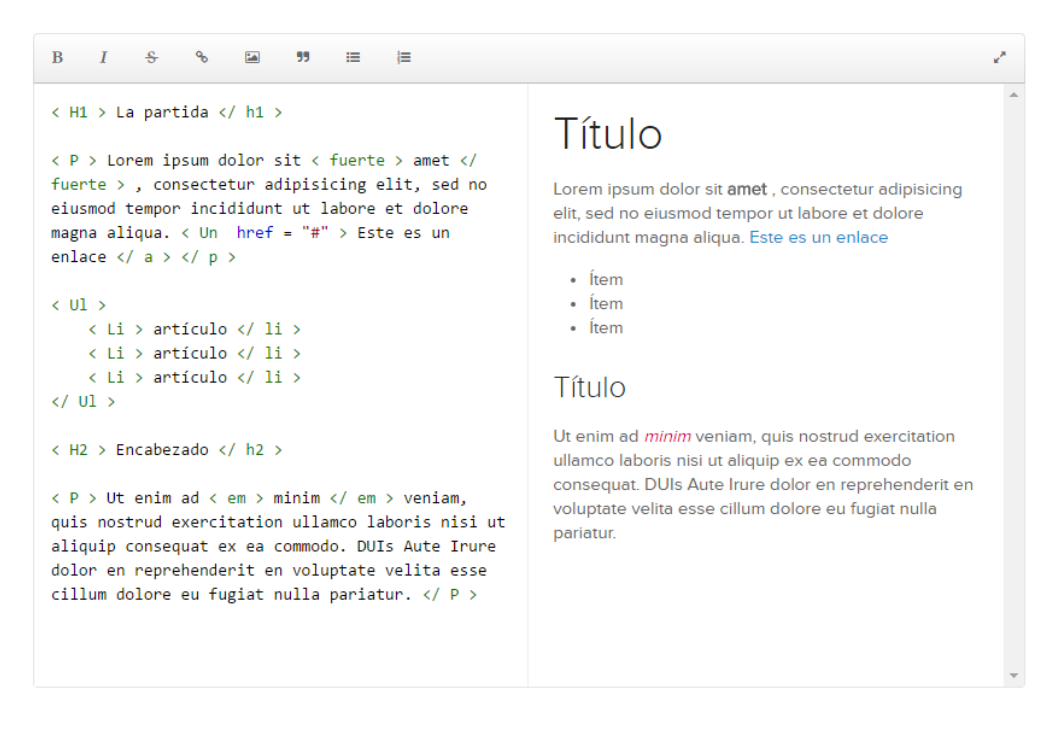

*Figura 49.* Componentes Uikit – Editor HTML **Fuente:** (Uikit, 2016)

### **Deslizador**

Crea una lista de elementos para utilizar como un control deslizante carrusel de respuesta. El

control deslizante es una pantalla sensible de elementos que pueden ser las páginas.

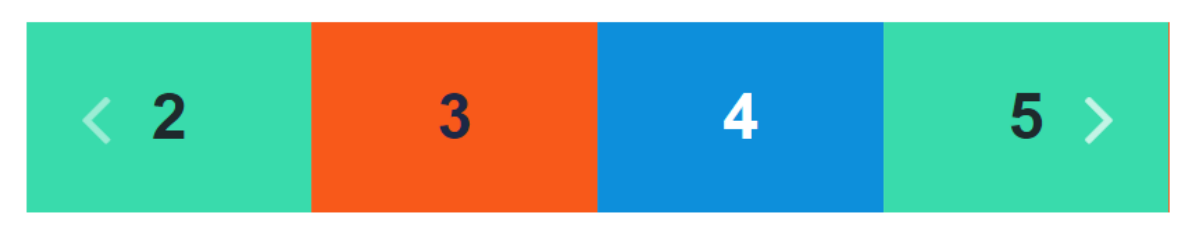

*Figura 50.* Componentes Uikit – Deslizador **Fuente:** (Uikit, 2016)

## **Cambio de diapositiva**

Básico:  $8<sub>2</sub>$  $\overline{\mathbf{5}}$  $\bf{6}$  $\overline{7}$ Navegación: 5 6 8  $\overline{7}$  $\begin{array}{c} \circ \hspace{1mm} \bullet \hspace{1mm} \circ \hspace{1mm} \circ \hspace{1mm} \end{array}$ Animaciones:  $\overline{\mathbf{c}}$ 3  $4<sub>2</sub>$  $\bullet$   $\circ$   $\circ$  $\operatorname{Filter}$ Filtro A filtro B Filter A<br>Nom 10 Fitur B<br>Mim 1  $\begin{array}{c} \textbf{Filner B} \\ \textbf{Thern 2} \end{array}$  $\begin{array}{c} \bullet & \bullet & \bullet \\ \bullet & \bullet & \bullet \end{array}$ 

Crea conjuntos y grupos de elementos, lo que permite colocar a través de conjuntos.

*Figura 51.* Componentes Uikit – Cambio de diapositiva **Fuente:** (Uikit, 2016)

## **Diapositivas**

Crea una presentación de diapositivas de imagen y vídeo sensible, con impresionantes efectos de transición, modo de pantalla completa y superposiciones.

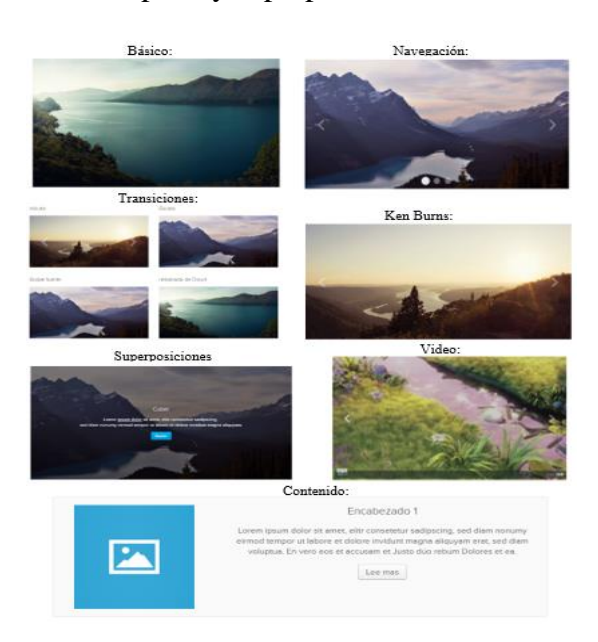

*Figura 52.* Componentes Uikit – Diapositivas **Fuente:** (Uikit, 2016)

#### **Paralaje**

Anima las propiedades de CSS en función de la posición de desplazamiento del documento como se muestra en la figura siguiente:

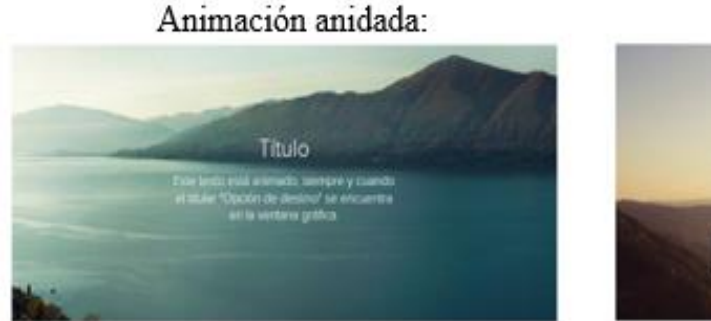

Velocidad:

*Figura 53.* Componentes Uikit – Paralaje **Fuente:** (Uikit, 2016)

### **Acordeón**

Crea una lista de elementos, permitiendo que el contenido de cada elemento para expandirse y contraerse haciendo clic en su encabezado como se muestra en la figura siguiente:

# Múltiple abiertas:

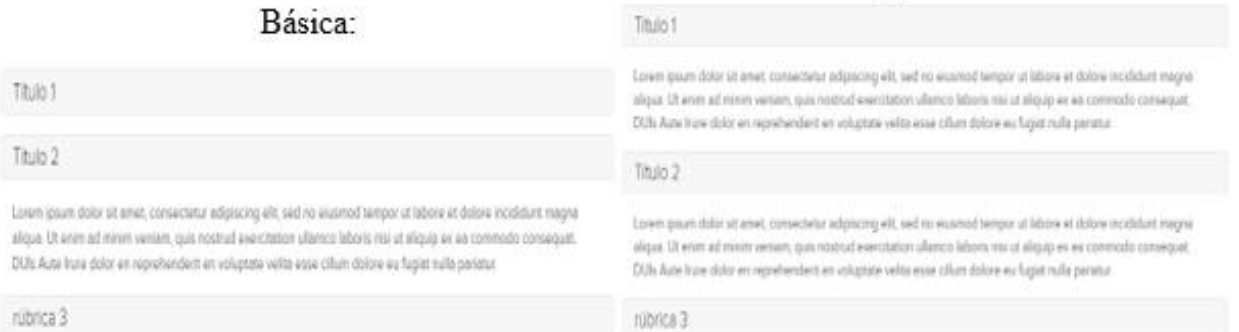

### *Figura 54.* Componentes Uikit – Acordeón **Fuente:** (Uikit, 2016)

### **Notificar**

Crea notificaciones que se desvanecen de forma automática. También se puede cerrar la notificación haciendo clic en él como se muestra en la figura siguiente:

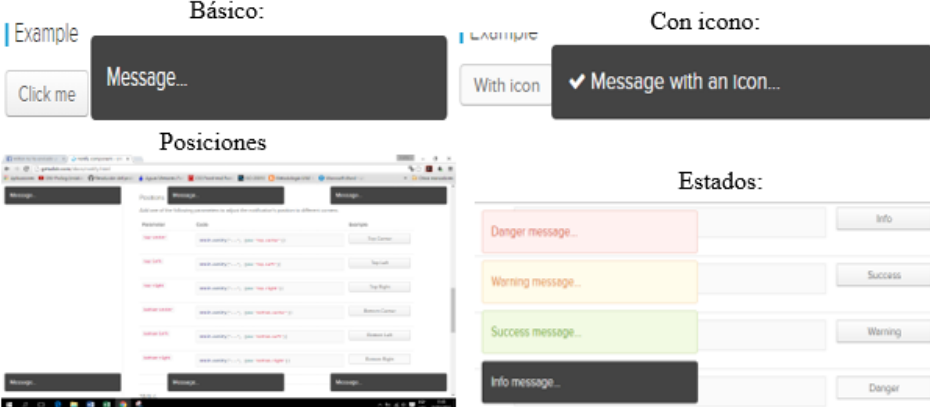

*Figura 55.* Componentes Uikit – Notificar **Fuente:** (Uikit, 2016)

#### **Buscar**

Crea fácilmente una búsqueda como se muestra en la figura siguiente:

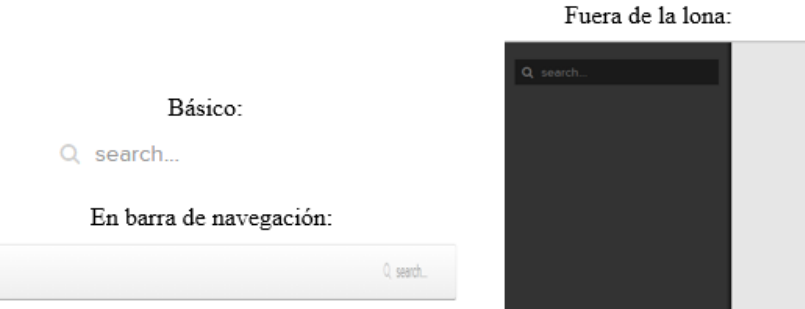

*Figura 56.* Componentes Uikit – Buscar **Fuente:** (Uikit, 2016)

### **Encajable**

Crea listas encajables que se pueden clasificar por arrastrar y soltar. El encajable le permite ordenar los elementos a través de arrastrar y soltar. Esto es muy bueno, si quieres organizar diferentes categorías o elementos de menú en las áreas de administración, como se muestra en la figura siguiente:

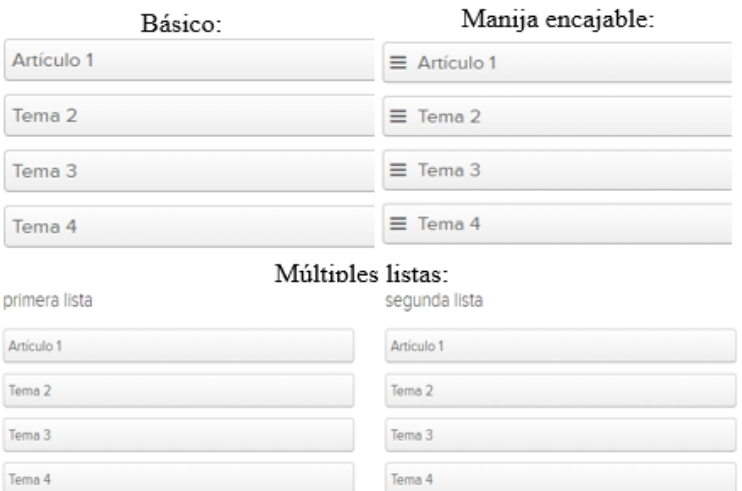

*Figura 57.* Componentes Uikit – Encajable **Fuente:** (Uikit, 2016)

### **Ordenar tabla**

Crea redes que se pueden ordenar y listas para reorganizar en el orden de sus elementos. Arrastrar y soltar un elemento a una nueva ubicación dentro de la rejilla ordenable, mientras que los otros elementos se ajustan para adaptarse. Esto es muy bueno, si se desea ordenar los elementos como galería o elementos de menú como se muestra en la figura siguiente:

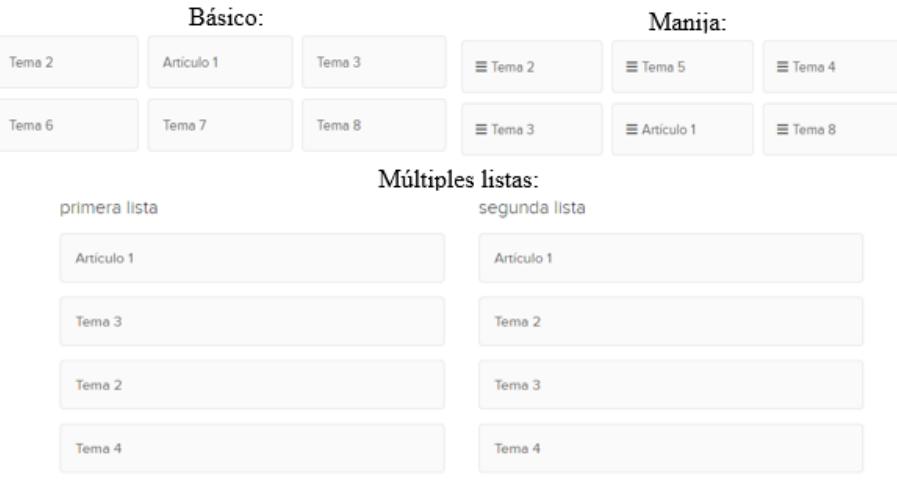

*Figura 58.* Componentes Uikit – Ordenar tabla **Fuente:** (Uikit, 2016)

### **Pegajoso**

Convierte a los elementos que permanecen en la parte superior de la ventana, como una barra de navegación pegajosa como se muestra en la figura siguiente**:**

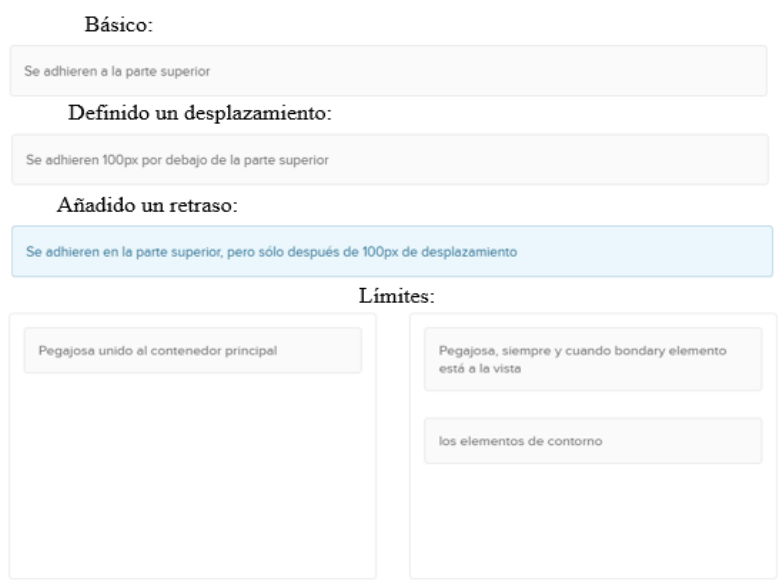

*Figura 59.* Componentes Uikit – Pegajoso **Fuente:** (Uikit, 2016)

# **Selector de hora**

Crea un selector de hora que puede ser fácilmente utilizado por la selección de un valor de

tiempo a partir de un menú desplegable pre cargado como se muestra en la figura siguiente**:**

| Básico: |     | Hora del meridiano: |     |  |
|---------|-----|---------------------|-----|--|
| 00:00   |     | 00:00 AM            |     |  |
| 00:00   | ۰   | 02:00 AM            |     |  |
| 00:30   |     | 02:30 AM            |     |  |
| 01:00   | UK- | 03:00 AM            | UK- |  |
| 01:30   |     | 03:30 AM            | ٠   |  |
| 02:00   |     | 04:00 AM            |     |  |
| 02:30   |     | 04:30 AM            |     |  |
| 03:00   |     | 05:00 AM            |     |  |
| 03:30   |     |                     |     |  |

*Figura 60.* Componentes Uikit – Selector de hora **Fuente:** (Uikit, 2016)

### **Herramienta sugerencia**

Crea fácilmente una sugerencia como se muestra en la figura siguiente**:**

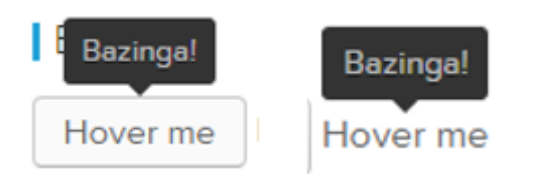

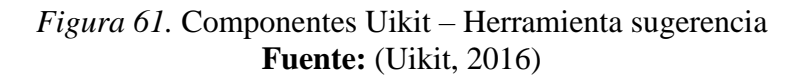

**Subir**

Permiten a los usuarios subir archivos a través de un elemento de un formulario de entrada de

archivo o una zona de marcador de posición como se muestra en la figura siguiente**:**

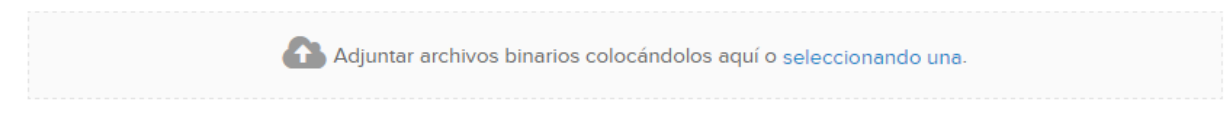

*Figura 62.* Componentes Uikit – Subir **Fuente:** (Uikit, 2016)

### **2.5.5 Uso.**

Página oficial de Uikit:<http://getuikit.com/index.html> opciones para descargar.

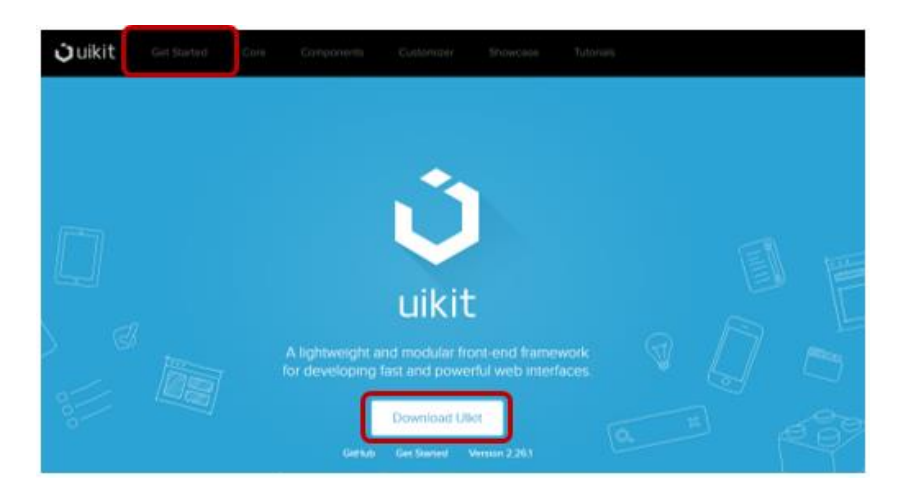

*Figura 63.* Página oficial de Uikit **Fuente:** (Uikit, 2016)

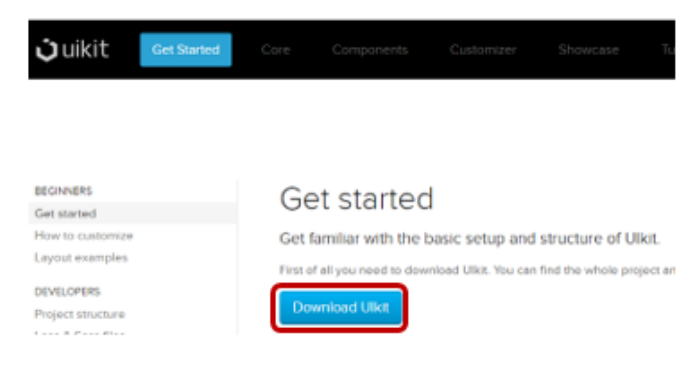

## *Figura 64.* Descarga de Uikit **Fuente:** (Uikit, 2016)

Al descargar este paquete se tienen las carpetas: css, fonts y js con sus archivos respectivos que deben ser ubicados en una carpeta, la misma que tiene que estar en el directorio de un servidor de aplicaciones.

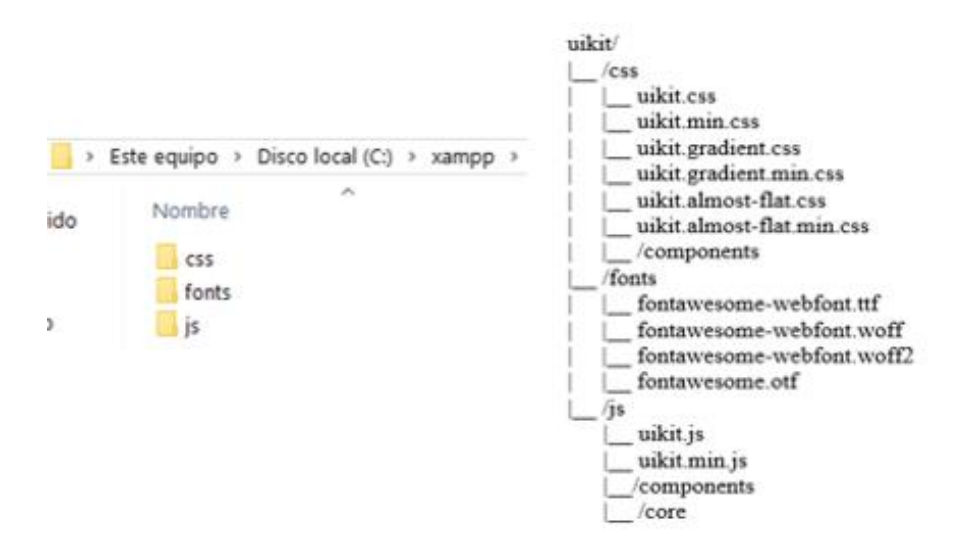

*Figura 65.* Uikit – jerarquía de carpetas y archivos

En el paquete descargado no está incluido el archivo HTML por lo que es necesario crearlo en el mismo directorio.

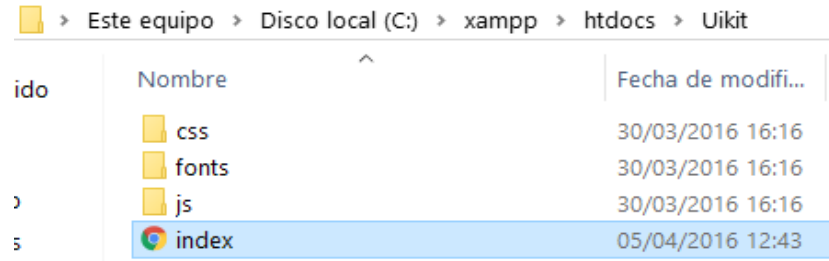

#### *Figura 66.* Uikit archivo index.html

Ahora se agrega el código básico para el archivo HTML importando los archivos: css, javascript y jquery (que necesita ser previamente descargado y ubicado en la carpeta js) como podemos ver en un ejemplo a continuación en donde se ha colocado una etiqueta h1 y un botón para poder apreciar el estilo que ofrece uikit.

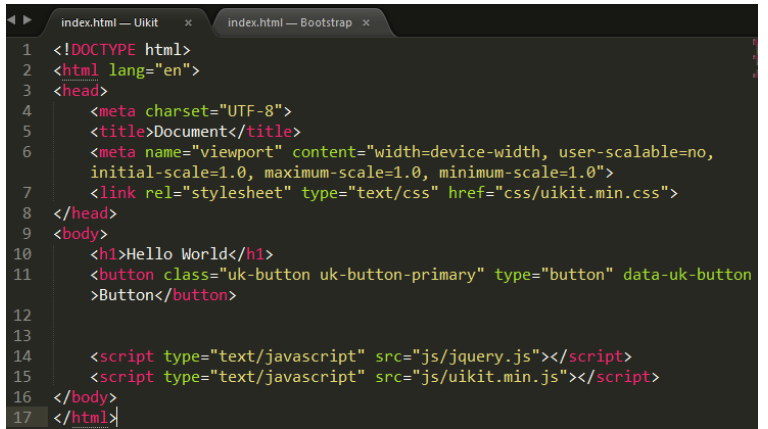

*Figura 67.* Código del ejemplo con bootstrap

Al cargar la página de ejemplo creada se tiene lo siguiente:

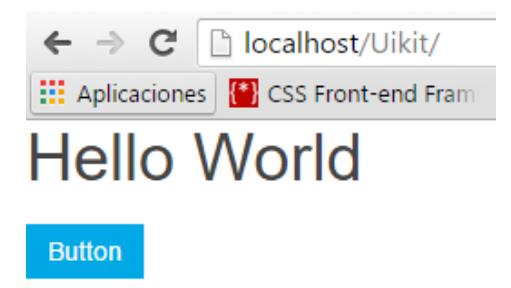

*Figura 68.* Ejemplo básico con Uikit

Para empezar a hacer una aplicación web en la página oficial encontraremos varios diseños con las que se puede iniciar un proyecto como en el siguiente ejemplo:

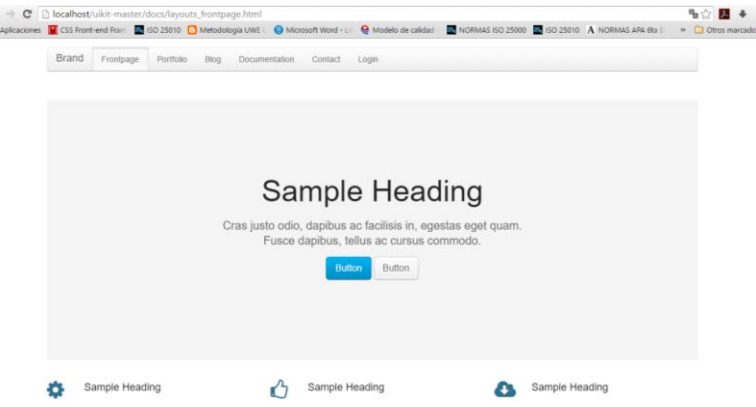

*Figura 69.* Diseño de plantilla ejemplo Uikit

### **2.6 Calidad del software**

La calidad del software se ha convertido en uno de los principales objetivos estratégicos de las organizaciones ya que su supervivencia depende de su buen funcionamiento. Según la norma ISO 9000 la calidad es el "grado en el que un conjunto de características inherentes cumple con los requisitos." (Piattini, García, & Caballero, 2007)

(Pressman, 2010) lo define como el "Proceso eficaz que se aplica de manera que crea un producto útil que proporciona valor medible a quienes lo producen y a quienes lo utilizan." (p.340) enfatizando los tres puntos siguientes:

- Un proceso eficaz de software brinda una infraestructura de apoyo.
- Un producto útil entrega contenido, funciones y características que el usuario final desea.
- Al agregar valor para el productor y para el usuario de un producto les otorga beneficios.

### **2.6.1 Calidad de un producto.**

(Pantaleo, 2011) dice que: "Un producto es de buena calidad si le sirve a quien lo adquiere y si este lo usa para las tareas para las que fue concebido." (p.35)

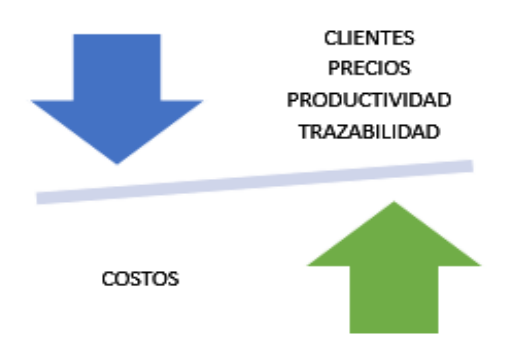

*Figura 70.* Beneficios de la calidad de un producto

#### **2.6.2 Modelos de calidad.**

Para evaluar la calidad de un software, lo ideal sería usar un sin número de atributos. Debido a la gran cantidad de dimensiones del software que se podrían evaluar; se han desarrollado los conocidos modelos de calidad, que tienen como objetivo facilitar la evaluación del software, organizando y definiendo que atributos de calidad son importantes para tener la calidad general del software. (Durango, 2014)

### *2.6.3 Método IQMC.*

Según (Calero, Moraga, & Piattini, 2010) este es un método de calidad que proporciona un conjunto de guías y técnicas para la identificación de factores apropiados para ser incluidos en un modelo eficiente, que permite analizar sus componentes. (p.309) IQMC adopta un enfoque de construcción mixto reusable y flexible que le permite refinar los factores de calidad para algún proyecto en particular.

Tabla 5 *Pasos establecidos por el método IQMC*

| <b>Pasos</b> | <b>Actividades</b>                                  |
|--------------|-----------------------------------------------------|
|              | Paso 0. Estudio del ámbito de software              |
|              | Paso 1. Determinación de características de calidad |

- Paso 2. Refinamiento de características en subcaracterísticas
- Paso 3. Refinamiento de subcaracterísticas en atributos
- Paso 4. Refinamiento de atributos derivados en básicos
- Paso 5. Establecimiento de relaciones entre factores de calidad
- Paso 6. Determinación de métricas para los atributos

**Fuente:** (Calero, Moraga, & Piattini, 2010)

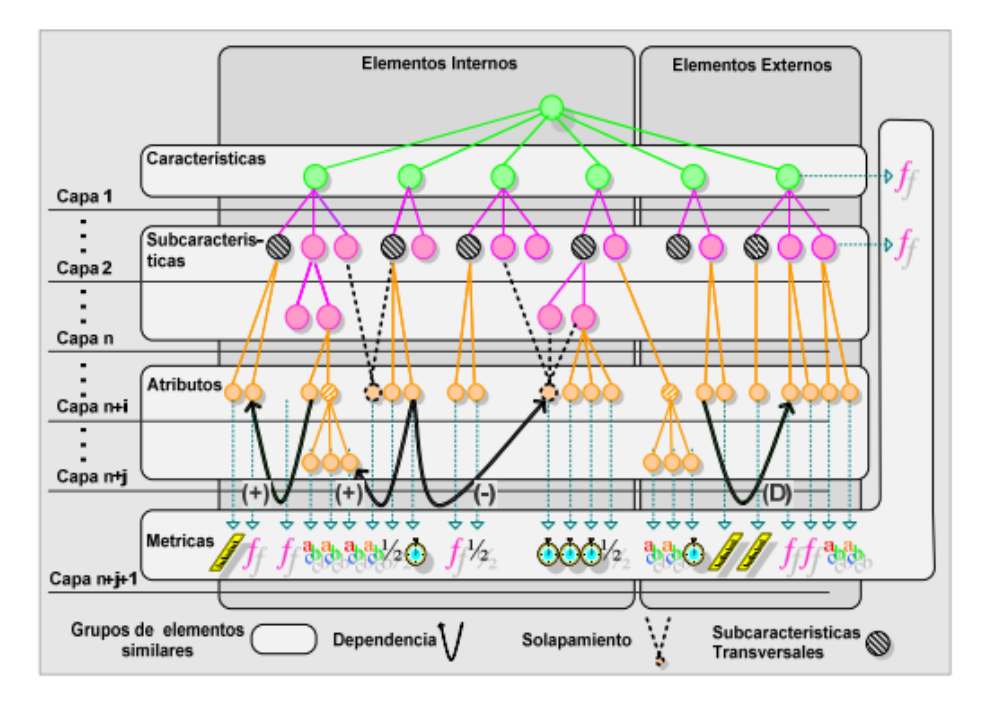

*Figura 71.* Descripción gráfica del método IQMC **Fuente:** (Calero, Moraga, & Piattini, 2010)

#### **2.7 Norma ISO/IEC 25000 SQuaRE**

La calidad del producto, junto con la calidad del proceso, es uno de los aspectos más importantes actualmente en el desarrollo de Software. Relacionada con la calidad del producto, recientemente ha aparecido la familia de normas ISO/IEC 25000, que proporciona una guía para el uso de la nueva serie de estándares internacionales llamada Requisitos y Evaluación de Calidad de Productos de Software (SQuaRE - System and Software Quality Requirements and Evaluation). La familia ISO/IEC 25000 es el resultado de la evolución de otras normas anteriores,

especialmente de las normas ISO/IEC 9126, que describe las particularidades de un modelo de calidad del producto software, e ISO/IEC 14598, que abordaba el proceso de evaluación de productos software. (Calidad, 2016)

#### **2.7.1 ISO/IEC 25010.**

El modelo de calidad representa la piedra angular en torno a la cual se establece el sistema para la evaluación de la calidad del producto. En este modelo se determinan las características de calidad que se van a tener en cuenta a la hora de evaluar las propiedades de un producto software determinado. La calidad del producto software se puede interpretar como el grado en que dicho producto satisface los requisitos de sus usuarios aportando de esta manera un valor. Son precisamente estos requisitos (funcionalidad, rendimiento, seguridad, mantenibilidad, etc.) los que se encuentran representados en el modelo de calidad, el cual categoriza la calidad del producto en características y subcaracterísticas. (Calidad, 2016)

El modelo de calidad del producto definido por la ISO/IEC 25010 se encuentra compuesto por las ocho características de calidad que se muestran en la siguiente figura:

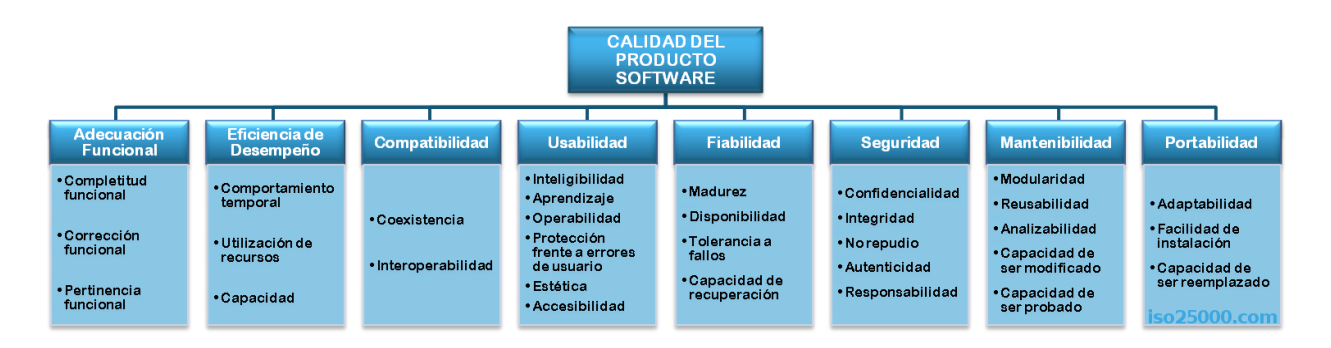

*Figura 72.* Características de calidad definido por la ISO/IEC 25010 **Fuente:** (Calidad, 2016)

### *2.7.1.1 Características ISO/IEC 25010. (Calidad, 2016)*

### **Adecuación funcional**

Capacidad con la que un Framework satisface las necesidades declaradas e implícitas, si se usa en las condiciones especificadas.

### **Eficiencia de desempeño**

Desempeño relativo a la cantidad de recursos utilizados en el Framework.

#### **Compatibilidad**

Capacidad de dos o más sistemas o componentes de intercambiar información y cumplir con sus funciones en un mismo entorno.

#### **Usabilidad**

Capacidad del Framework de ser entendido, aprendido, utilizado y ser atractivo para el usuario, cuando se usa bajo ciertas condiciones.

#### **Fiabilidad**

Capacidad de un sistema o componente para desempeñar las funciones especificadas, usado bajo condiciones y periodo de tiempo.

### **Seguridad**

Capacidad del Framework de proteger la información, de manera que no pueda ser leída ni modificada.

### **Mantenibilidad**

Capacidad del Framework de ser modificado efectiva y eficientemente, según necesidades evolutivas, correctivas o perfectivas.

**Portabilidad**

Capacidad del Framework o de alguno de sus componentes de ser transferido de forma efectiva y eficiente en un entorno.

#### **2.8 Metodología UWE**

La Metodología UWE (UML-based Web Engineering) es un método de ingeniería web orientado a objetos basado en UML, que se utiliza para la especificación de las aplicaciones web; con el objetivo de cubrir todo el ciclo de vida de desarrollo de aplicaciones Web. (Busch, 2016)

#### **2.8.1 Modelos y UML**

UML es un lenguaje unificado de modelado.

Un modelo es una representación simplificada para comunicar de manera sencilla una idea

abstracta, existente o no, o describir un producto existente que requiere de estudio y observación.

(Fontela, 2011)

#### **2.8.2 Etapas de la metodología.**

Para cumplir esta metodología se requiere cumplir con las etapas establecidas por la misma, resumidas en la tabla siguiente:

### Tabla 6 *Etapas de la metodología UWE*

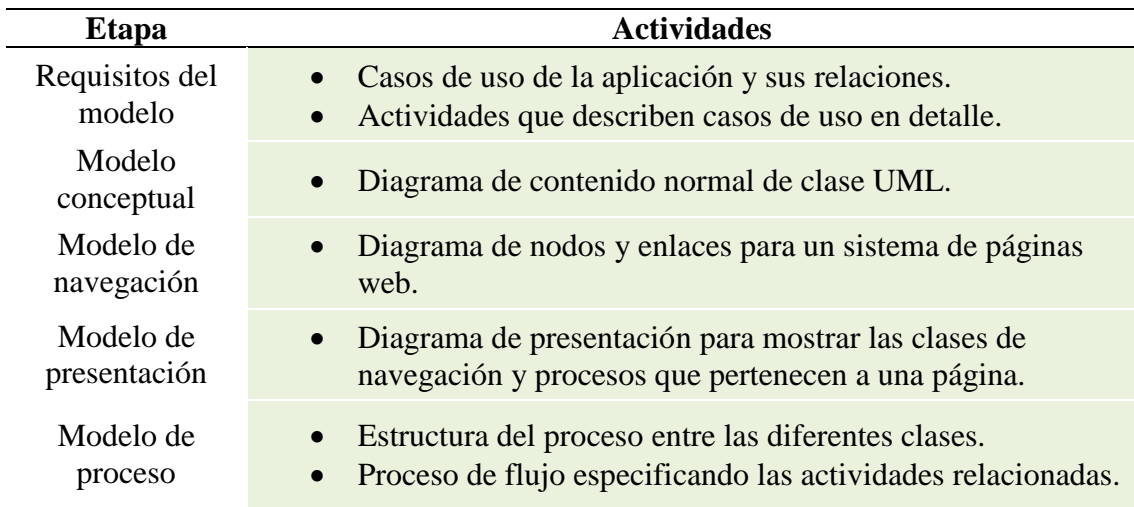
# **Capítulo 3:**

# **Benchmarking de los Frameworks: Bootstrap y Uikit**

# **3.1 Resumen encuesta Frameworks CSS**

Se he realizado una encuesta dirigida a un pequeño nicho de estudiantes de ingeniería en sistemas, para reforzar el análisis comparativo de los frameworks.

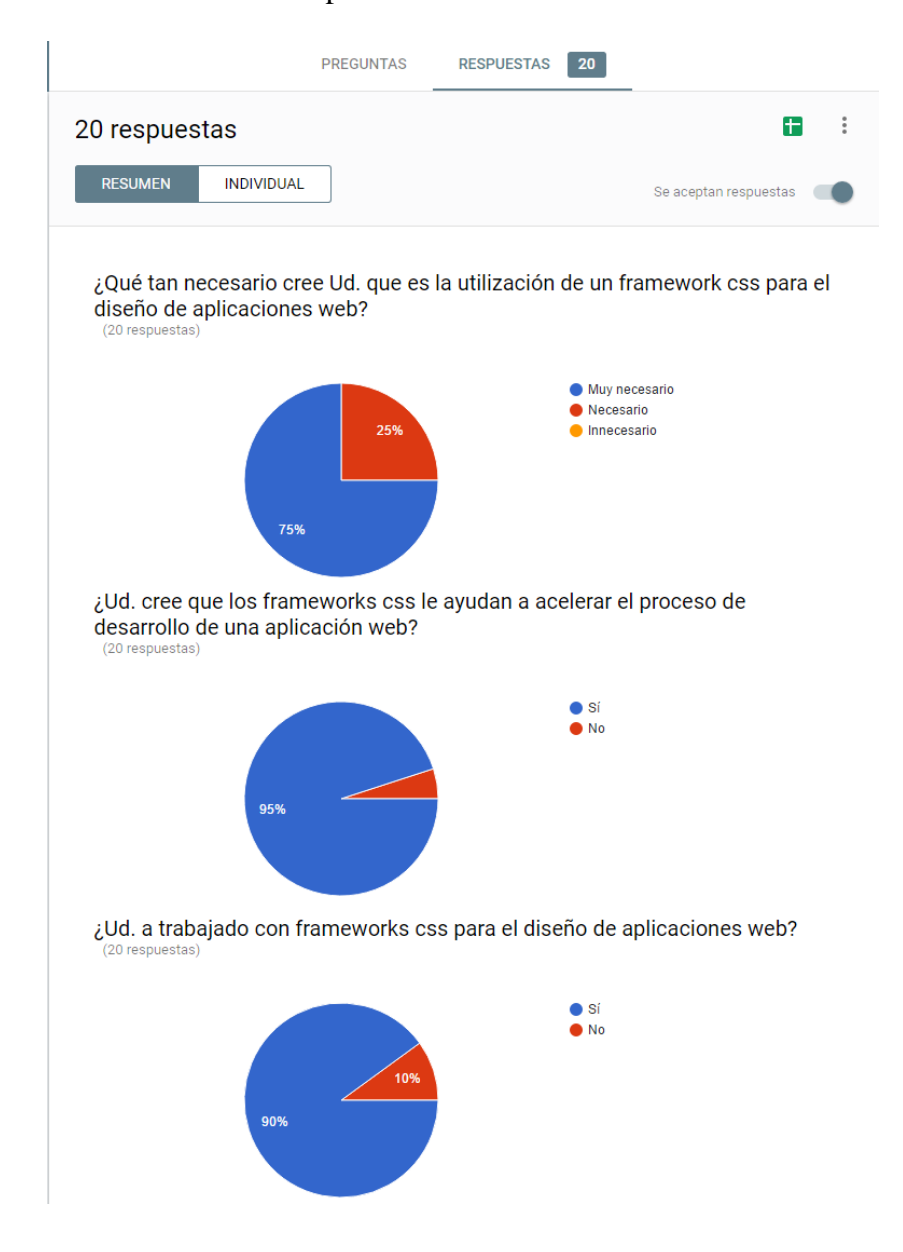

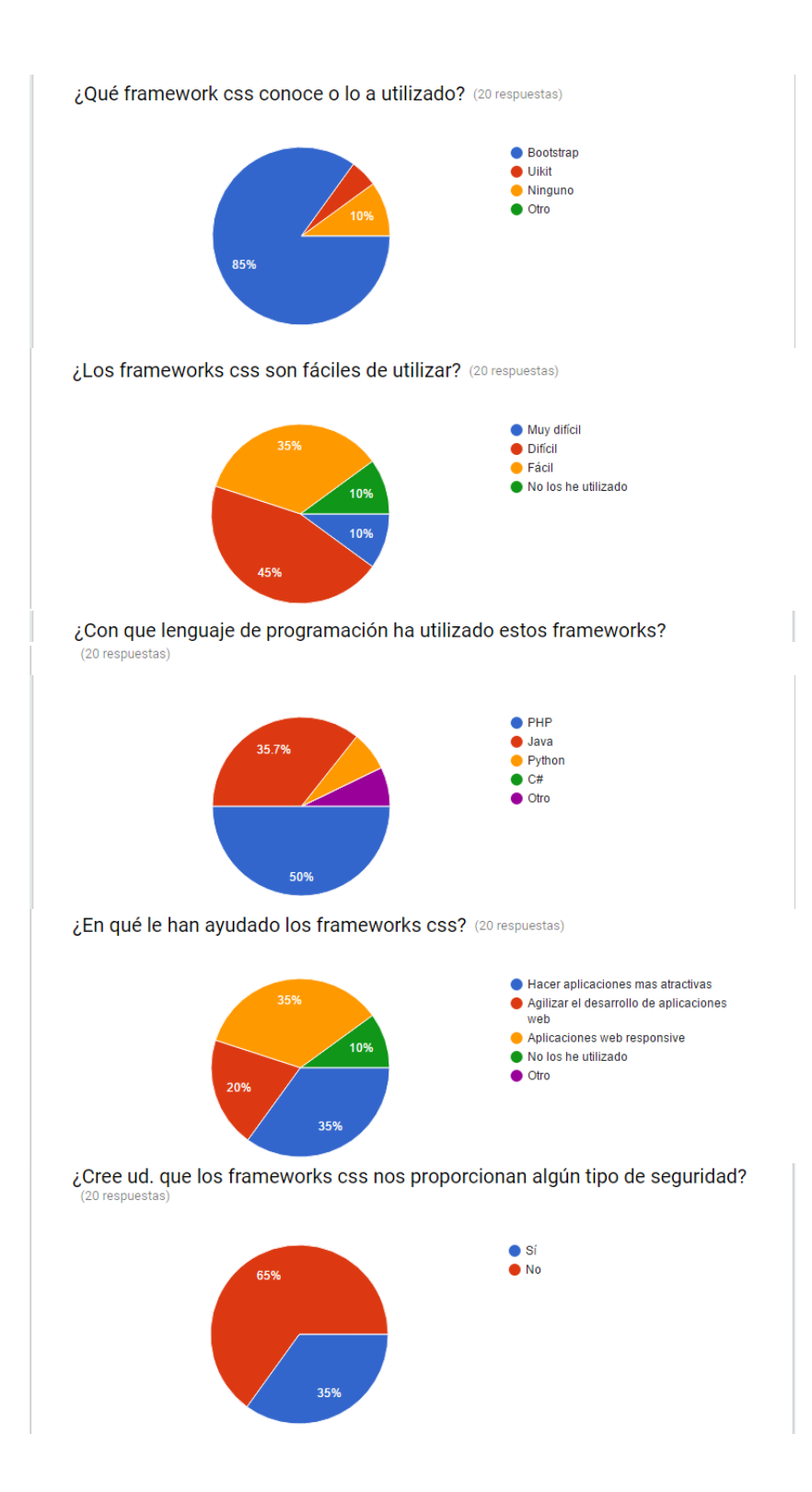

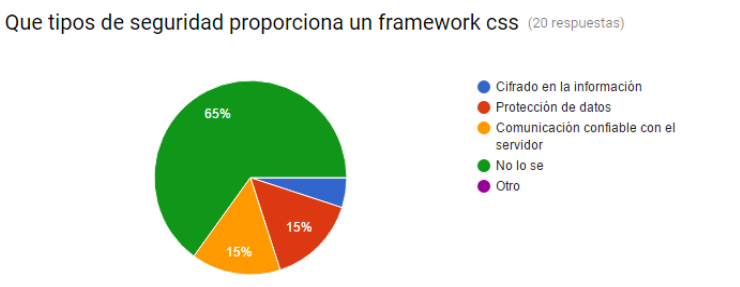

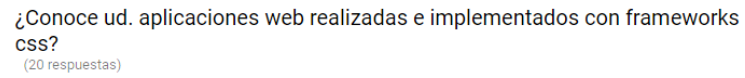

 $\bullet$  Sí

 $\bullet$ No

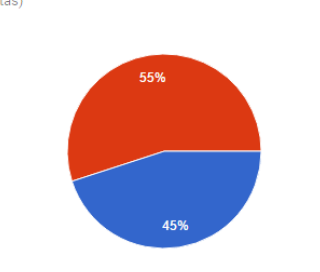

Si su respuesta anterior fue sí.¿ Qué aplicación ud. conoce ? (20 respuestas)

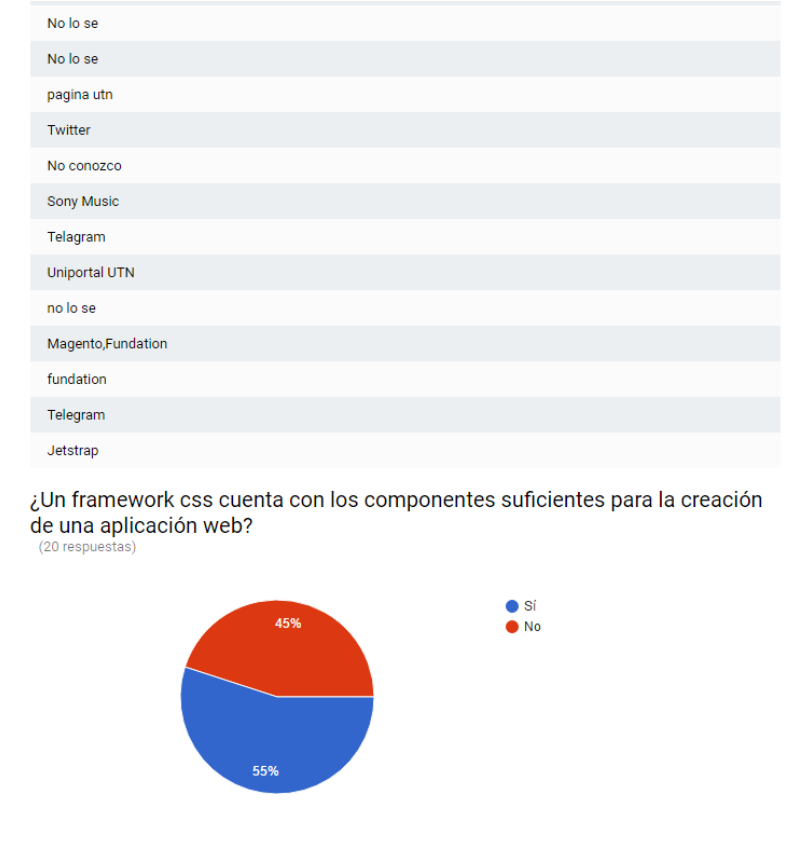

*Figura 73.* Resumen de encuesta realizada a estudiantes

# **3.2 Definición de métricas benchmarking**

Para elaborar el benchmarking o análisis comparativo entre los Frameworks Front-End Bootstrap y Uikit se definen como métricas a cualquier medida o conjunto de medidas destinadas a conocer o estimar el grado en que el framework o componente cumple con los atributos derivados a las características de la norma ISO/IEC 25010, siendo valoradas dependiendo de la documentación disponible de los Frameworks seleccionados.

# Tabla 7 *Definición de métricas*

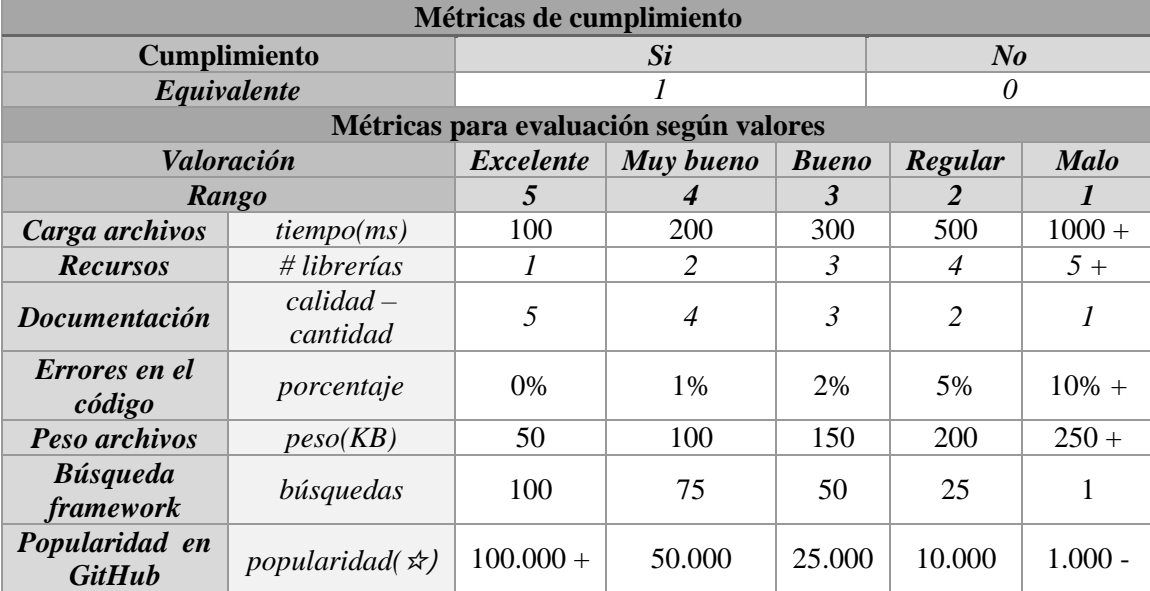

## **3.3 Construcción del modelo de calidad en base a la norma ISO/IEC 25010**

Para la construcción del modelo de calidad y evaluación de los frameworks se utilizó la norma ISO/IEC 25010 como punto de partida ya que gracias a sus ocho características y sus subcaracterísticas establecidas se han determinado varios atributos medibles para la calidad a fin de conseguir un análisis más detallado y específico en referencia a las herramientas seleccionadas; con estos aspectos más el conjunto de métricas propuestas en el literal anterior de este documento se realizó la búsqueda de cumplimiento y valoración de cada una de las características de la norma,

teniendo como resultado la tabla siguiente:

# Tabla 8

*Construcción del modelo de calidad*

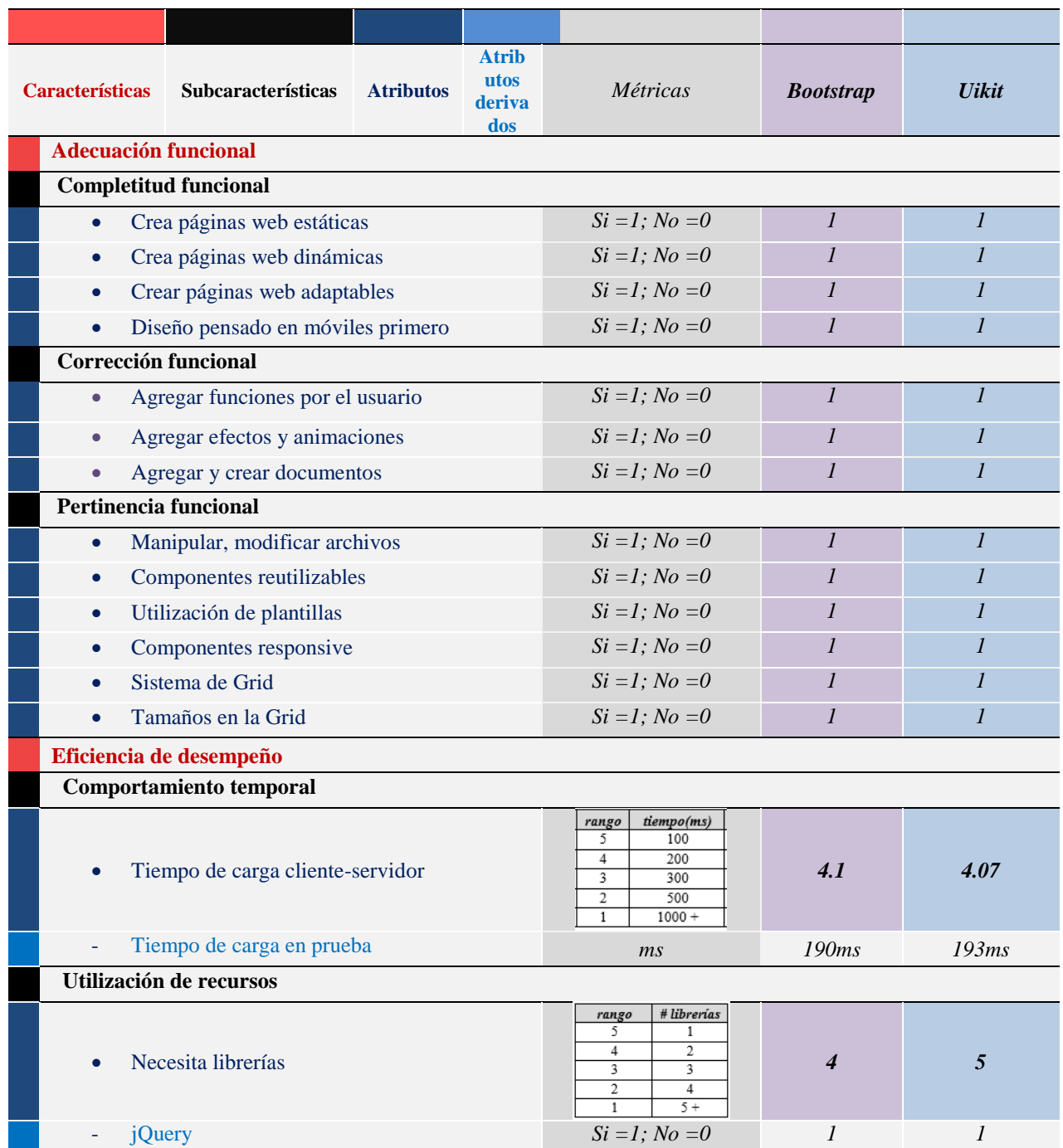

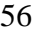

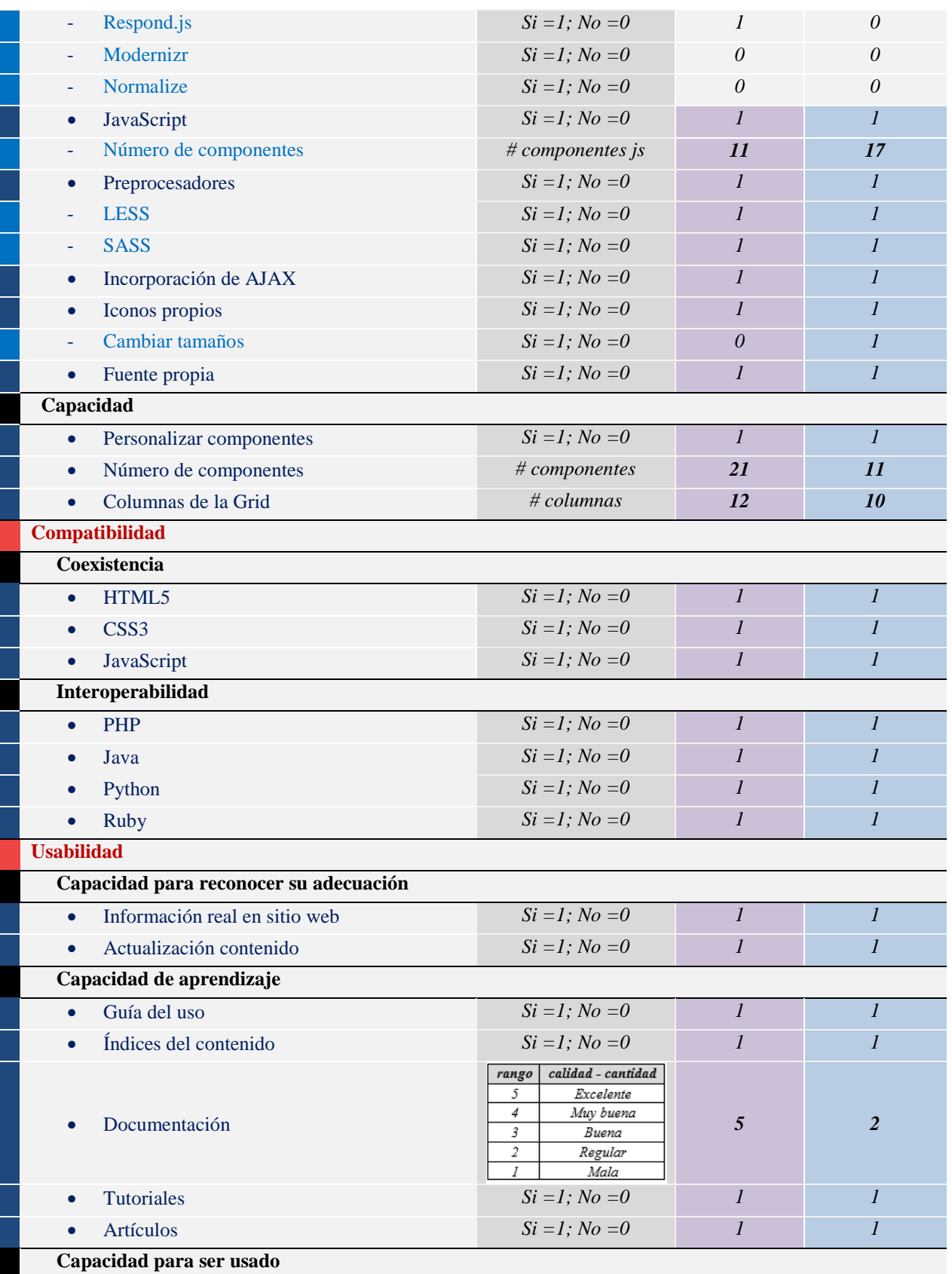

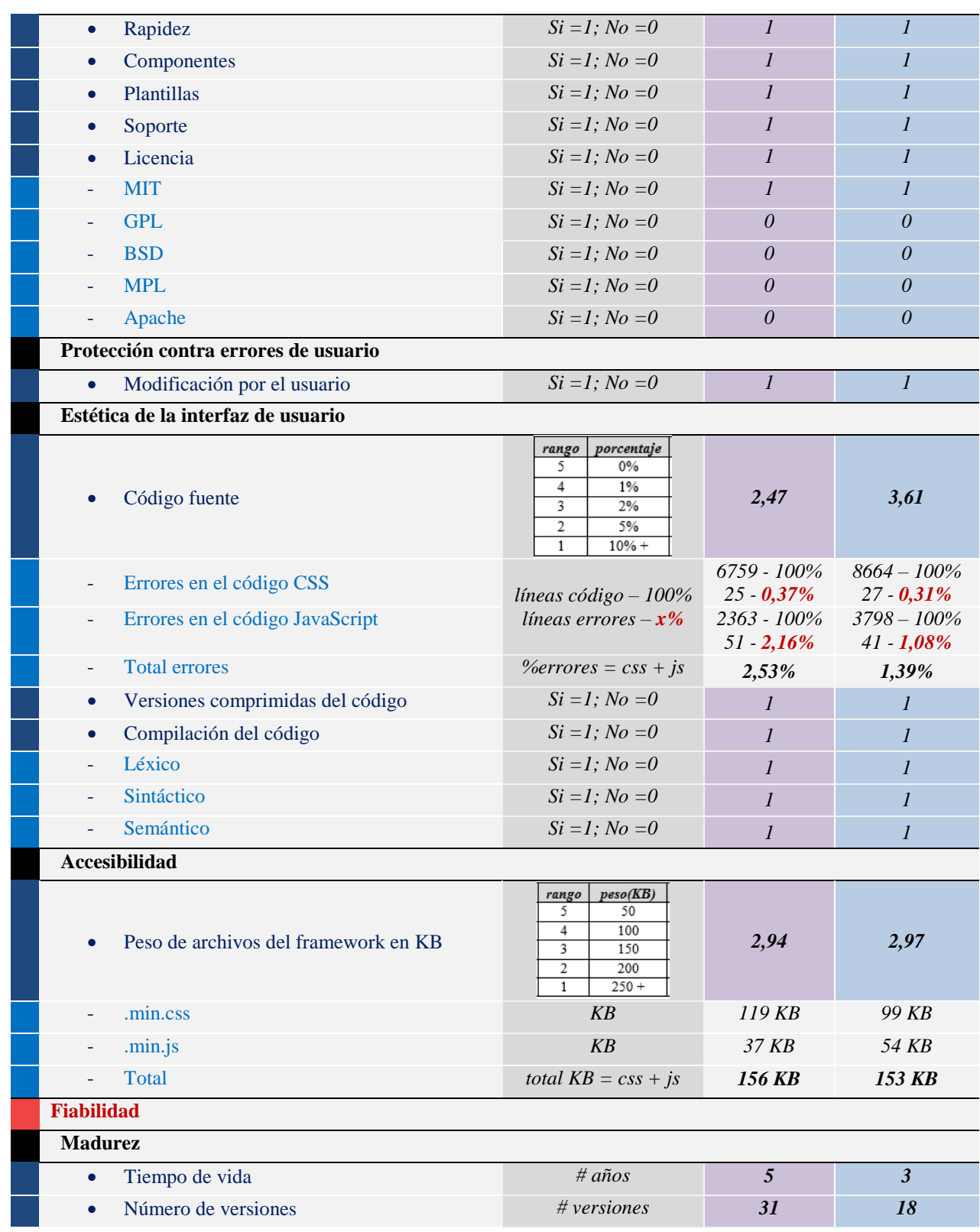

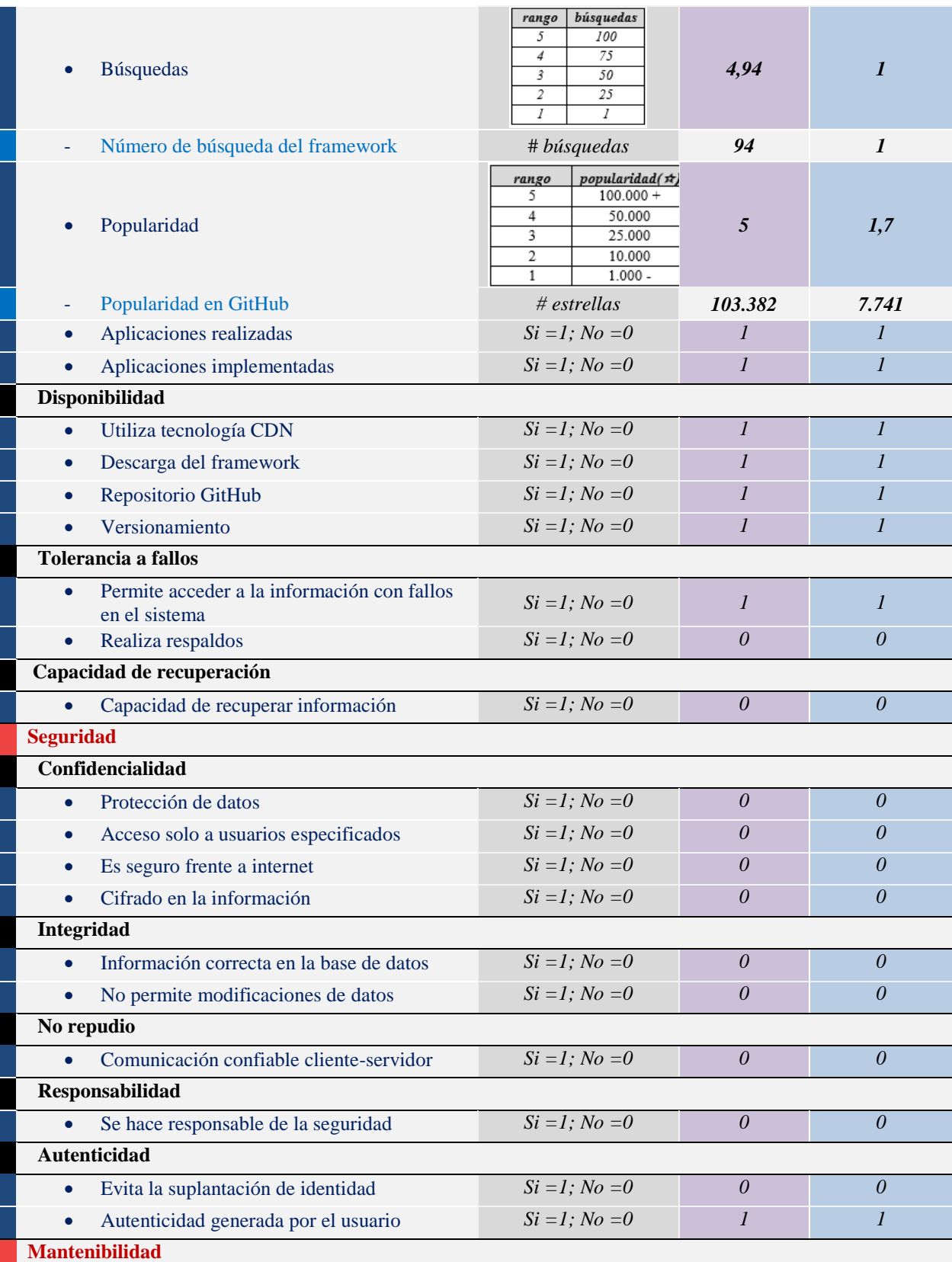

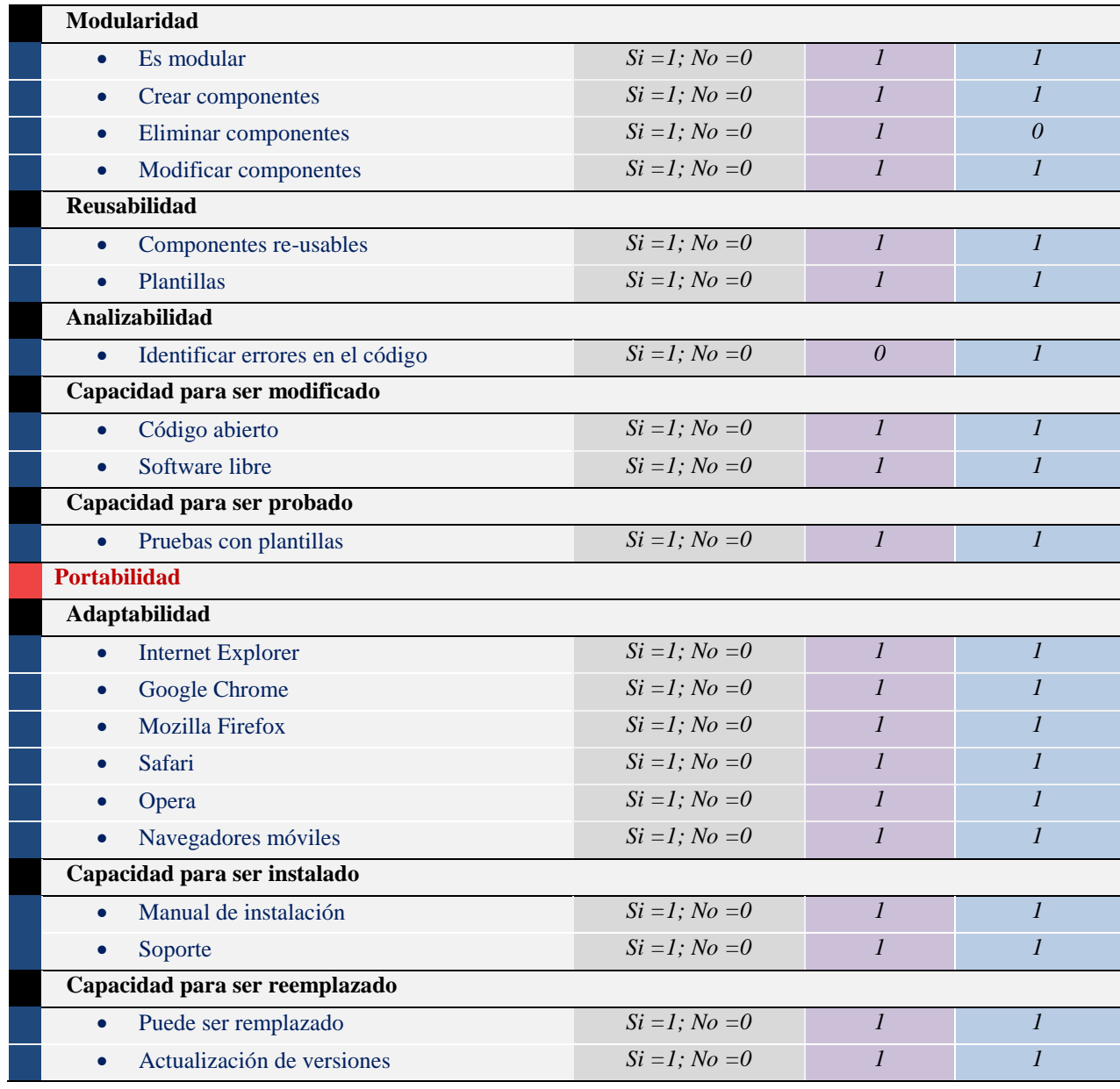

# **3.4 Resultados del benchmarking**

Esta es la recopilación de los puntos obtenidos en el benchmarking según la descomposición de características pertenecientes a la norma ISO/IEC 25010. Los resultados obtenidos en este análisis se ven reflejados en la acumulación de puntos, el framework con el número mayor de puntos es

sin dudar quien cumple más con las métricas y atributos propuestos; por lo tanto, es el seleccionado

para la elaboración de un aplicativo.

# Tabla 9

*Resultado del benchmarking puntos acumulados*

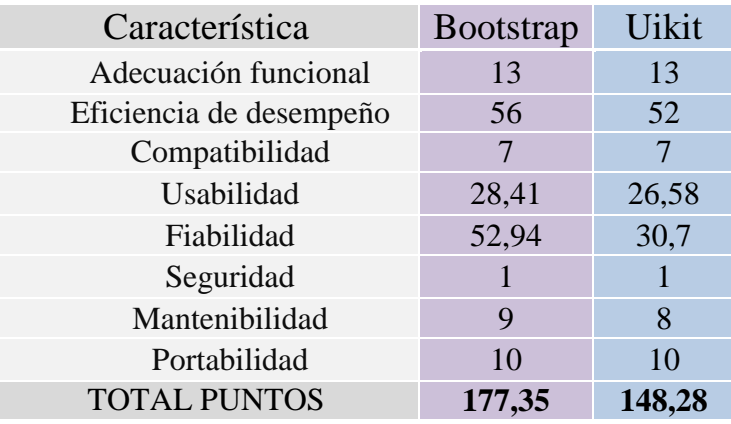

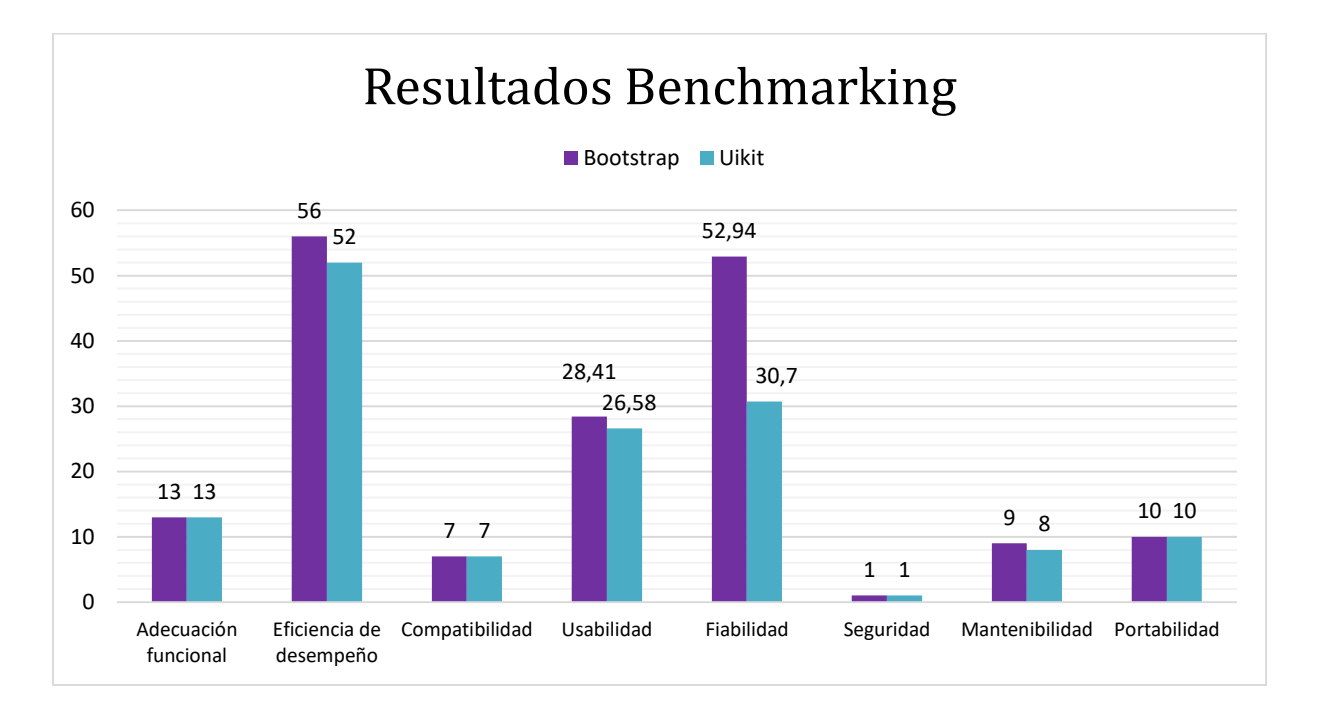

*Figura 74.* Gráfica de los puntos obtenidos en el benchmarking

60

## **Capítulo 4:**

# **Desarrollo del sistema administrador y de registro para el uso de laboratorios de computación con la metodología UWE**

# **4.1 Análisis de requisitos**

El modelado de una aplicación web requiere de un previo análisis de requisitos para los cuales es imprescindible determinar los actores a quienes va dirigido el aplicativo. Para el sistema de registro del uso de laboratorios de computación se determinan los actores siguientes:

#### **Administrador:**

Este usuario es el encargado de administrar la base del sistema como son los usuarios, laboratorios, horarios, reservaciones y registros.

# **Docente:**

Este usuario puede acceder al sistema para generar un registro por el uso de un laboratorio, reservar laboratorios, ver su horario, registros y reservaciones.

# **Estudiante:**

Este usuario también puede registrar el uso de laboratorios, reservar laboratorios, ver sus registros y reservaciones; además puede registrar sus trabajos autónomos.

# **4.1.1 Casos de uso del aplicativo y sus relaciones.**

Los diagramas de casos de uso con la ayuda de UML facilitan el análisis de requisitos de un sistema, como podemos ver en la figura a continuación que muestra claramente sus funcionalidades y la interacción que tendrá el sistema administrador y de registro del uso de laboratorios de computación con sus usuarios.

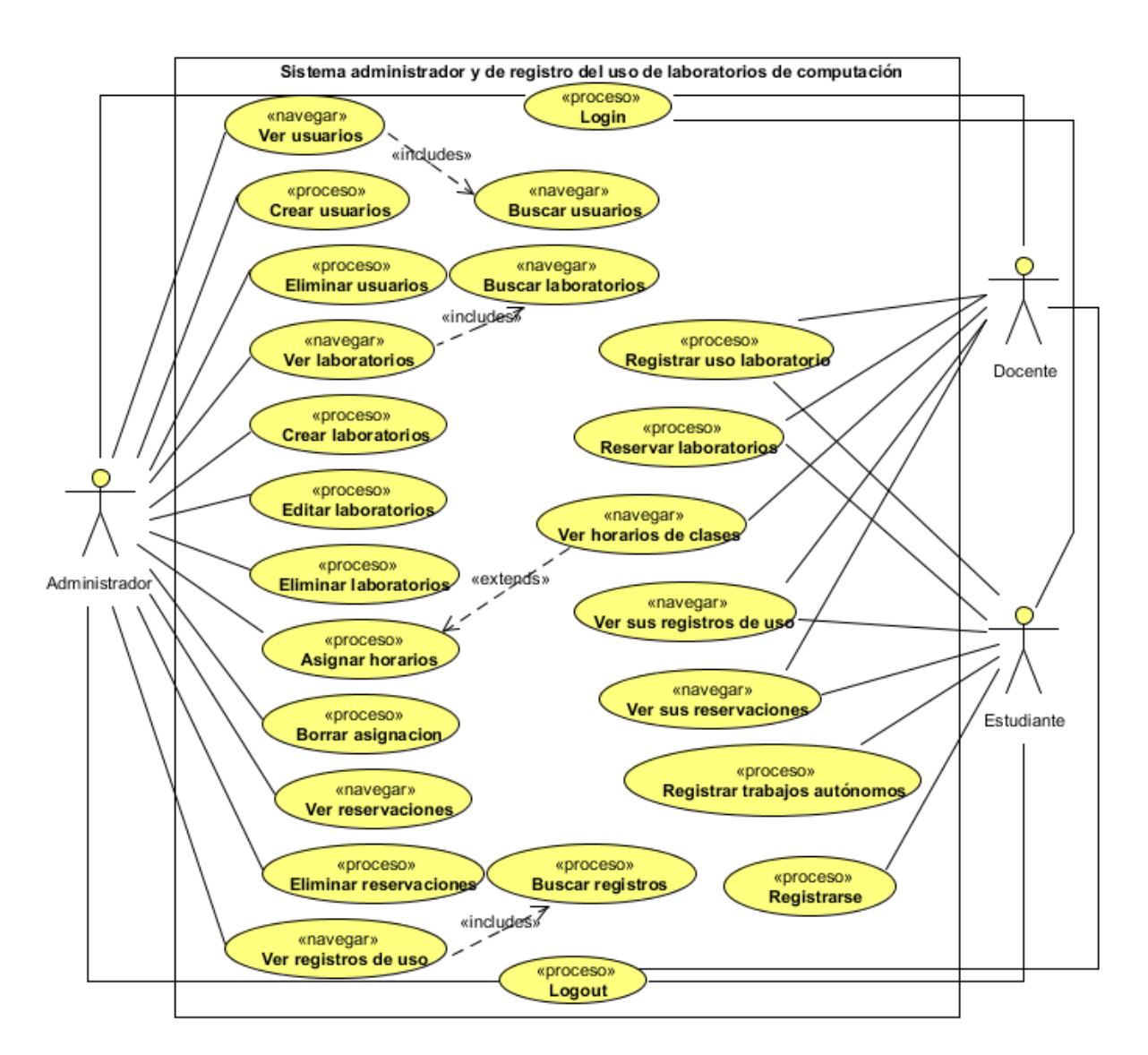

*Figura 75.* Casos de uso del aplicativo y sus relaciones

Una actividad describe y muestra el proceso que se lleva a cabo cuando se cumple el caso de uso. A continuación, se presentan cada una de las actividades que detallan a cada caso de uso definido anteriormente.

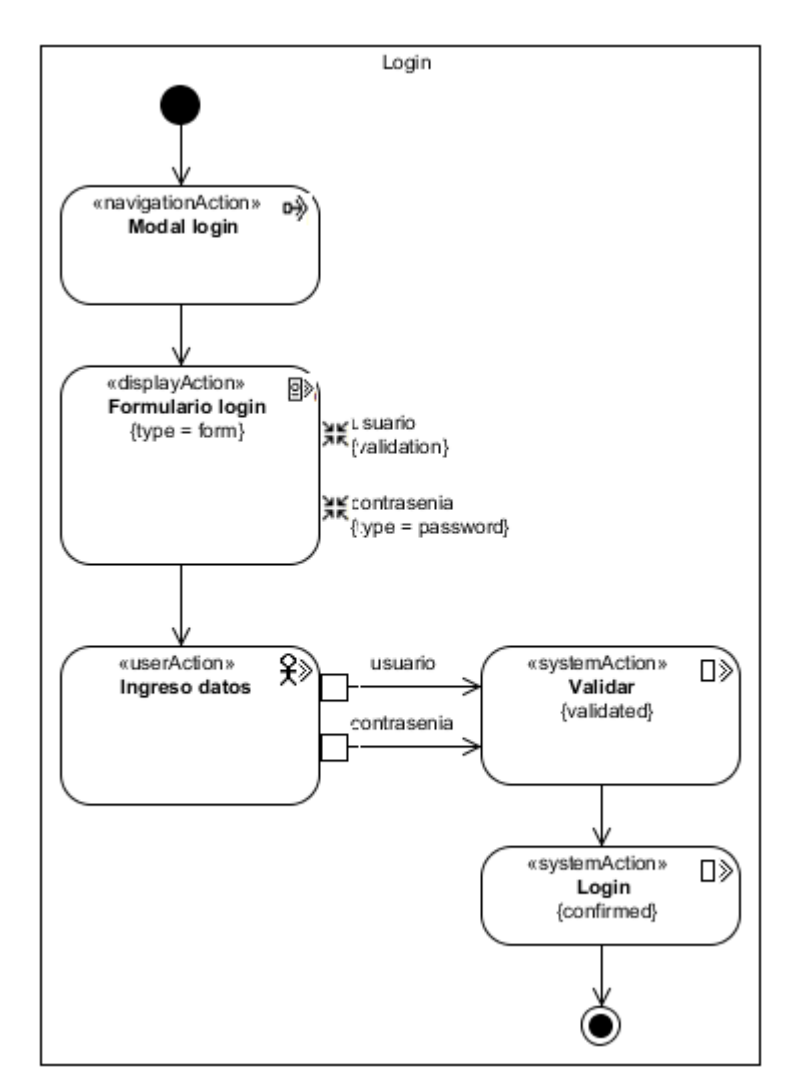

*Figura 76.* Actividad - Login

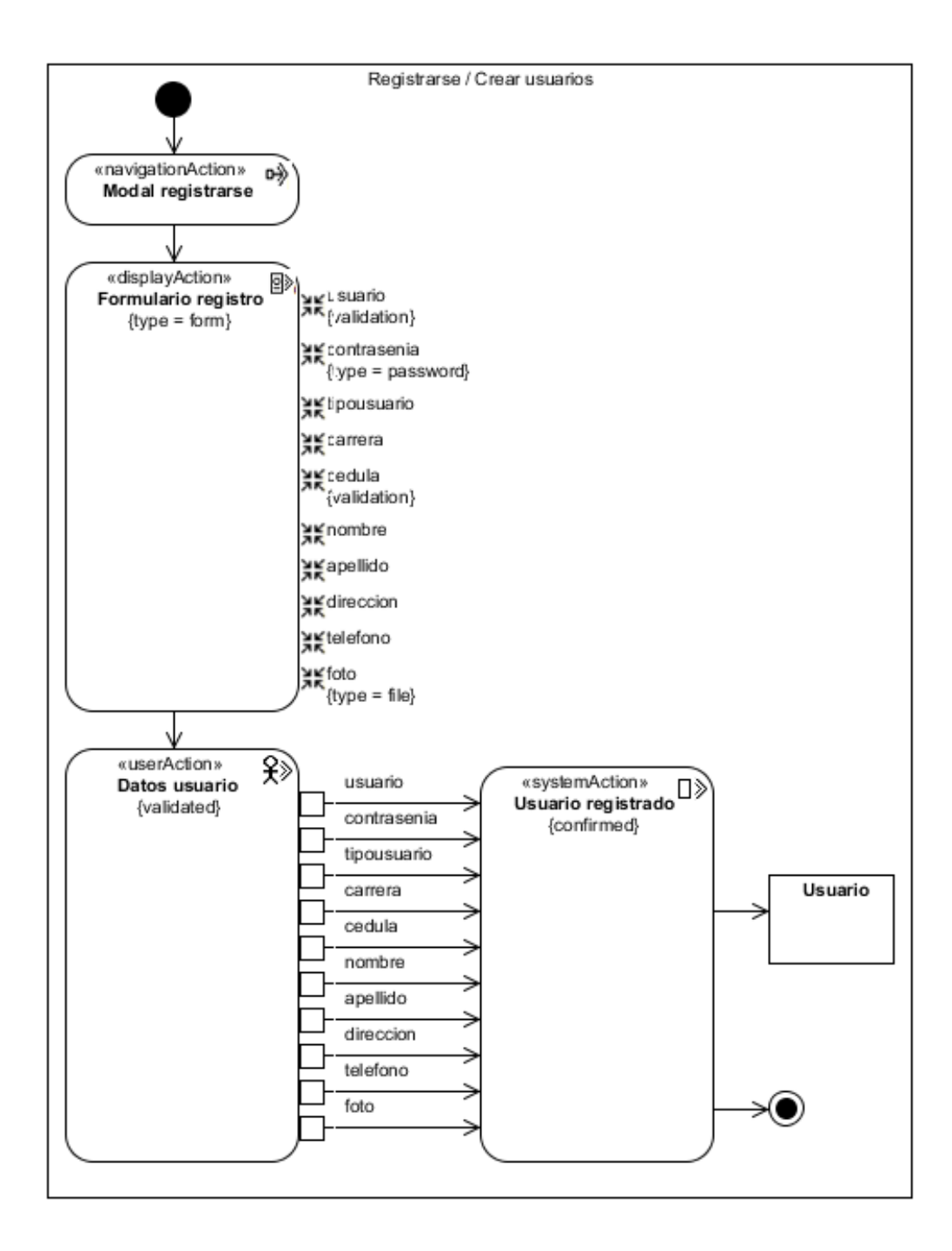

*Figura 77.* Actividad – Registrarse / Crear usuarios

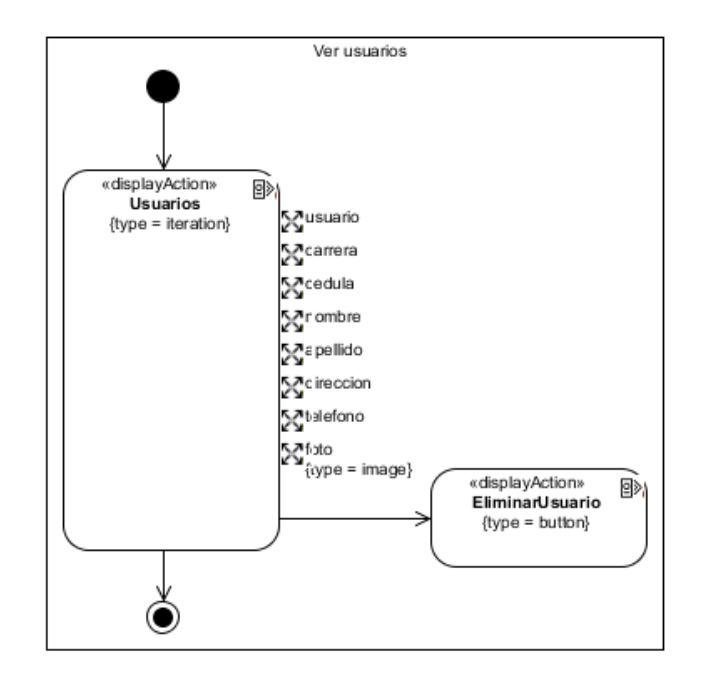

*Figura 78.* Actividad – Ver usuarios

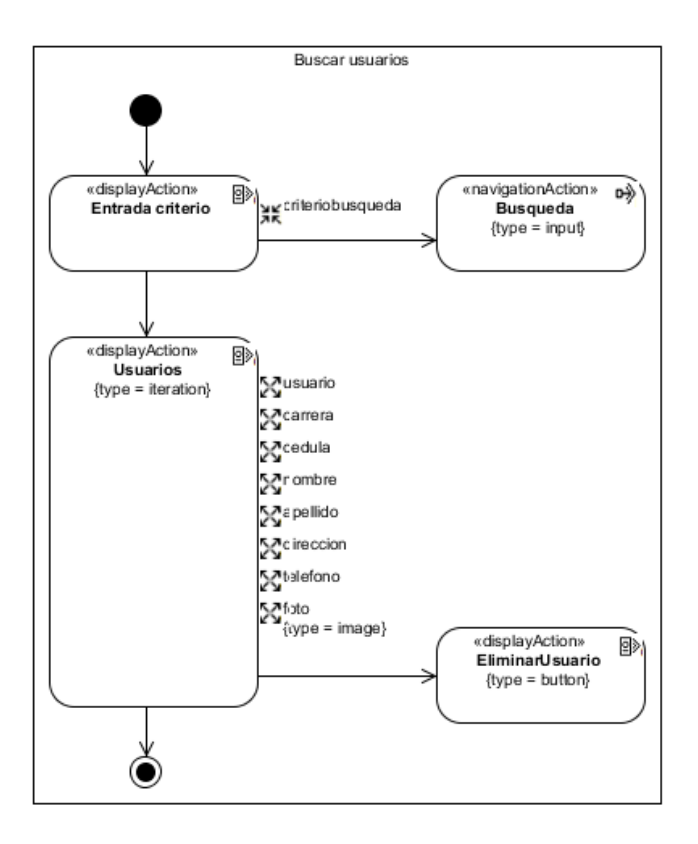

*Figura 79.* Actividad – Buscar usuarios

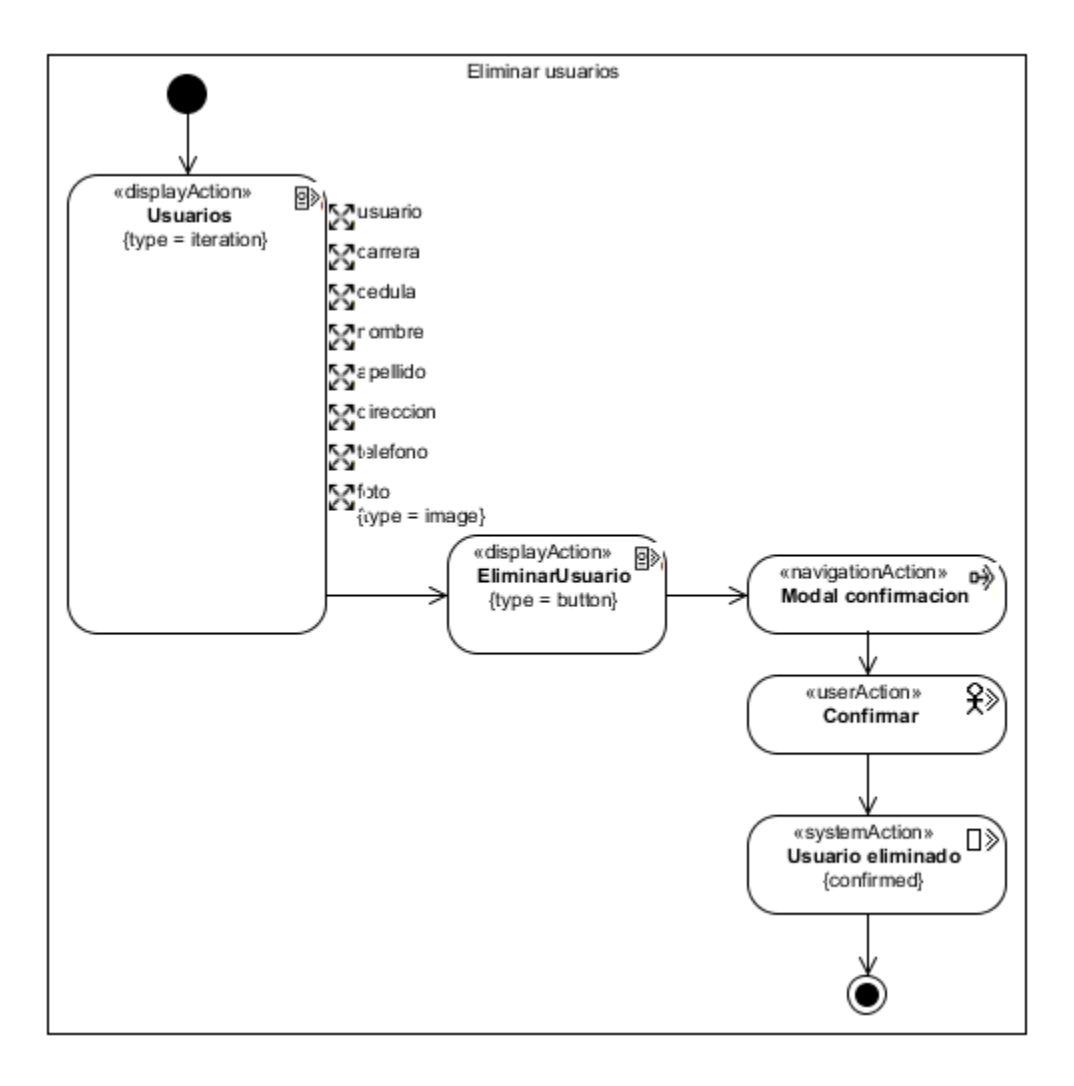

*Figura 80.* Actividad – Eliminar usuarios

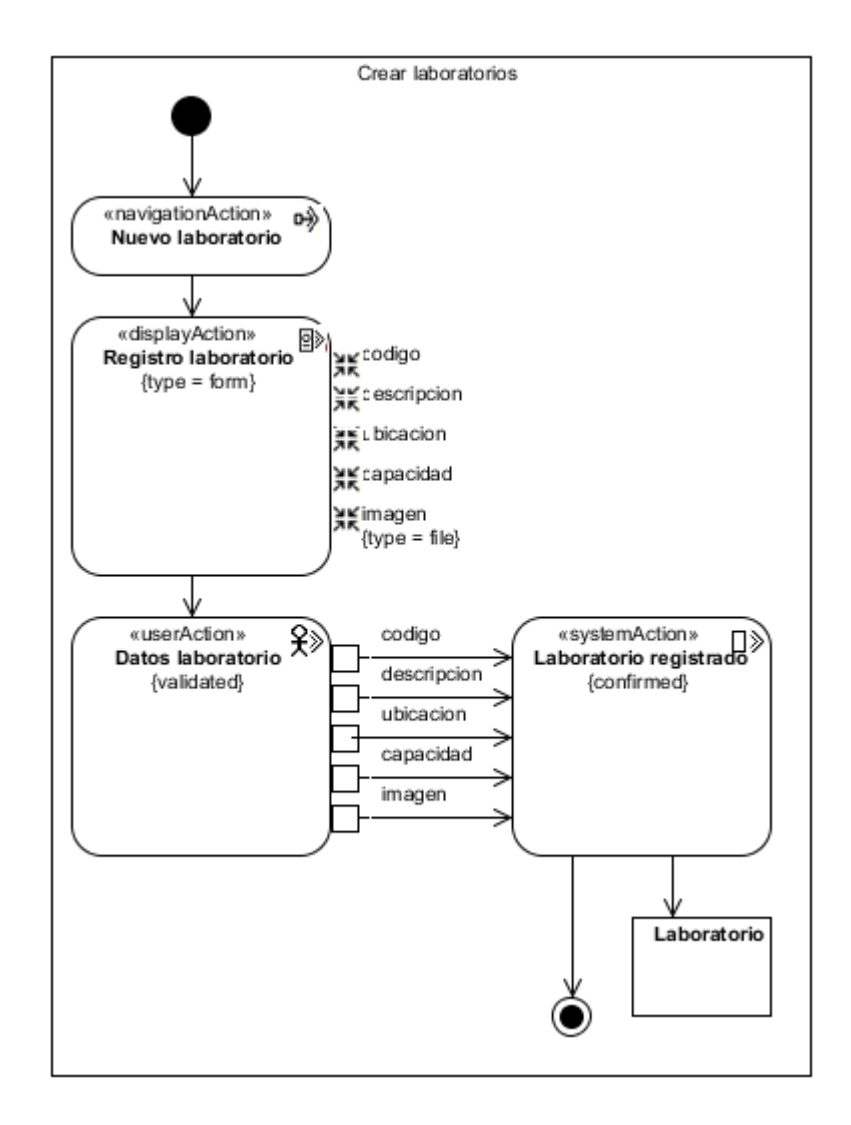

*Figura 81.* Actividad – Crear laboratorios

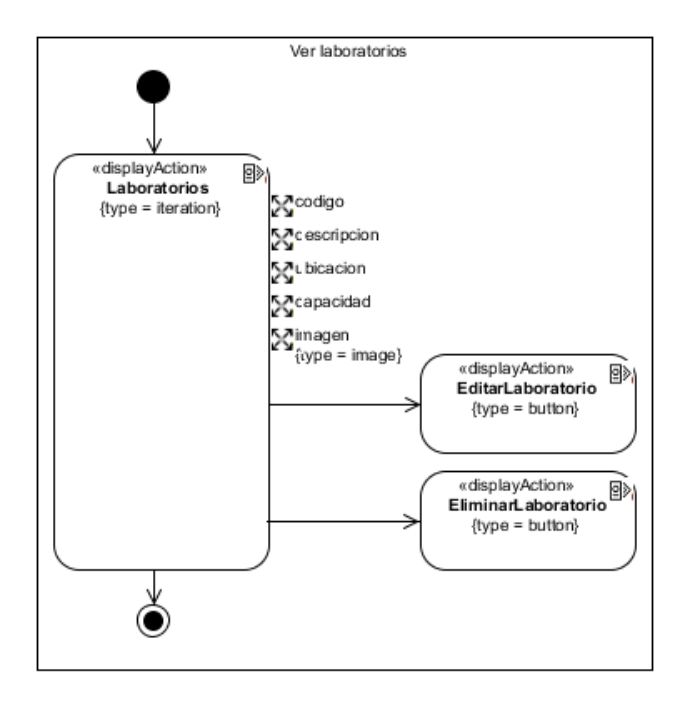

*Figura 82.* Actividad – Ver laboratorios

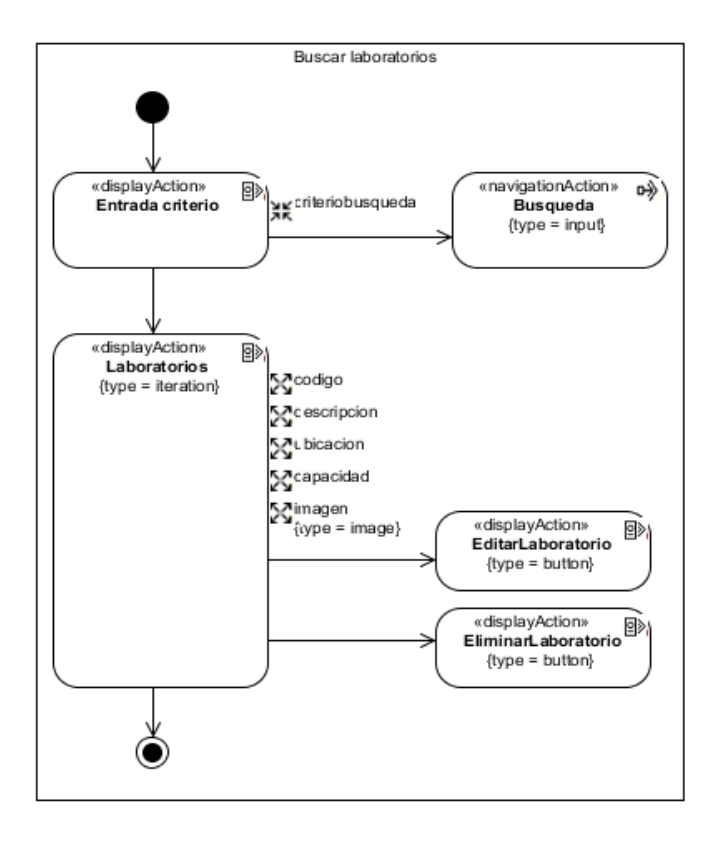

*Figura 83.* Actividad – Buscar laboratorios

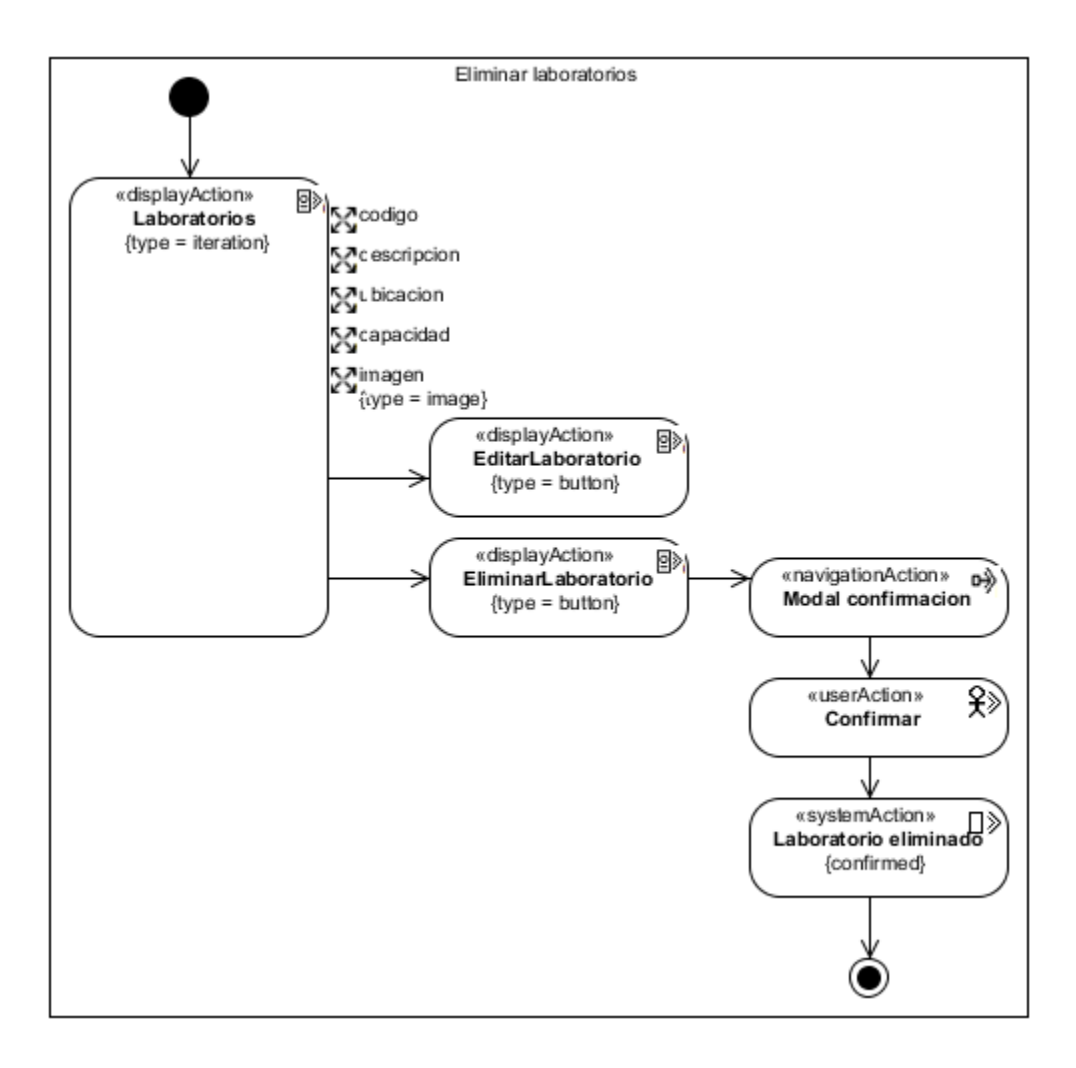

*Figura 84.* Actividad – Eliminar laboratorios

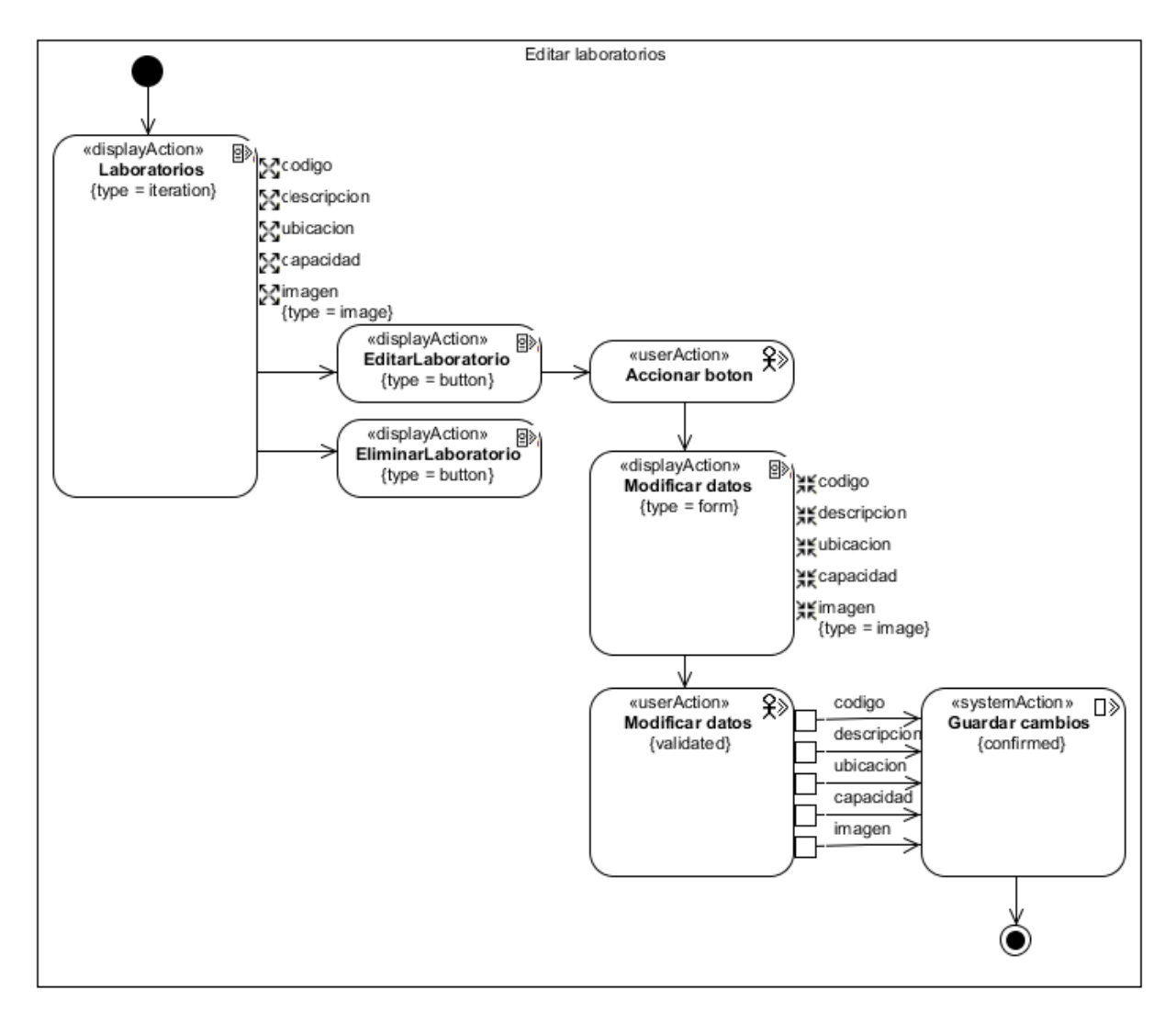

*Figura 85.* Actividad – Editar laboratorios

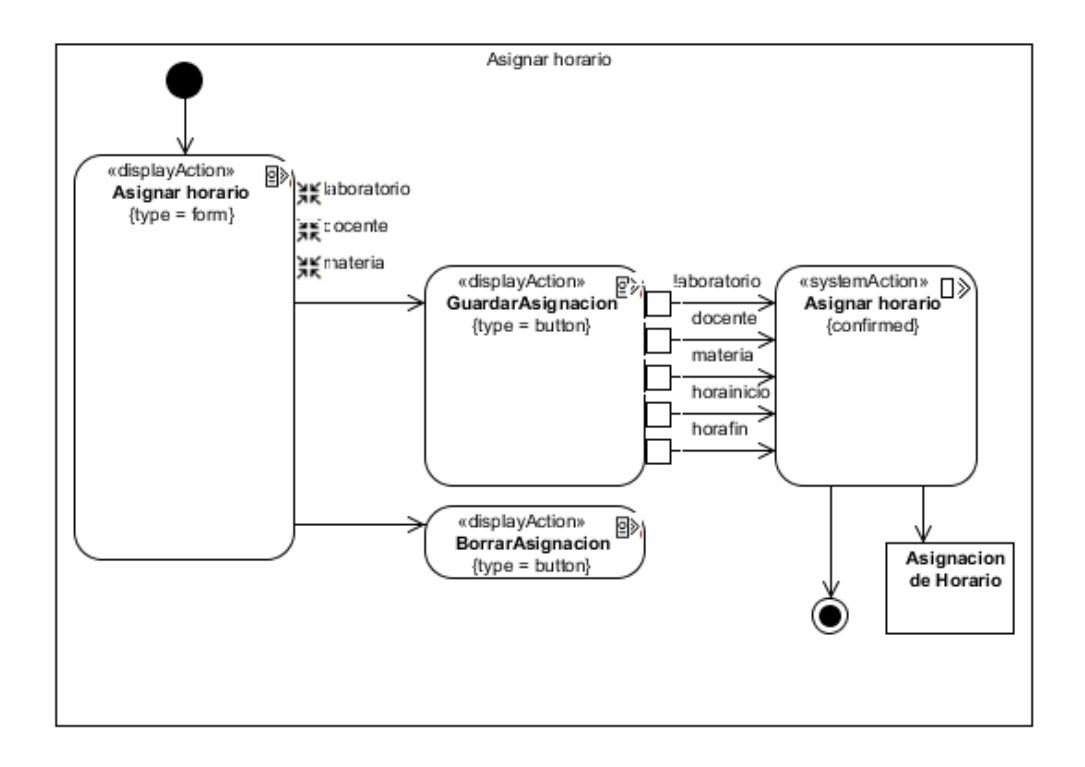

*Figura 86.* Actividad – Asignar horario

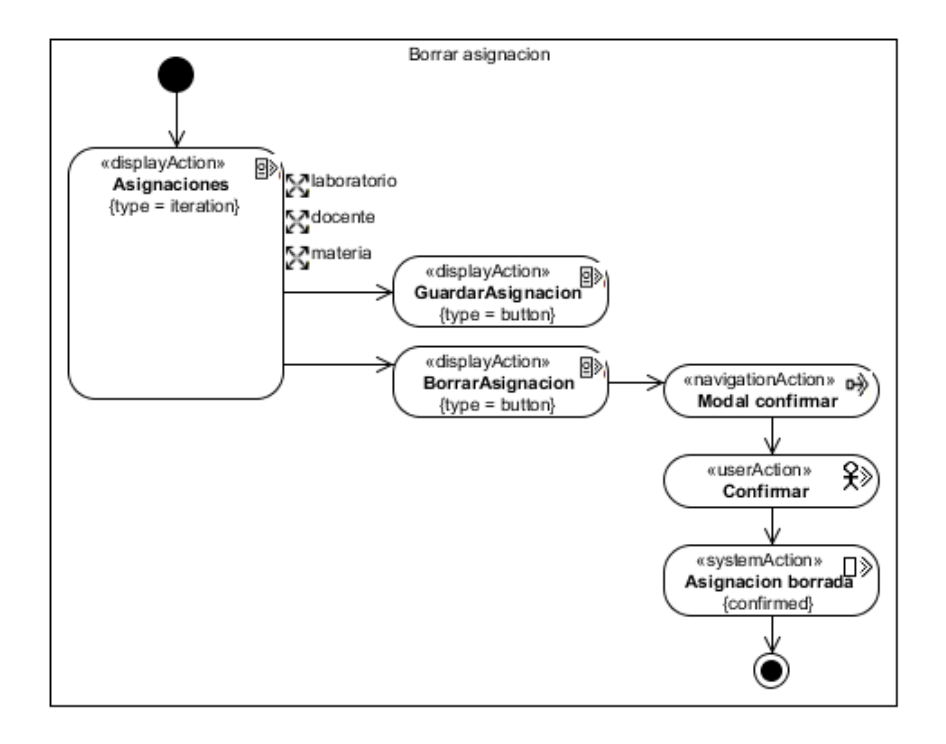

*Figura 87.* Actividad – Borrar asignación

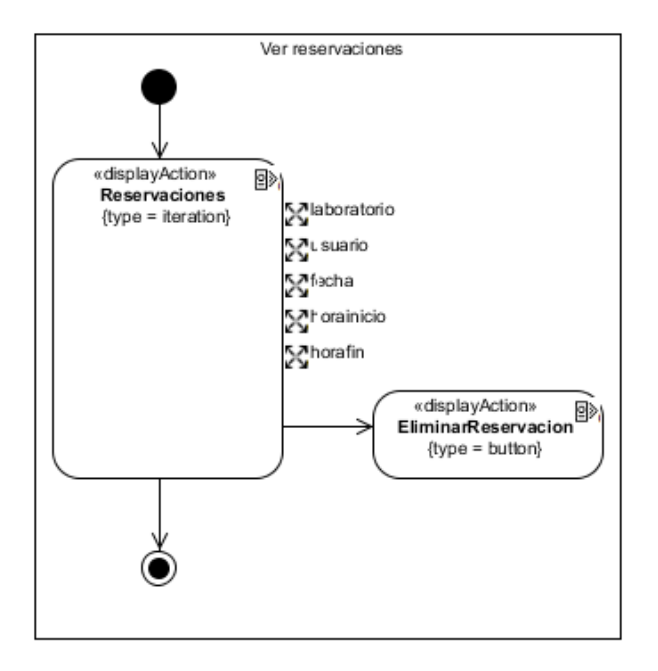

*Figura 88.* Actividad – Ver reservaciones

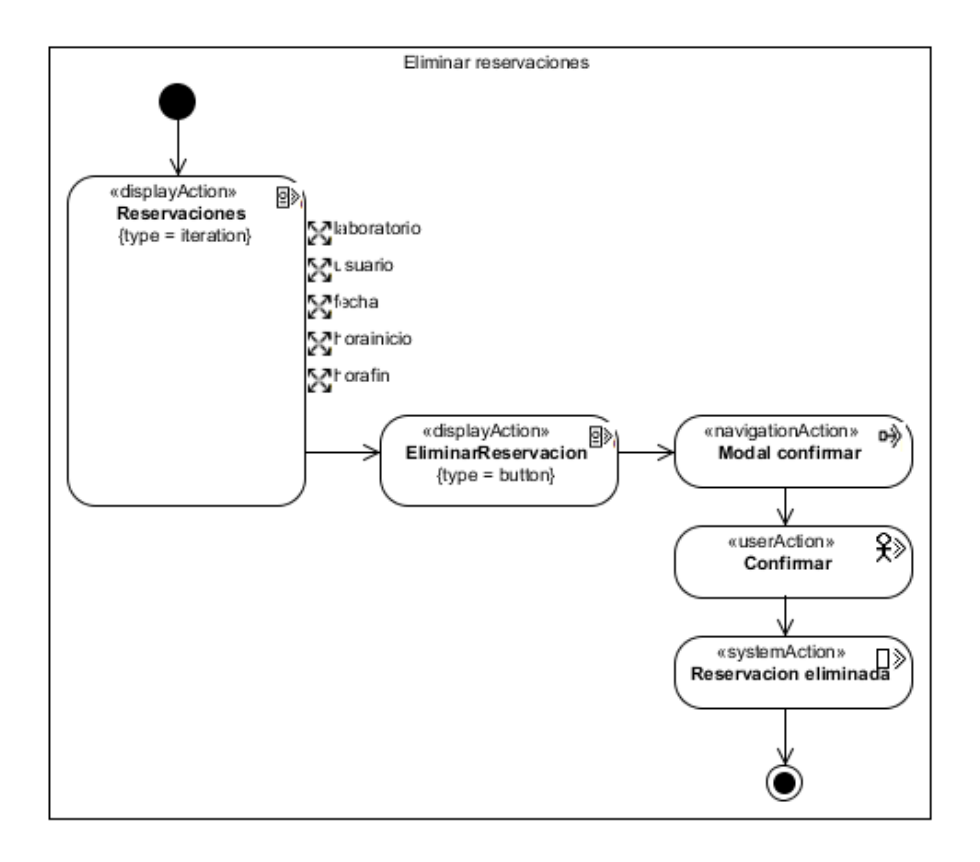

*Figura 89.* Actividad – Eliminar reservaciones

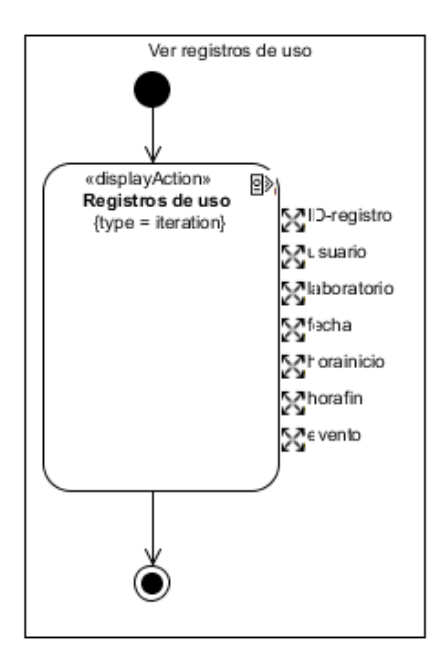

*Figura 90.* Actividad – Ver registros de uso

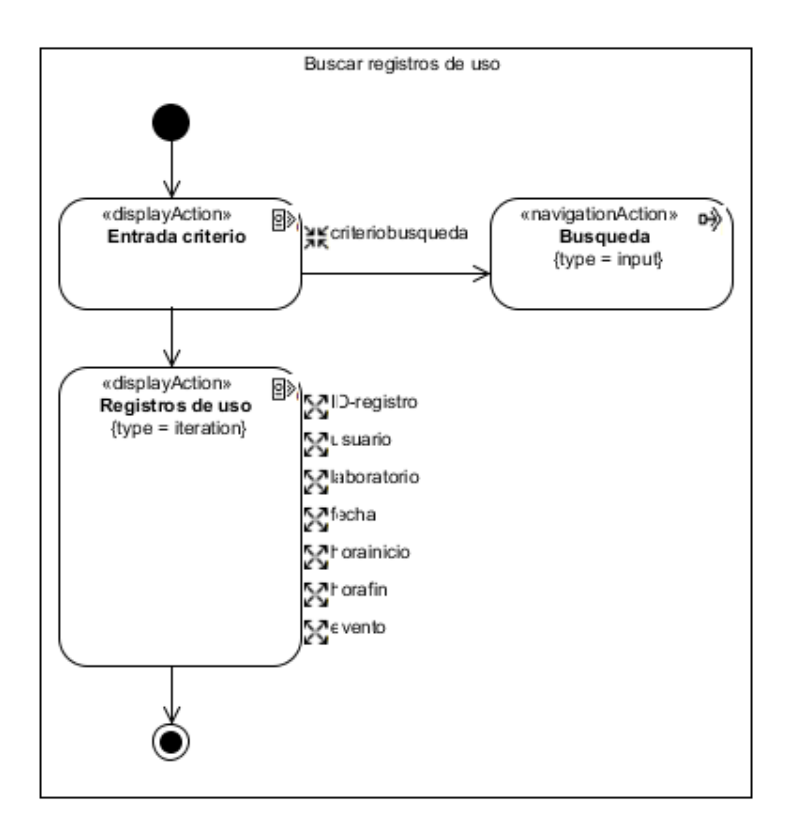

*Figura 91.* Buscar registros de uso

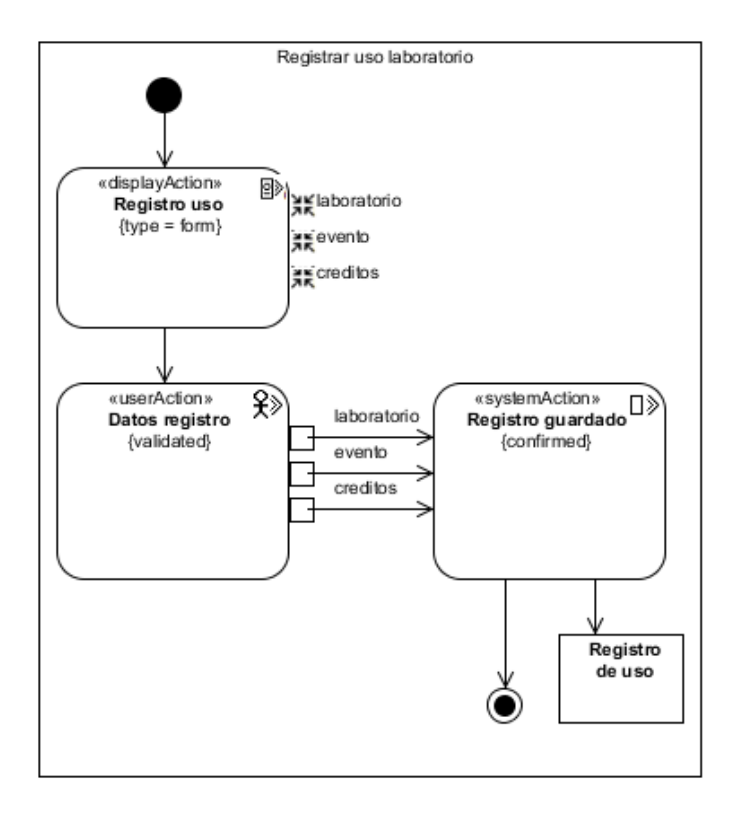

*Figura 92.* Actividad – Registrar uso laboratorio

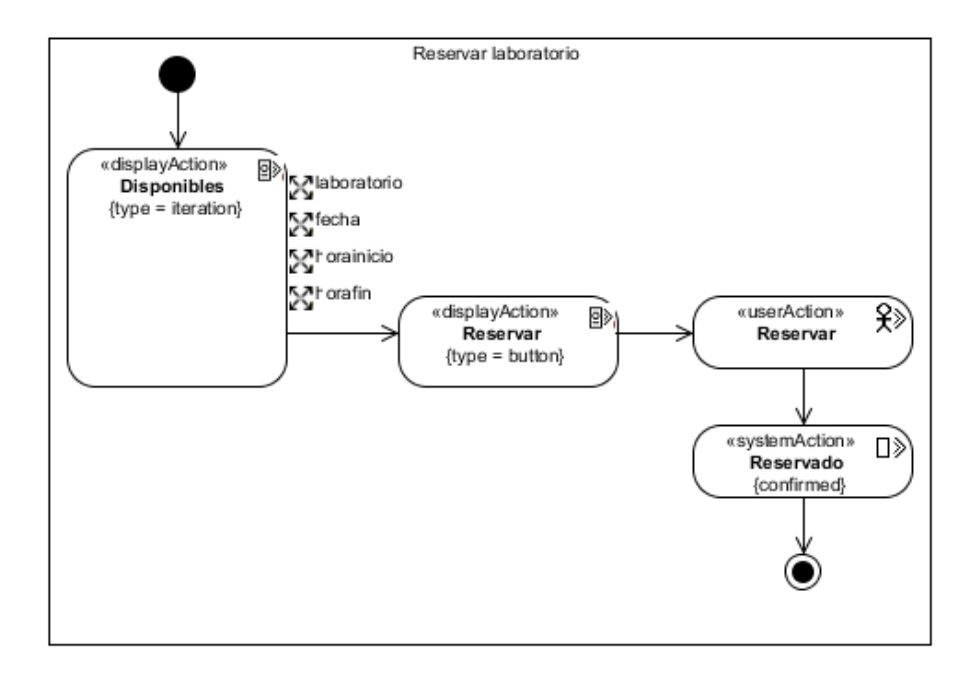

*Figura 93.* Actividad – Reservar laboratorio

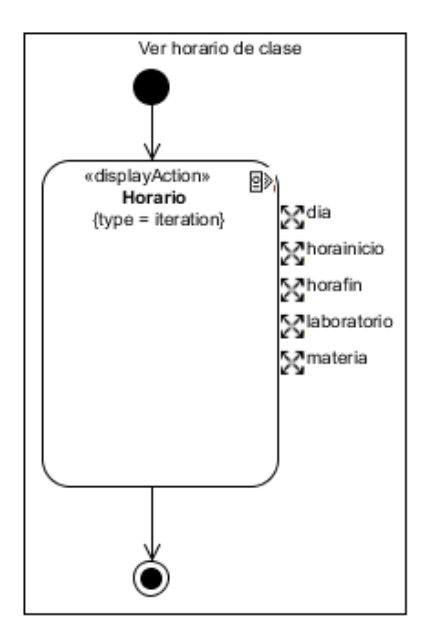

*Figura 94.* Actividad – Ver horario de clase

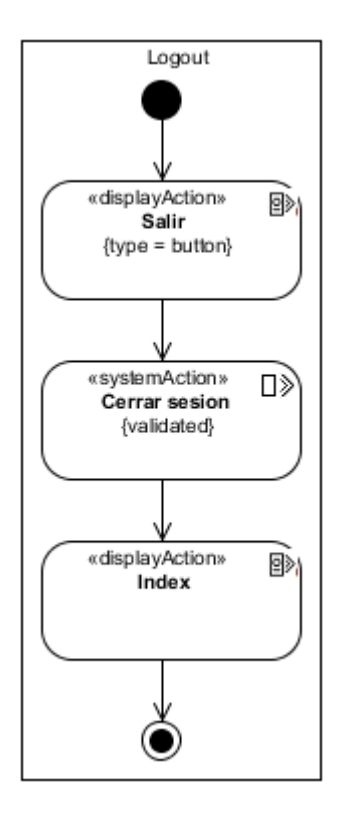

*Figura 95.* Actividad - Logout

#### **4.2 Diseño conceptual**

#### **4.2.1 Diagrama de clases UML.**

El propósito del diagrama de clases UML es describir las clases que conforman el sistema. Dado el carácter de refinamiento iterativo que caracteriza un desarrollo orientado a objetos, el diagrama de clase va a ser creado y refinado durante las fases de análisis y diseño, estando presente como guía en la implementación del sistema. (García & Pardo, 1988)

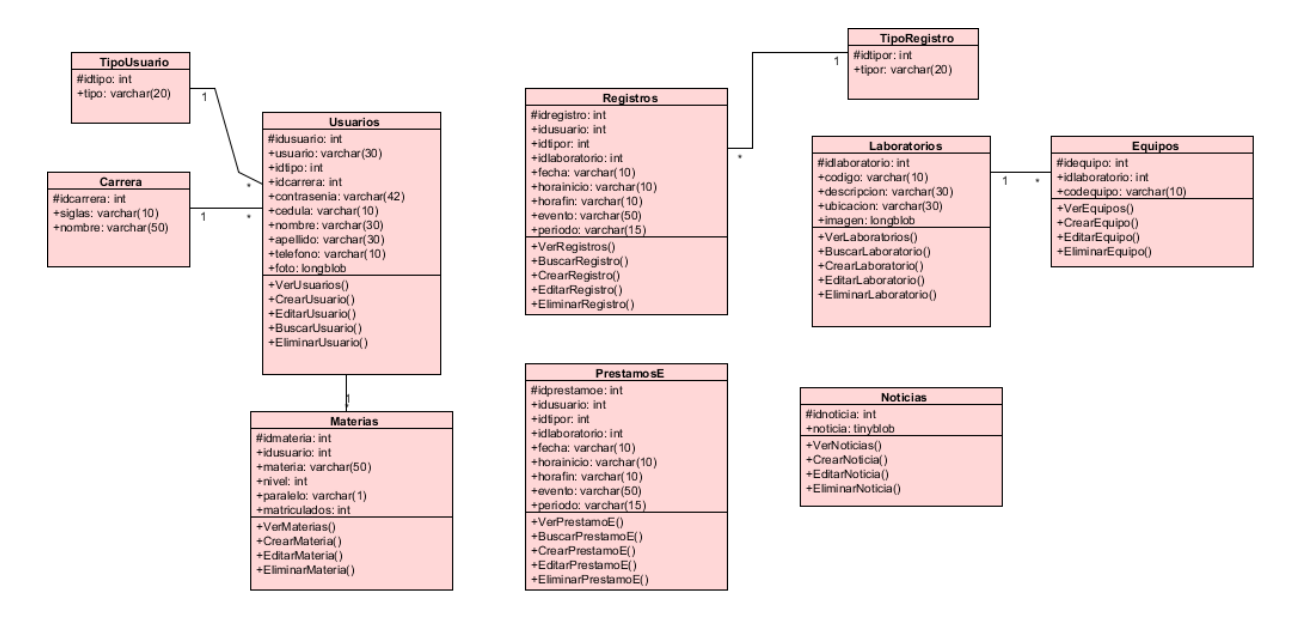

*Figura 96.* Diagrama de clases UML

## **4.3 Diseño de navegación**

### **4.3.1 Diagrama de nodos y enlaces para un sistema de páginas web.**

Para un sistema de páginas web es bueno saber cómo están unidos los nodos entre sí. Eso significa que necesitamos un diagrama que contiene los nodos y enlaces. ¿Pero que es un nodo? Los nodos son unidades de navegación conectados a través de enlaces. Los nodos se pueden mostrar en diferentes páginas o en la misma página. (Busch, 2016)

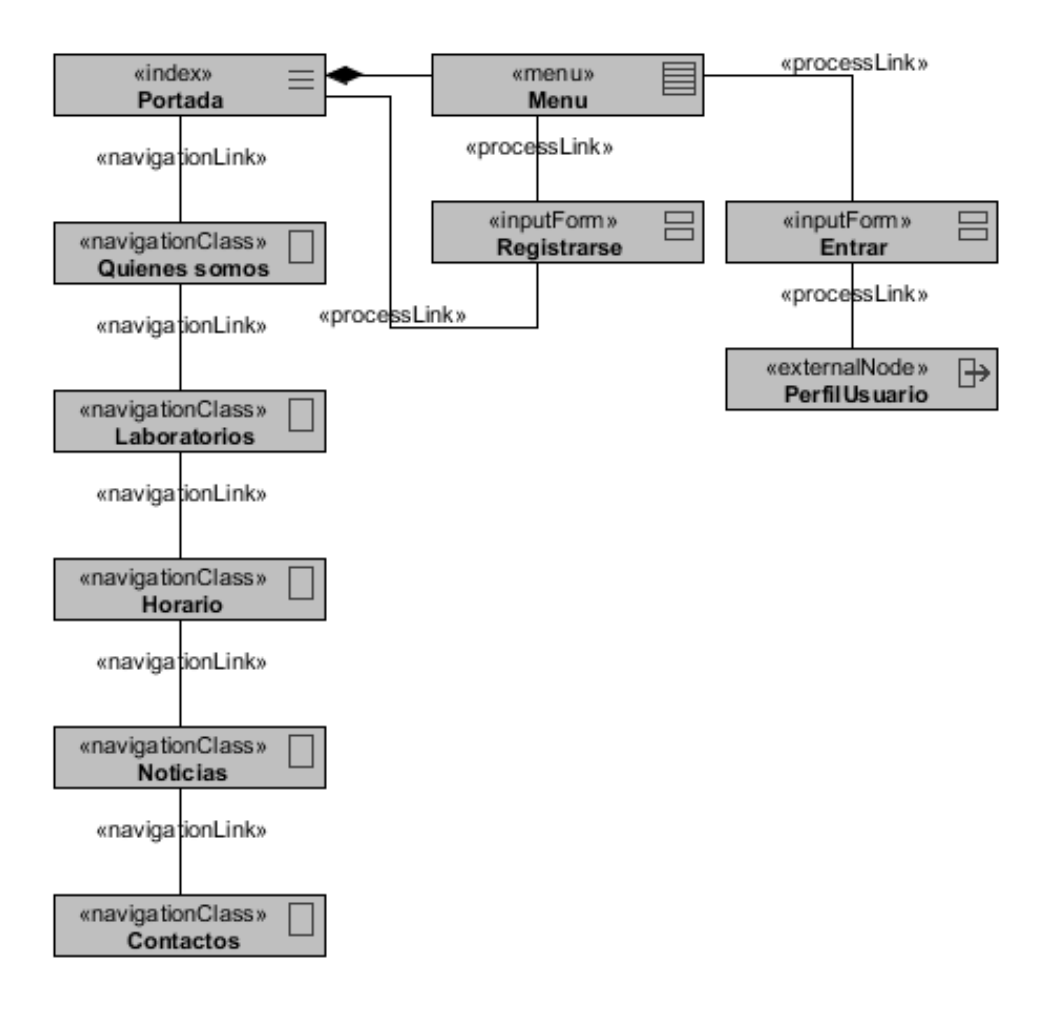

*Figura 97.* Diagrama de navegación - Página principal

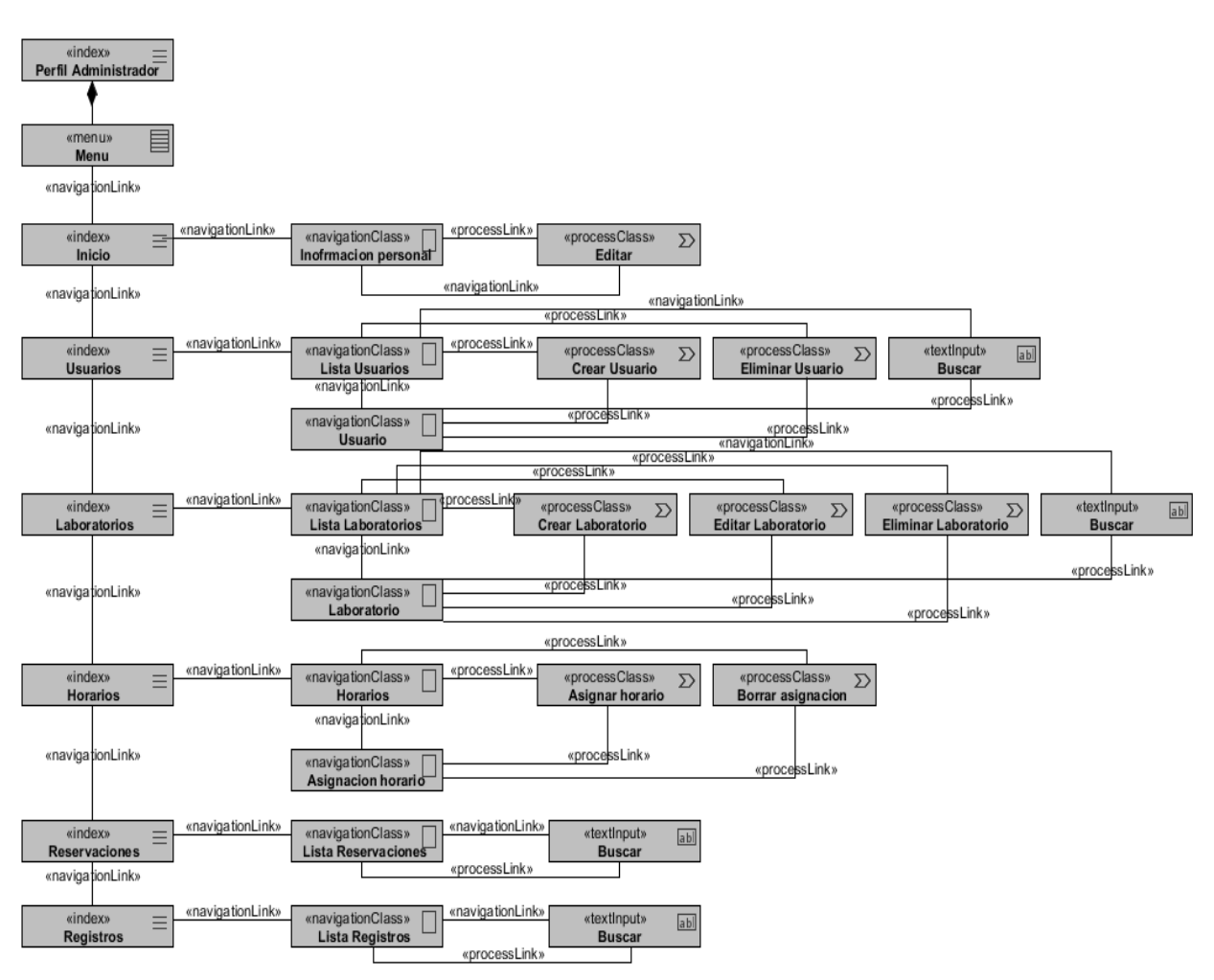

*Figura 98.* Diagrama de navegación – Perfil administrador

78

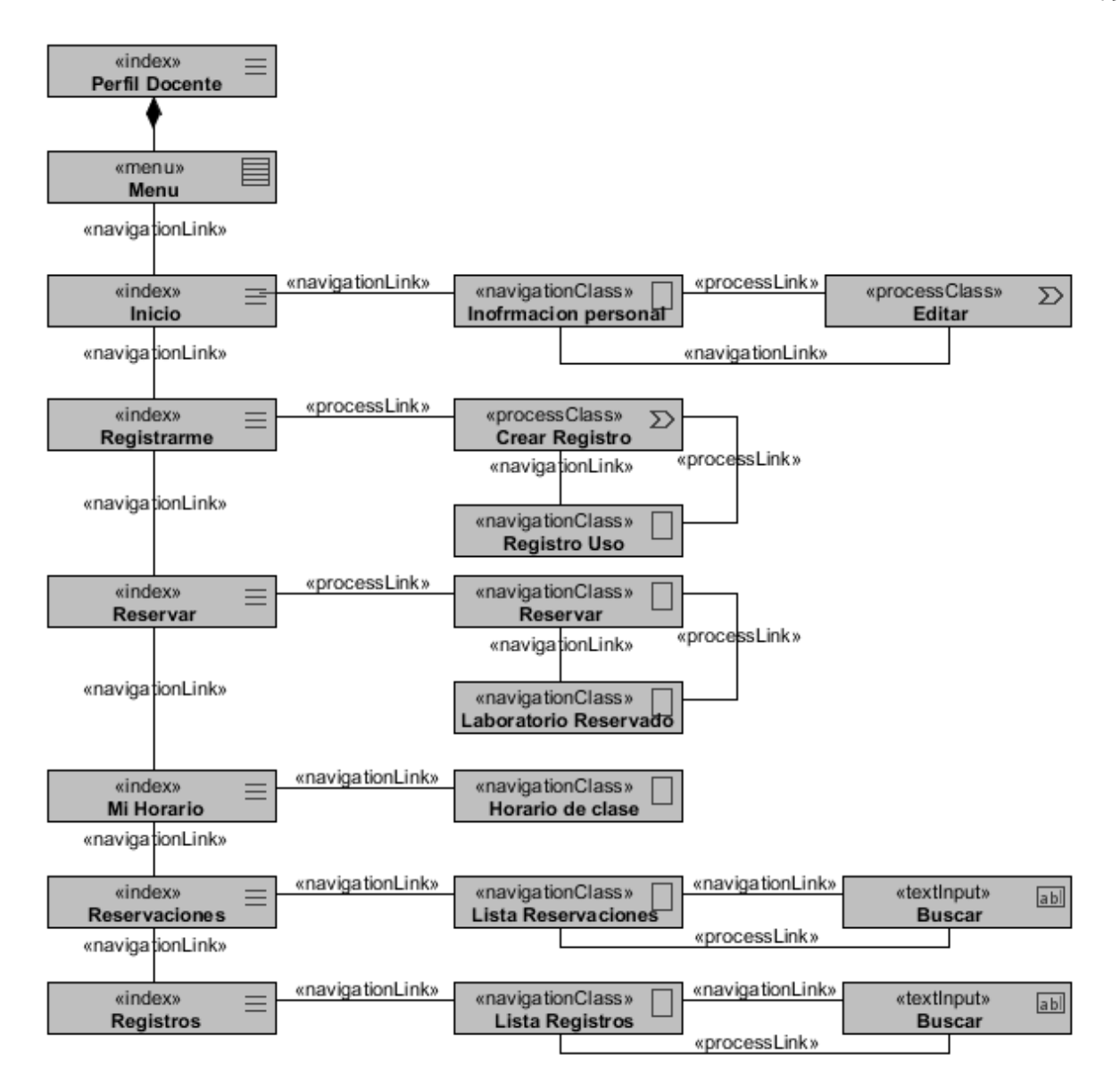

*Figura 99.* Diagrama de navegación – Perfil docente

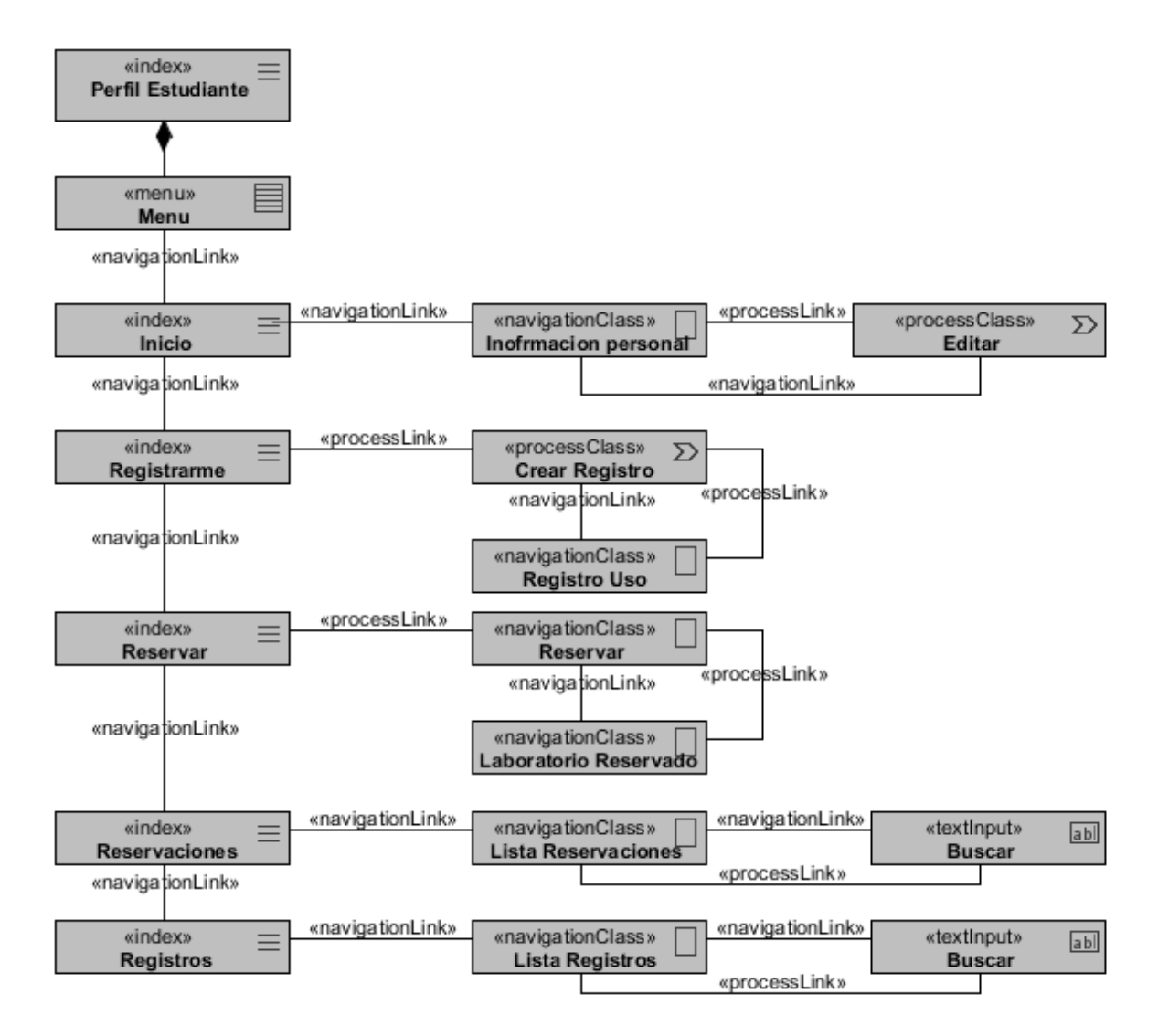

*Figura 100.* Diagrama de navegación – Perfil estudiante

## **4.4 Diseño de presentación**

# **4.4.1 Diagrama de presentación para mostrar las clases de navegación y procesos que pertenecen a una página.**

Como el modelo de navegación no muestra qué clases de navegación y de procesos que pertenecen a cada parte de la página web. Se puede utilizar un diagrama de presentación con el fin de proporcionar esta información. (Busch, 2016)

80

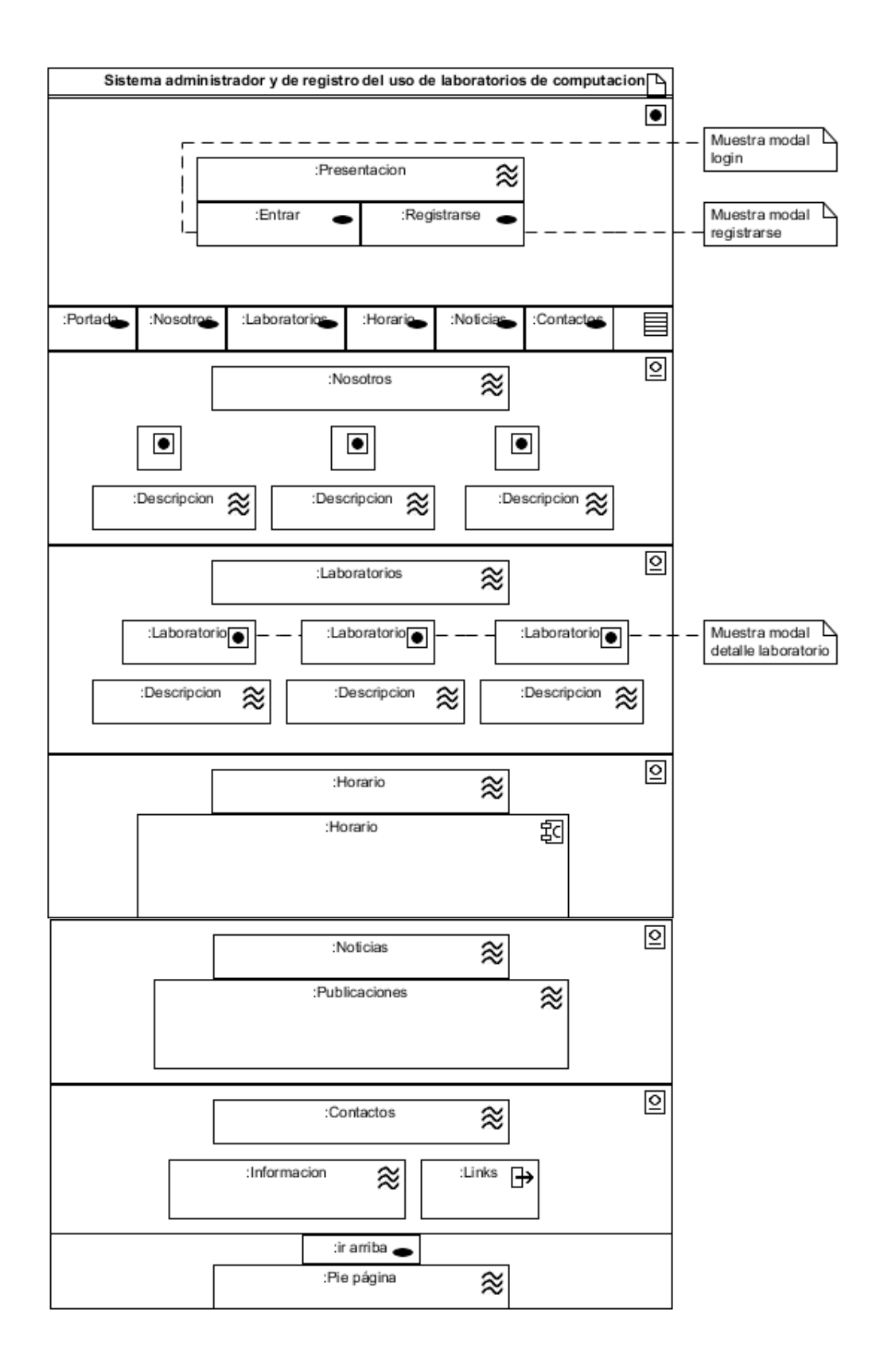

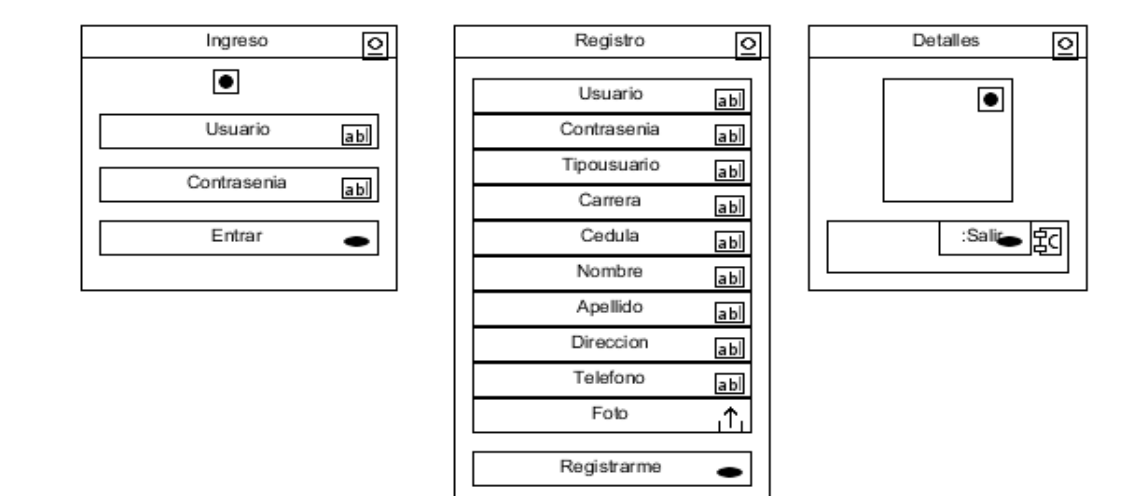

*Figura 101.* Diagrama de presentación – Página principal

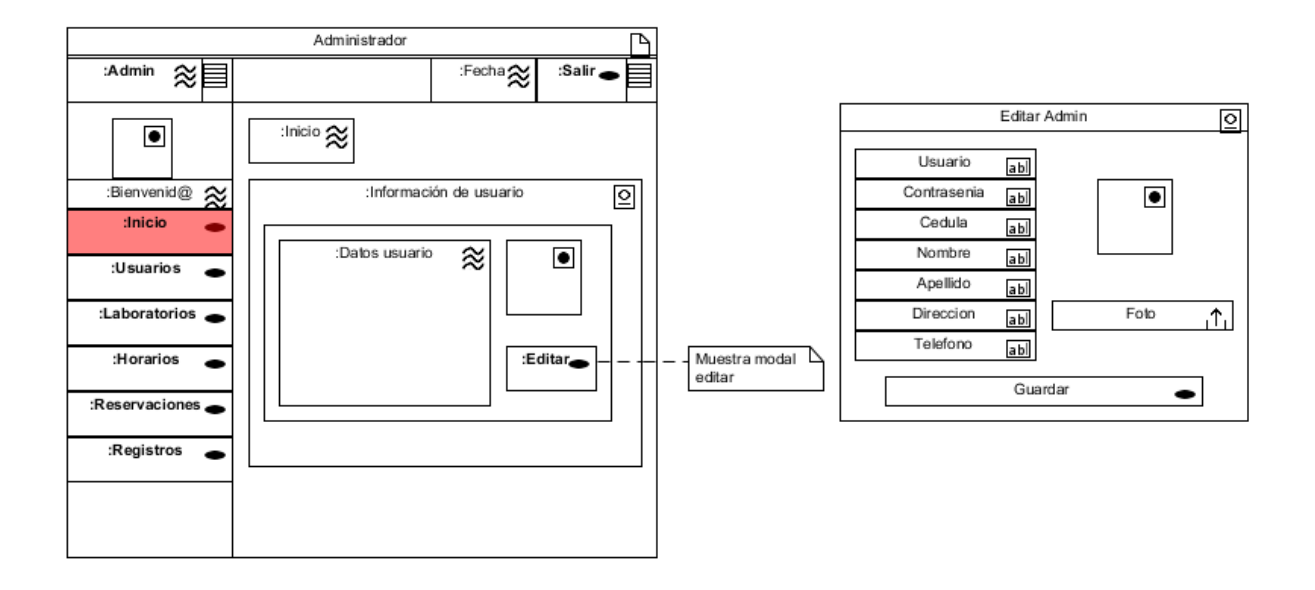

*Figura 102.* Diagrama de presentación – Perfil administrador: Inicio

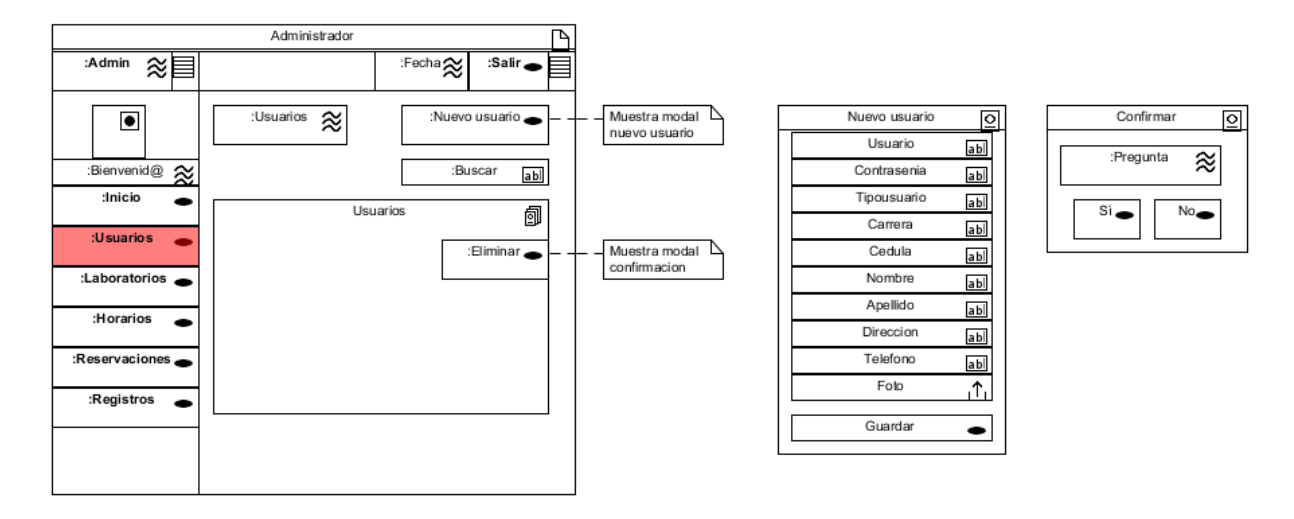

*Figura 103.* Diagrama de presentación – Perfil administrador: Usuarios

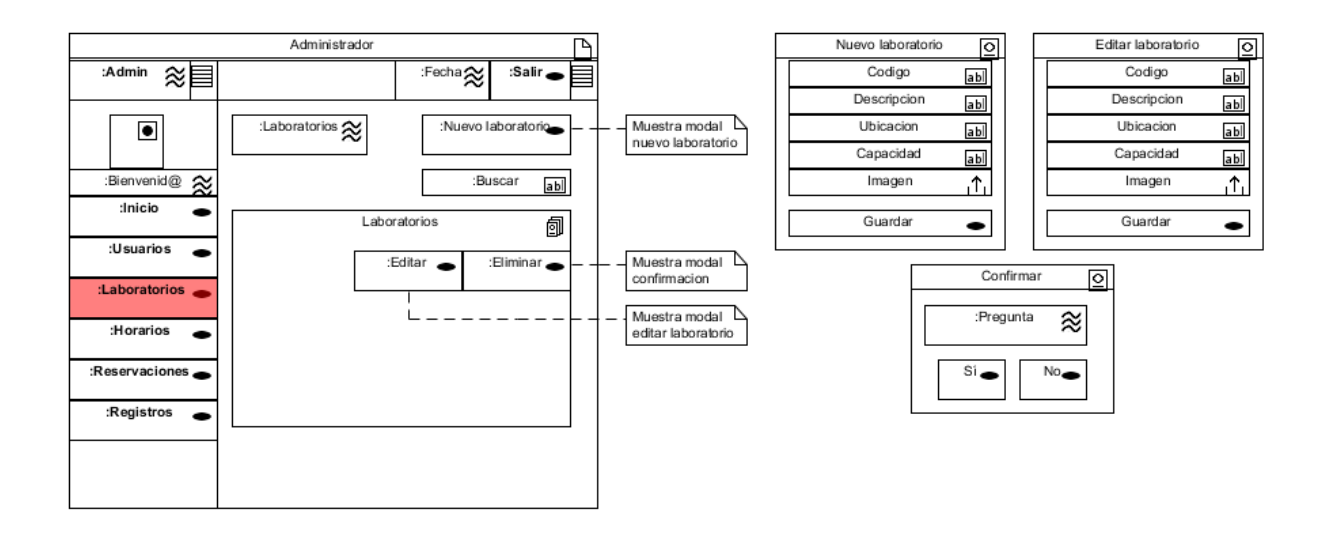

*Figura 104.* Diagrama de presentación – Perfil administrador: Laboratorios

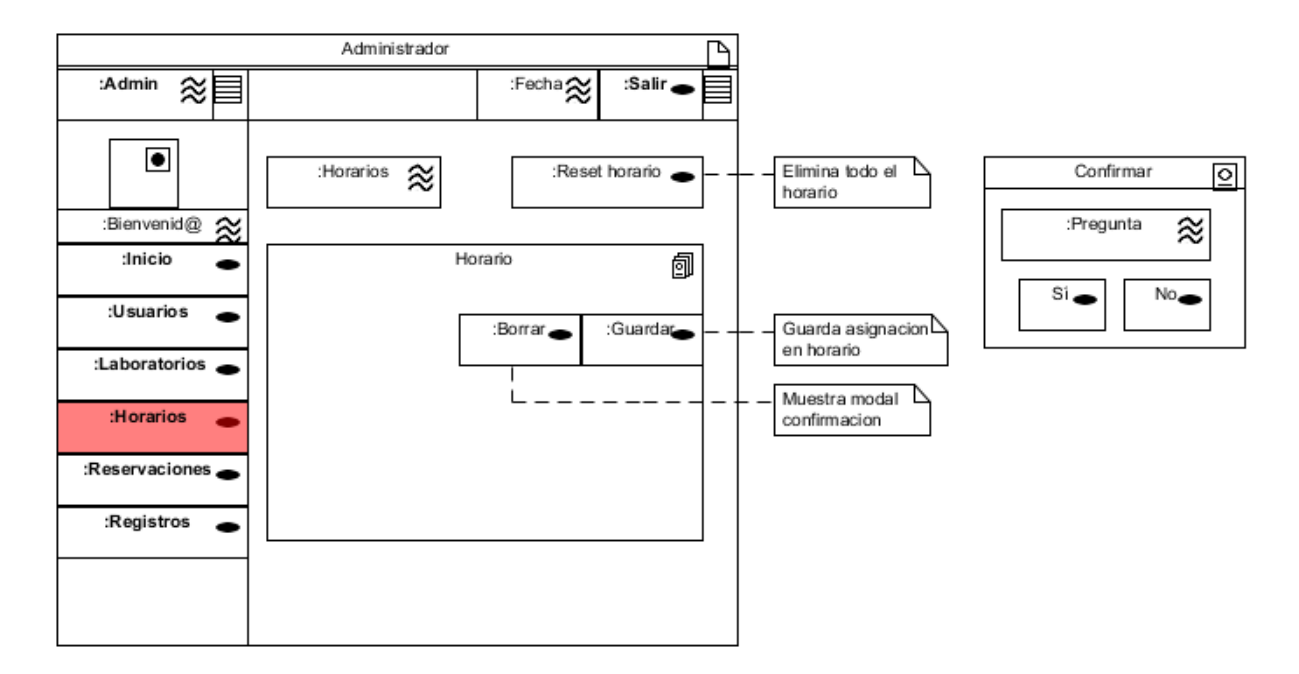

*Figura 105.* Diagrama de presentación – Perfil administrador: Horarios

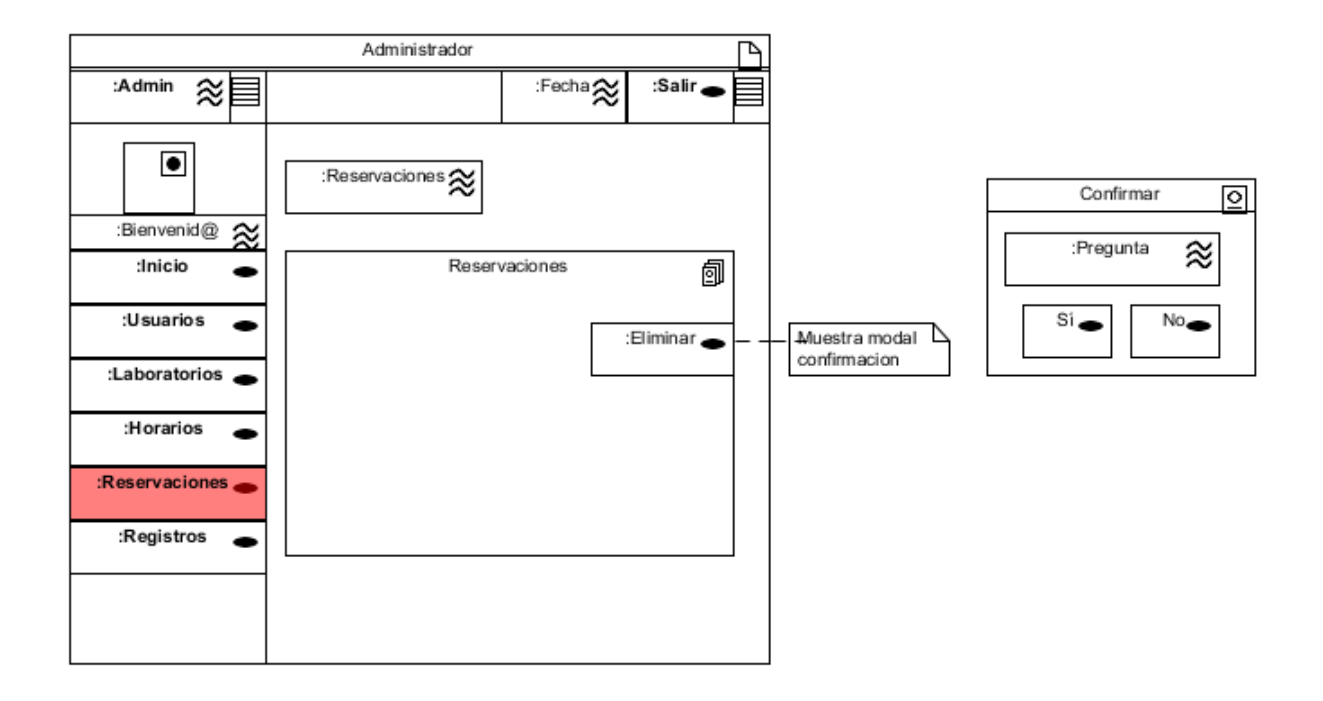

*Figura 106.* Diagrama de presentación – Perfil administrador: Reservaciones

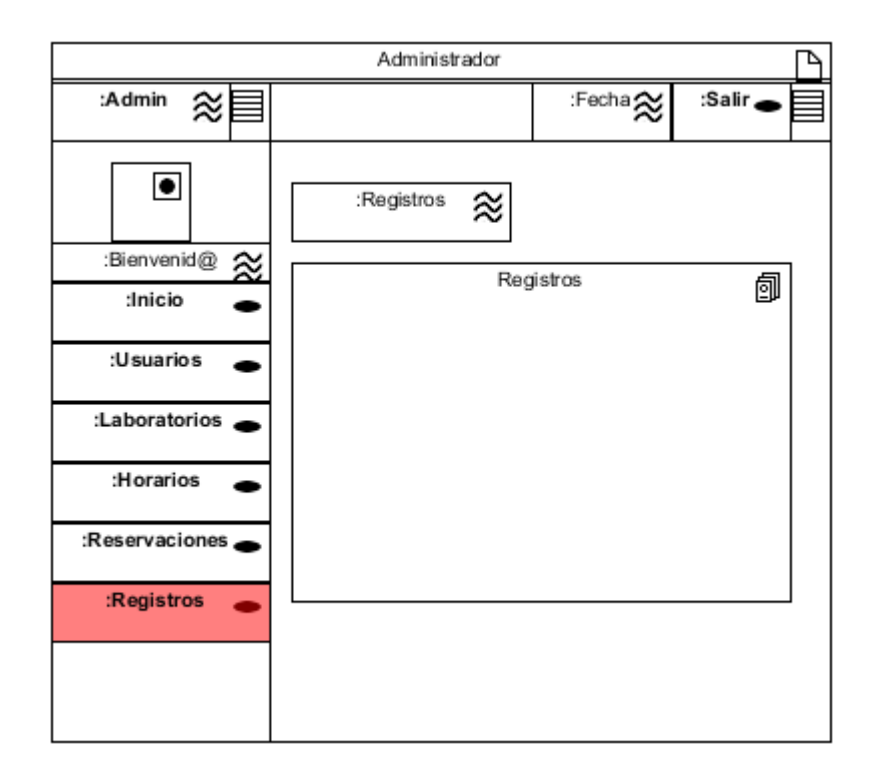

*Figura 107.* Diagrama de presentación – Perfil administrador: Registros

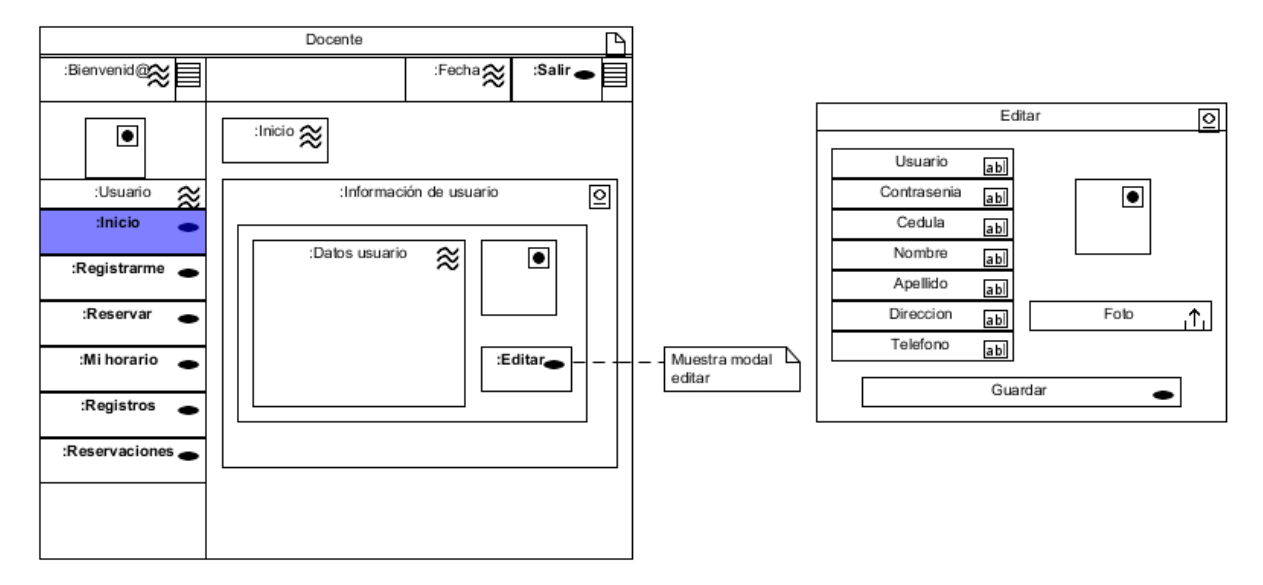

*Figura 108.* Diagrama de presentación – Perfil docente: Inicio

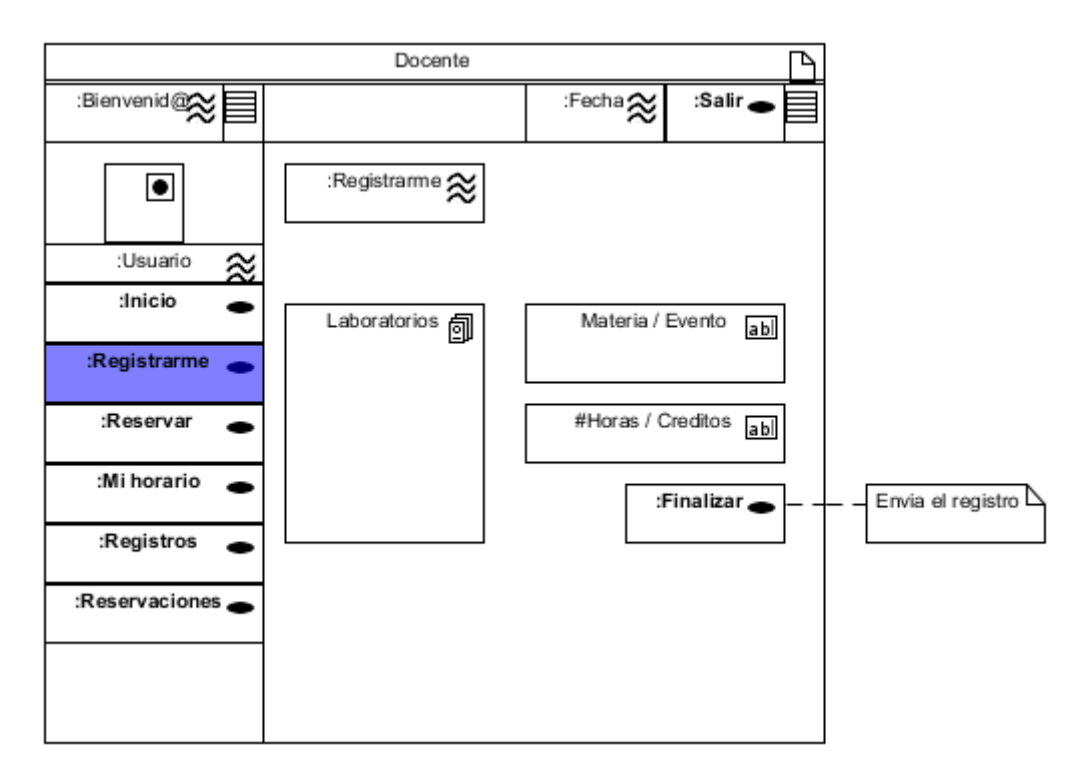

*Figura 109.* Diagrama de presentación – Perfil docente: Registrarme

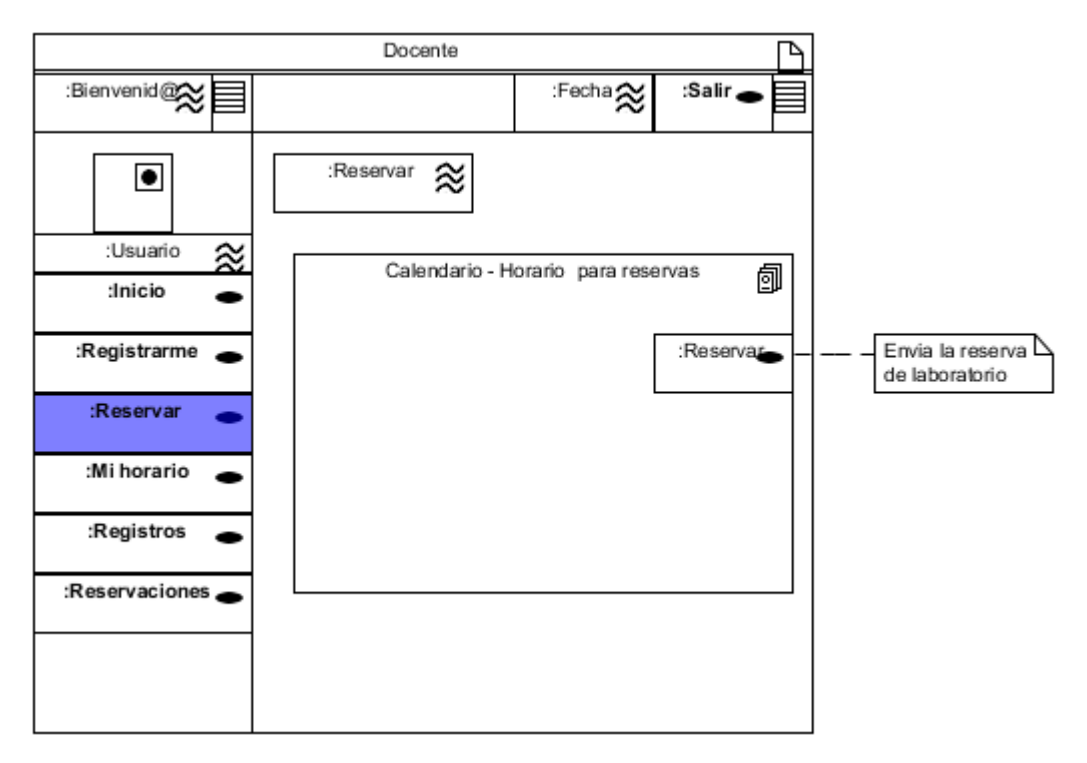

*Figura 110.* Diagrama de presentación – Perfil docente: Reservar
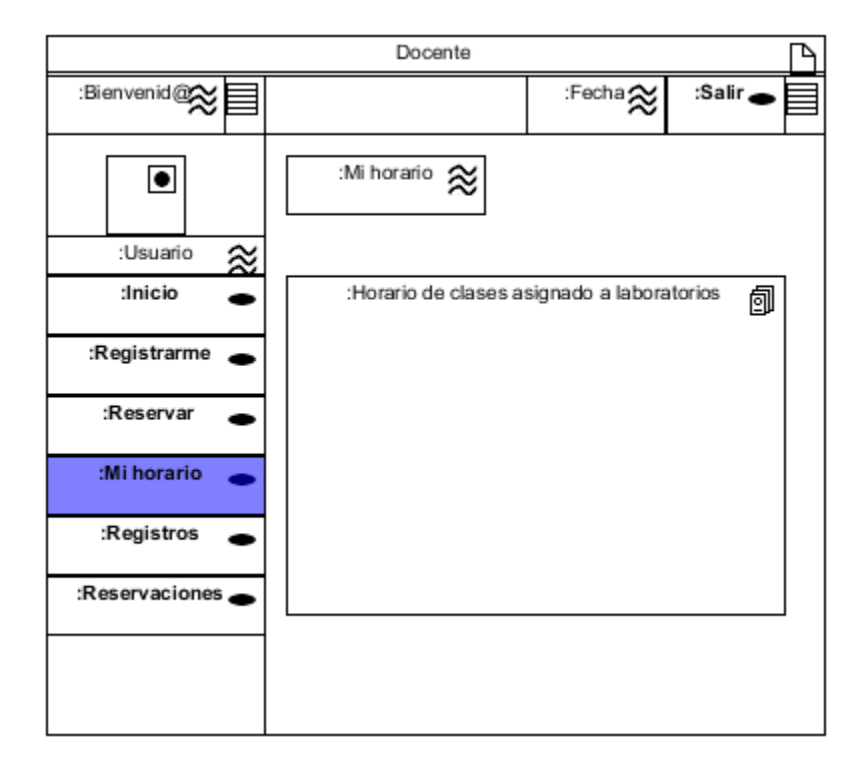

*Figura 111.* Diagrama de presentación – Perfil docente: Mi horario

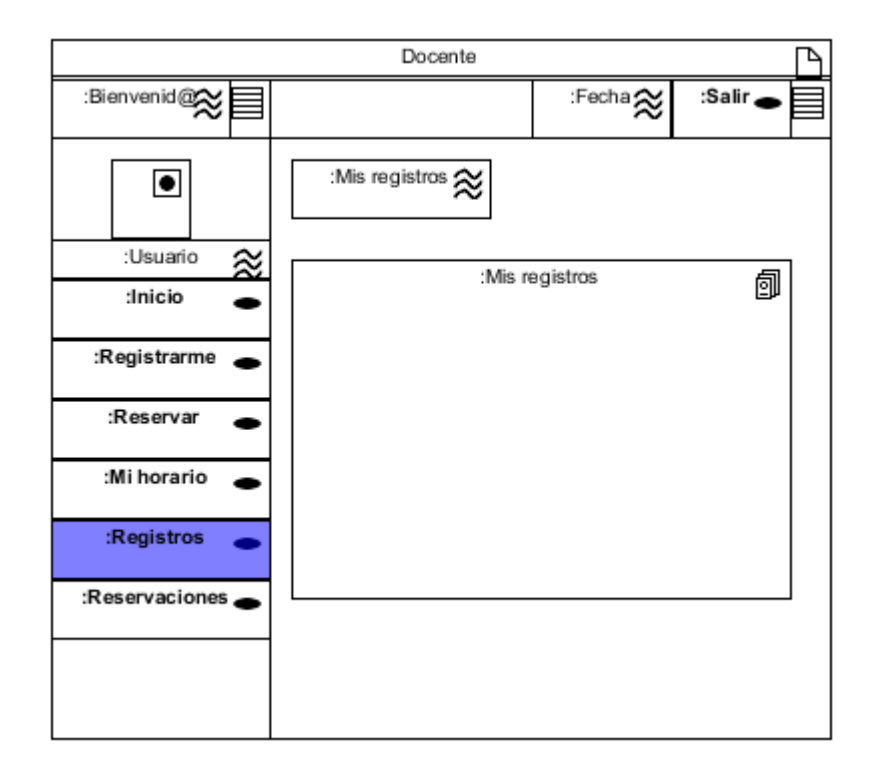

*Figura 112.* Diagrama de presentación – Perfil docente: Registros

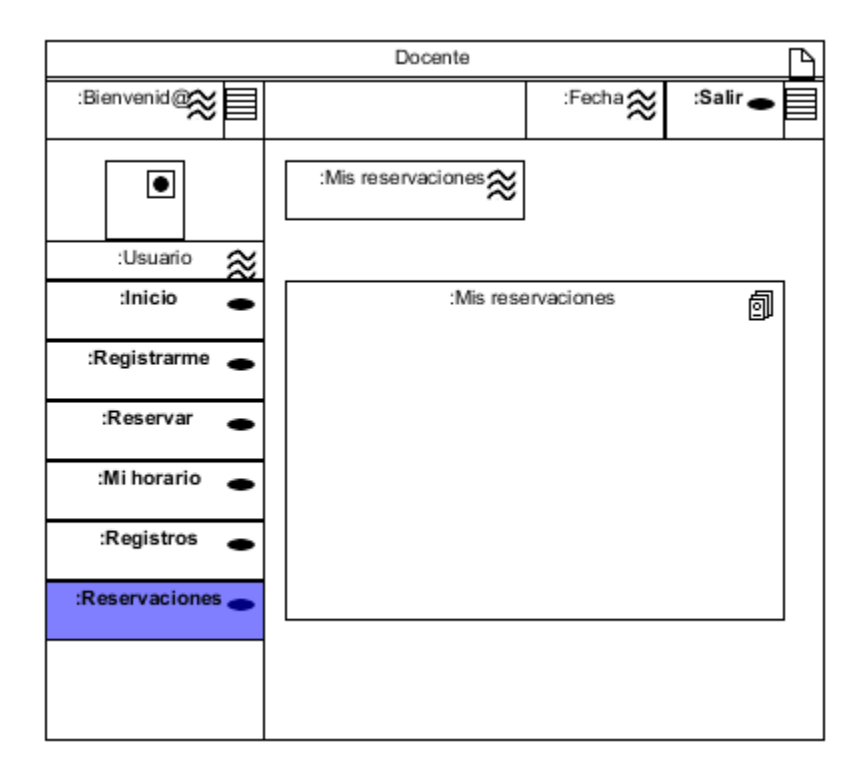

*Figura 113.* Diagrama de presentación – Perfil docente: Reservaciones

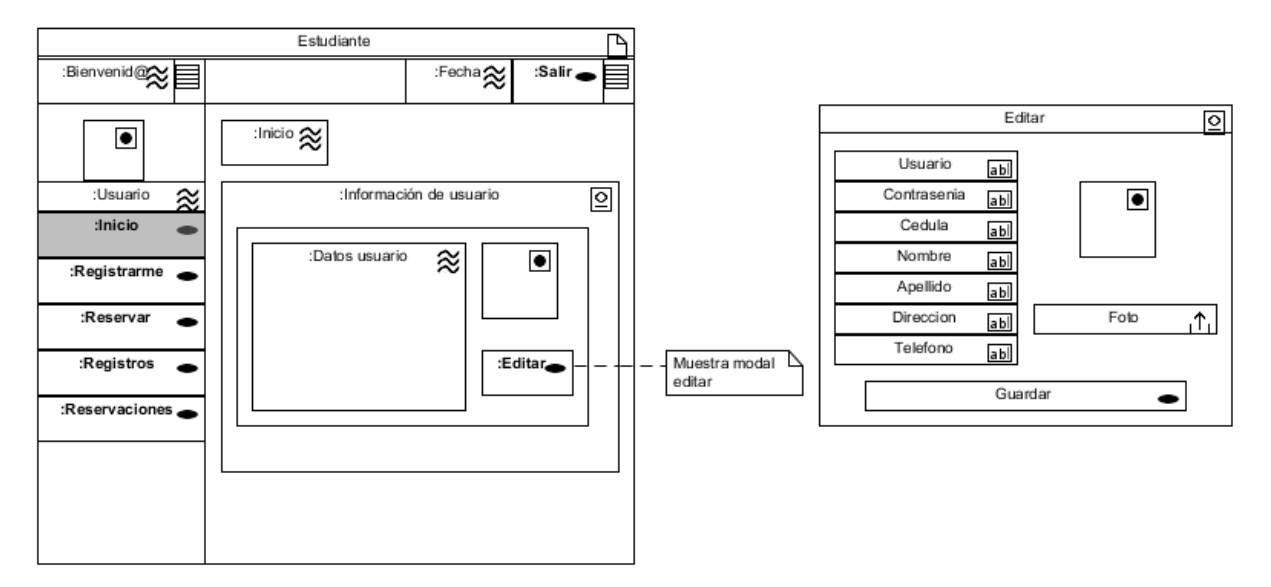

*Figura 114.* Diagrama de presentación – Perfil estudiante: Inicio

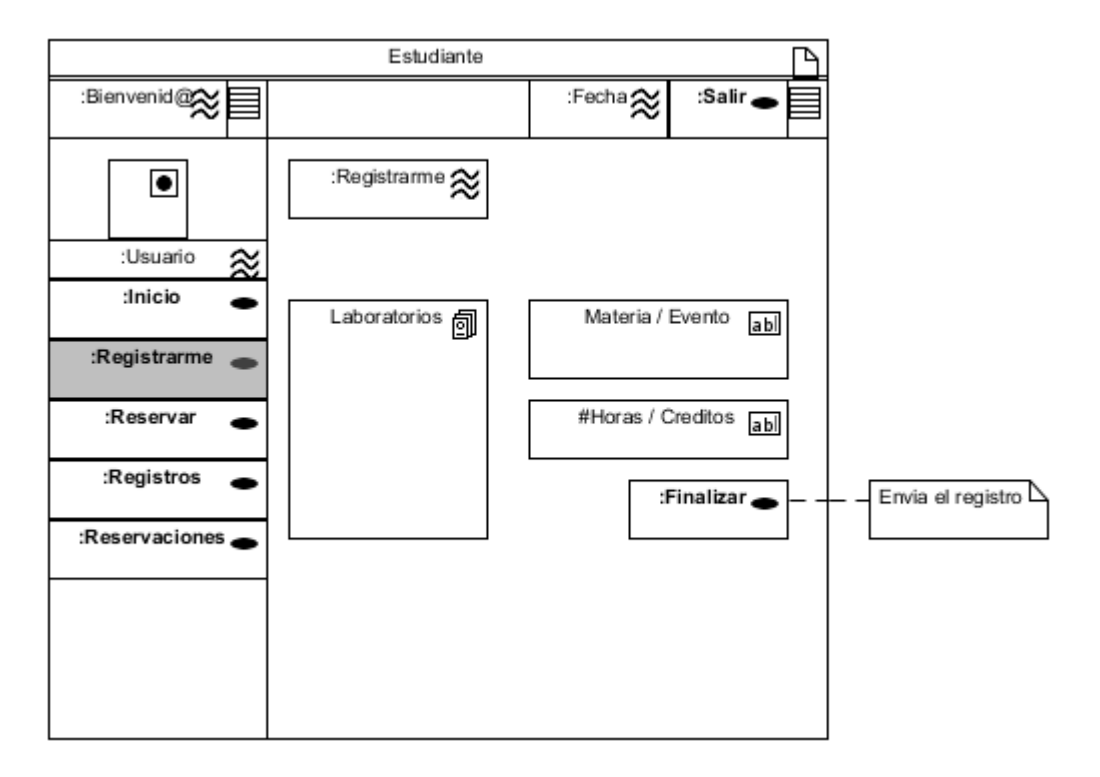

*Figura 115.* Diagrama de presentación – Perfil estudiante: Registrarme

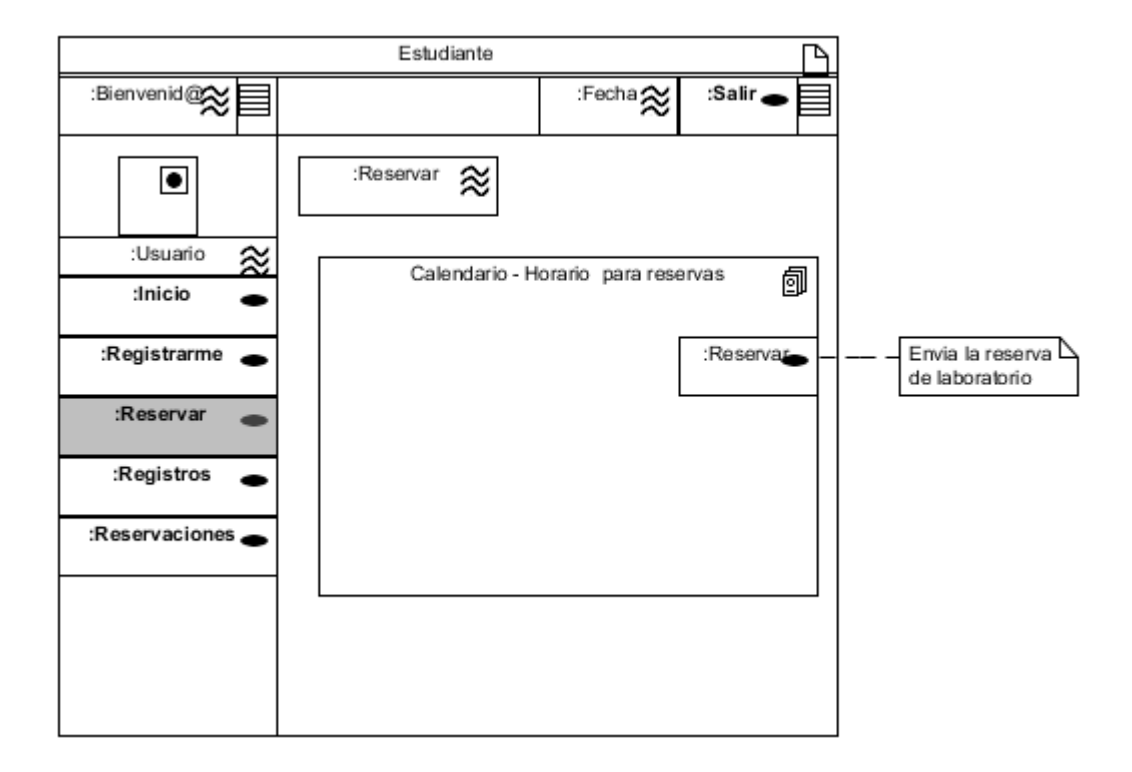

*Figura 116.* Diagrama de presentación – Perfil estudiante: Reservar

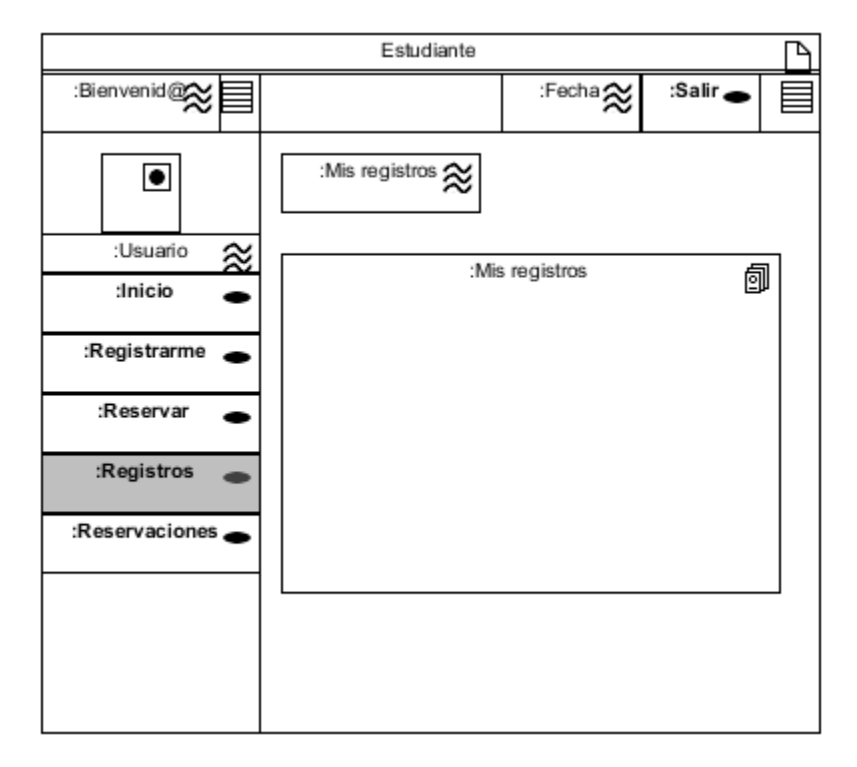

*Figura 117.* Diagrama de presentación – Perfil estudiante: Registros

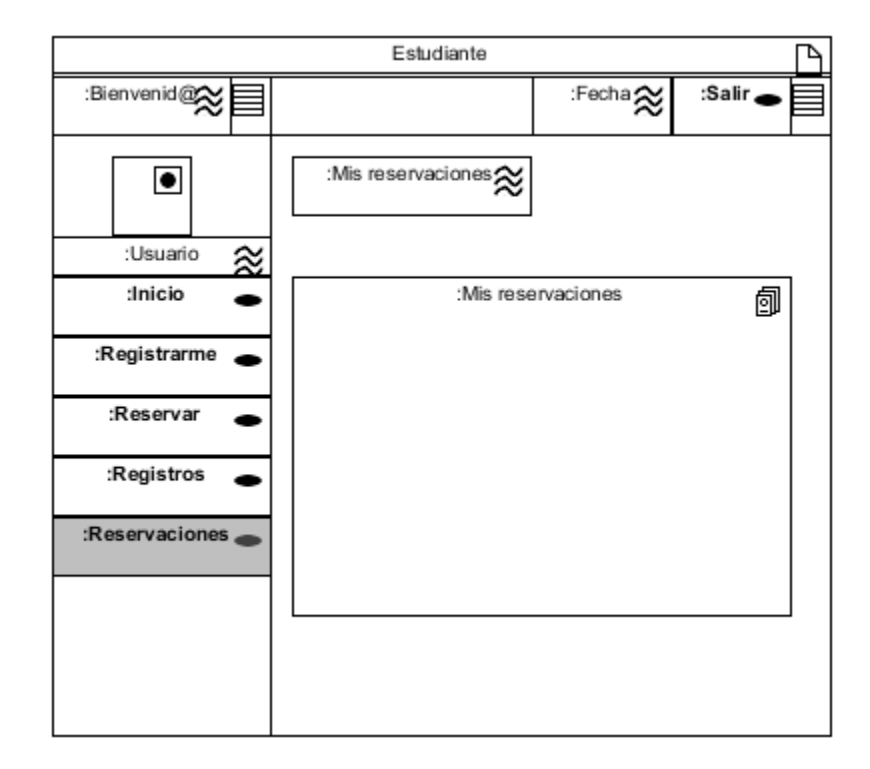

*Figura 118.* Diagrama de presentación – Perfil estudiante: Reservaciones

### **4.5 Diseño de proceso**

### **4.5.1 Estructura del proceso entre las diferentes clases.**

Con el fin de describir las relaciones entre las diferentes clases de procesos, se crean los diagramas de clase, utilizando la navegación. (Busch, 2016)

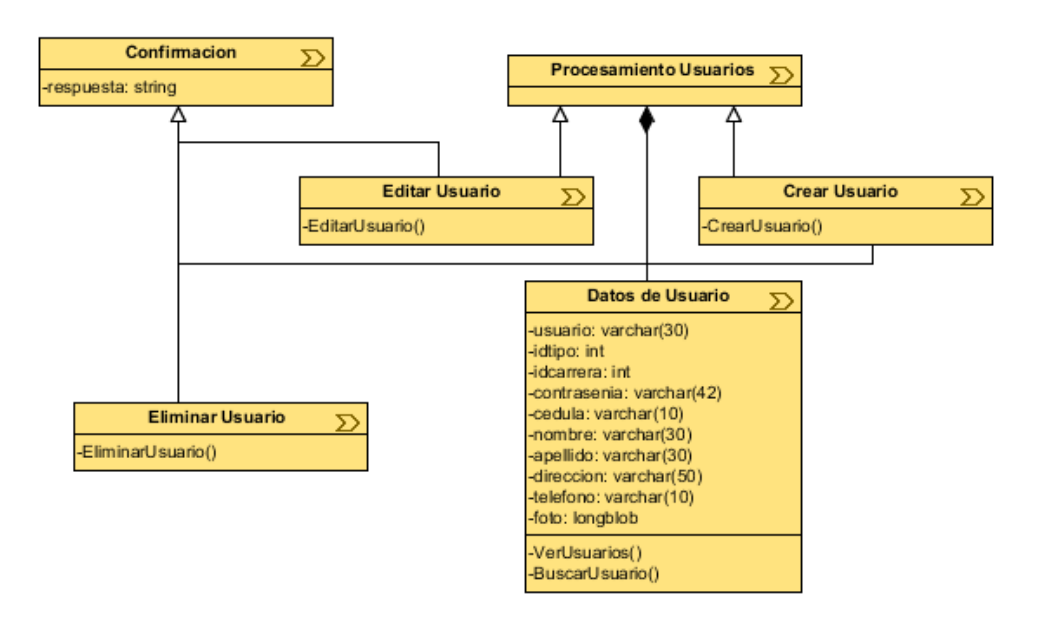

*Figura 119.* Diagrama de proceso - Usuarios

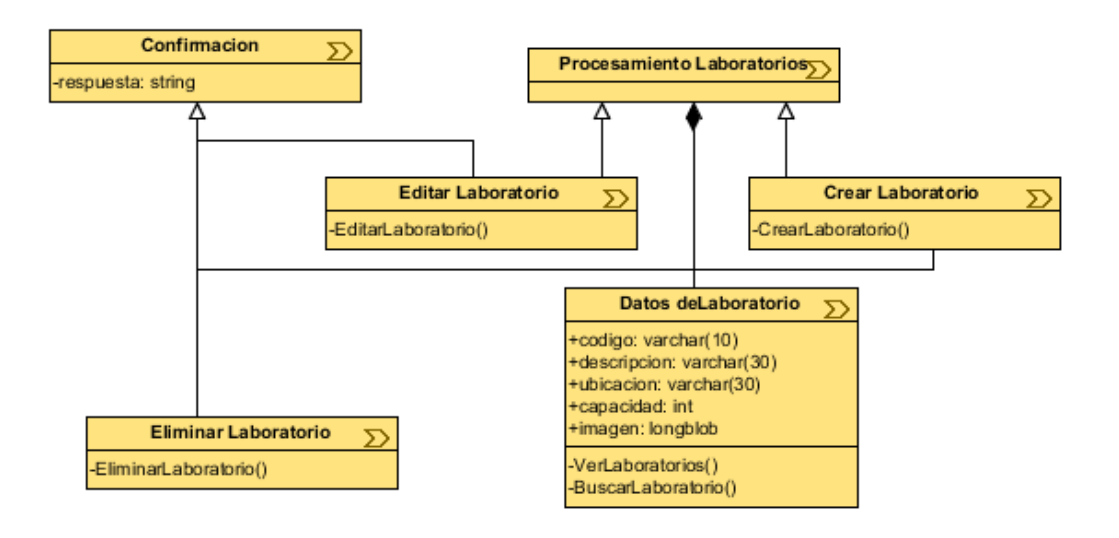

*Figura 120.* Diagrama de procesos – Laboratorios

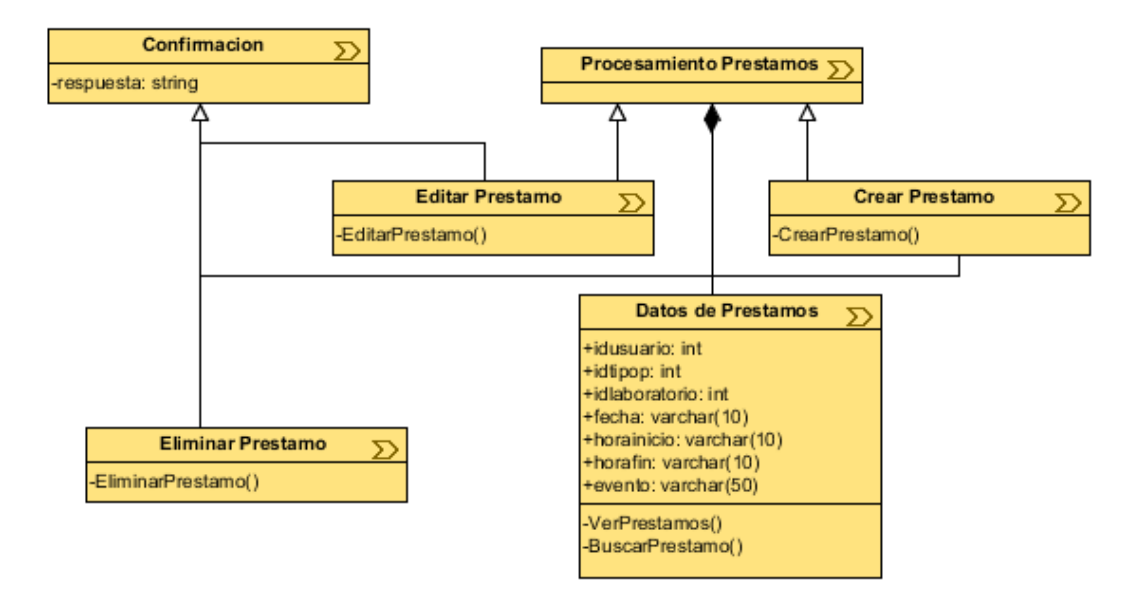

*Figura 121.* Diagrama de procesos – Prestamos

## **4.5.2 Proceso de flujo especificando las actividades relacionadas.**

Todos los diagramas de actividades se encuentran detallados en el literal 4.1.2 del presente capítulo.

### **Capítulo 5:**

### **Conclusiones y recomendaciones**

### **5.1 Conclusiones**

- El análisis comparativo o benchmarking realizado entre los Frameworks Bootstrap y Uikit, facilitó la selección del framework con mayor calidad para el desarrollo de aplicaciones web.
- La recopilación de la información disponible en las páginas oficiales de Bootstrap y Uikit facilitaron conocer sobre los Frameworks CSS y definir sus características y funcionalidades.
- El benchmarking de calidad planteado para el presente proyecto fue realizado y completado sin dificultades dejando como resultado a Bootstrap como la mejor opción para el desarrollo de aplicaciones.
- La norma ISO/IEC 25010 fue el eje para el análisis comparativo por sus características para evaluar la calidad de un producto de software, de las cuales fue fácil partir para el refinamiento de los factores para la evaluación en el proyecto.
- Bootstrap fue seleccionado como la mejor opción en calidad para la realización del aplicativo: "Sistema administrador y de registro para el uso de laboratorios de computación" siguiendo los lineamientos proporcionados por la metodología UWE.
- La metodología UWE proporciona una serie de diagramas UML y estereotipos para cada uno, ayudando a simplificar y hacer más comprensible el proceso de diseño de aplicaciones web.

### **5.2 Recomendaciones**

- Seguir utilizando el conjunto de métodos propuestos en este proyecto, para la elaboración de análisis comparativos o benchmarking ya que facilitan el estudio de las herramientas.
- Para obtener resultados más específicos ir desglosando minuciosamente cada característica presentada por la norma ISO/IEC 25010.
- Al seleccionar software para un benchmarking, elegir muy bien que se va a evaluar, que exista relación, documentación disponible, así se obtendrán mejores resultados en la evaluación.
- Utilizar el nuevo concepto mobile first creado por los frameworks css para el diseño y desarrollo de aplicaciones para aprovechar sus beneficios y mejorar la experiencia de sus usuarios.
- Se recomienda continuar con la elaboración y mejora del aplicativo realizado que se encuentra en su primera versión, que ya puede ser utilizado y contribuir en el proceso de uso de laboratorios de computación, pero, aún pueden encontrarse errores.

### **Bibliografía**

Bootstrap. (2016). *Getbootstrap.com*. Obtenido de http://getbootstrap.com/

- Busch, N. (2016). *Uwe.pst.ifi.lmu.de*. Obtenido de http://uwe.pst.ifi.lmu.de/index.html
- Calero, C., Moraga, Á., & Piattini, M. (2010). *Calidad del producto y proceso de software.* Madrid: RA-MA.

Calidad, I. (2016). *iso25000*. Obtenido de http://iso25000.com/

Durango, A. (2014). *Diseño de Software.* Lexington: Atenea Campus.

Fontela, C. (2011). *UML Modelado de software para profesionales.* Buenos Aires: Alfaomega.

Founder, P. (2013). *Mobile First vs. Responsive*. Obtenido de Metamonks: http://metamonks.com/mobile-first-vs-responsive/

Gauchat, J. D. (2012). *El gran libro de HTML5, CSS3 y Javascript.* Barcelona: marcombo.

- Interagy. (2016). *10 Razones para usar Open Source*. Obtenido de Interagy.com: http://www.interagy.com/open-source/52-10-razones-para-usar-open-source
- norfiPC. (2016). *Navegadores y exploradores web, características y comparaciones*. Obtenido de norfiPC: https://norfipc.com/internet/navegadores-web.html#otrosn

Pantaleo, G. (2011). *Calidad en el desarrollo de software.* Buenos Aires: Alfaomega.

Piattini, M., García, F., & Caballero, I. (2007). *Calidad de sistemas informáticos.* México: Alfaomega.

Pressman, R. S. (2010). *Ingeniería del software: Un enfoque práctico.* México: McGraw-Hill.

Remón, M. T. (2014). *Diseño web con HTML5 y CSS3.* Lima: Macro EIRL.

- Sivokon, E. (2015). *Eugene Sivokon*. Obtenido de http://www.eugenesivokon.com/why-uikit-isbetter-than-twitter-bootstrap
- Tertre, X. (2014). *ES - Blog Ecommerce de PrestaShop*. Obtenido de https://www.prestashop.com/blog/es/que-es-bootstrap-la-historia-y-el-bombo-parte-1-de-2/

Uikit. (2016). *Getuikit.com*. Obtenido de http://getuikit.com/

- CECARM. (2013). Diseño Web, 1–17. Retrieved from http://www.cecarm.com/servlet/integra.servlets.Multimedias?METHOD=VERMULTIMED IA\_6506&nombre=Guia\_Diseno\_Web\_Adaptativo\_-\_CECARM.pdf
- CNIC, C. N. de I. de la C. (2013). Centro Nacional de Información de la Calidad, 1–13. Retrieved from http://www.aec.es/c/document\_library/get\_file?uuid=f1b06546-2488-453f-96fd-54d3ed5e6a30&groupId=10128
- García, F., & Pardo, C. (1988). Clase Clase Atributos Operaciones s, 1–8. Retrieved from http://repositorio.grial.eu/bitstream/grial/353/1/DClase.pdf
- Gutiérrez, J. J. (2014). ¿Qué es un framework web? *Available in: Http://www. Lsi. Us. Es/~ javierj/investigacion\_ficheros/Framework. Pdf Accessed May*, *12*, 1–4. Retrieved from http://www.cssblog.es/guias/Framework.pdf
- Spendolini, M. J. (2006). El proceso de benchmarking, 1–6. Retrieved from http://www.minsa.gob.pe/dgsp/documentos/decs/2006/SegPac/El\_Proceso\_de\_Benchmarki ng.pdf
- Web, O. (2008). Diseño web adaptable, 2–4. Retrieved from http://umh2809.edu.umh.es/wpcontent/uploads/sites/860/2016/04/Diseño-web-adaptable.pdf

# **Anexos**

# **A. Información recopilada**

# **POPULARIDAD**

Uikit

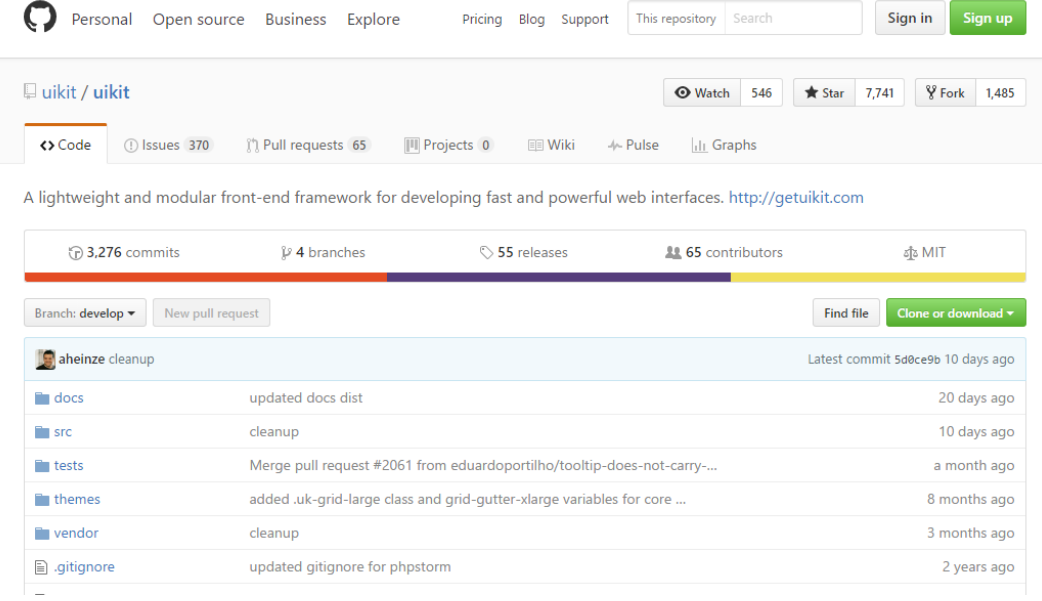

# Bootstrap

 $\overline{\phantom{a}}$ 

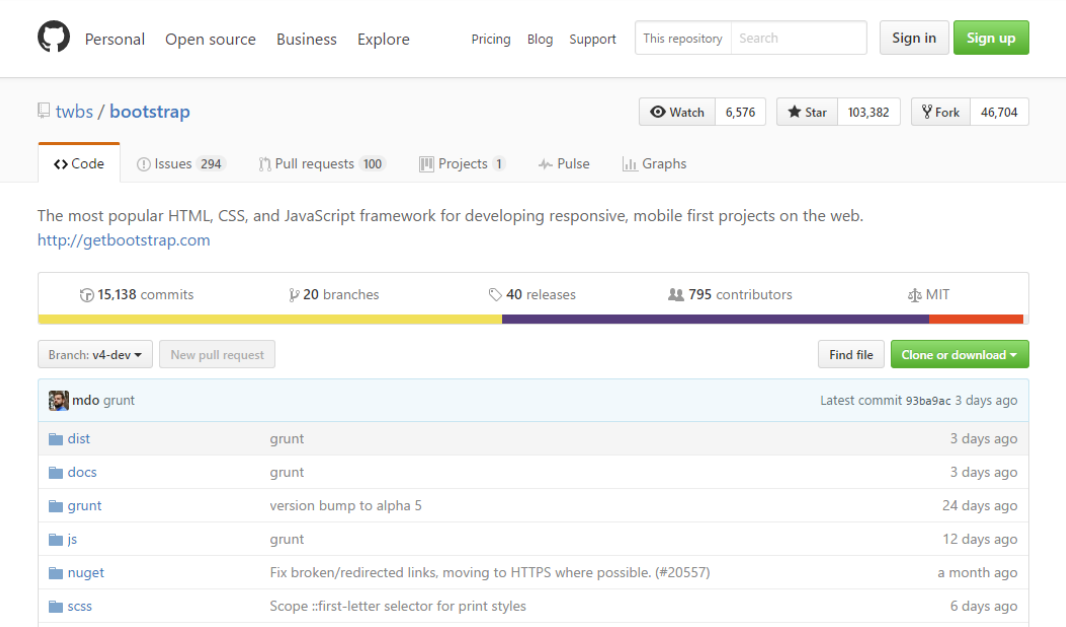

# **BÚSQUEDAS**

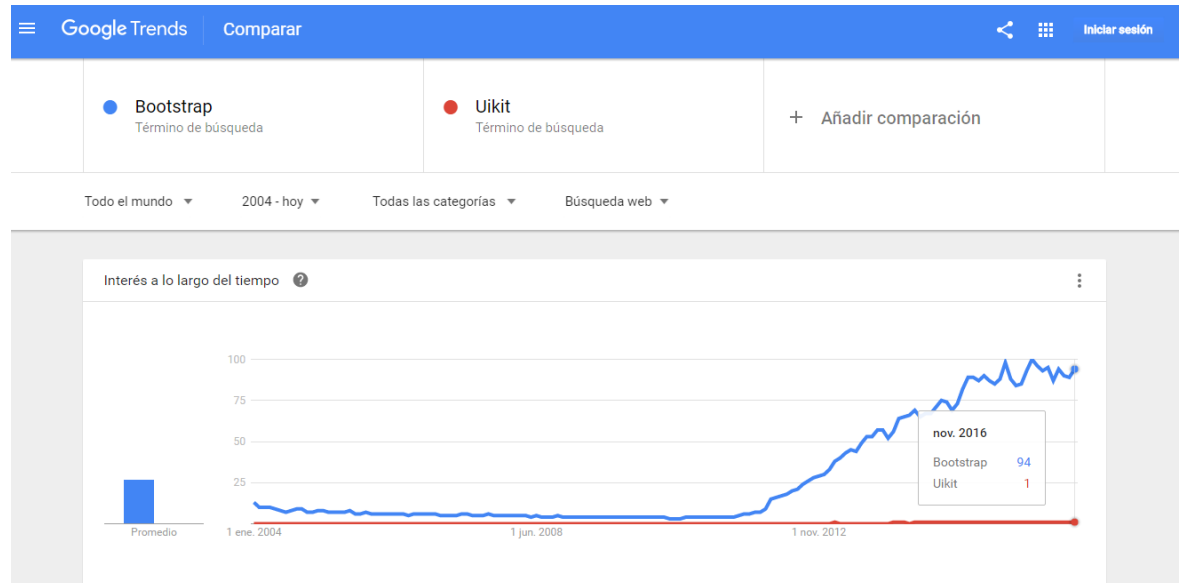

# **TIEMPO DE CARGA**

Uikit

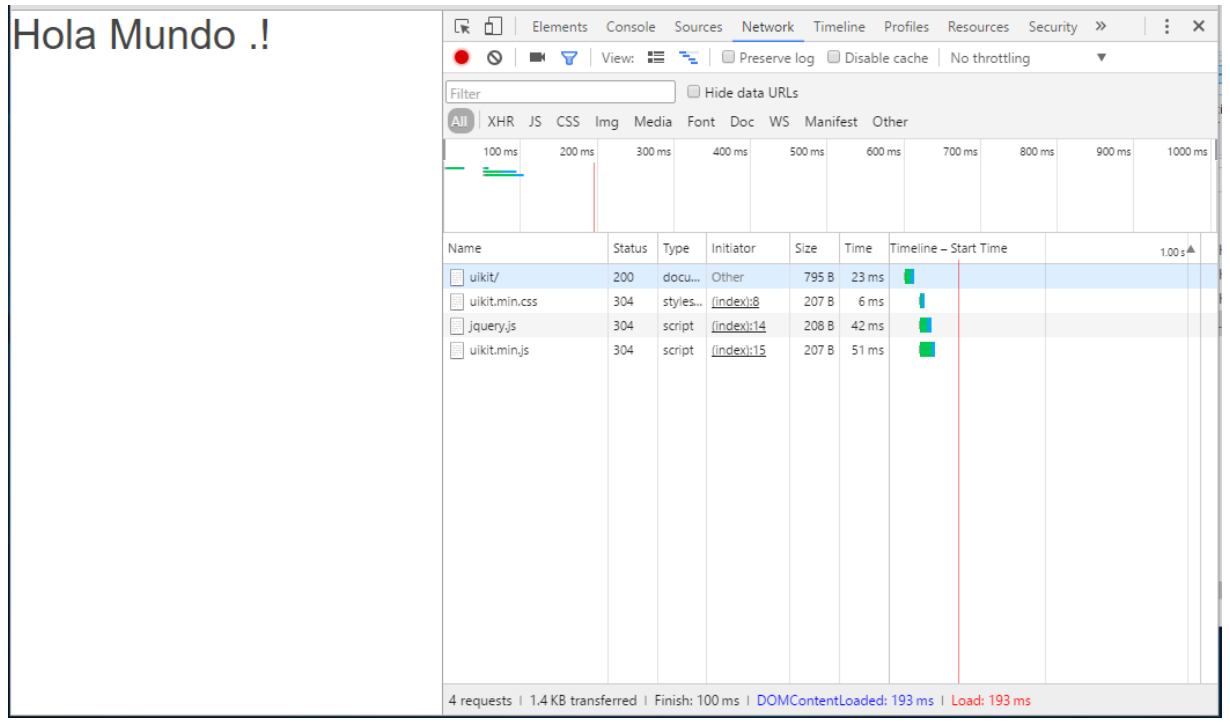

# Bootstrap

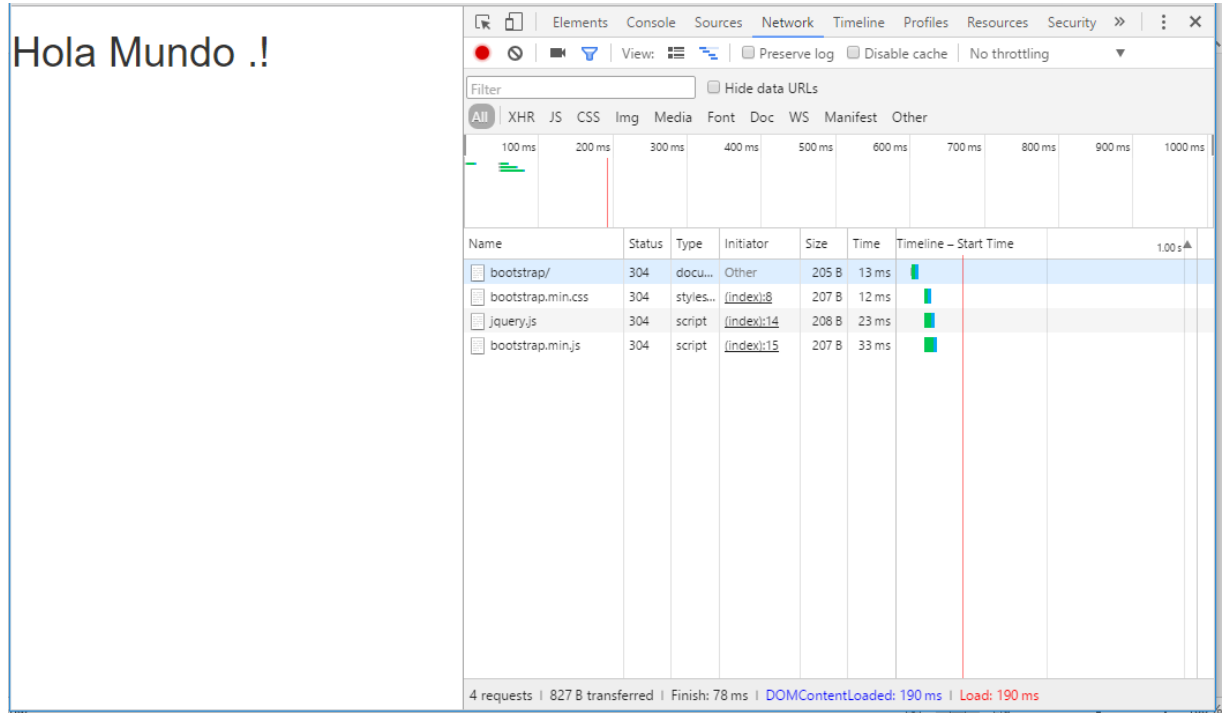

# **PESO**

# **Uikit**

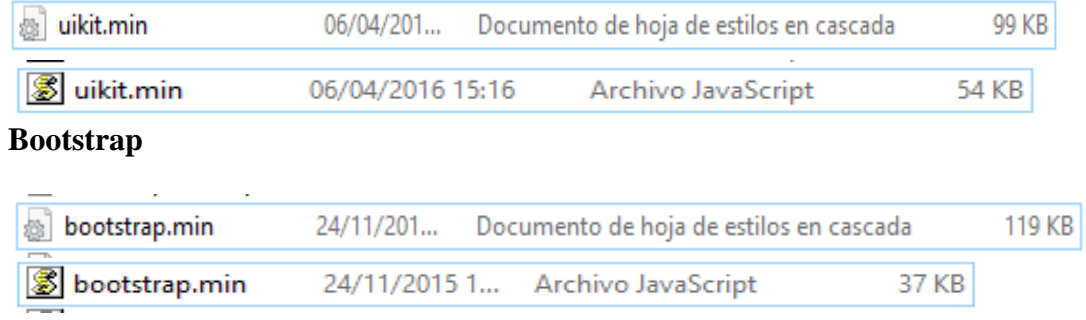

# **ERRORES DE CÓDIGO CSS Y JAVASCRIPT**

### Bootstrap

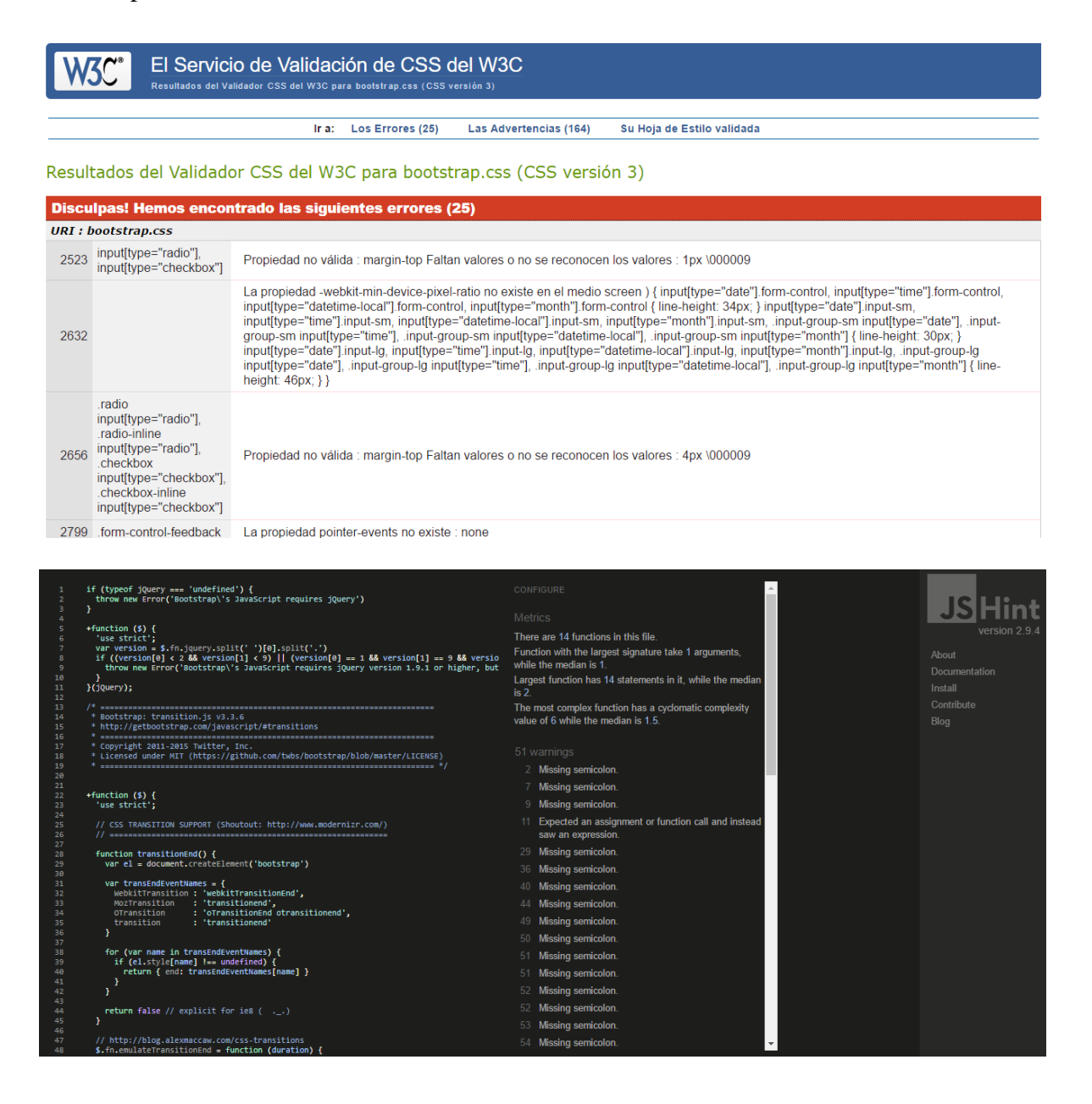

### Uikit

#### El Servicio de Validación de CSS del W3C **V3C°** Ir a: Los Errores (27) Las Advertencias (284) Su Hoja de Estilo validada

Resultados del Validador CSS del W3C para uikit.css (CSS versión 3)

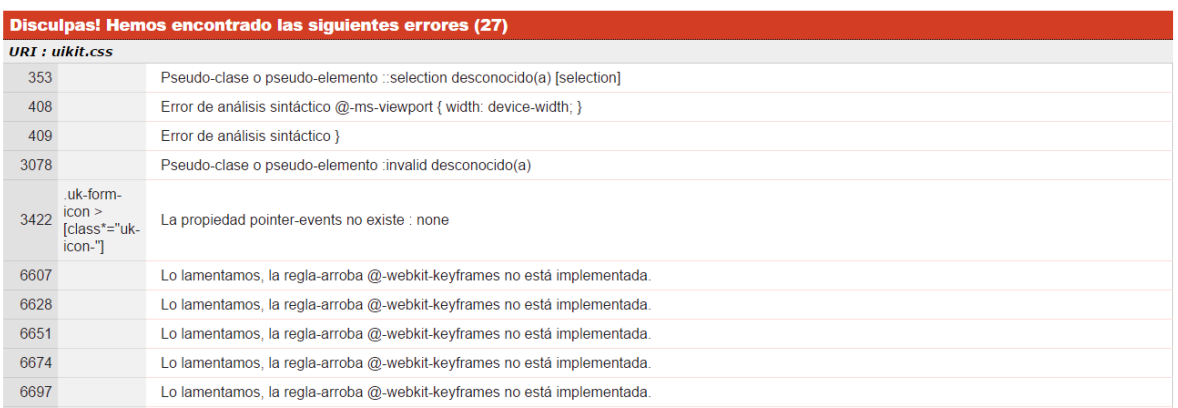

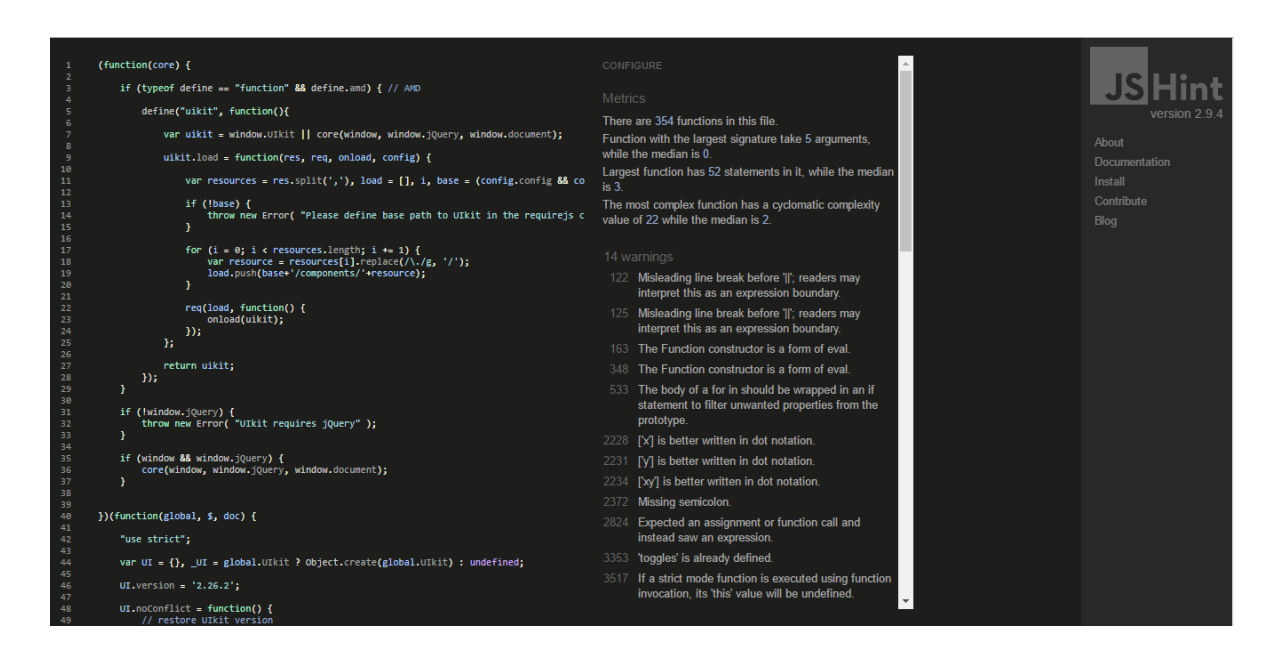

# **B. Manual de usuario**

# **B.1 Página principal.**

Página principal del Sistema administrador y de registro de laboratorios de computación

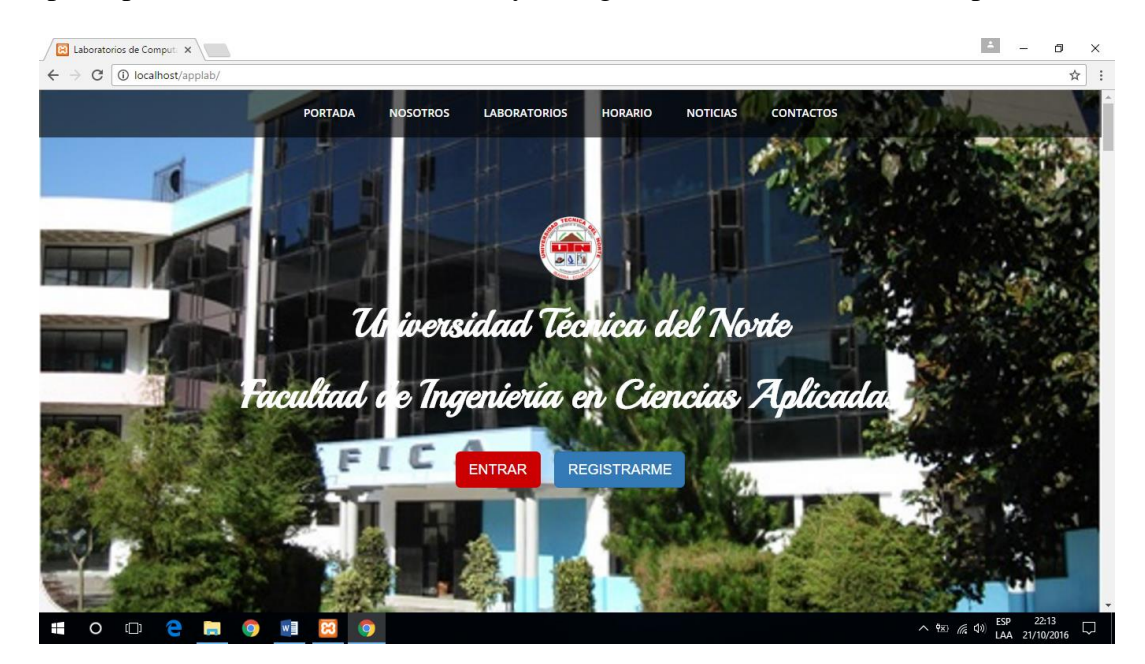

El botón Entrar permite acceder al sistema a través de un Login

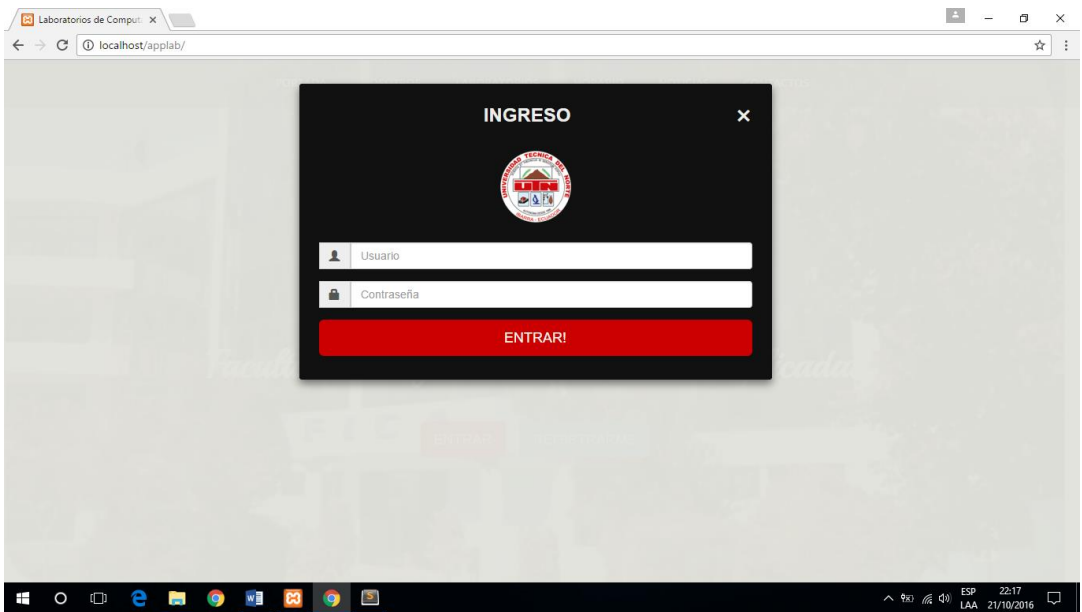

102

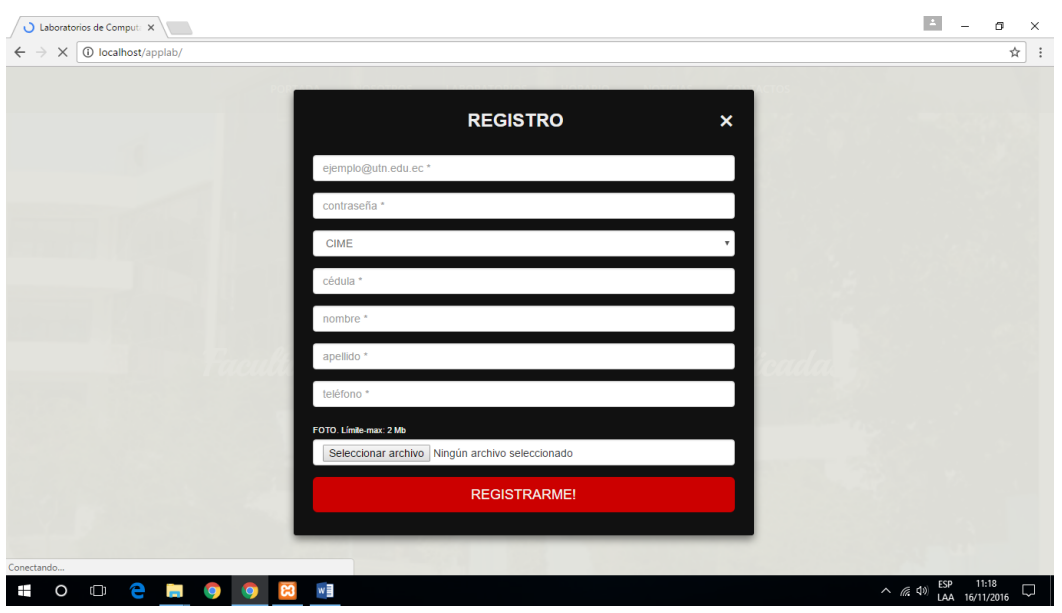

El botón Registrarme permite crear cuentas de usuario con el rol Estudiante

El menú superior le permite navegar por las diferentes secciones de la página

• Sección Nosotros

En esta parte se muestra una breve explicación del uso de este sitio

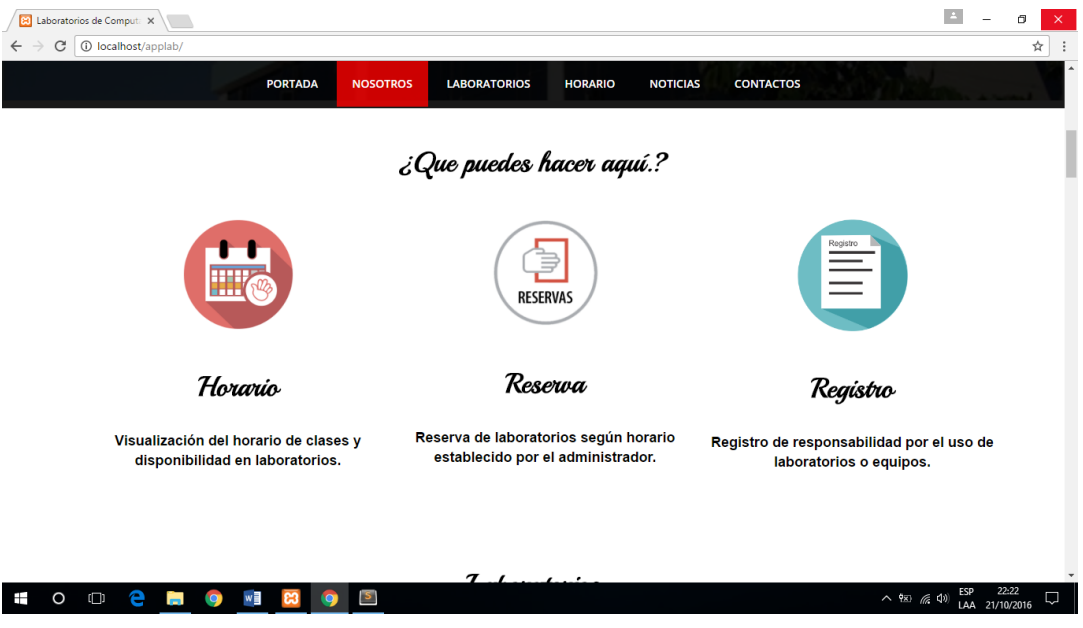

Sección Laboratorios

La sección de laboratorios presenta su infraestructura

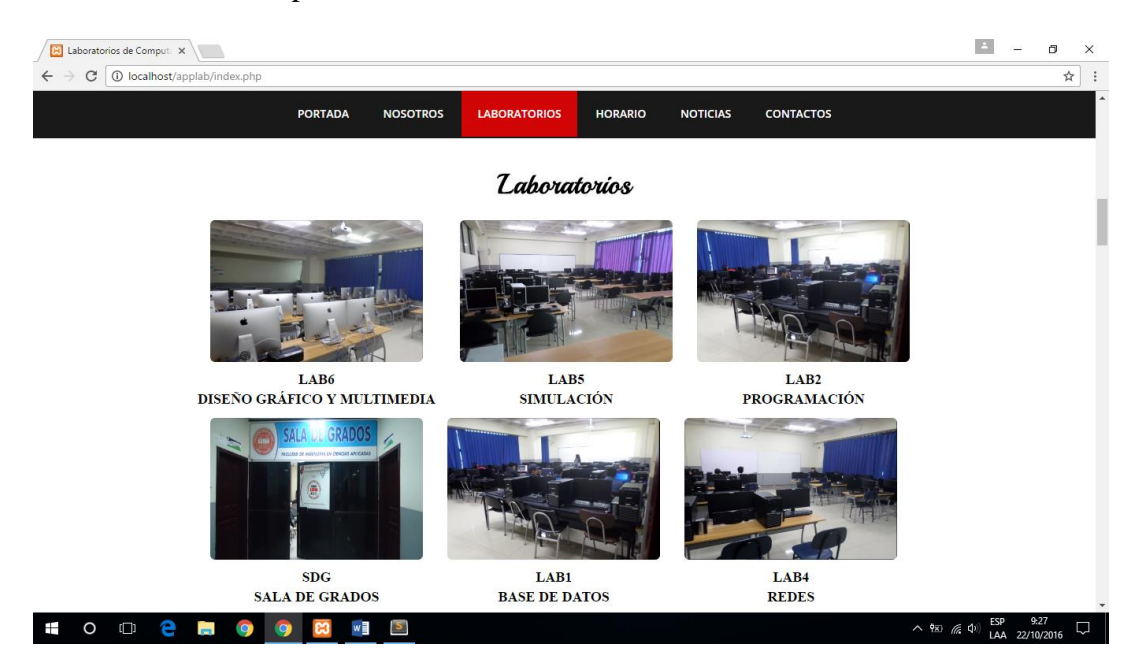

Al dar clic sobre la imagen se puede visualizar más detalles

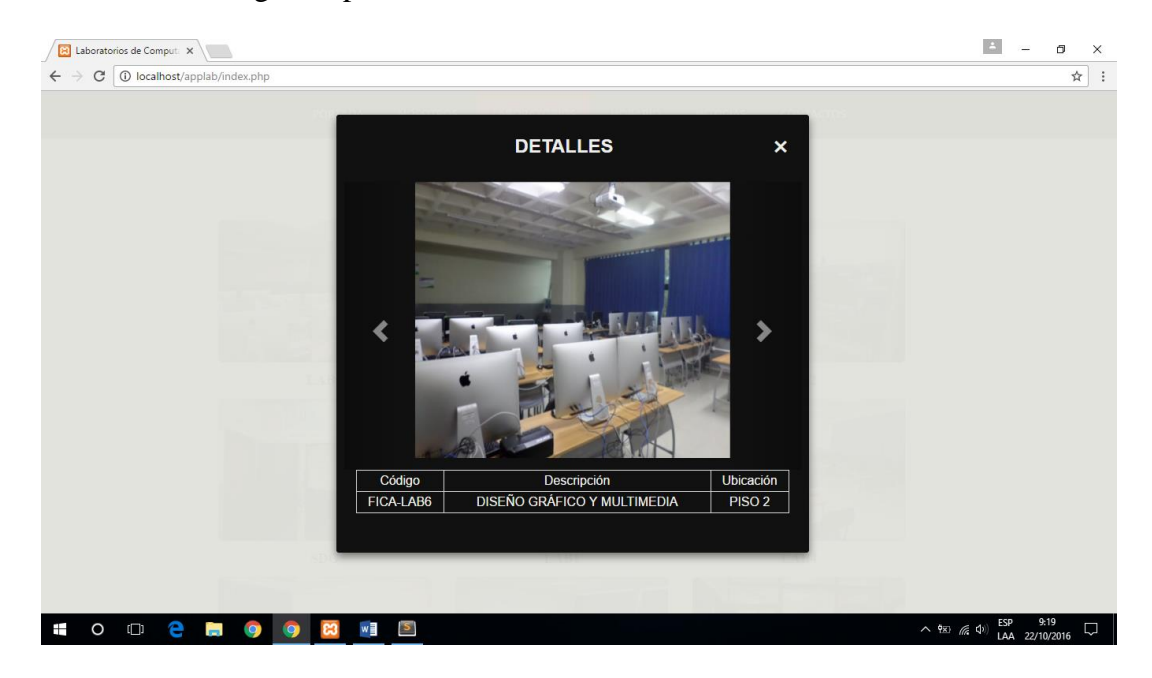

104

Sección Horario

Esta sección se pone a disposición el horario de clases establecido para los laboratorios

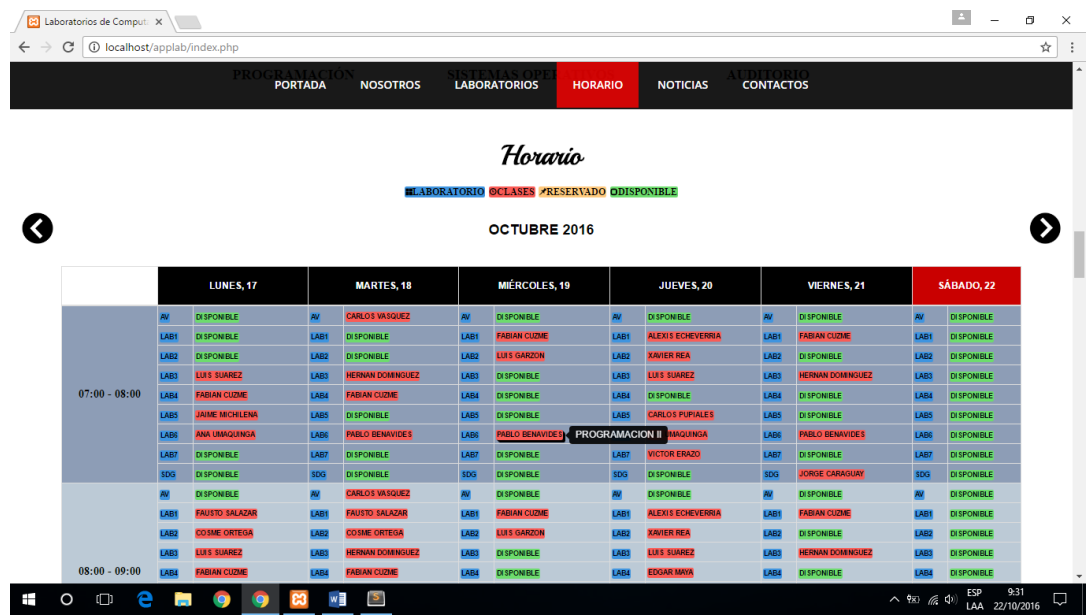

Sección Noticias

Muestra las reservaciones pendientes y noticias publicadas por el administrador

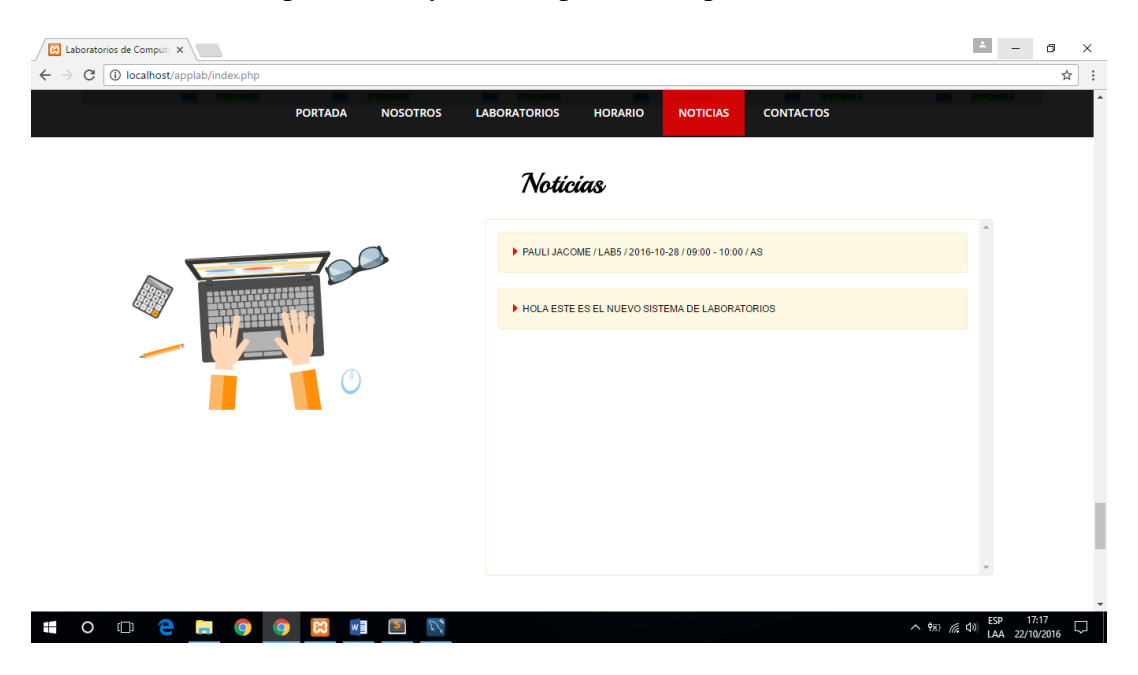

• Sección Contactos

En esta parte adicional se encuentra cierta información para contactar con la universidad y

# laboratorios

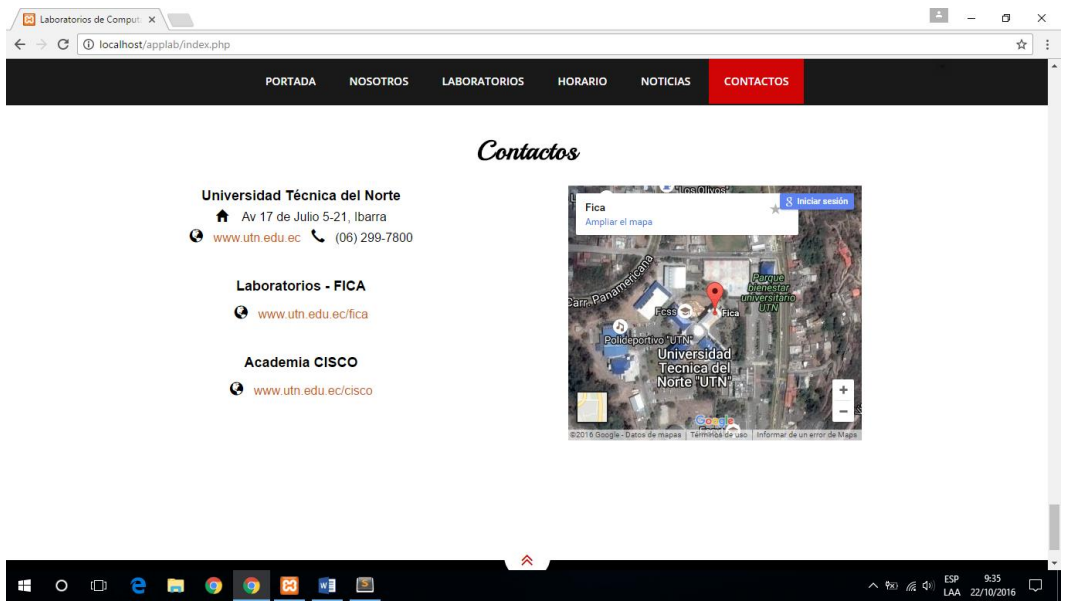

# **B.2 Perfil Docente.**

El Perfil de usuario Docente contiene un menú izquierdo para navegar por su perfil

Inicio muestra la información personal del usuario

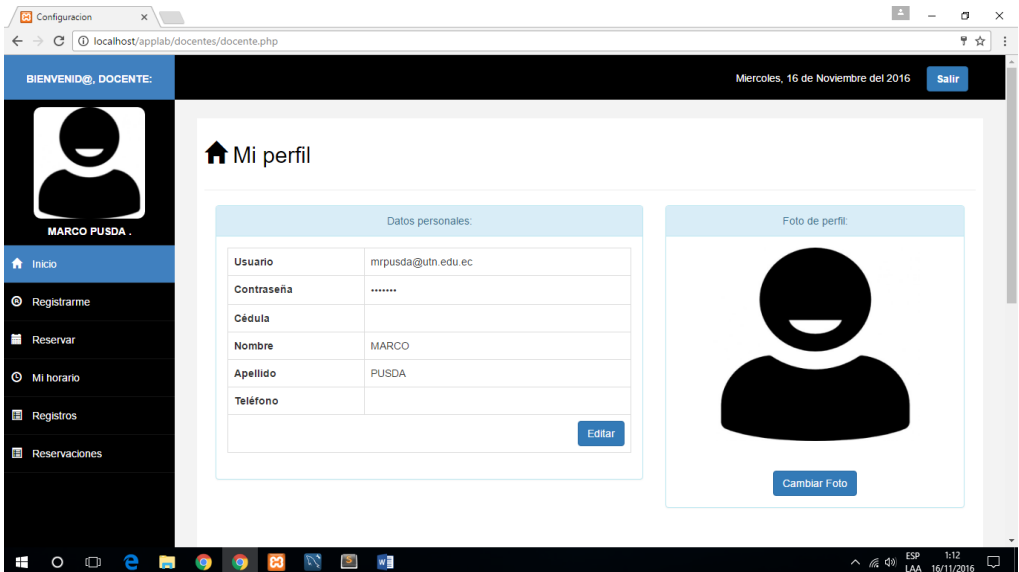

106

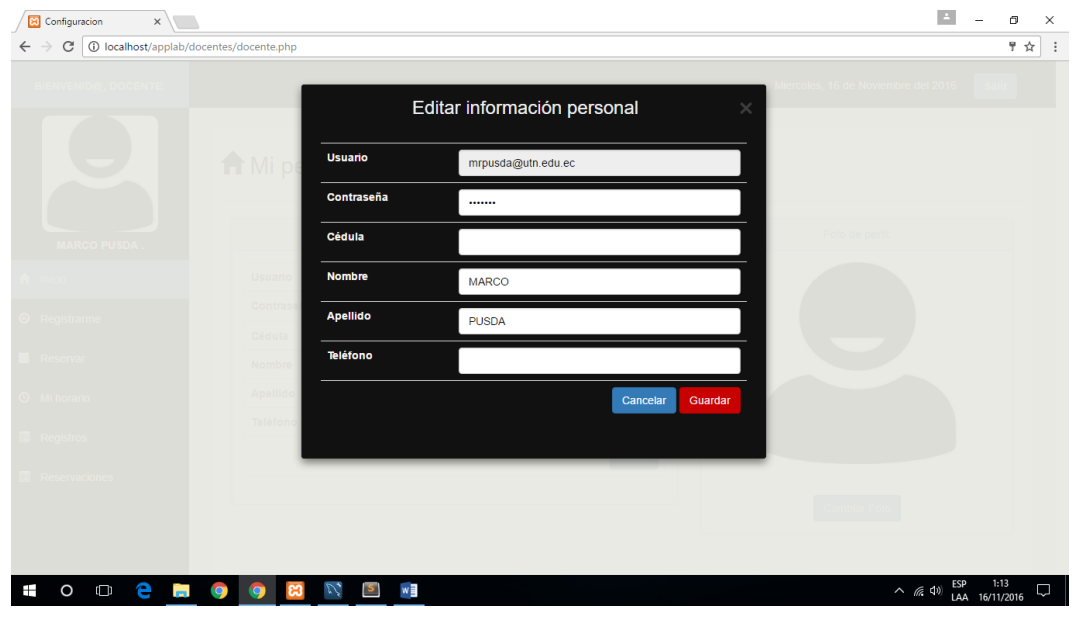

El botón Editar le permite modificar su contraseña e información personal

El sistema crea el usuario con una imagen por defecto, con la opción de cambiarla según la

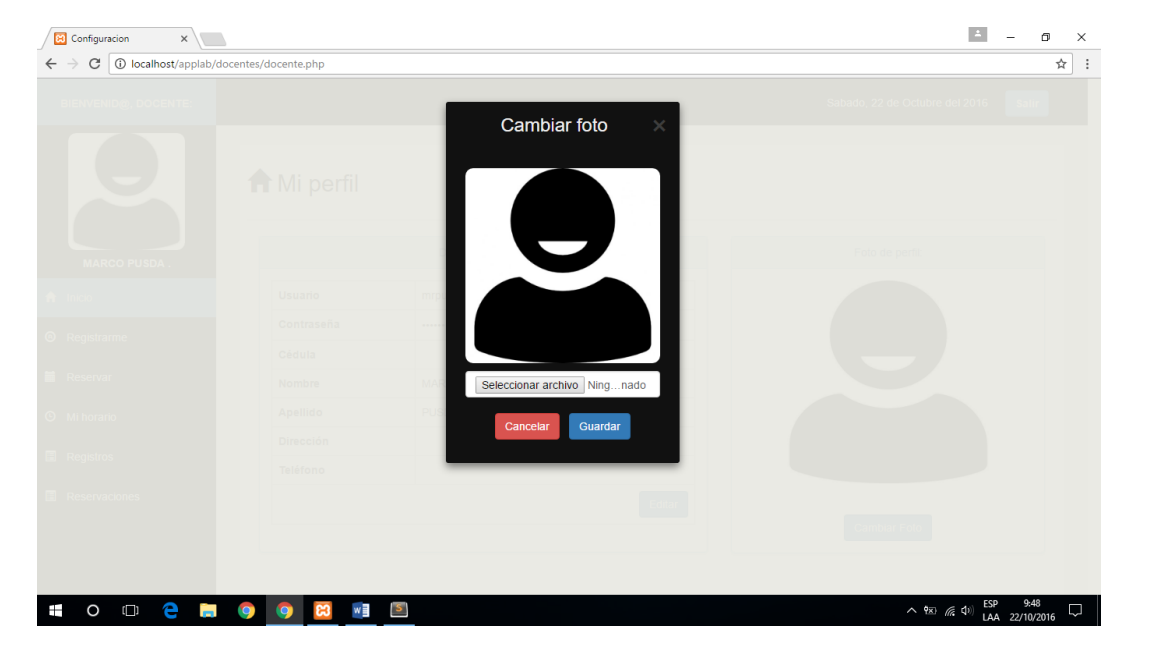

preferencia del usuario

• Registrarme

Es donde el usuario registra su ingreso a los laboratorios dependiendo la actividad a realizar se

le ha proporcionado dos opciones: Materia o Evento

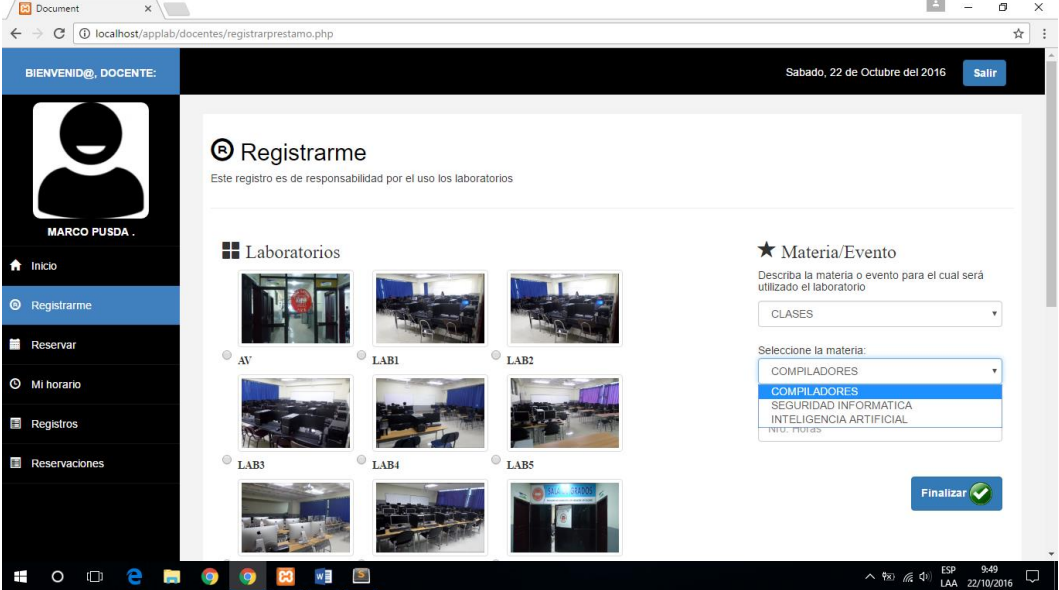

• Reservar

Cumple la función de presentarle al usuario el horario establecido, junto con un calendario que

muestra las opciones disponibles para reservar

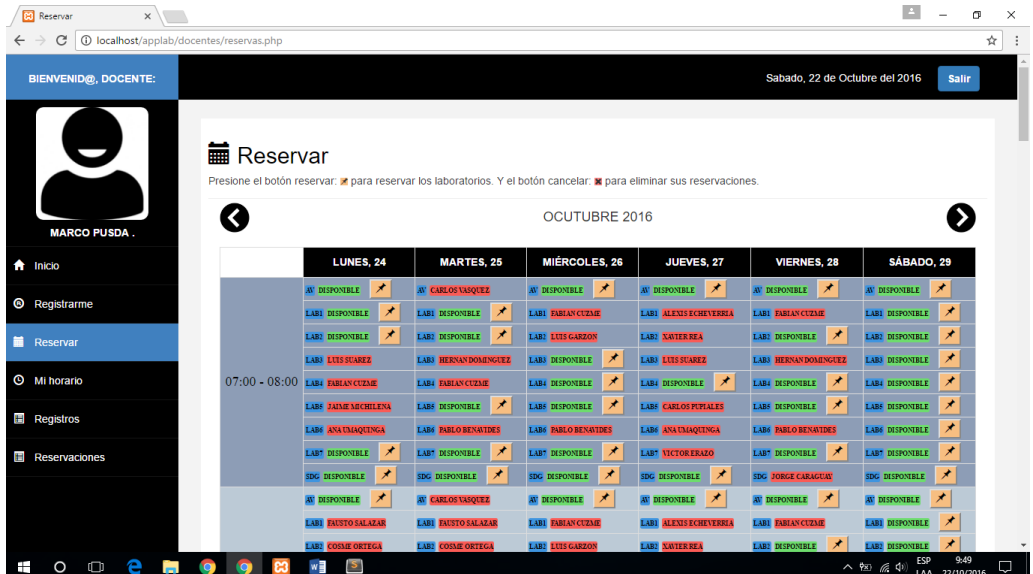

108

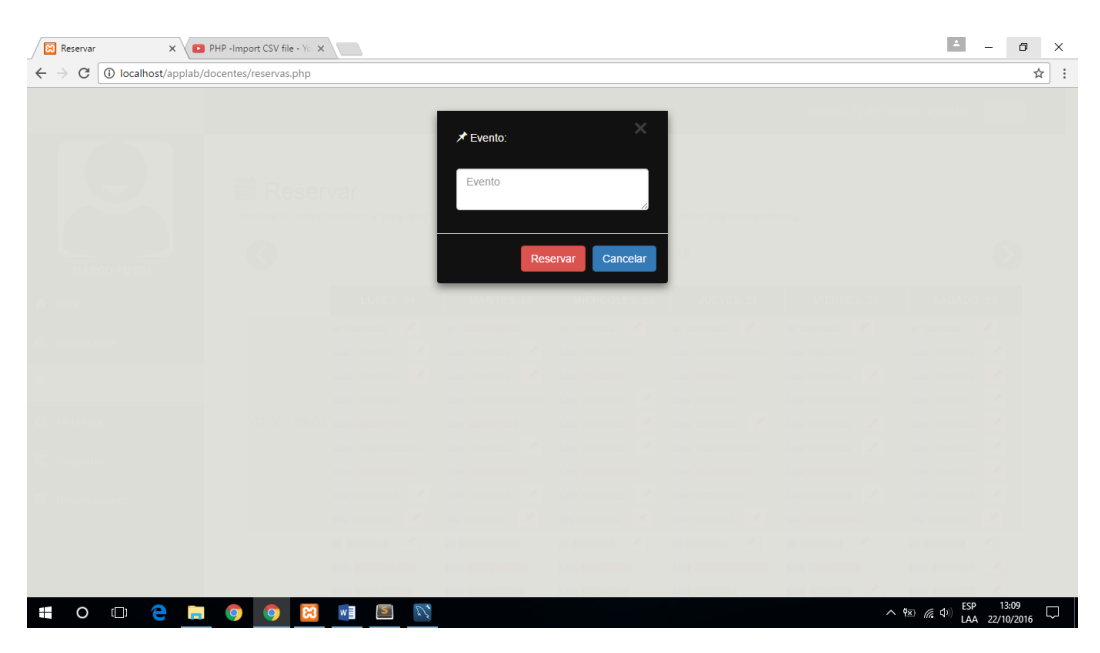

El botón Reservar le permite agregar el evento para el cual se realiza la reserva y reservar

Una vez realizada la reserva se muestra un botón cancelar en caso de retractarse

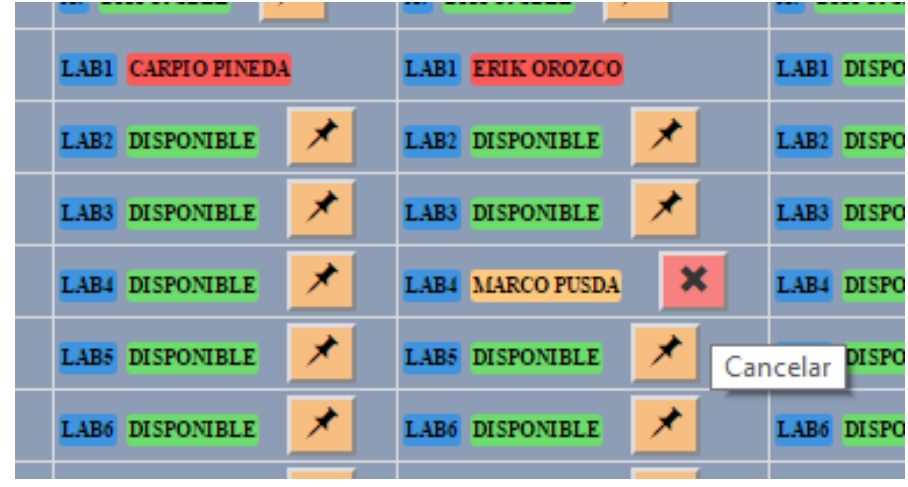

• Mi horario

Le presenta a el docente su horario de clases

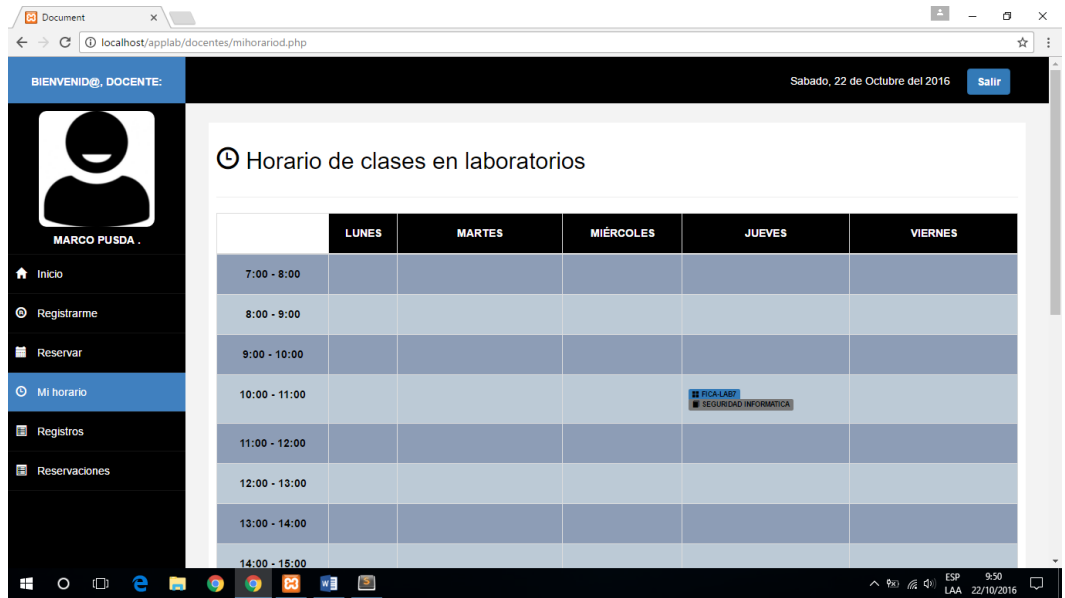

• Registros

En él se encuentran todos los registros o historial de registros generados por el usuario en el uso

de laboratorios

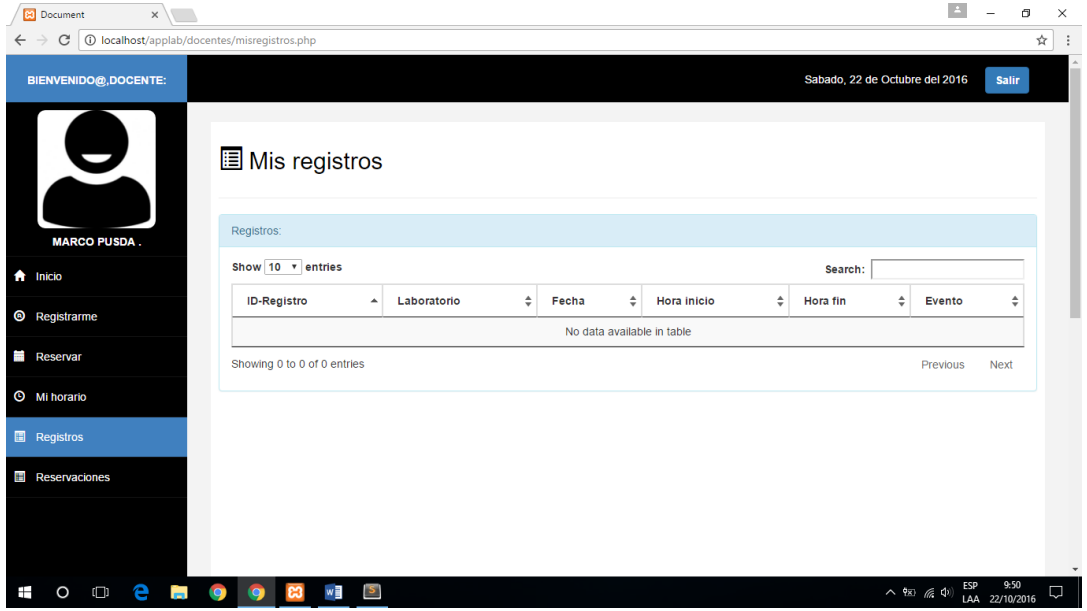

• Reservaciones

Contiene la lista de reservaciones pendientes realizadas por el usuario

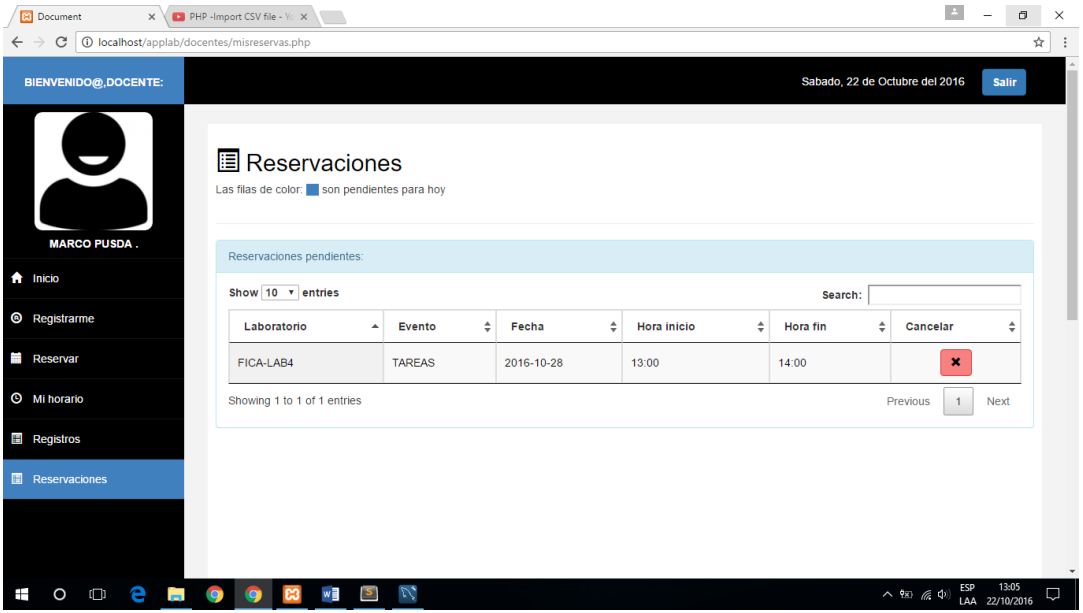

# **B.3 Perfil Estudiante.**

Los usuarios con rol Estudiante necesitan registrarse para poder reservar y generar registros sobre

el uso de laboratorios y equipos, además de tener la opción de reservar los laboratorios.

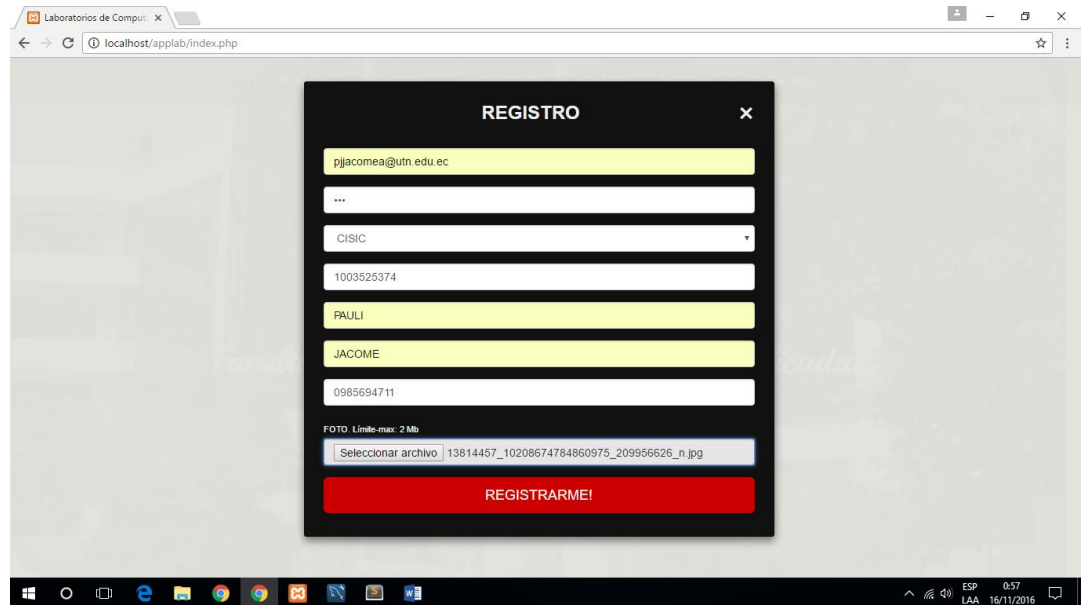

El perfil del usuario Estudiante tiene un menú izquierdo para navegar por las actividades que puede realizar en el sistema

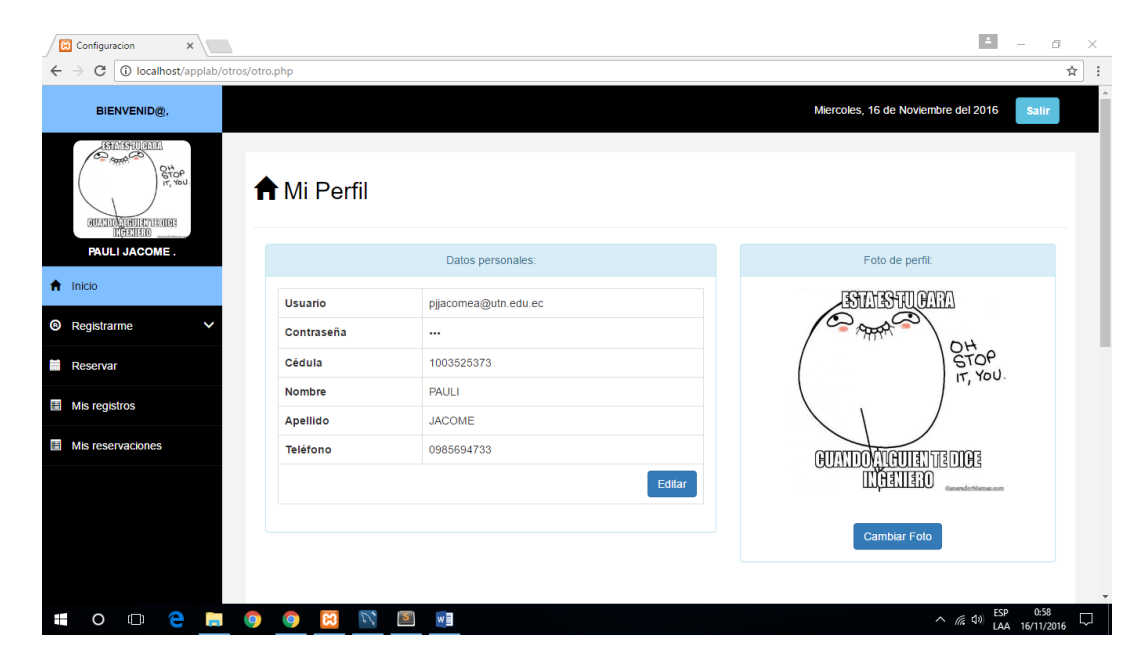

 $\bullet$  Inicio, tiene la información personal del usuario

Con el botón Editar puede modificar sus datos personales

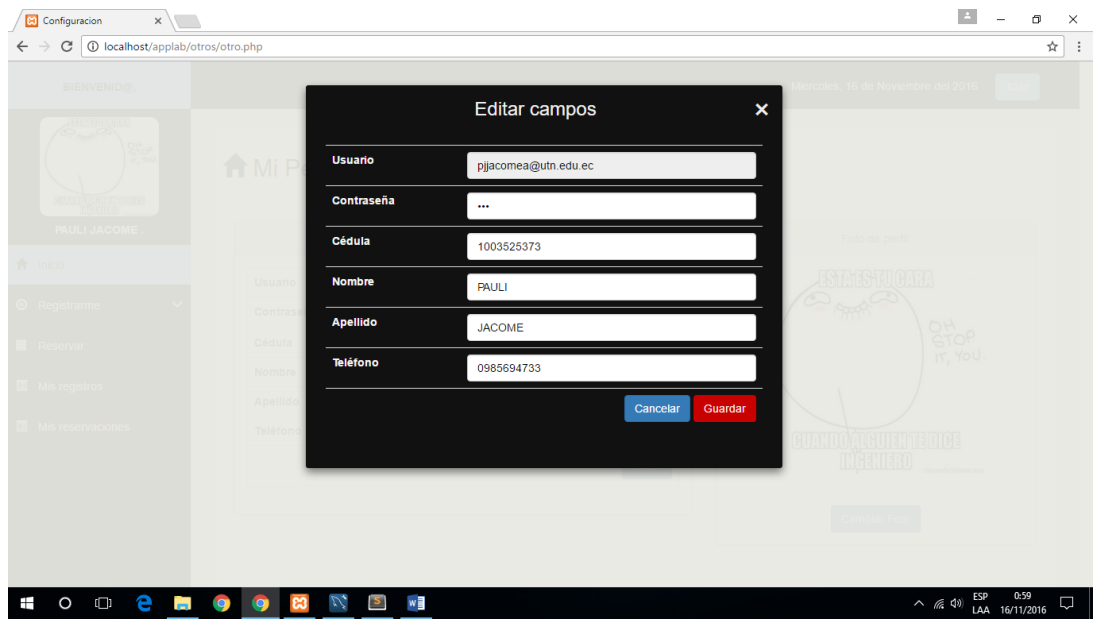

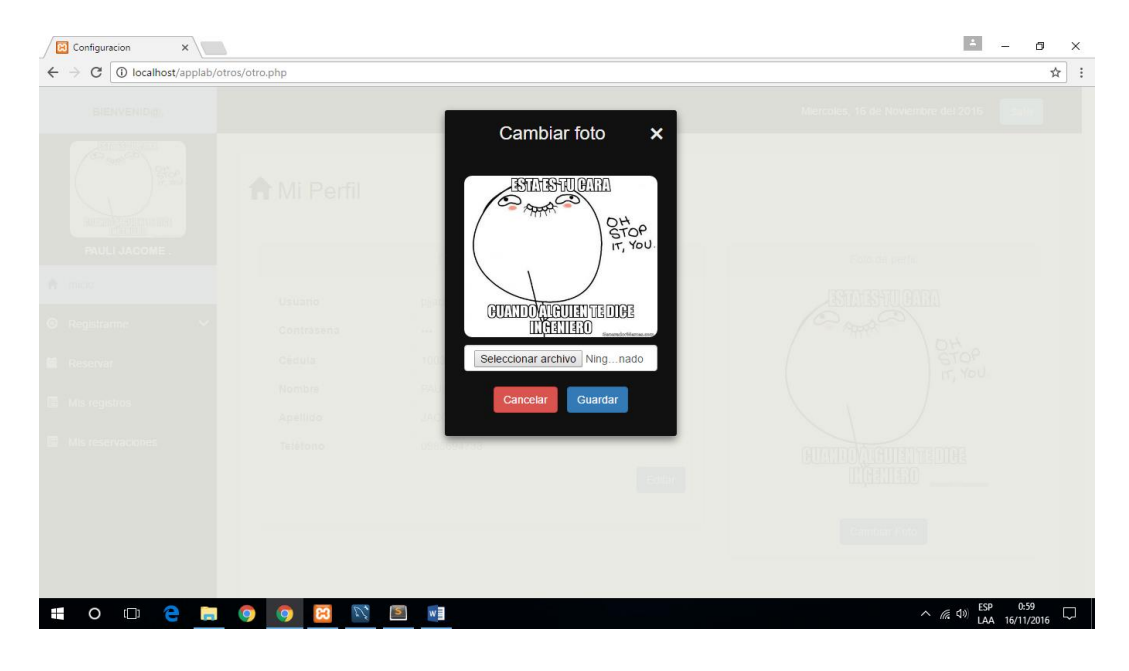

También puede modificar su foto de perfil con el botón Cambiar foto

La pestaña Registrarme del menú tiene dos opciones:

Trabajos autónomos

En trabajos autónomos el usuario debe seleccionar el laboratorio al cual va a ingresar a realizar

sus trabajos

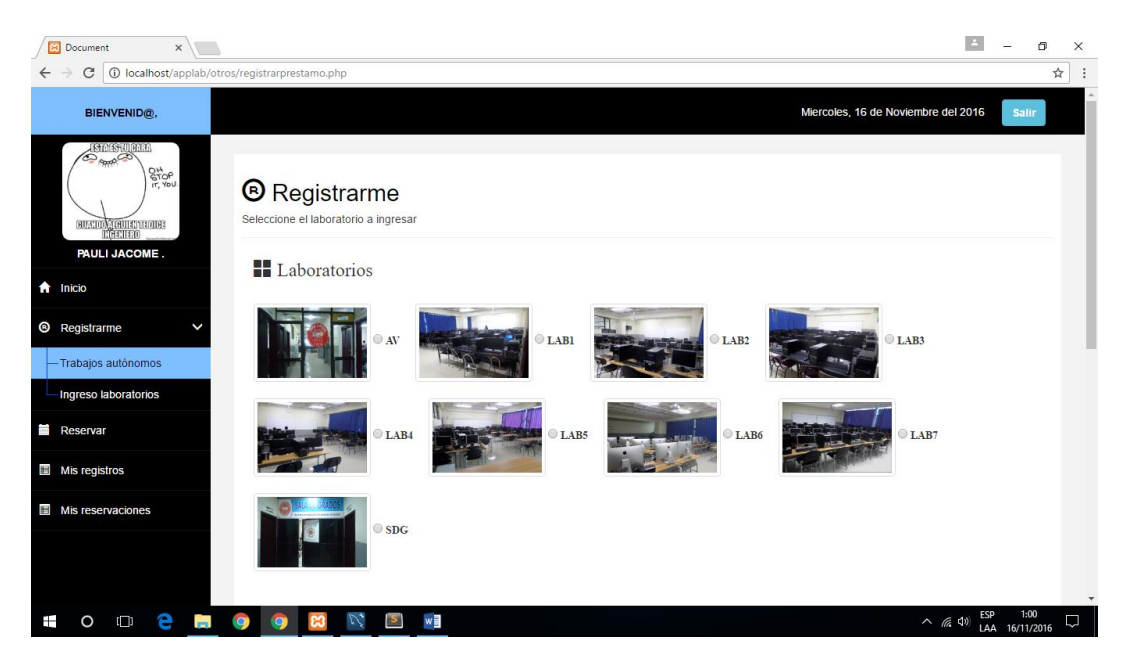

Inmediatamente el sistema le muestra la lista de los equipos que conforman el laboratorio seleccionado. Si el usuario va a hacer uso de alguno de los equipos de color verde que son disponibles debe seleccionarlo, caso contrario existe la opción de **Laptop** definiendo que el usuario utilizará su computador personal; además deberá establecer el tiempo (horas) que le tomará el realizar el trabajo.

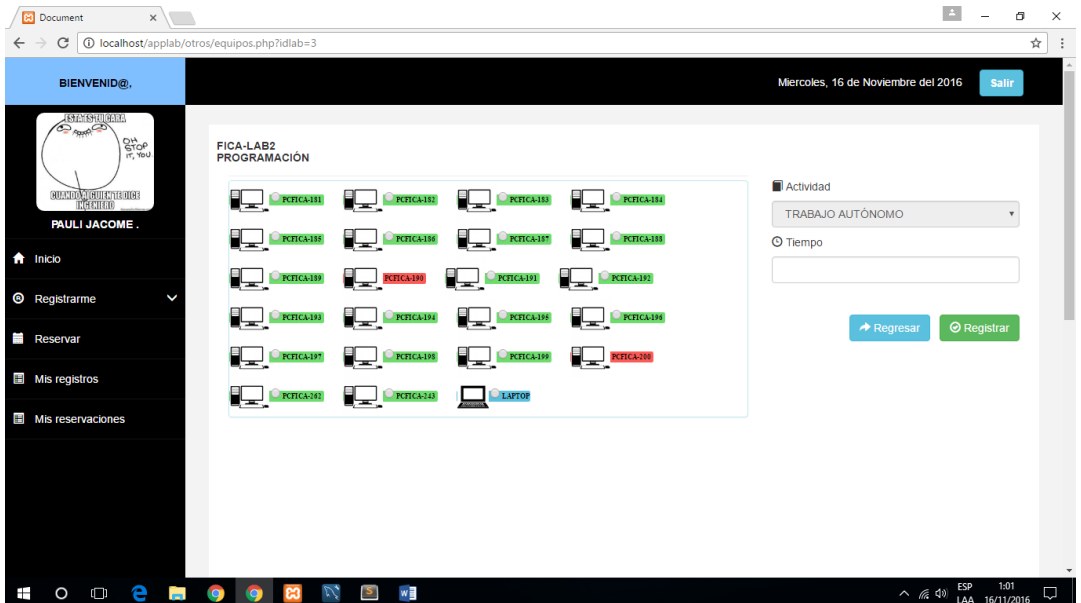

• Ingreso laboratorios

Le permite al estudiante registrar el ingreso a los laboratorios definiendo el evento para el cual se lo utiliza y el tiempo de uso.

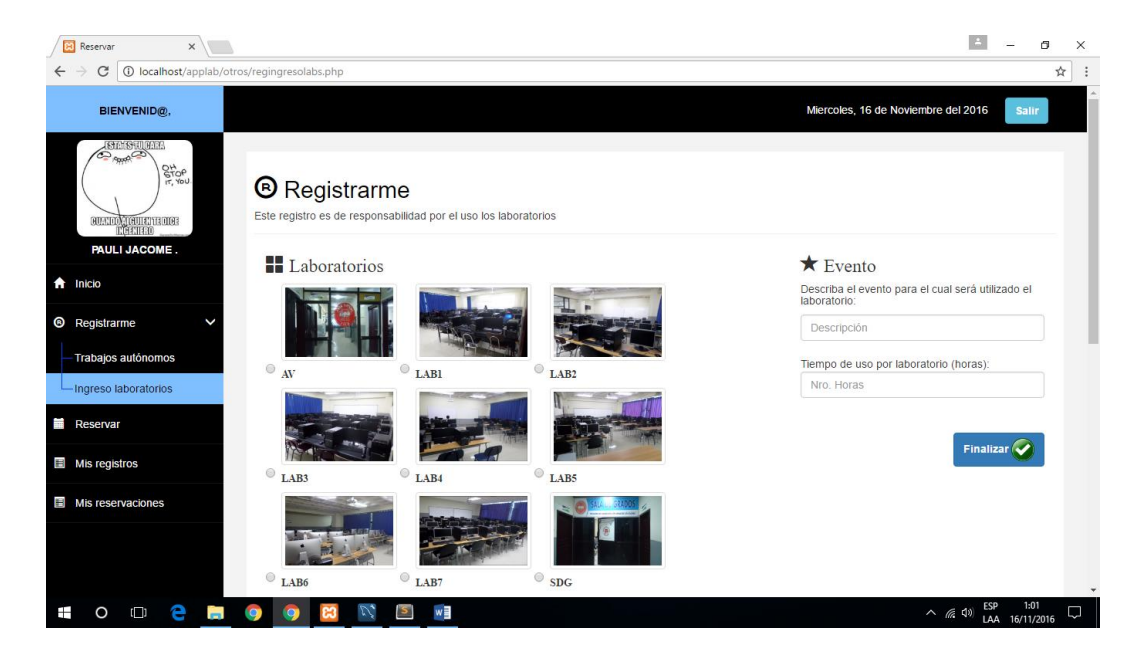

Reservar le permite a el estudiante reservar laboratorios dependiendo del horario

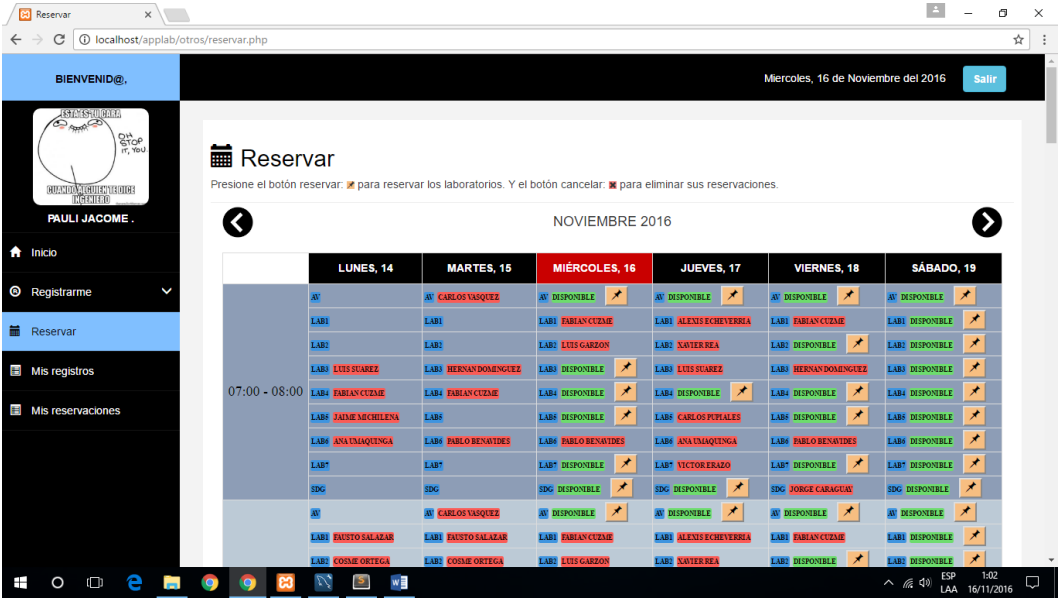

Al presionar el botón Reservar aparece una ventanita para que el usuario describa el evento para el cual se realiza la reserva

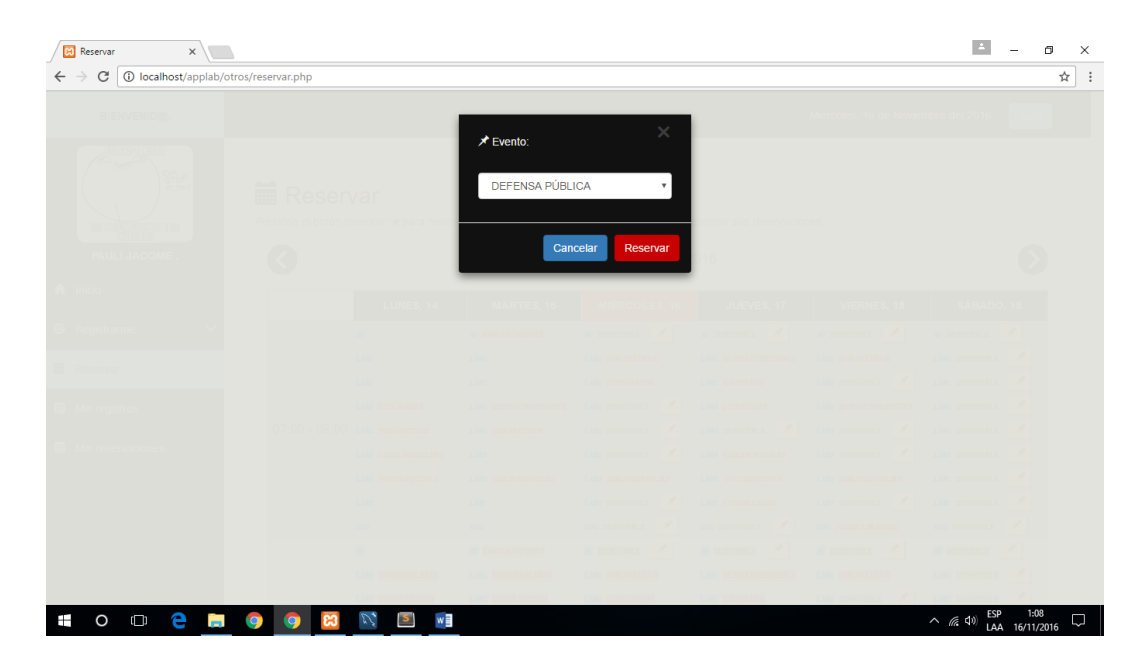

Una vez realizada la reservación del laboratorio se mostrará en el horario el botón Cancelar, donde

el usuario puede cancelar la reserva realizada

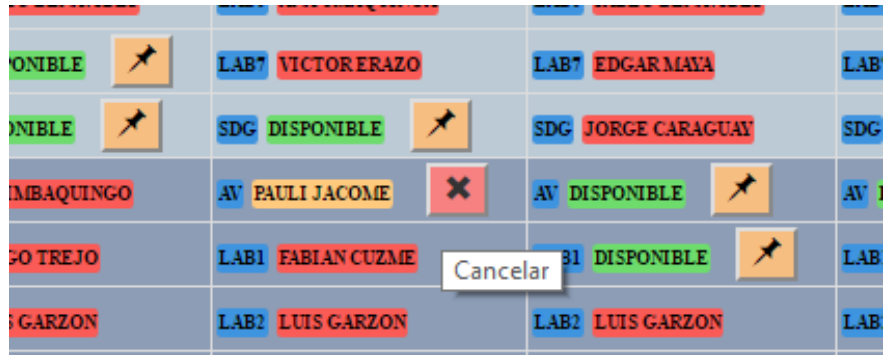

• Mis registros

Muestra la lista de registros generados por:

Trabajos autónomos:

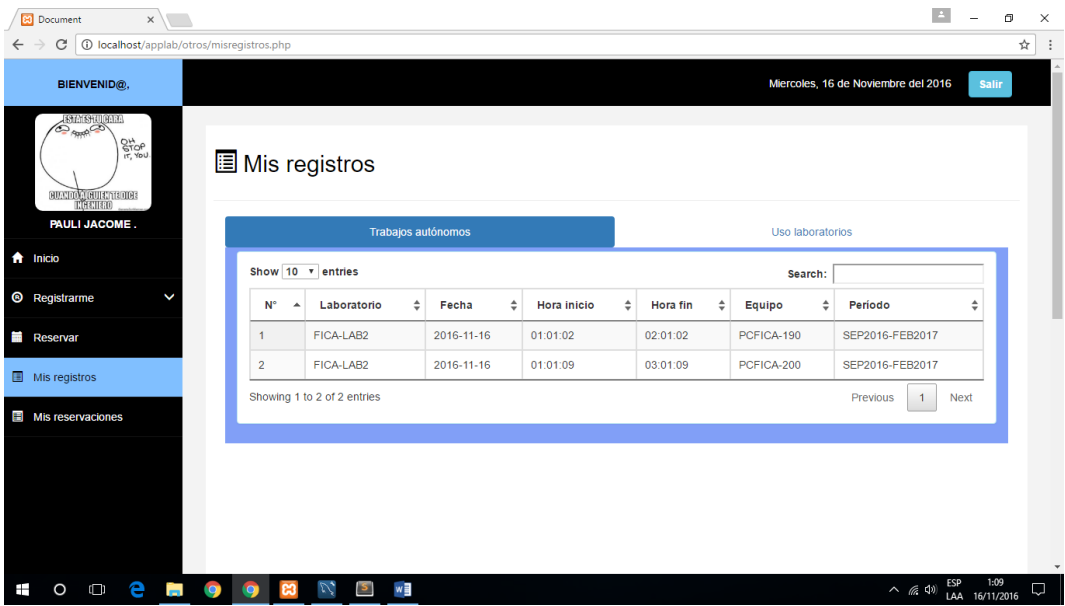

# Uso laboratorios:

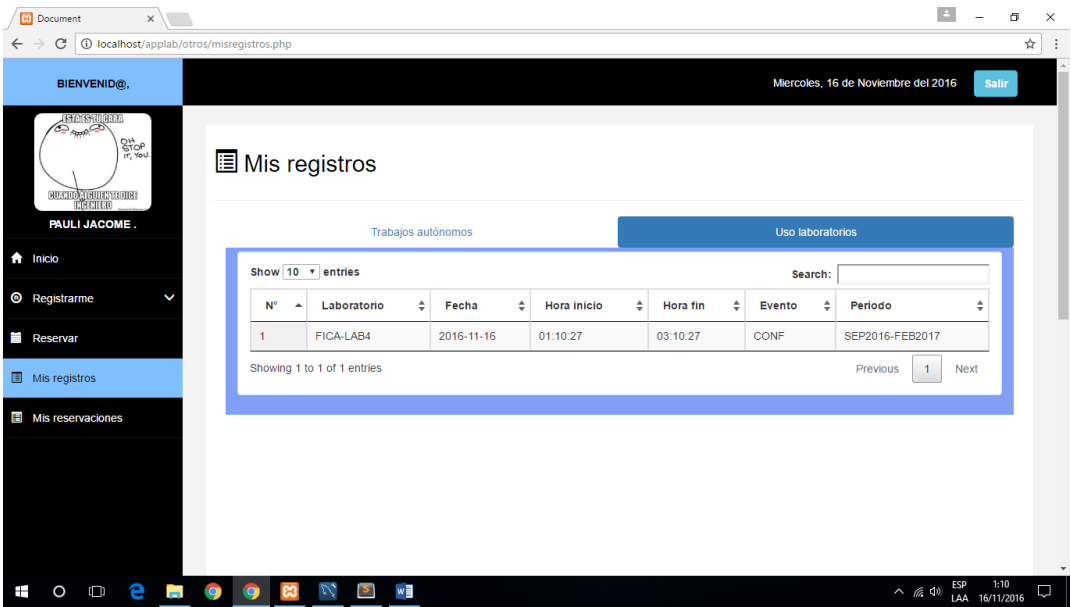

• Mis reservaciones

Muestra de una manera más simple en una lista las reservaciones pendientes con un botón para

cancelarlas

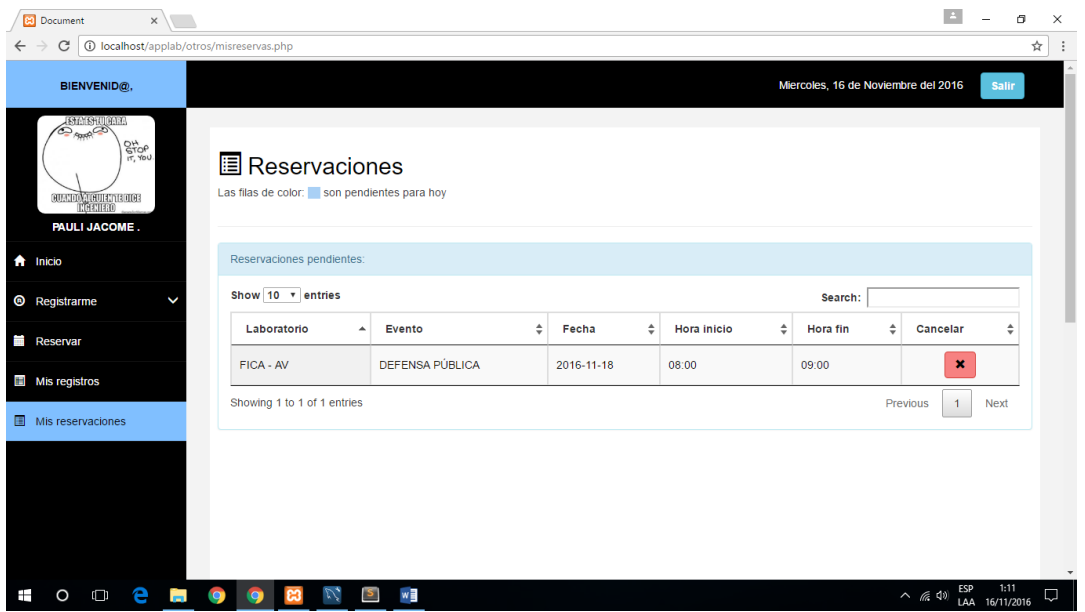

Todos los usuarios cuentan con un botón salir para cerrar su sesión actual en el navegador.

### **C. Manual técnico**

### **C.1 Requerimientos mínimos.**

### *HARDWARE*

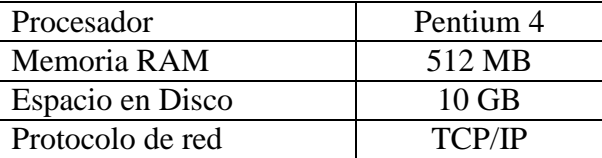

### *SOFTWARE*

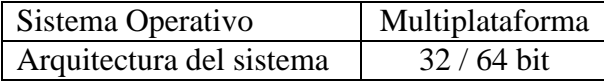

### **C.2 Herramientas utilizadas.**

### *XAMPP.*

Servidor independiente de plataforma proviene de: **X** (puede ser utilizado en cualquier S.O.), permite gestionar la base de datos **M**ySQL, el servidor web **A**pache y los lenguajes **P**HP y **P**erl. Es una herramienta que pone a disposición todo lo necesario ya configurado para la elaboración y prueba de páginas web de forma local independientemente se si se cuenta o no con internet.

## *PHP.*

Es un lenguaje de programación de código abierto, adecuado para el desarrollo de páginas web que puede ser introducido en documentos HTML y ser combinado con su lenguaje de marcas de hipertexto. Este lenguaje sirve para la creación de páginas web dinámicas cuyo contenido se encuentra en una base de datos ya que PHP le permite establecer conexión con ella; además el lenguaje es ejecutado del lado del servidor y presenta los resultados generados en el lado del cliente.

## *MySQL.*

Es un sistema administrador de bases de datos relacionales también de código abierto más utilizado para el desarrollo web. Tomada en cuenta para realizar sistemas que necesiten de una base de datos rápida, segura y potente.

### *Sublime Text.*

Es un editor de texto sofisticado para editar código que cuenta con una elegante interfaz de usuario, características extraordinarias y un rendimiento increíble para programar y hacer de ello una tarea sencilla y agradable.

## **C.3 Instalación de herramientas.**

### *Instalación XAMPP.*

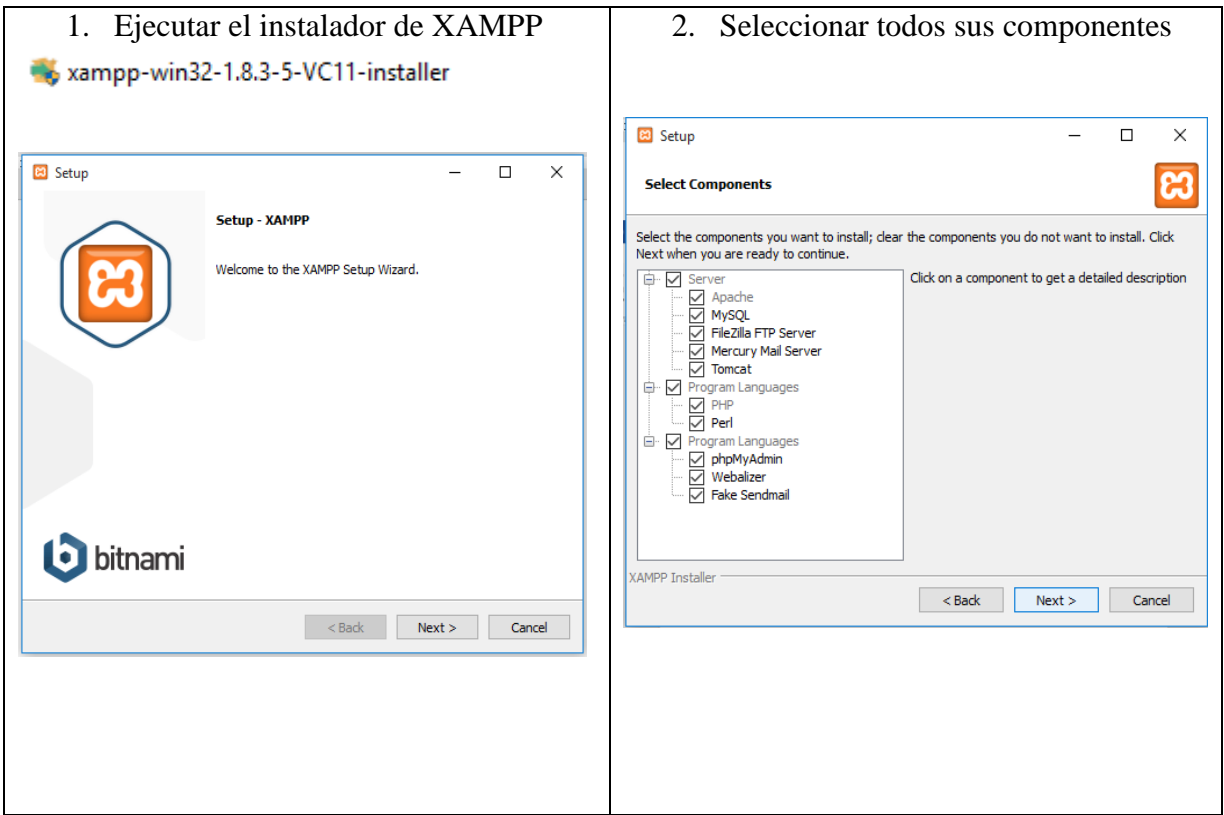

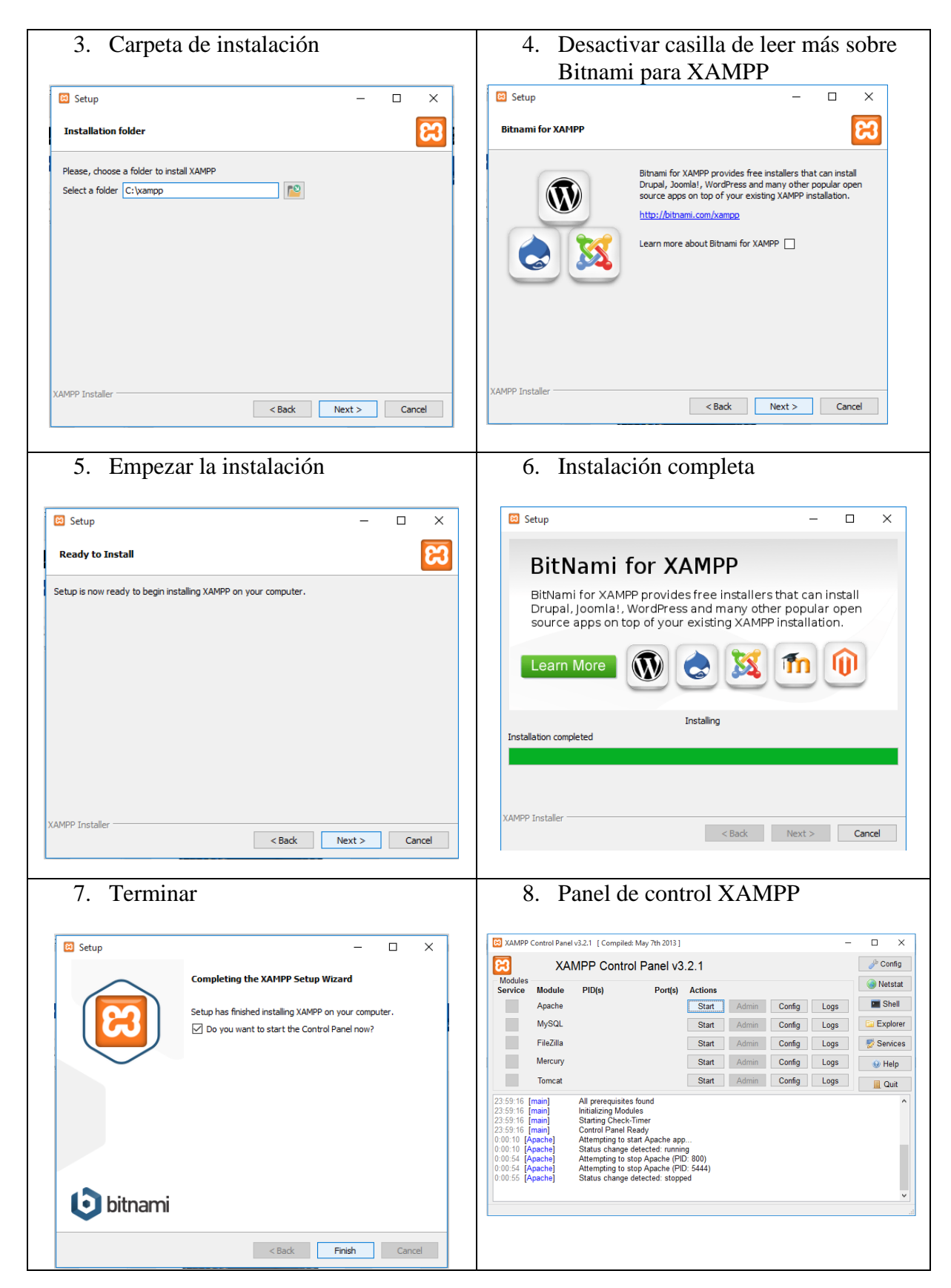

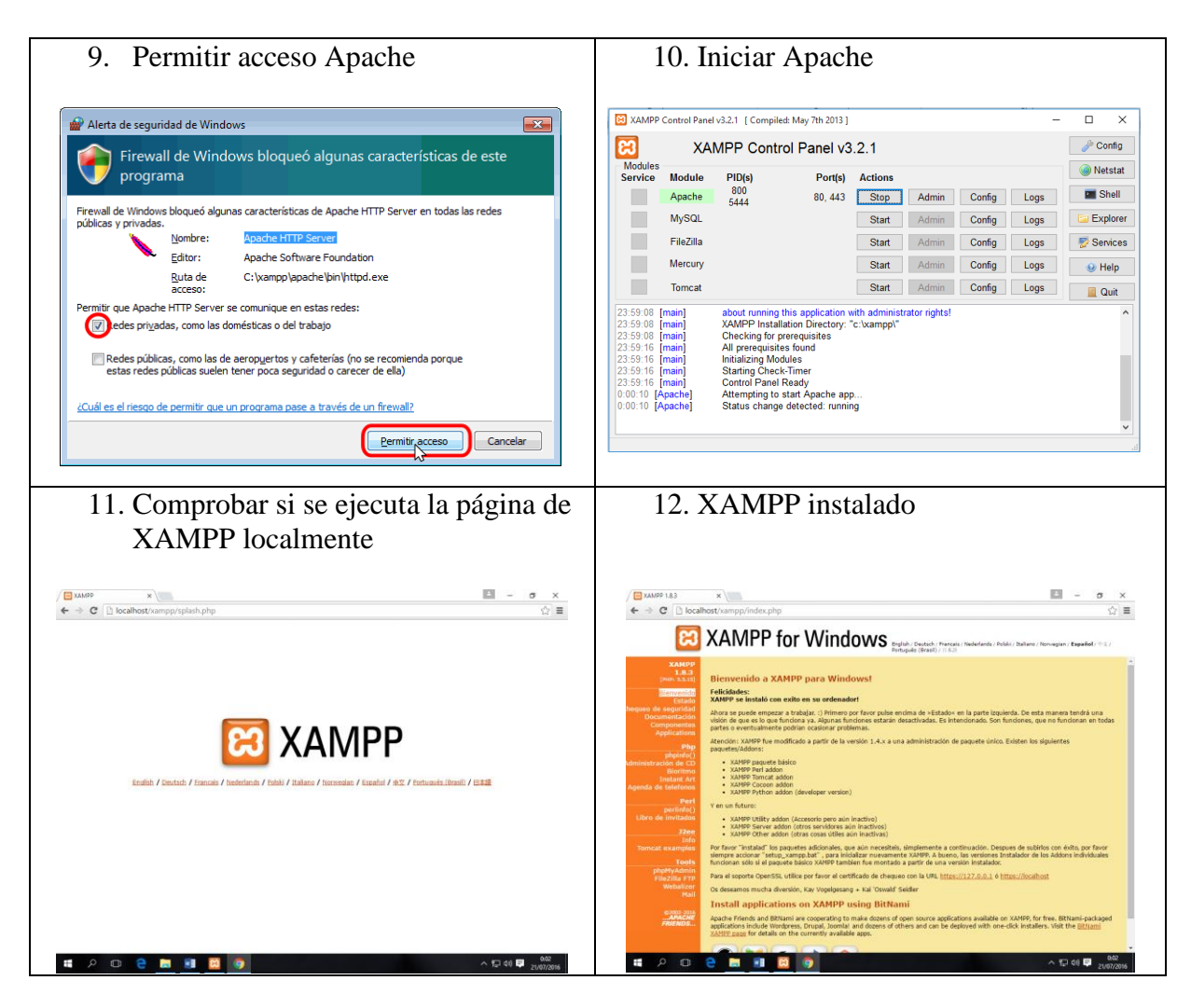

*Instalación MySQL.*

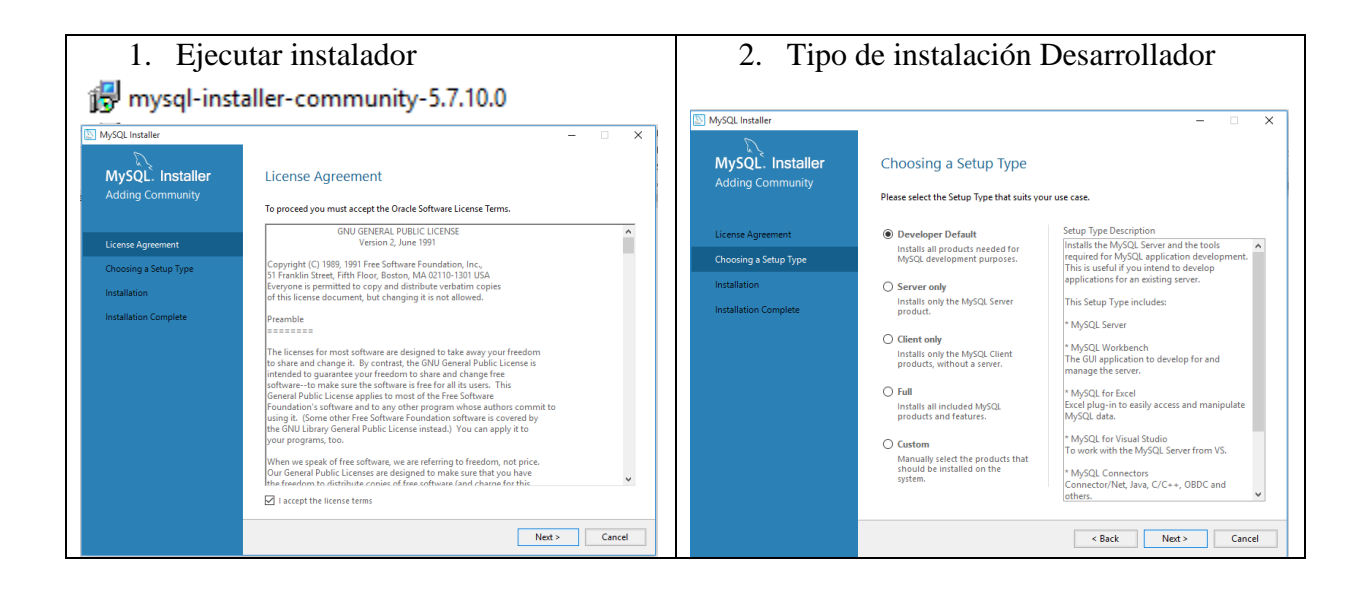

122
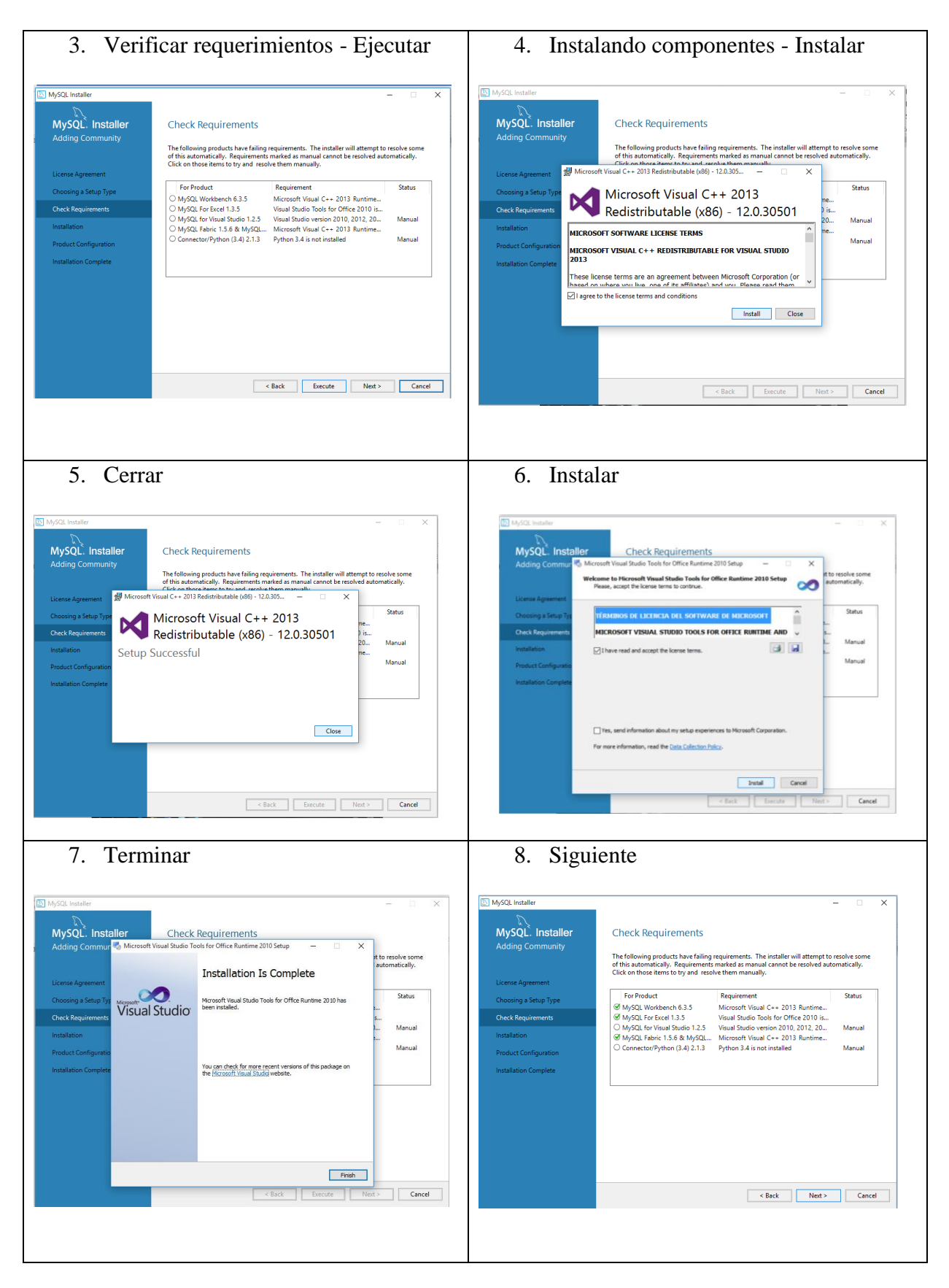

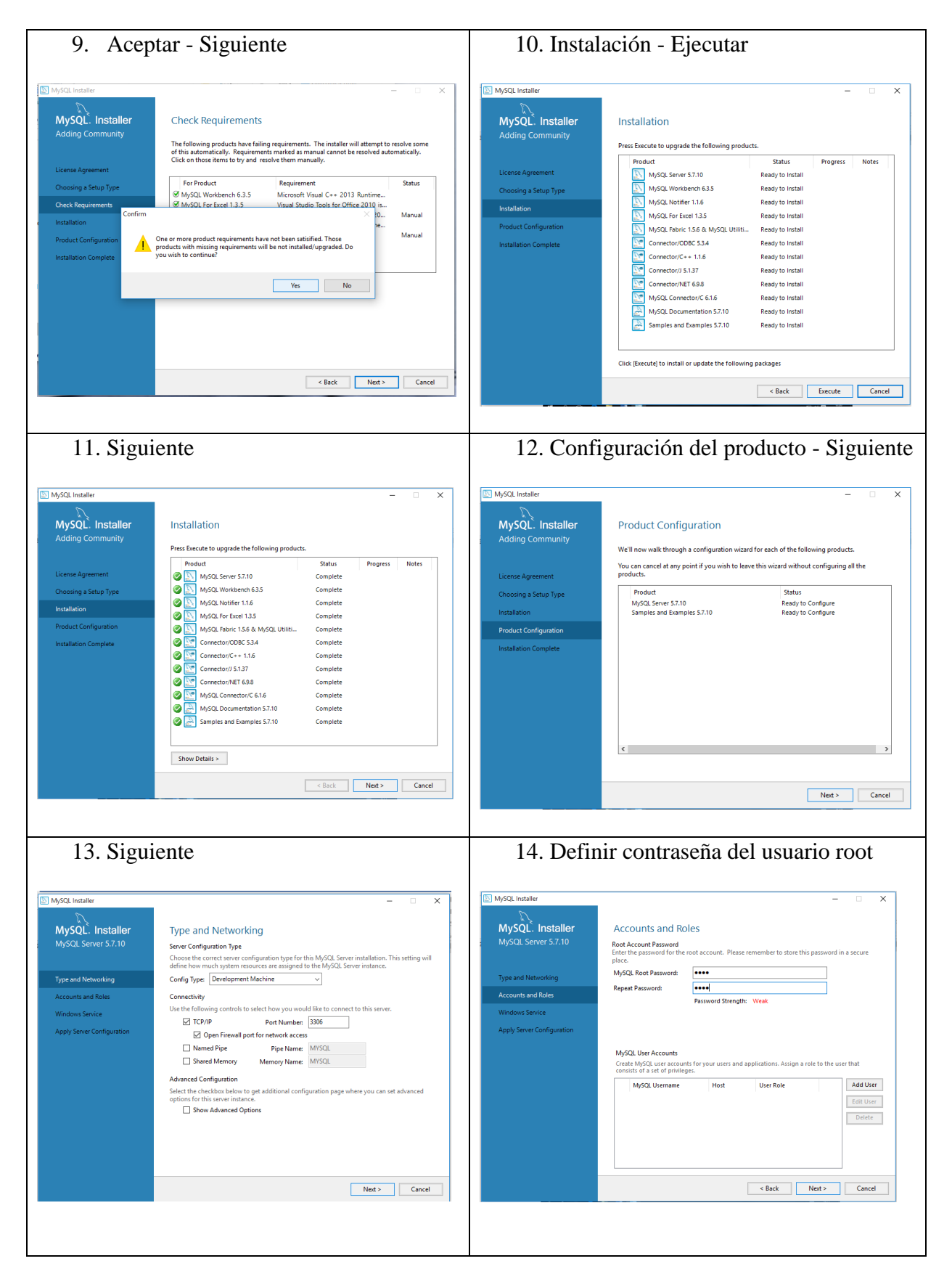

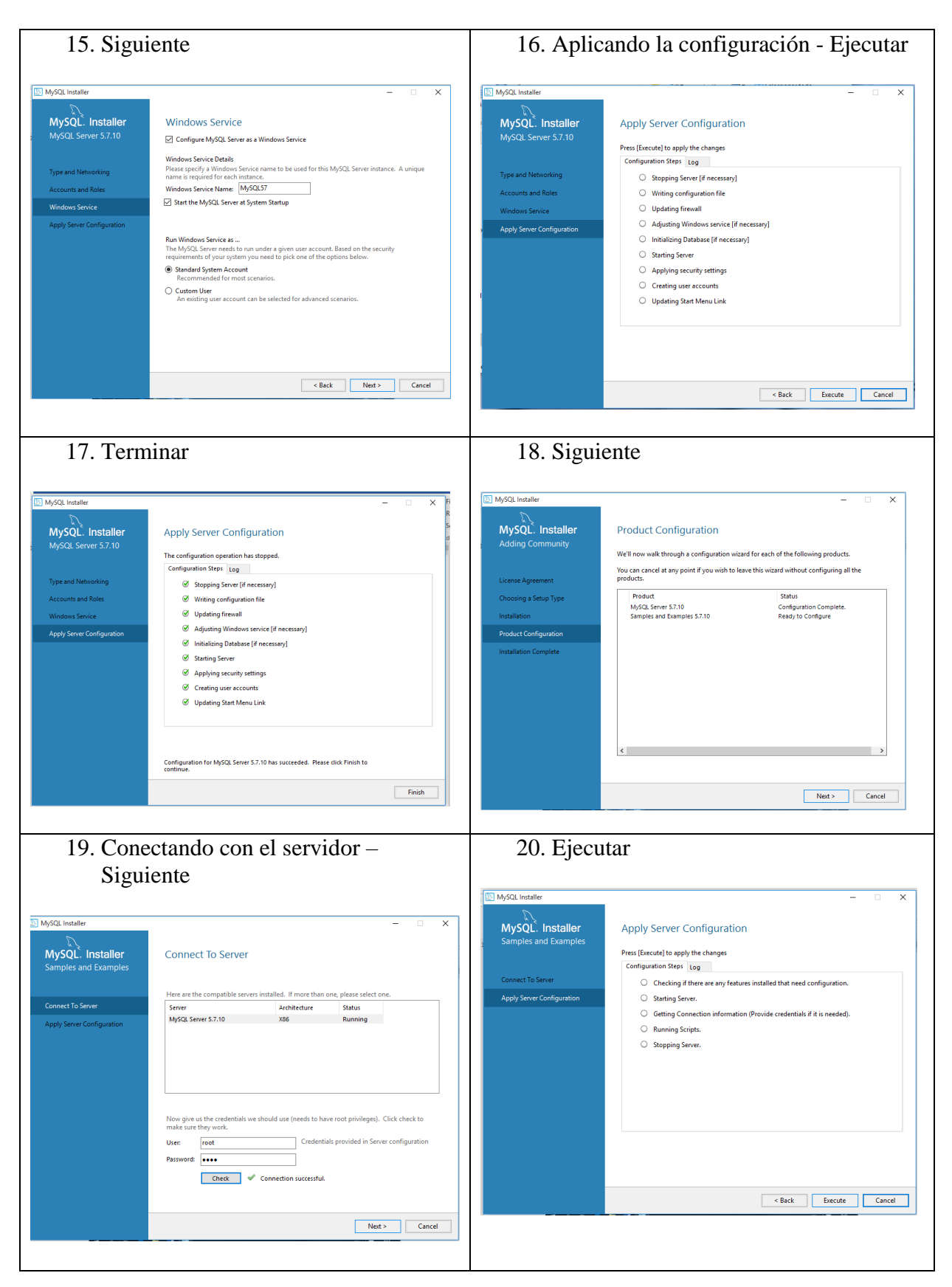

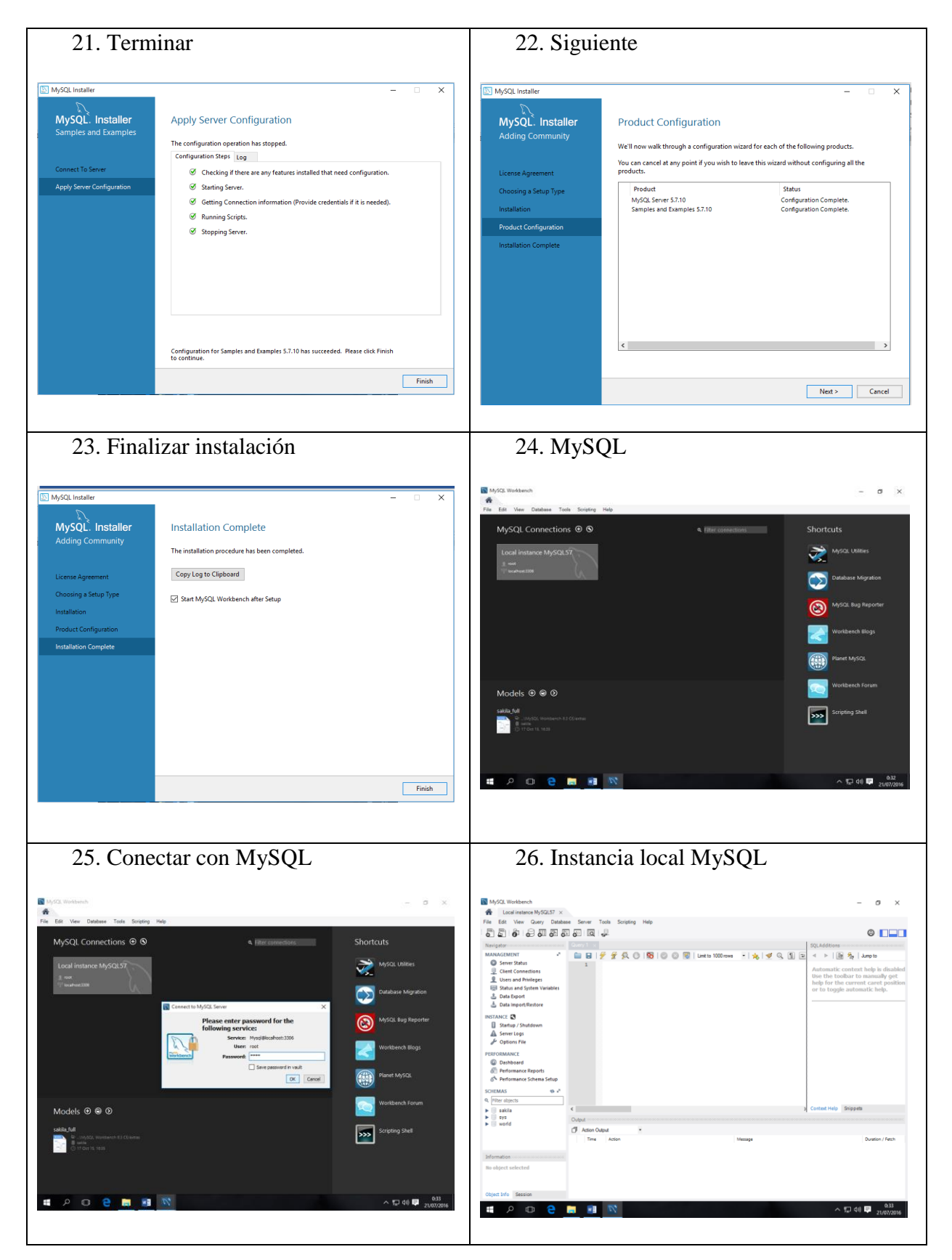

### *Instalación Sublime Text 3.*

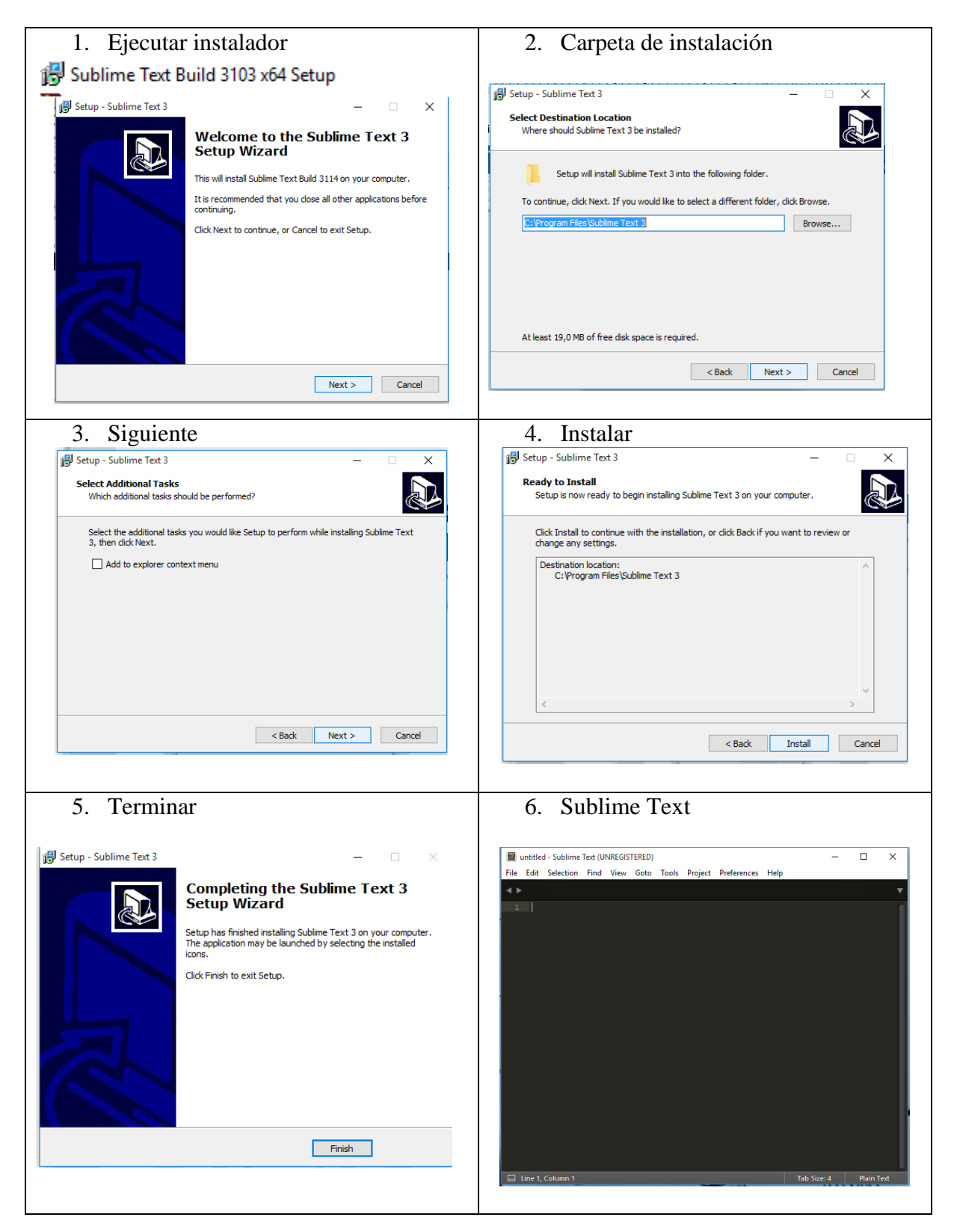

#### **C.4 Base de Datos.**

Modelo Entidad – Relación

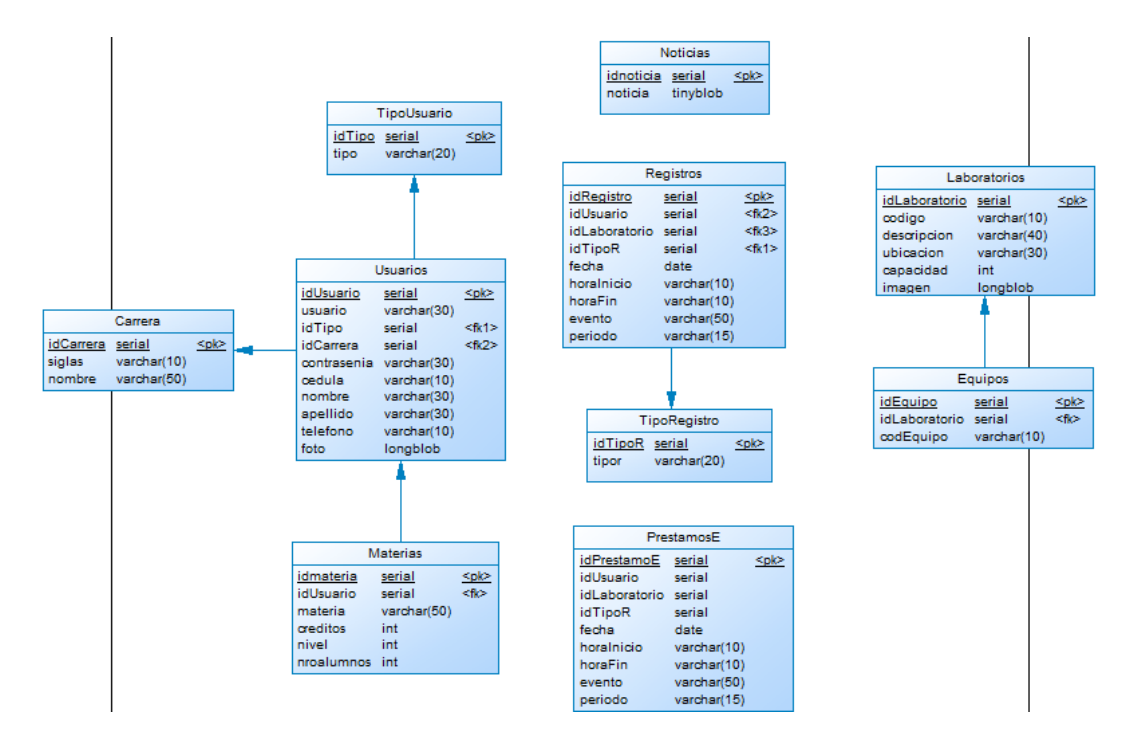

#### **C.5 Instalación del sistema.**

1. Importar el backup de la base de datos **bdapplab** para la aplicación

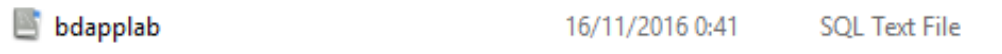

Abrimos MySql Workbench y en la pestaña Data Import/Restore

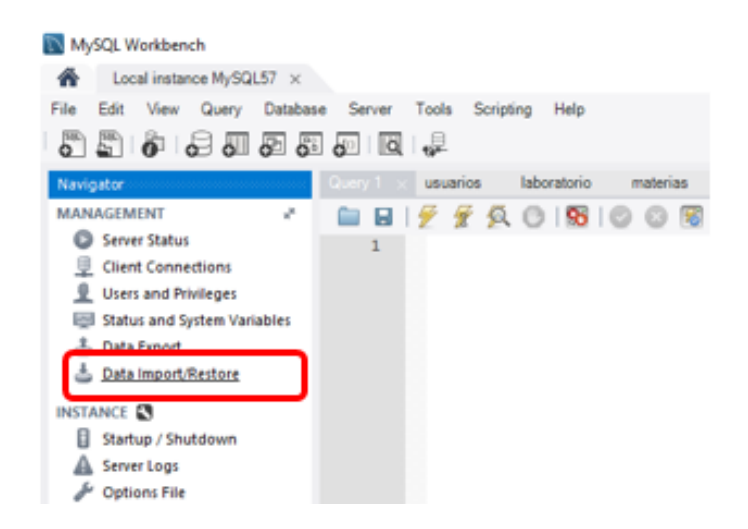

Activar la opción Import from Self-Contained File y seleccionar el script del backup, en Default Target Schema seleccionar o crear la BDD **bdapplab** y clic en Start Import

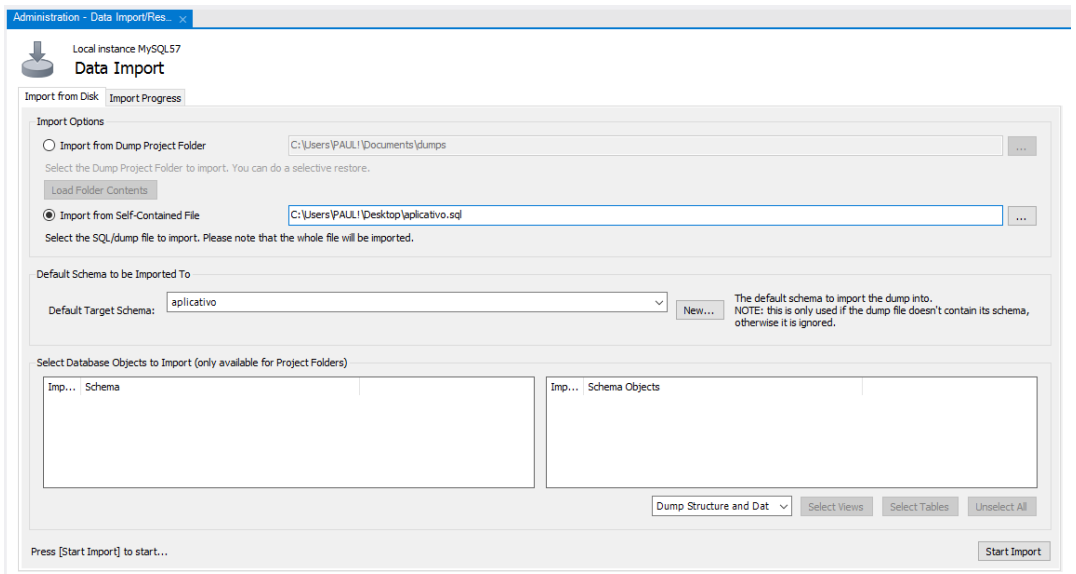

2. Copiar la carpeta **applab** en la dirección: C:\xampp\htdocs

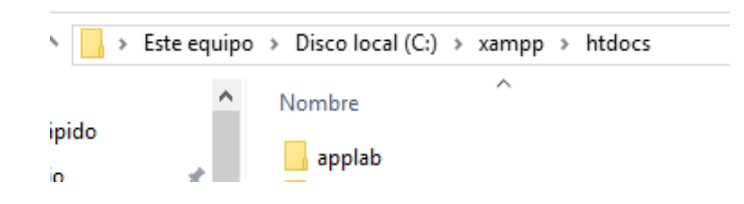

3. Abrir el navegador y acceder a la dirección: http://localhost/applab/index.php

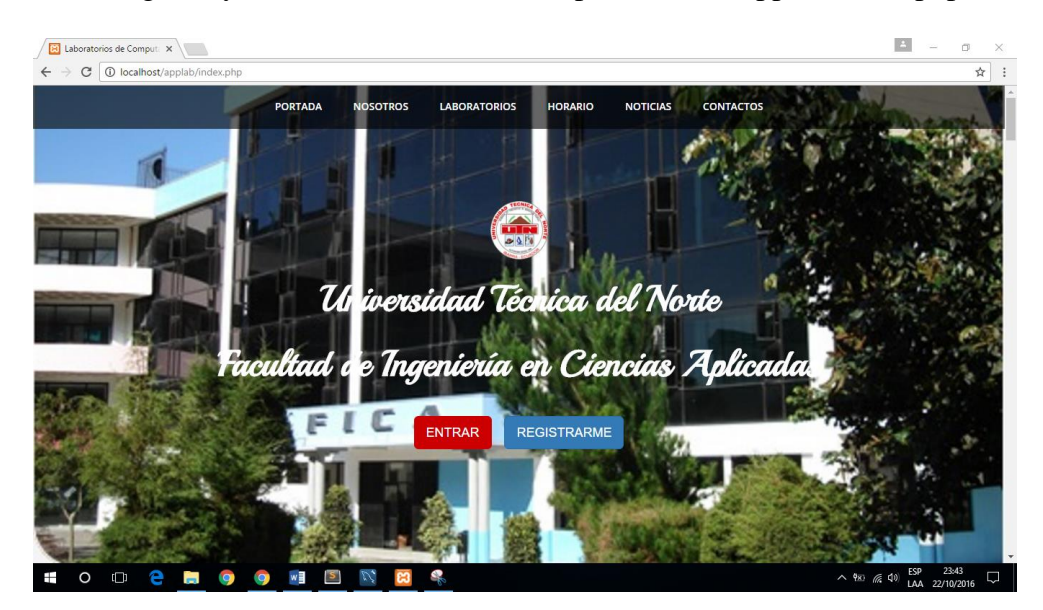

## **C.6 Módulo de Administración**

El Perfil del Administrador tiene un menú izquierdo que le permite navegar por las opciones:

- $\overline{\phantom{a}}$   $\times$ **B** Configuracion  $\sigma$   $\times$  $\leftarrow \rightarrow$  C  $\boxed{0}$  localhost/applab/admin/configuracion.php  $\frac{1}{\mathbf{r}}$  : **Administrador** Miercoles, 16 de Noviembre del 2016 **f** Inicio Datos personales: Foto de perfil: labfica@utn.edu.ec Usuario Contraseña **<sup>O</sup>** Importación Cédula 1 Usuarios ADMIN **Nombre** LABS Apellido **H** Laboratorios Teléfono <sup>O</sup> Horario Editar Reservaciones Cambiar Foto **E** Registros  $\blacksquare$  Noticias  $\land$  (  $\qquad \qquad$  40) ESP 1:23 O O **C H O O B N D M 4** Ŧ
- $\bullet$  Inicio información personal del usuario.

El botón Editar le permite modificar su información personal

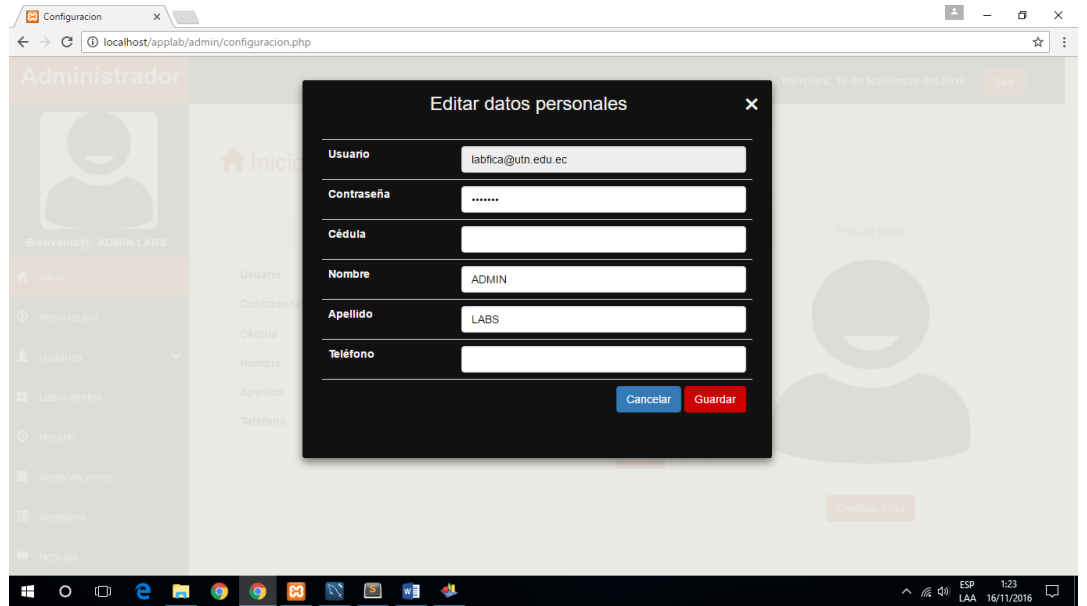

Configuracion  $\mathbf{x}$  $\leftarrow \rightarrow$  C <br>  $\boxed{\odot$  localhost/applab/admin/configuracion.php 9☆ : Cambiar foto  $\mathbf{x}$ **TOO & ROOM SN**  $\land$   $\overline{?}$  (  $\overline{?}$  (4)  $\overline{?}$  ESP 16:19  $\Box$ 

También tiene la opción de cambiar su foto de perfil

Importación

El administrador puede importar archivos **.csv** (delimitado por comas) con formato **UTF-8** con el botón IMPORTAR ya sea registros de horario o lista de equipos para los laboratorios.

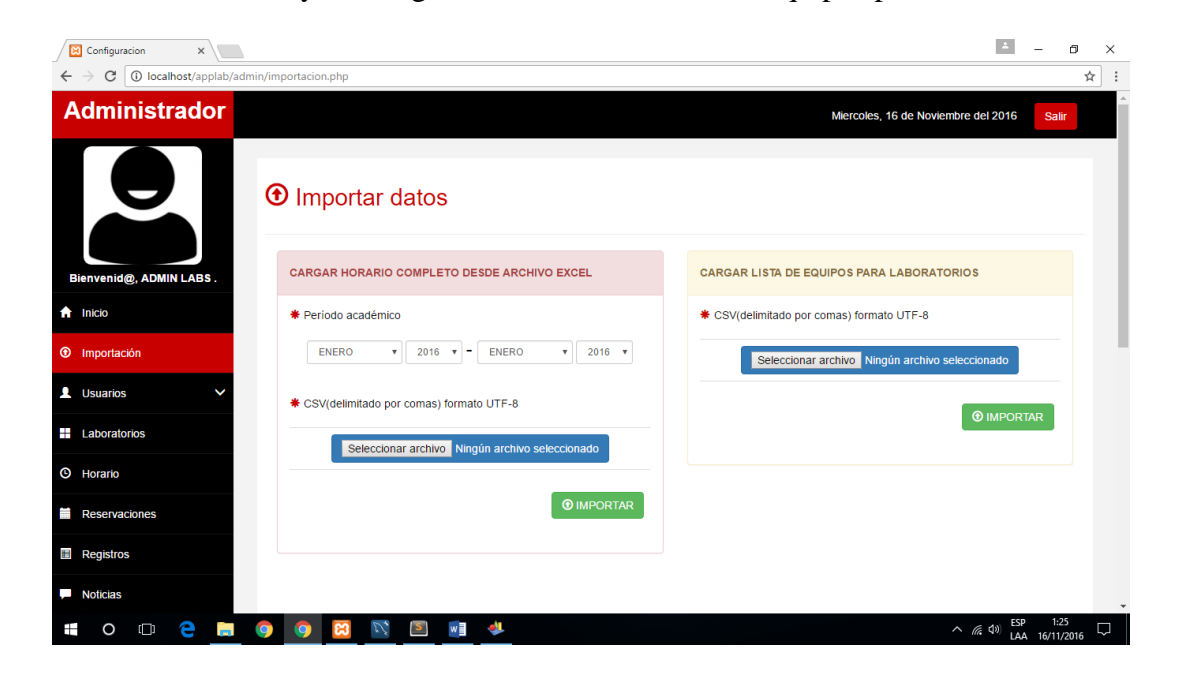

Usuarios

En la pestaña usuarios se despliegan los roles Docentes y Estudiantes

Docentes: Lista de usuarios docentes, cada usuario tiene un botón llamado Materias

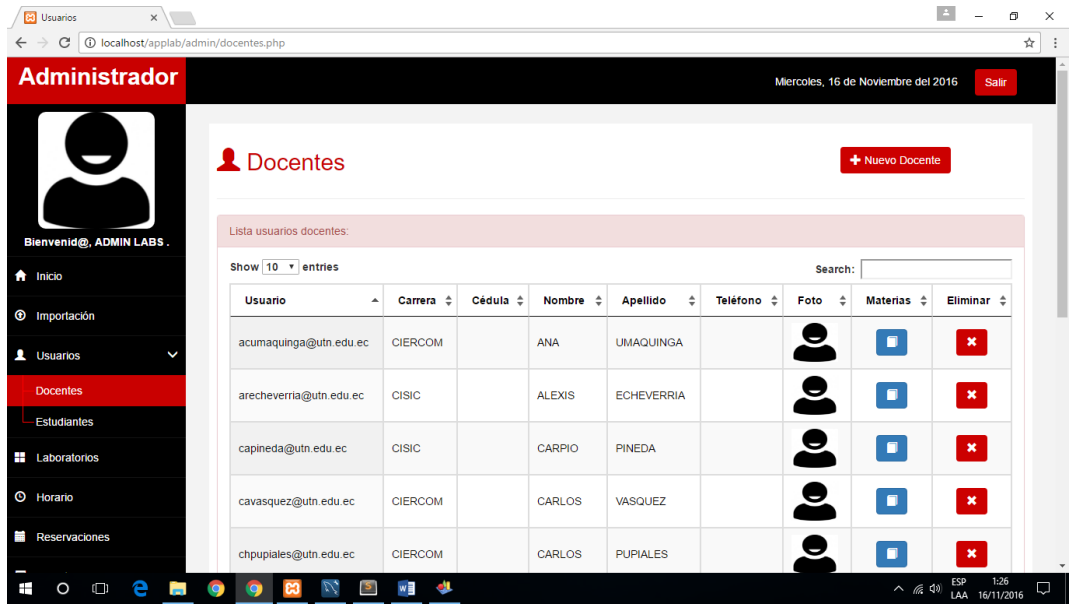

Al presionar el botón Materias se presenta la lista de materias asignadas a el docente, donde se

pueden agregar más materias, editar y eliminar las ya existentes

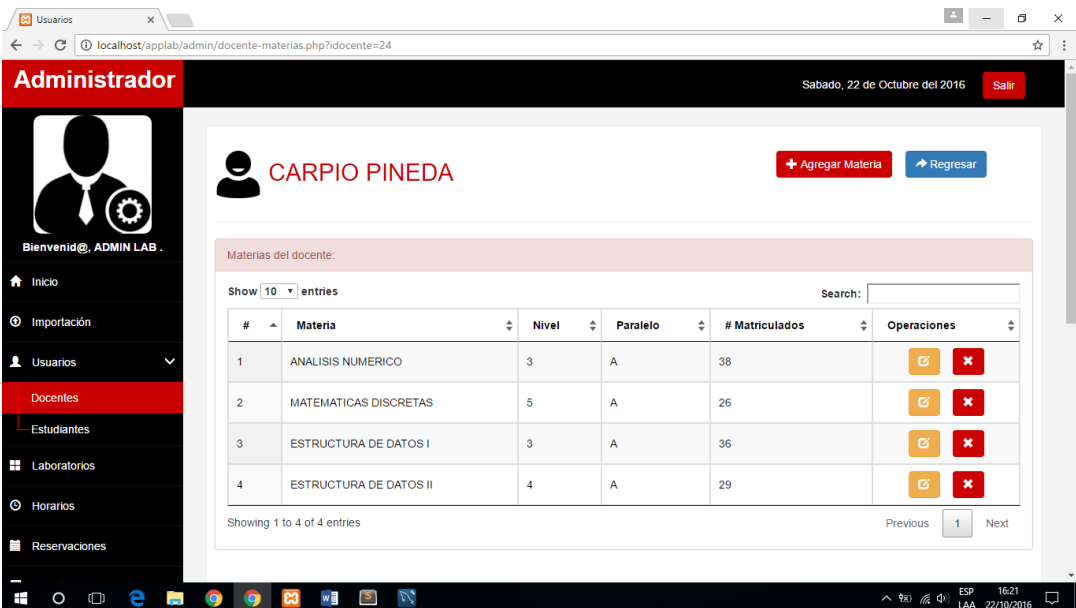

Estudiantes: muestra la lista de los estudiantes que se han registrado, puede agregar estudiantes y

# eliminar existentes

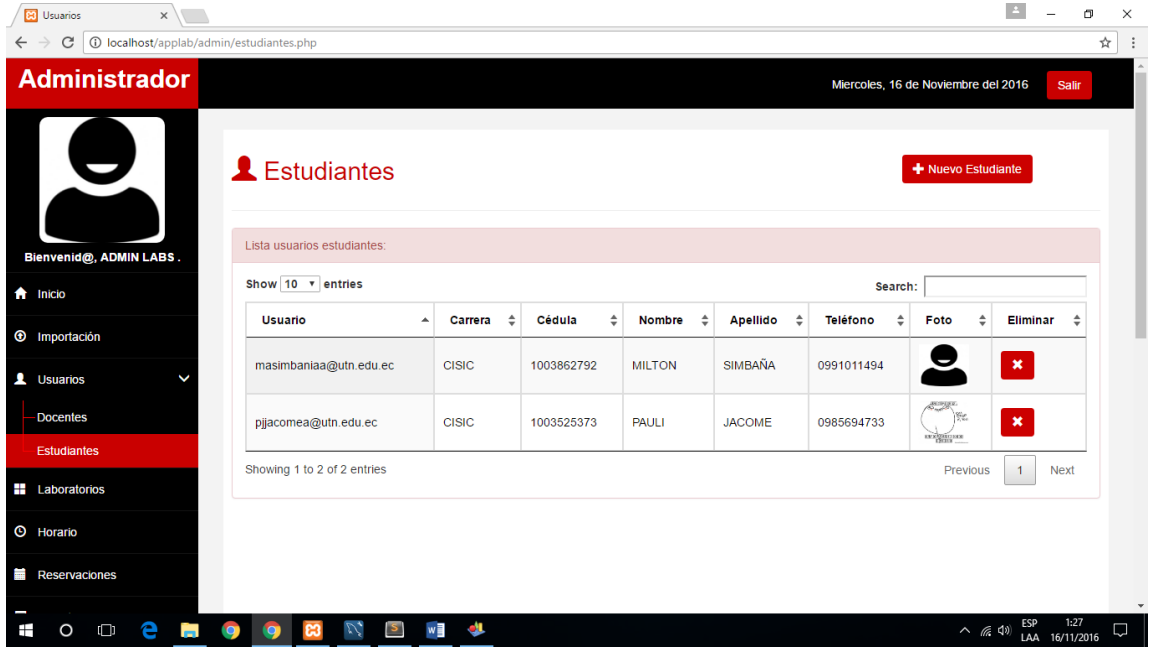

Laboratorios

Lista de los laboratorios de la facultad donde puede agregar, editar y eliminar

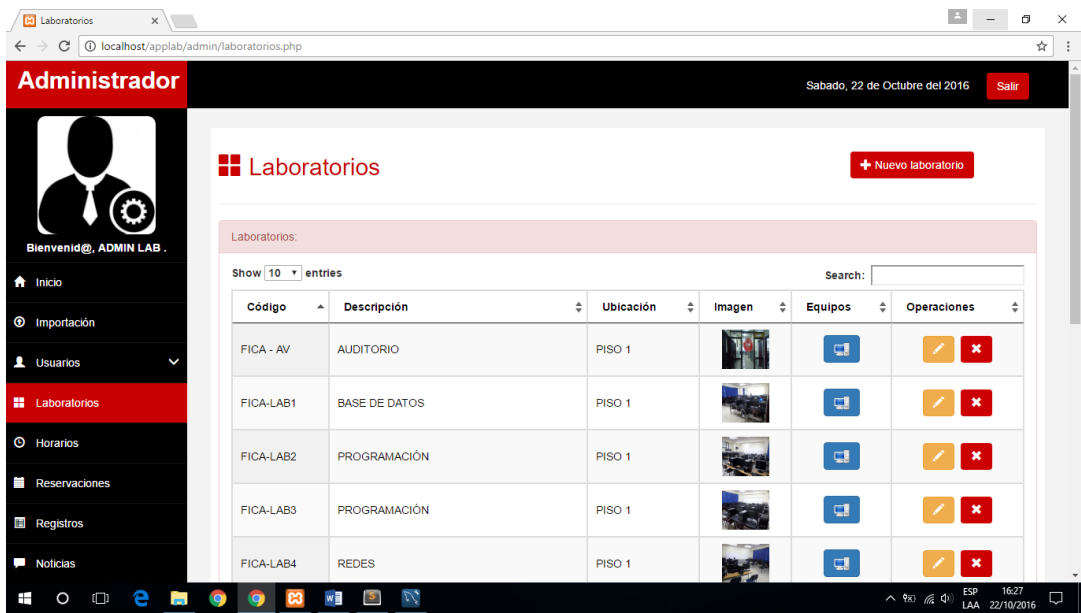

Cada registro de laboratorio cuenta con el botón Equipos que al acceder se puede ver la lista de equipos que lo conforman

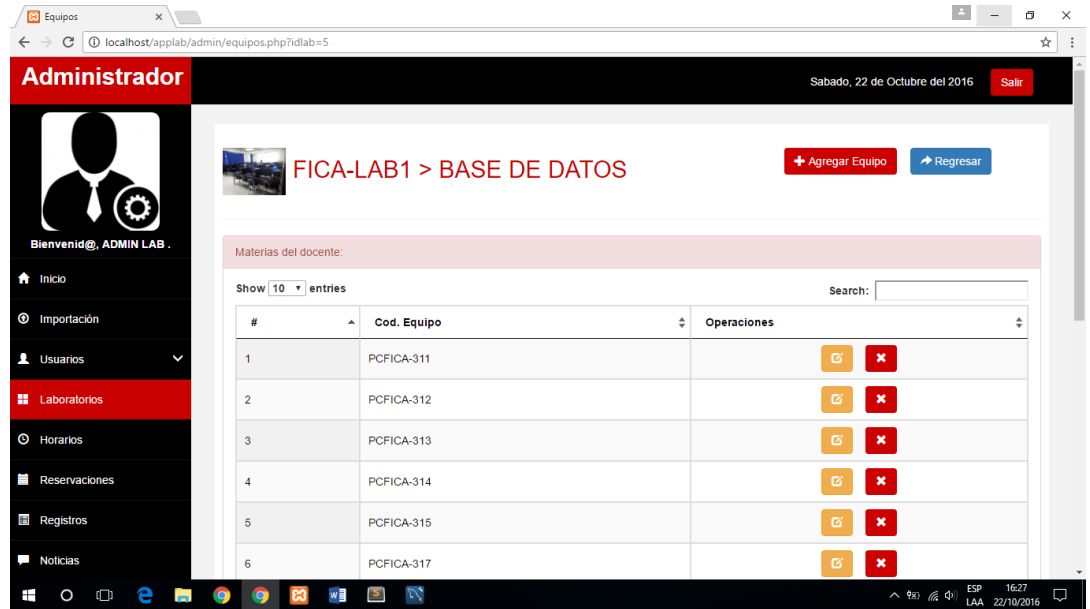

Horario

En esta sección el administrador puede determinar el horario a través de combo box que despliegan

la lista de los docentes registrados y sus respectivas materias.

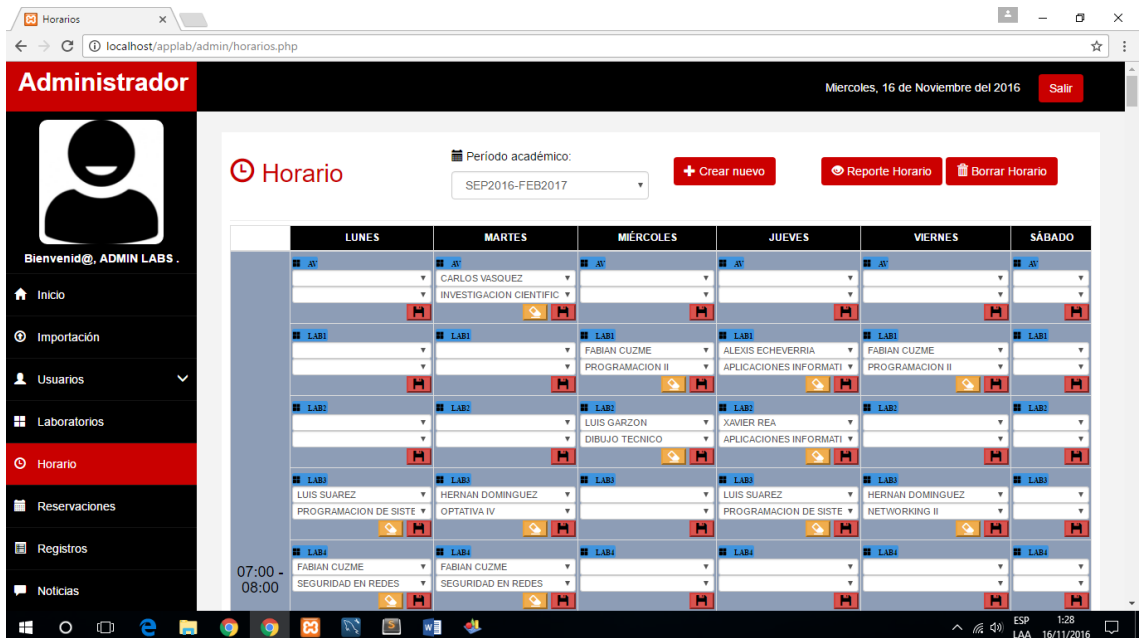

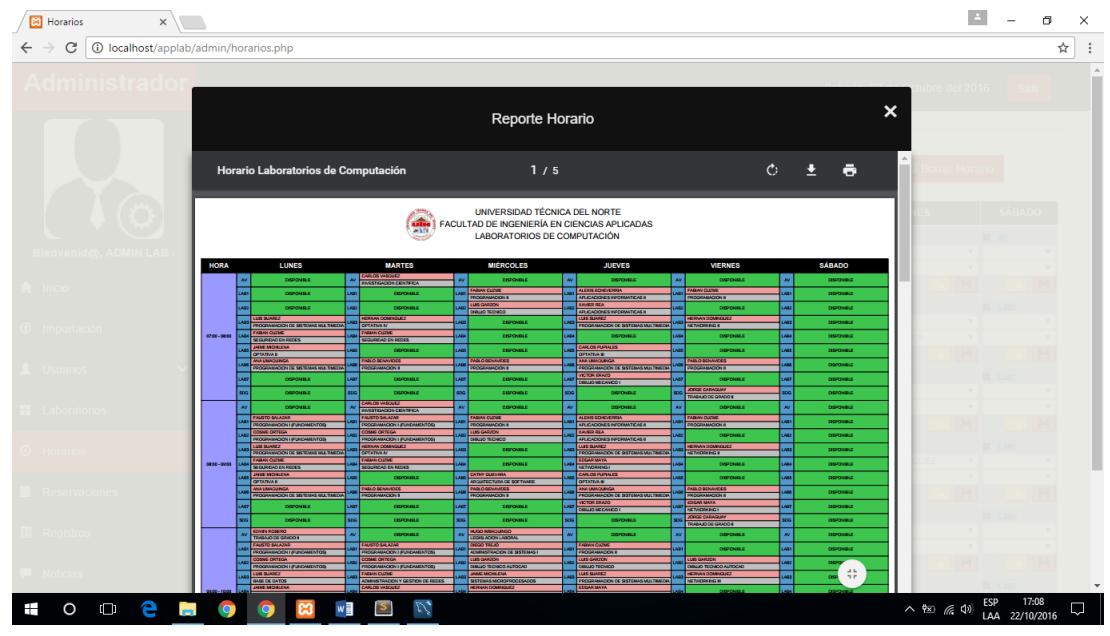

El botón Reporte Horario despliega el reporte del horario para ser impreso

Reservaciones

Lista de todas las reservaciones realizadas por los usuarios con la opción de cancelar

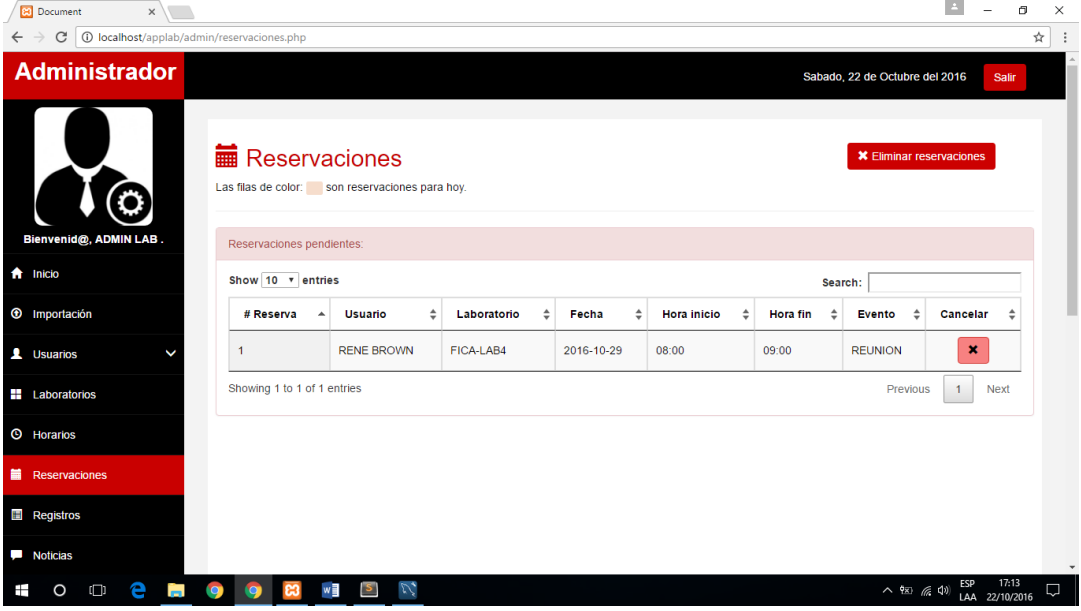

• Registros

Lista de registros generados por los usuarios en el uso de laboratorios y su reporte

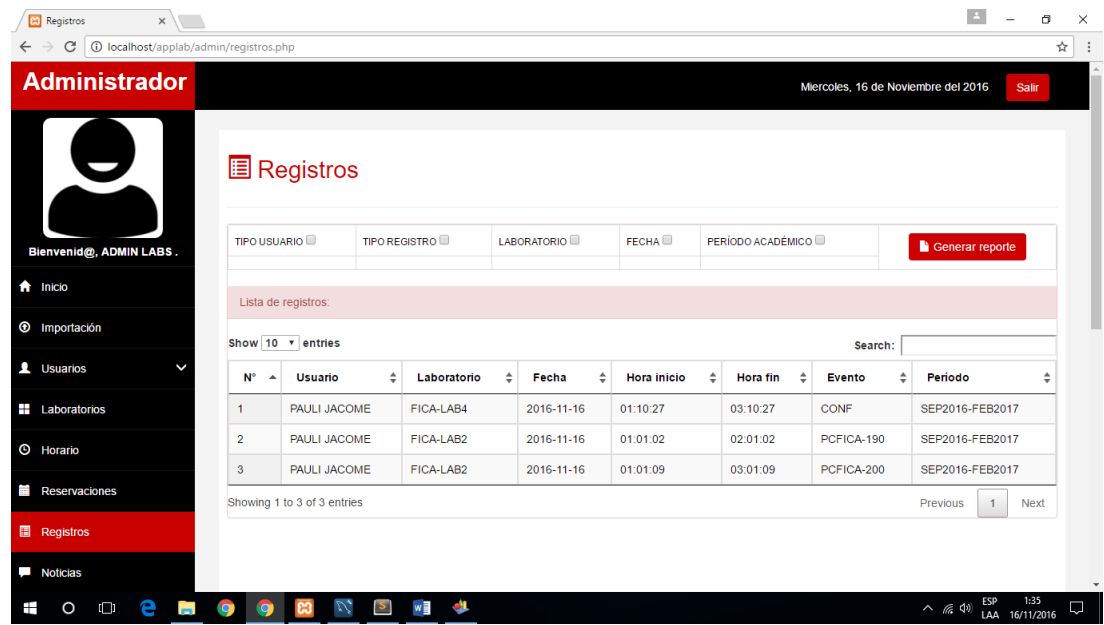

El botón Generar reporte despliega el archivo de reporte de la lista de registros generados y

puede ser filtrado por los checkbox presentados

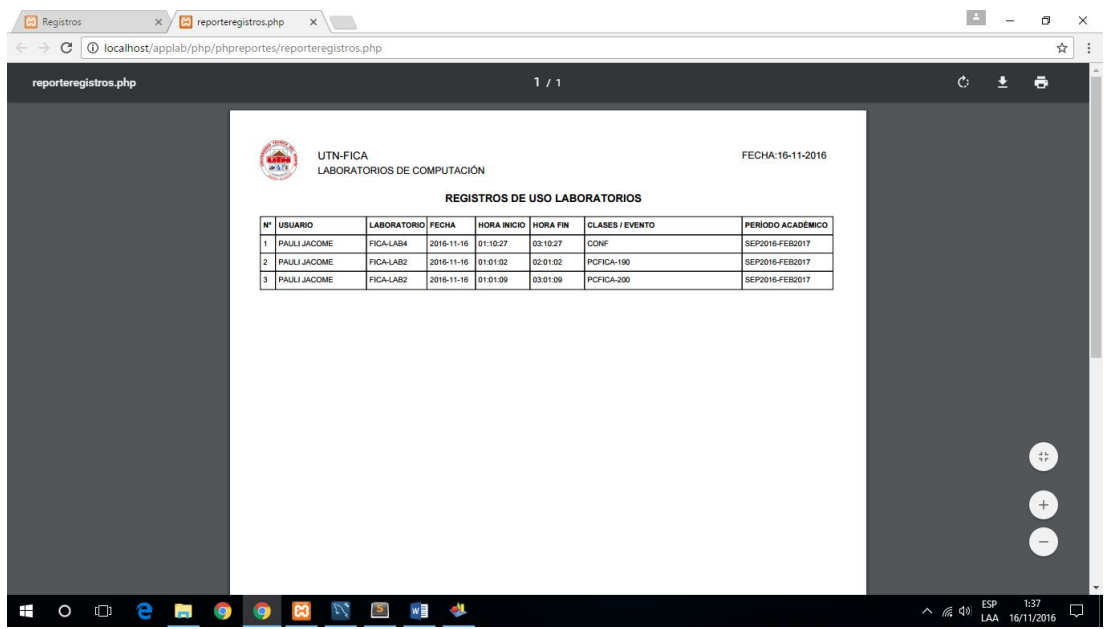

136

• Noticias

En esta parte el administrador puede publicar noticias que serán presentadas en la sección Noticias de la página principal. Cada noticia tiene el botón editar y eliminar

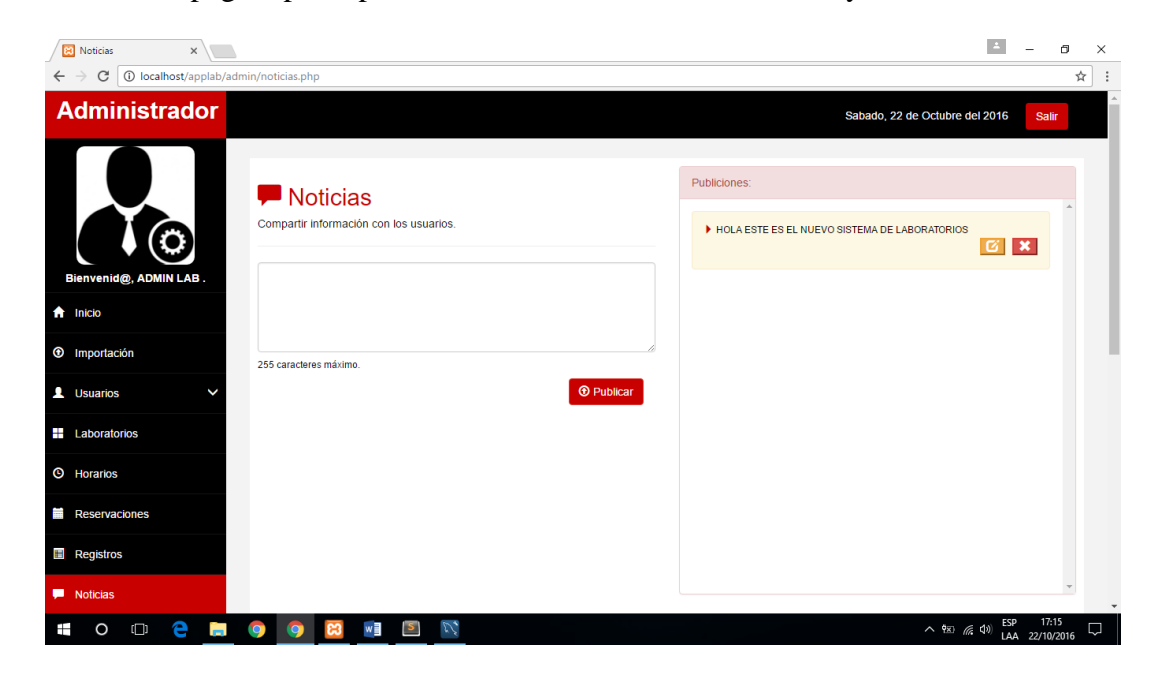

• Reportes

Se presentan 4 tipos de reportes como resumen por el uso de laboratorios

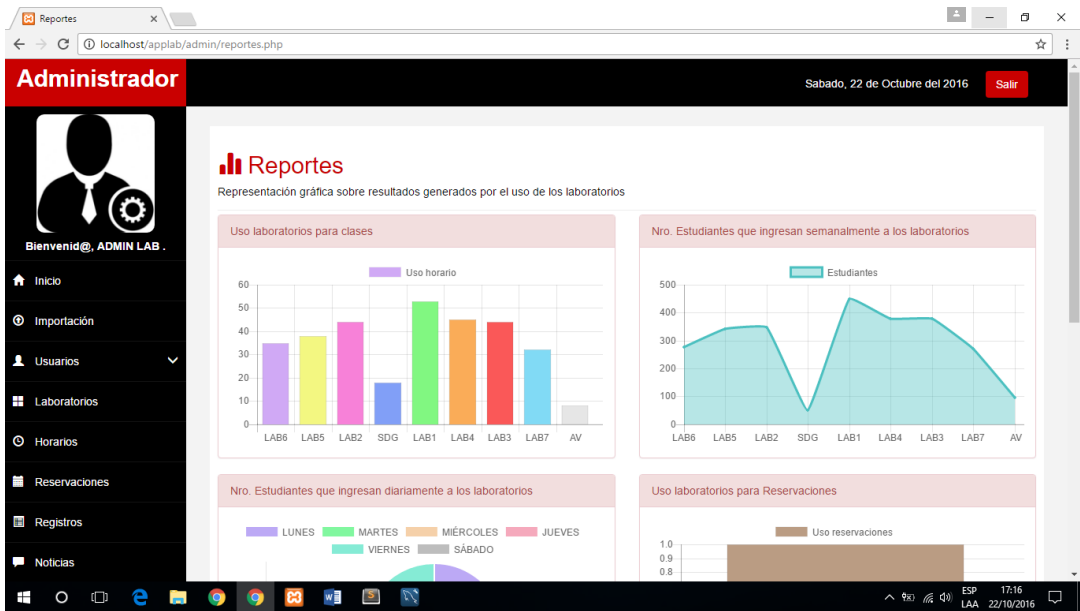